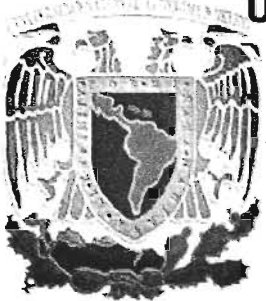

Universidad Nacional Autónoma de México ~~ . ....: Facultad de Ingeniería ~'~I~ q~~~ ----------- ~; ~'~I' ,',' '-,,~I -","

# **SISTEMA INTEGRAL DE CONTROL ESCOLAR (SICOES)**

# **TESIS**

## **QUE PARA OBTENER EL TÍTULO DE INGENIERO EN COMPUTACIÓN PRESENTAN:**

**FLORES** MAYA JESÚS **GONZÁLEZ LUNA NANCY RUTH ORTEGA TAPIA AGUSTÍN RODRÍGUEZ PADILLA GUILLERMO** 

**DIRECTOR DE TESIS M.I. JUAN CARLOS ROA BEIZA** 

**MÉXICO, D.F.** JUNIO 2005

 $\frac{1}{2}$ .

m 345 399

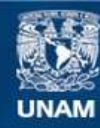

Universidad Nacional Autónoma de México

**UNAM – Dirección General de Bibliotecas Tesis Digitales Restricciones de uso**

#### **DERECHOS RESERVADOS © PROHIBIDA SU REPRODUCCIÓN TOTAL O PARCIAL**

Todo el material contenido en esta tesis esta protegido por la Ley Federal del Derecho de Autor (LFDA) de los Estados Unidos Mexicanos (México).

**Biblioteca Central** 

Dirección General de Bibliotecas de la UNAM

El uso de imágenes, fragmentos de videos, y demás material que sea objeto de protección de los derechos de autor, será exclusivamente para fines educativos e informativos y deberá citar la fuente donde la obtuvo mencionando el autor o autores. Cualquier uso distinto como el lucro, reproducción, edición o modificación, será perseguido y sancionado por el respectivo titular de los Derechos de Autor.

Agradezco a Dios por obsequiarme la vida y permitirme estar aquí.

*A {a Universidad Naciona{ Autónoma de México, a {a Facuftad de Ingeniería a mis ynjesores, yor haber cambiado Mi vida.* 

*A mi asesor M.l. Juan Carros Roa Beiza, a mis conpañeros de tesis yor darme*   $a$  oportunidad de desarrollar y terminar este trabajo.

*A mi Fami{;a* C. *Arace{;, Aurora y Arturo, de {a cua{ me siento yertenecer y que todavía creo en ella.* 

*A todas {as yersonas que me han ayudado sin haber recibido . .* 

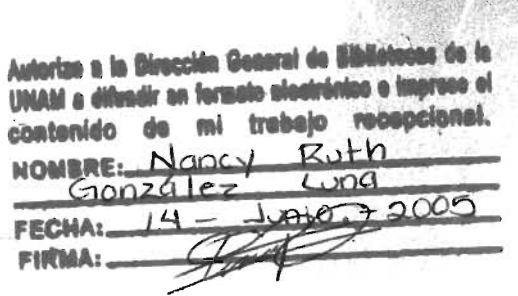

Jesús Hores Maya

Agradezco:

#### *A Dios:*

Gracias, por protegerme bajo tus alas en mí camino, por darme perseverancia en los momentos mas difíciles, por darme la fuerza para salir adelante, pero te agradezco sobre todo la unión de mi familia.

*A (a Universidad:* 

Por enriquecerme con sus conocimientos, la ética y moral plasmada a lo largo de mi formación *yr'!fesioHa{ dentro de {a Facuftad de Ingmiería.* 

#### *A mi Madre:*

Por apoyarme y escucharme a lo largo de mis victorias y derrotas, manteniendo siempre un respeto en *mis decisiones.* 

#### *A mi Hermana:*

A tí Lizeth por ser punto de apoyo en mi vida, por mostrar una actitud de amiga antes que de hermana y por creer en mí aun cuando sentía que todo estaba fuera de control.

#### *A ¡ecfe:*

Por acompañarme, siendo el motor de mí fuerza interna y espiritual. Por darme amor sin esperar nada *a cambio.* 

#### *A mis Amigos:*

*A todos {os amigos y amigas que me han acomyañado a (o {argo de mi vida, dtsearu{o que a( igua{*  que yo, tengan triunfo y dicha en lo que emprendan.

Nancy Ruth González Luna

*A mi madre, que yor su efuerzo, dedicación, !j entrega ha hecho gran yarte realidad este momento.* 

A mi hermana, por su pequeña *yero a {a vez gran contribución hacia {a jormaciól'l de mi yersona.* 

*A mijamilia, que siemyre me ha epo!jado !j a{entado a seguir ade{ante en mi vida ynjesiona{*   $y$  *personal.* 

*A Mai!jec, gracias yor ep0!jarme !j escucharme en (as buenas !j en (as ma(as.* 

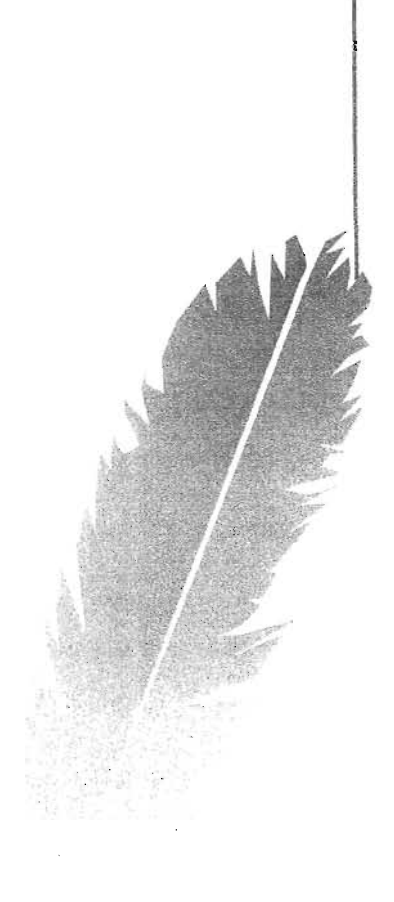

Agustín Ortega Tapia

*Agradezco:* 

*A Dios, yor yennitirme {regar a este momento yara comy{etar un cicfo incomy{eto en mi vida.* 

A mis Padres, por brindarme su apoyo en todo momento, aquantando todos estos *años á yesar de {os muchos errores que he cometido en mi vida.* 

*mí MueÚto Si{vino Rodríguezt !J mi MueÚta Bernardina ¡iminez, yor cuidar de mí y estar conmigo siempre que necesite un apoyo.* 

A mis Tíos María Reyna Rodríguez y Humberto Reynoso**†**, por brindarme su case *su apoyo incondicional y sobrellevarme en todo momento a pesar de ser como soy* 

A mis Hermanas Nayeli y Heidi, a mis Primas Selene y Wendy por soportarme y brindarme su apoyo, a mi primo Arabid por darme ánimo y palabras de aliento.

*A todas aquef{as yersonas que, de una u otra manera, han yuesto algo* de *erras en mí para que pudiera llegar a este momento.* 

Guillermo Rodríguez Padilla

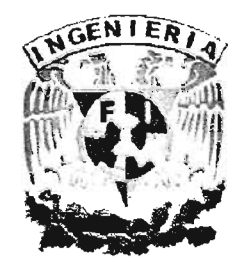

# , INDICE

 $\overline{\mathcal{L}(\mathcal{L})}$ 

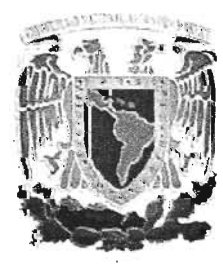

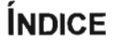

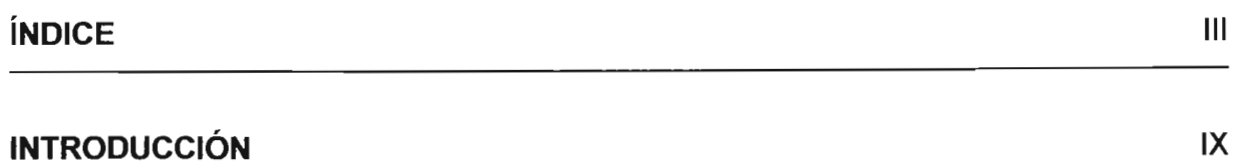

# **CAPíTULO I ENTORNO DE LA APLICACiÓN**

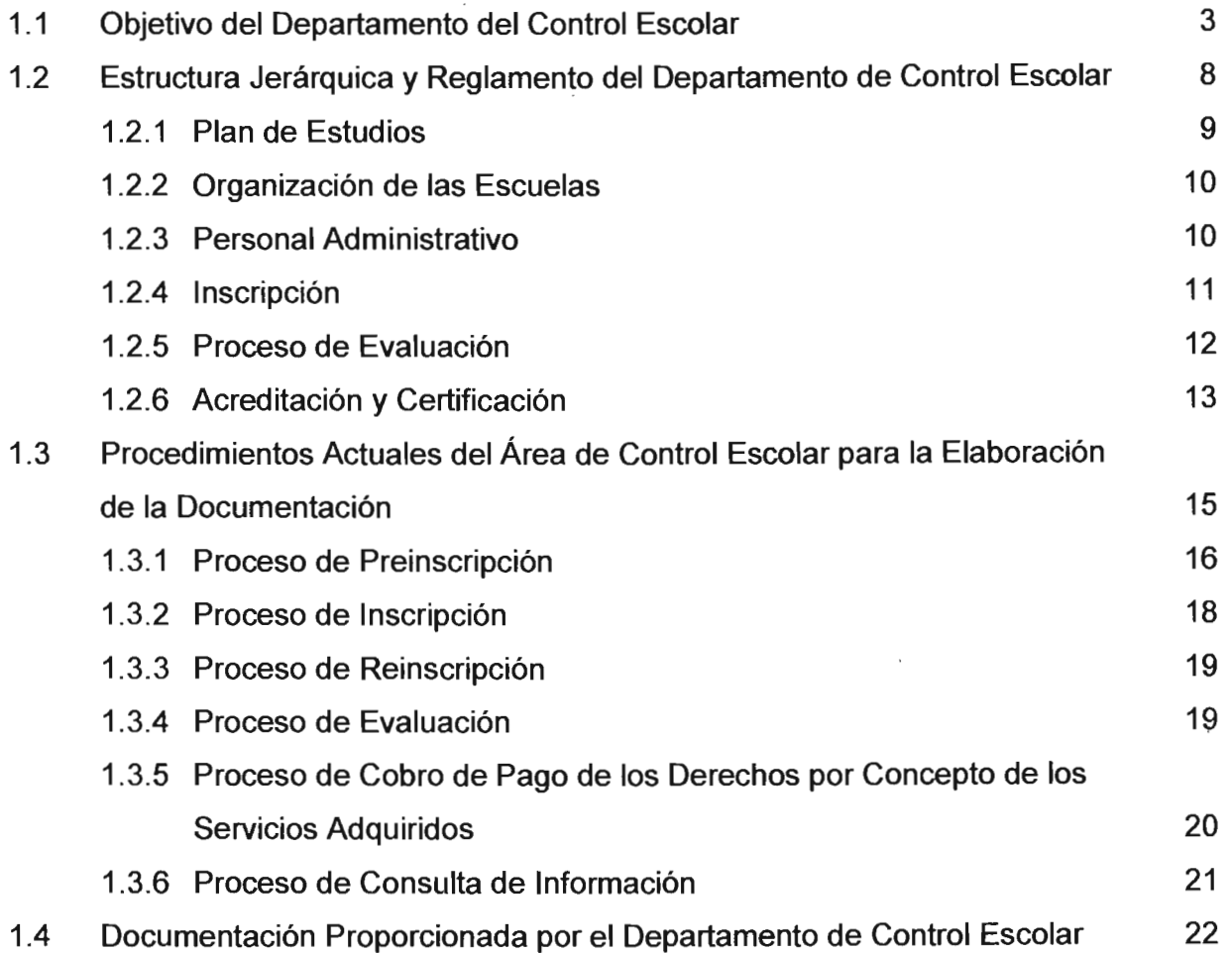

# **CAPíTULO 11 CONCEPTOS BÁSICOS**

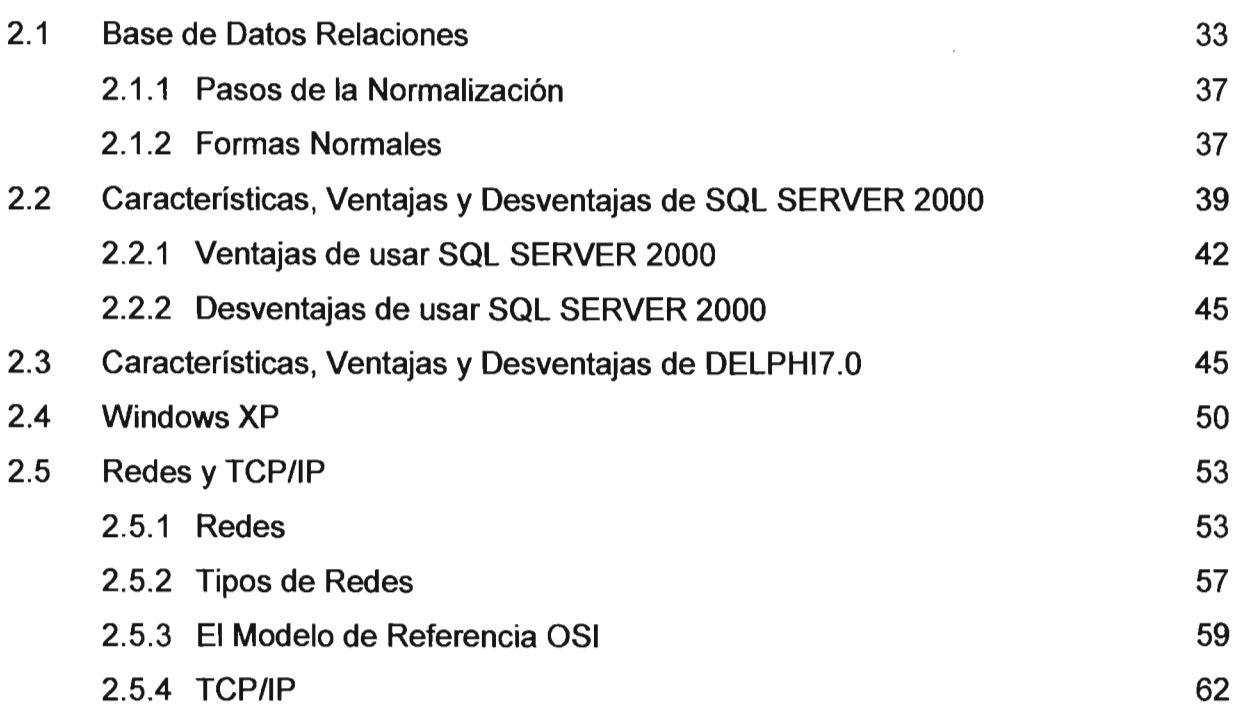

# **CAPíTULO 111 PLANTEAMIENTO DEL PROBLEMA**

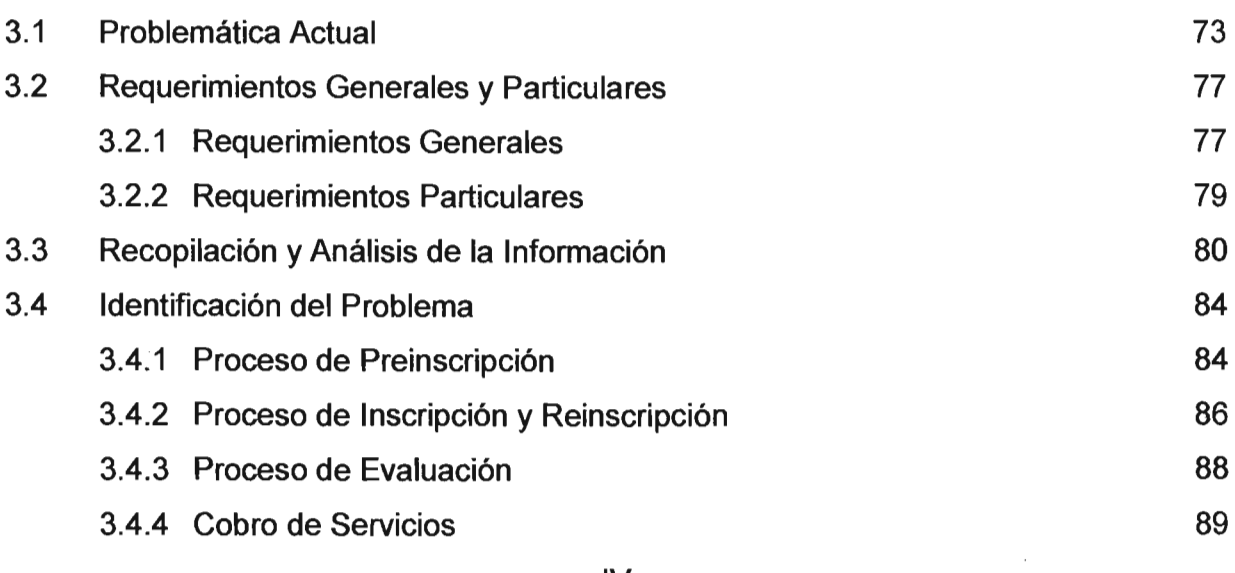

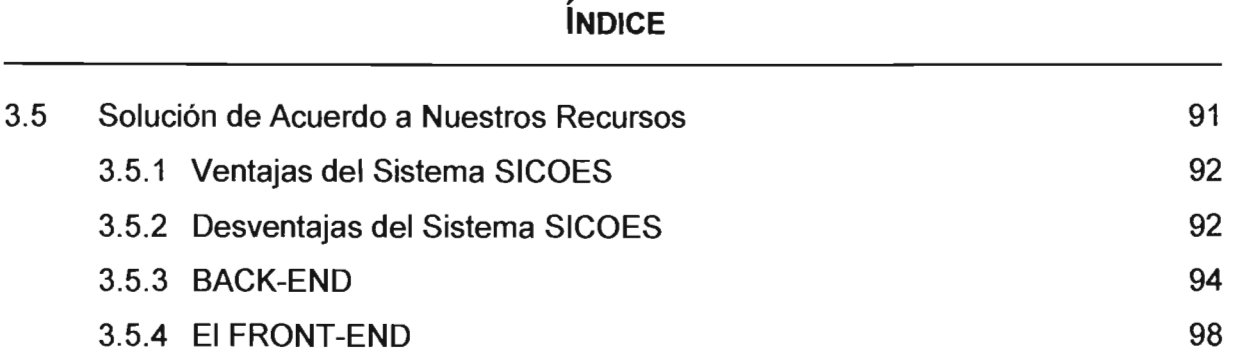

# **CAPíTULO IV DISEÑO, CONSTRUCCiÓN Y PUESTA A PUNTO DEL SISTEMA**

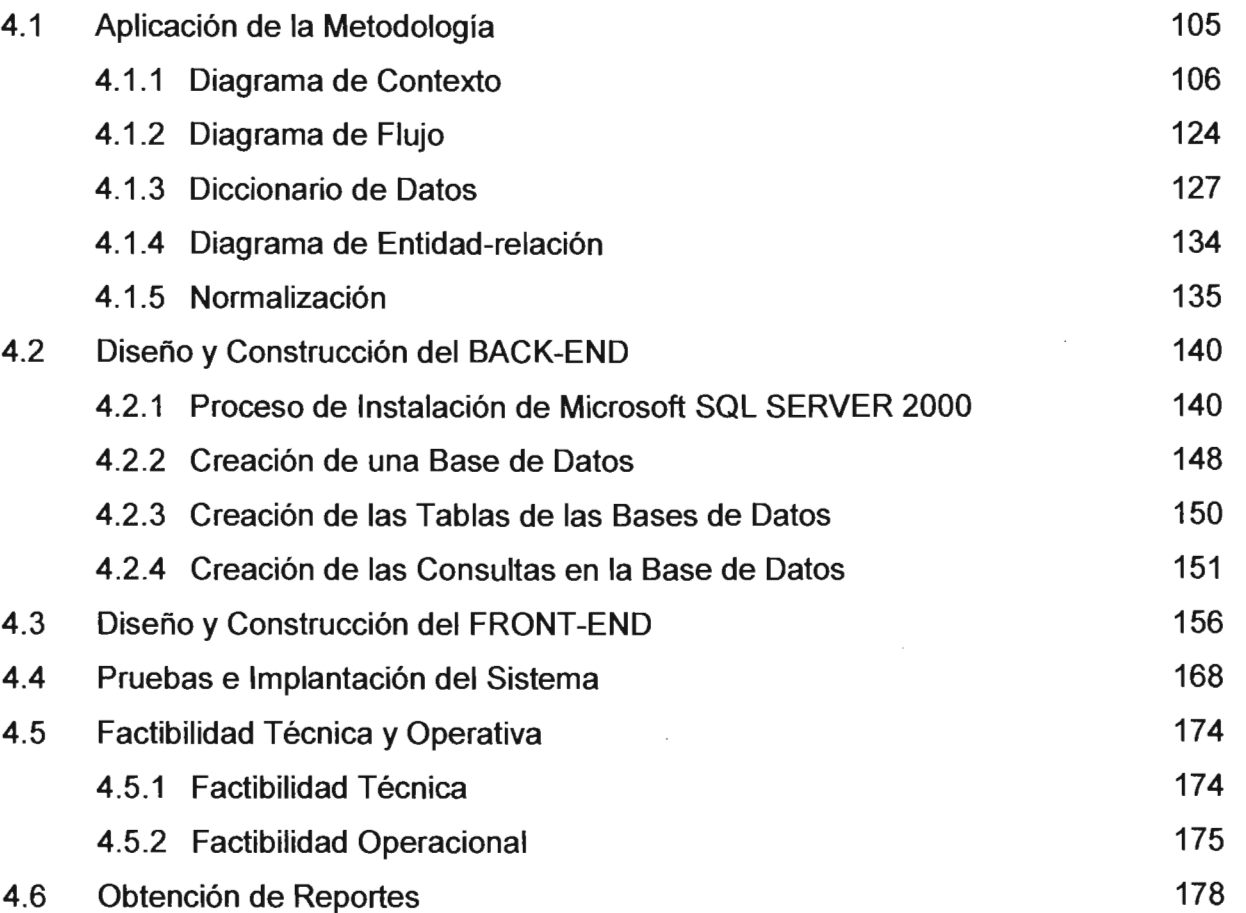

 $\sim$   $\sim$ 

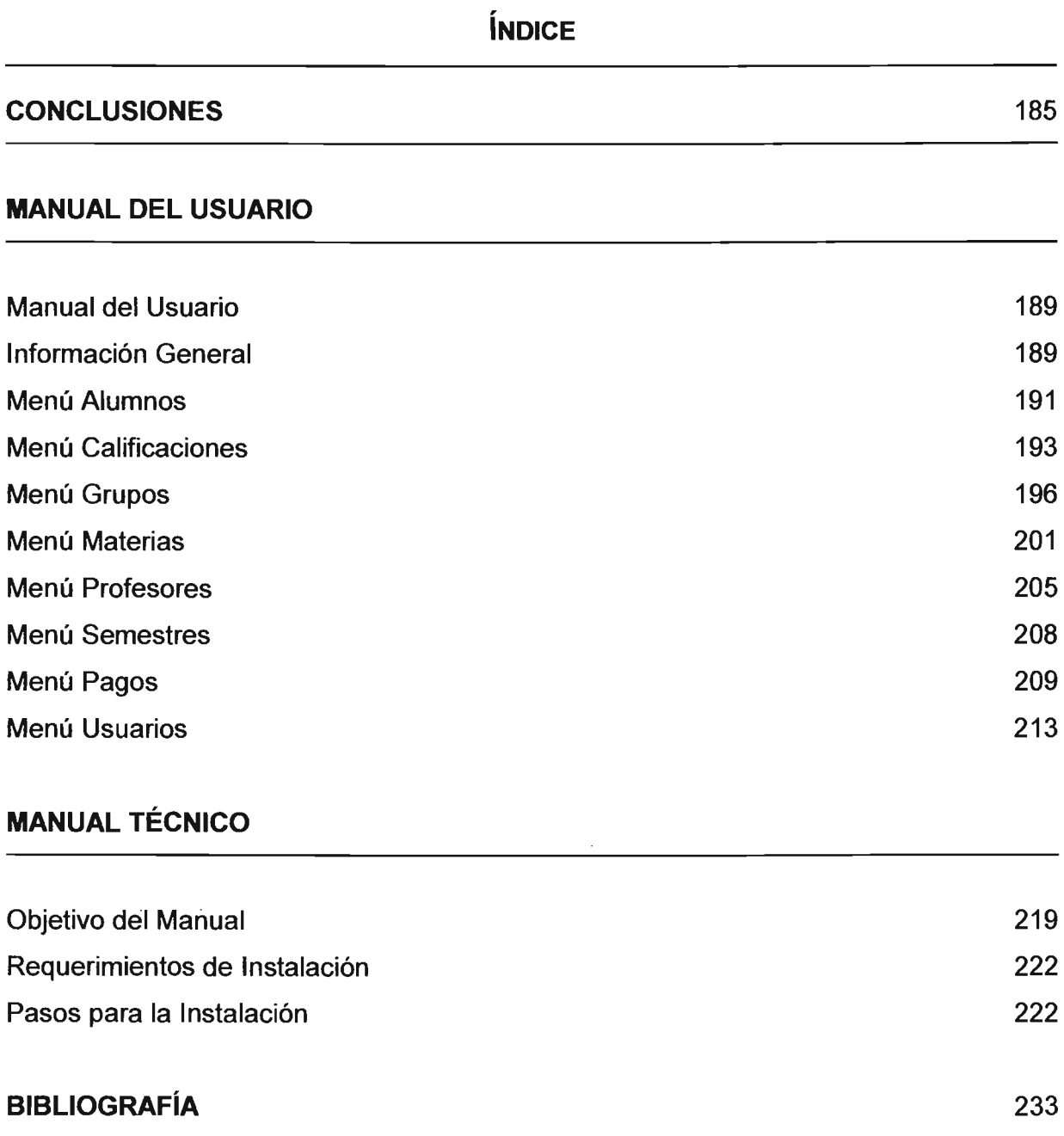

 $\hat{\mathcal{A}}$ 

 $\mathcal{L}_{\mathcal{A}}$ 

 $\overline{\phantom{a}}$ 

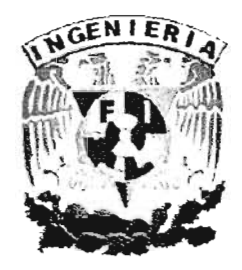

# , INTRODUCCION

 $\sim$   $\sim$ 

 $\cdot$ 

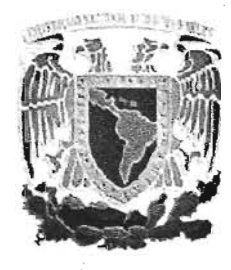

#### INTRODUCCiÓN

La Licenciatura en Ingeniería en Computación impartida por la Universidad Nacional Autónoma de México, en su Facultad de Ingeniería proporciona la formación tecnológica enfocada al desarrollo de soluciones informáticas que satisfagan los distintos requerimientos del mercado, de acuerdo a las necesidades particulares de cada empresa.

Como una aplicación practica de los conocimientos adquiridos en la carrera, se presenta este trabajo, en el cual de manera general, se expone una de las principales problemáticas que existen en un Departamento de Control Escolar, así como su solución. Dicha problemática es la pérdida de tiempo excesivo en las ventanillas de este departamento, así como la gran cantidad de papel que se genera.

En el capítulo uno del presente trabajo se establece un bosquejo acerca de las condiciones actuales del departamento de control escolar, así mismo, se detallan los procesos que actualmente se utilizan en dicho departamento y la documentación que éste proporciona a los alumnos.

El capítulo dos expone las bases teóricas necesarias que sustentan este trabajo, así como las ventajas y desventajas del software que se usará para el desarrollo de la solución.

El tercer capítulo aborda la problemática que se pretende solucionar. En este capítulo también se exponen los requerimientos generales y particulares con los cuales el sistema deberá cumplir. Por otro lado, en este capítulo se expone parte de la información que se logró recabar y su posterior análisis, con la finalidad de ofrecer la solución más óptima.

En el capítulo final, se ofrece el desarrollo paso a paso de la solución. En este capítulo se incluye una descripción de la metodología empleada en la solución, así como el desarrollo de las partes medulares del sistema, las cuales son el back-end y el front-end. Por otro lado, este capítulo ofrece las pruebas operativas realizadas, un análisis de factibilidad del sistema, y finalmente los reportes obtenidos mediante el uso de éste sistema.

Al final de éste trabajo se exponen el manual técnico y del usuario, los cuales ayudarán a los administradores y al personal operativo a aprovechar al máximo las características del Sistema Integral de Control Escolar (SICOES).

 $\mathcal{L}_{\mathcal{A}}$ 

 $\epsilon = 1$ 

 $\epsilon$ 

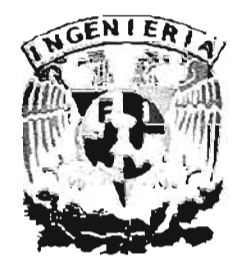

# , CAPÍTULO I ENTORNO DE LA APLICACIÓN

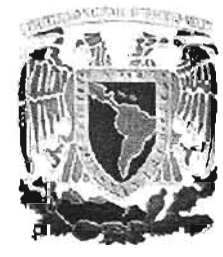

### **1.1 OBJETIVO DEL DEPARTAMENTO DE CONTROL ESCOLAR**

Las instituciones de educación de nivel medio superior de bachillerato en sus diversos planteles están.regidas por la ley y reglamento general de la universidad o institución a la cual pertenecen, o pueden estar incorporadas, estos reglamentos a su vez rigen las funciones de cada departamento dentro del propio plantel educativo del nivel medio superior incluyendo el de control escolar, el cual es operado y representado por el personal administrativo.

El departamento de control escolar desempeña sus funciones y encamina su objetivo basado en los planes de estudios vigentes en el sistema educativo al cual pertenece la institución. De acuerdo a esto el departamento de control escolar tiene como objetivo primordial desempeñar las tareas asignadas en el reglamento de la propia institución educativa, que le permiten controlar y sistematizar la información, así como recopilar estadísticas para lograr hacer eficientes sus tareas asignadas, programando adecuadamente y calendarizando procedimientos, exámenes y actividades escolares, participando activamente en la vida escolar de la institución ya que la actividad de éste departamento gira entorno a la información.

• El manejo de la información exclusivamente académica.

Actividad restringida a la captura, almacenamiento, recuperación y manejo de información relacionada con el perfil académico, personalizada para cada uno de los alumnos que pertenecen a la institución, prácticamente el control de los expedientes del alumnado; el departamento de control escolar debe de manejar la información como base primordial en la toma de las decisiones institucionales, tiene la facultad de operar con la información tal cual sin realizar modificaciones ni alteraciones que contribuyan a incurrir en errores, la información que tiene a su cargo nunca debe de manipularse con intenciones que beneficien algún grupo o

3

persona ésta información debe de manipularse en forma responsable y solo con fines académicos.

• El control de la información de pagos de derechos por los servicios prestados por la institución.

Los estados de cuenta de cada alumno es primordial para el buen funcionamiento de la institución, el manejo de esta información en tiempo real permite a la institución tener una mejor planeación de sus recursos financieros evitando tener contratiempos en los pagos de sus compromisos, así como el control de adeudos por parte de los alumnos haciendo que éstos no acumulen deudas y lleven a cabo sus pagos respectivos en los tiempos asignados. Generar los reportes de ingresos, y balances financieros de las cuentas en forma particular y general, según se requiera por otros departamentos y por el mismo plantel.

• Elaboración de los recibos correspondientes a los pagos de derechos como comprobante de ingreso a la institución.

Por otro lado la institución emite comprobantes de pagos a los alumnos por concepto de servicios específicos lo que le permite controlar su fuente de ingresos, que está en función del número de alumnos matriculados por semestre y que a su vez permite la formación de un determinado número de grupos, asignando el número de alumnos por grupo de nuevo ingreso que permita llevar una economía sana para mejorar el servicio prestado, éstos comprobantes son la única fuente que permite realizar aclaraciones posteriores, en los estados financieros de cada alumno.

• Recopilar información mediante formatos preestablecidos, de acuerdo a los datos requeridos y del trámite que se trate. .

Para sistematizar la información el departamento hace uso de formatos elaborados e impresos que le permiten únicamente recopilar la información necesaria del alumno, datos que van directamente a un expediente individual y que son revisados en cuanto se requiere la información, tal es el caso como su dirección, edad, sexo, teléfono, etc., la información de estos formatos se coteja con los documentos oficiales para evitar ingresar información no válida.

• Clasificar y ordenar la información académica de acuerdo a los diversos criterios que establezca el reglamento que rige a la institución.

El reglamento que rige a la institución comprende criterios muy específicos, como la edad y el tiempo en el que debe ser cursado el bachillerato y las oportunidades y periodos de examen que tiene el alumno en el sistema escolarizado, de tal manera que se lleva un registro de asistencia y aplicación de exámenes y calificaciones, que son indicadores indirectos de que, sí se cumplen con los estatutos de la institución y así al final, este departamento pueda emitir su fallo de certificación en caso de haber cumplido con las obligaciones establecidas en el reglamento escolar e institucional por el cual es regido, por lo tanto se requiere la información clasificada y ordenada de acuerdo a las distintas necesidades de la institución.

• Archivar la información académica para su recuperación en las fechas y tiempos asignados por la planeación de cada curso de acuerdo a los planes y normatividad vigentes. .

Una vez que el alumno vaya aprobando las materias conforme al mapa curricular se va almacenando en su expediente las calificaciones obtenidas a lo largo de su estancia en el plantel, así como la actualización de sus datos personales, esta información debe de archivarse ya sea para generar su promedio total y la suma de sus créditos académicos para promoverlo a los semestres posteriores o en su caso regulárizarlo si es necesario, de acuerdo a sus oportunidades de recursamiento de algunas materias según lo marca el reglamento escolar, no sólo el departamento archiva la información correspondiente a calificaciones, también esta obligado a archivar la información de los documentos correspondientes a los pagos de los alumnos para posteriores aclaraciones e inclusive para cualquier auditoria académica o financiera.

• Elaborar los documentos oficiales correspondientes a cada alumno matriculado a cada curso, incluyendo su propia credencial.

Una vez cubierto el total o parcial de los créditos por el alumno, el departamento académico emite los documentos oficiales que le permiten al alumno comprobar su acreditación de los cursos así como un certificado institucional y avalado por la universidad a la cual se encuentra incorporado el plantel, también emite boletas e historias académicas que permiten al alumno llevar su control personal de su situación académica por periodos semestrales, el departamento se encarga de emitir los documentos que le permiten el manejo y control de los grupos de toda la institución. Emite la credencial con fotografía que le facilita al alumno acreditarse como miembro del grupo y semestre que le corresponde dentro del plantel.

- Elaborar y resguardar las fichas de control de los alumnos matriculados. La ficha es el documento oficial que acredita a cualquier persona que cumple con los requisitos de ingreso a la institución y por lo tanto tiene derecho a participar en el proceso de selección de los alumnos de nuevo ingreso al plantel educativo.
- Elaborar y controlar los cuadros de calificaciones así como emitir los listados correspondientes a cada curso.

Una vez registradas las calificaciones parciales o totales por el docente que van armando la historia académica de cada alumno, surge la necesidad de elaborar cuadros y listados de éstas calificaciones para tener un mejor control por parte de los docentes en el desarrollo de los cursos, así como recabar la información para la elaboración posterior de reportes estadísticos que permitan una mejor planeación

en la apertura de los nuevos cursos.

- Realizar la impresión de todos los documentos requeridos que contengan información de los alumnos matriculados con fines académicos. Una de las actividades de mayor auge del departamento es la consulta de la información que involucra a los alumnos matriculados y la elaboración de reportes en forma impresa que contenga dicha información. Esta información puede ser datos personales, estados financieros o reportes de calificaciones, e inclusive una eombinación de ambas.
- Guardar estricta reserva de los asuntos y documentos institucionales que contengan la información antes descrita así como el manejo responsable de dicha información.

Es deber del departamento de control escolar preservar y conducir el buen uso de la información recopilada para tenerla a la mano cuando esta sea solicitada por las instancias requeridas (esto es; la universidad, la institución, docentes, mismos alumnos, padres de familia, etc.) y para el fin requerido que puede ser de simple información, estadística, o bien control, es por ello que el departamento es el único responsable de salvaguardar la información.

• Brindar la atención adecuada a quienes soliciten un servicio en el departamento de control escolar.

Al tener en su poder la información académica de la institución el departamento se ubica en uno de los más visitados y consultados por toda la comunidad tanto estudiantil, docente, padres de familia, otros departamentos e inclusive la propia dirección, es por ello que debe de establecer mecanismos eficientes de atención y conduéirse de la mejor manera, para evitar en lo posible la generación y consulta de información errónea.

• Realizar su trabajo con eficiencia y calidad. Del buen funcionamiento de este departamento depende el buen rendimiento institucional, así como la toma de algunas decisiones de peso e importancia para toda la comunidad escolar pues es un pilar importante en el manejo administrativo de la institución y como una de las fuentes de información que permiten una planeación por parte de los directivos, son la base para que mediante estadísticas se pueda observar el rendimiento escolar, así como el rendimiento de los docentes, también sirve para evaluar la calidad de servicio que se verá reflejado en la formación de nuevos y mejores alumnos que aspiren a un nivel superior.

El departamento de control escolar es el encargado de manejar toda la información relacionada con los alumnos matriculados en la institución educativa, comparado analógicamente con una empresa es el departamento de informática.

# **1.2 ESTRUCTURA JERÁRQUICA Y REGLAMENTO DEL DEPARTAMENTO DE CONTROL ESCOLAR**

El departamento de control escolar pertenece a toda la organización institucional y se rige por una estructura jerárquica de tal manera que pasa a formar parte del engranaje de la vida institucional ver figura 1.2.1.

El departamento de control escolar se maneja por el reglamento general de Instituciones incorporadas a la Universidad o Institución que le brinda dicha incorporación que a su vez contempla la normatividad que maneja sus funciones y tareas asignadas al departamento.

De dicho reglamento se extrajeron los capítulos que involucran directamente al departamento de control escolar que son los siguientes:

8

#### CAPITULO I

- Título 2. Capítulo 1. Plan de Estudios
- Título 2. Capítulo 111. Organización de las Escuelas
- Título 2. Capítulo 111.
- Título 4. Capítulo 1.
- Título 5. Capítulo 1.
- Título 5. Capítulo 111.

Personal Administrativo Inscripción.

- Proceso de Evaluación.
- Acreditación y Certificación.

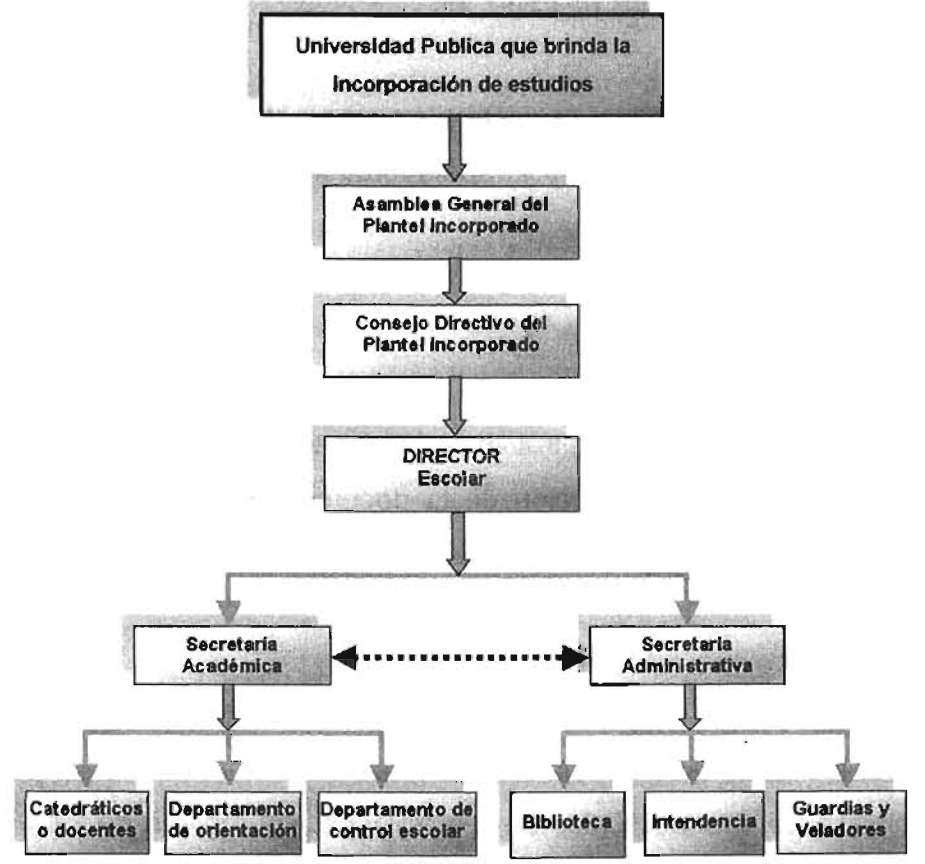

FIGURA 1.2.1 ORGANIGRAMA JERÁRQUICO DE LA INSTITUCIÓN EDUCATIVA

#### 1.2.1 **PLAN DE** ESTUDIOS.

Los estudios de Nivel Medio Superior en las Universidades Públicas, se cursan en tres grados escolares divididos en seis semestres.

La institución tendrá la facultad en todo momento de ajustar o sustituir los Planes de Estudios de acuerdo a las necesidades sociales, económicas, políticas o académicas.

Los Planes de Estudios serán evaluados permanentemente por las autoridades educativas, la comunidad y las autoridades escolares.

### 1.2.2 ORGANIZACiÓN DE LAS ESCUELAS.

La escuela de tipo medio superior requiere para su organización y control de personal docente, trabajadores Administrativos y trabajadores Manuales.

### 1.2.3 PERSONAL ADMINISTRATIVO.

Se entiende por personal administrativo toda aquella persona relacionada con la elaboración, resguardo y conservación de la documentación oficial generada por la dinámica de la escuela, siendo el docente Secretario la autoridad inmediata superior.

Son funciones del personal administrativo:

- Elaborar los documentos oficiales de la escuela.
- Participar en el proceso único de selección para el ingreso de los alumnos a la escuela.
- Elaborar y resguardar las fichas de control de los alumnos matriculados.
- Elaborar y controlar los cuadros de calificaciones.
- Realizar la impresión de todos los documentos que se requieran para el proceso enseñanza-aprendizaje.
- Contribuir al mantenimiento, conservación y mejoramiento del mobiliario y equipo de trabajo.

- Guardar estricta reserva de los asuntos y documentos institucionales.
- Manifestar sus ideas y proyectos en beneficio del sistema escolar.
- Apoyar durante el proceso de control escolar.
- Cumplir con las obligaciones derivadas de la estructura y funcionamiento de la escuela, sujetándose a las indicaciones correspondientes.
- Brindar la atención adecuada a quienes soliciten el servicio.
- Realizar su trabajo con eficiencia y calidad.
- Asistir a cursos de capacitación y actualización que generen la escuela y otras instancias, previa autorización del docente director.
- Mantener una buena relación entre el personal de la comunidad escolar.
- Cumplir con el horario que establece la normatividad.
- Mantener una permanente solvencia moral dentro de su ámbito laboral.

#### 1.2.4 **INSCRIPCiÓN.**

El proceso de inscripción, en las escuelas oficiales del Tipo Medio Superior, se efectuará conforme al siguiente procedimiento:

- La unidad administrativa correspondiente publicará la convocatoria oficial.
- Los aspirantes estarán obligados a presentar examen de selección en la fecha, hora y lugar determinado en la convocatoria.
- La matrícula de inscripción quedará sujeta a los criterios de selección que determinen las autoridades educativas involucradas en el proceso.
- Los alumnos asignados a cada escuela dispondrán de un plazo improrrogable que determinen las autoridades educativas para que proceda la inscripción.
- Los alumnos tendrán treinta días hábiles para entregar en original y copia la documentación, de lo contrario se procederá a la baja definitiva.

• La escuela asignará el número de matrícula e integrará el expediente individual del estudiante inscrito.

La ficha de control escolar (Kardex) es el documento oficial que registra la vida académica del alumno y le sirve a la escuela para llevar el seguimiento y control administrativo del mismo; deberá tenerse actualizada en cuanto a calificaciones, bajas temporales y definitiva.

En ningún caso se inscribirán los aspirantes que adeuden materias dentro de su Educación Secundaria (Irregulares), aun y cuando el resultado del examen de selección sea aprobatorio. Así también, no podrán ser inscritos aspirantes que no hayan participado en el Proceso Único de Selección, respetando en su totalidad los listados oficiales emitidos por las autoridades correspondientes.

Los alumnos que cursen su educación Medio Superior deberán culminar sus estudios en un término mínimo de tres años; máximo de cinco considerando la baja temporal y la irregularidad académica en materias seriadas.

#### 1.2.5 **PROCESO DE EVALUACiÓN.**

Es obligación de las escuelas del Tipo Medio Superior evaluar el desempeño escolar de los alumnos. La evaluación del desempeño escolar se realizará en forma sistemática, con fines de diagnóstico, comprobación, acreditación y certificación de estudios. Dicha evaluación se llevará a cabo de manera sistemática y permanente

El proceso de evaluación escolar de las asignaturas, comprenderá las etapas de comprobación, calificación y registro.'

Se realizarán tres periodos de registro de avance de evaluación por semestre, que serán el resultado de las diversas estimaciones del desempeño escolar del alumno, tanto del aspecto formativo como del informativo. En estos tres registros de avance de la evaluación, las calificaciones se integrarán con los resultados de la evaluación continua y con los obtenidos en la aplicación de estrategias de evaluación, en cada una de las asignaturas.

El Docente habrá de valorar los aspectos formativo e informativo, de acuerdo a la naturaleza de los contenidos de las asignaturas. Posteriormente, deberá registrar oportunamente los resultados de la valoración conforme a la escala oficial.

Las evaluaciones serán registradas bajo la responsabilidad del docente titular de la asignatura, firmando la documentación correspondiente, en caso de existir error en la anotación de alguna calificación, deberá justificarlo por escrito al docente director para efectuar la corrección respectiva.

#### 1.2.6 **ACREDITACiÓN Y CERTIFICACiÓN.**

Después de cada período de registro de calificaciones, la dirección de 'la escuela convocará inmediatamente a Docentes y grupos de apoyo académico a reuniones, para analizar los resultados y adoptar medidas pedagógicas que contribuyan a mejorar el nivel de desempeño escolar de los alumnos y a superar los procedimientos de aprendizaje. Los resultados de la evaluación se harán del conocimiento de los alumnos y padres o tutores, ajustándose a los procedimientos y fechas que la escuela establezca.

La calificación definitiva será:

Aprobatoria:

Cuando la suma de los s calificaciones periódicas sea igual o mayor a 18 puntos, siempre y cuando se aprueben dos de las tres calificaciones y el estudiante cubra el ochenta y cinco por ciento o más de asistencia, determinado en función de las horas clase impartidas.

#### Reprobatoria:

- Cuando la suma de las tres calificaciones periódicas sea menor a 18 puntos, o dos de las calificaciones parciales sean menores a seis puntos o cuando el alumno rebase el quince por ciento de inasistencia en función de las Horas Clase impartidas durante el semestre.
- En este caso dentro de los formatos de Kardex, el cuadro donde aparece la calificación definitiva se cancelará, anotando en el casillero de observaciones el procedimiento de regularización correspondiente.

La acreditación de servicios cocurriculares en el Bachillerato Propedéutico y la Modalidad Terminal será con base en los siguientes criterios:

- Su propósito fundamental será el de contribuir en la formación del alumno, fomentando y desarrollando hábitos, valores, habilidades, destrezas, etc., aplicando los instrumentos valorativos acordes al propósito de ésta.
- Se evaluarán de acuerdo a su naturaleza de servicio en los términos: acreditada, no acreditada.
- En el caso de no acreditarlas, su acreditación se podrá realizar en los periodos de regularización establecidos.
- Se tendrán cuantas oportunidades sean necesarias, siempre y cuando no adeuden más de dos asignaturas.
- No serán consideradas como procedimientos de examen extraordinario ni a título de suficiencia, sino como examen de regularización cocurricular.
- El costo del examen de regularización cocurricular corresponde al mismo examen extraordinario.
- $\overline{\phantom{a}}$ La acreditación se asentará en un libro específico de regularización para servicios cocurriculares.
- No se contabilizarán para efectos de permanencia del primero al cuarto semestre y no se considerarán seriadas.
- Cada servicio cocurricular se acreditará globalmente.  $\bullet$
- La acreditación hasta el cuarto semestre será condicionante para la inscripción al quinto semestre.

#### **1.3 PROCEDIMIENTOS ACTUALES DEL ÁREA DE CONTROL ESCOLAR PARA LA ELABORACiÓN DE LA DOCUMENTACiÓN**

El departamento de control escolar genera varios documentos oficiales y no oficiales a partir de la información que maneja derivada de las preinscripciones e inscripciones de los alumnos de nuevo ingreso y de los alumnos reinscritos en grados avanzados, así como de los procesos de evaluación al término de los cursos.

También elabora los documentos parciales y finales que acreditan a los alumnos el haber cursado las asignaturas correspondientes a cada uno de los cursos.

Los procesos que debe de realizar el departamento de control escolar están basados en la reglamentación de la institución y del propio departamento, estos procesos cumplen en tiempo y forma de acuerdo a lo establecido en el calendario escolar e inclusive en lo acordado en las asambleas y juntas de la institución.

Procedimientos que realiza el departamento de control escolar.

Proceso de preinscripción.

- Proceso de Inscripción.
- Proceso de Reinscripción.
- Proceso de Evaluación.
- Proceso de cobro de pago de derechos por concepto de servicios escolares.
- Proceso de Consulta de información.

Ninguno de éstos procesos se encuentra automatizado en algún sistema de computo o bajo un proceso informático, todo se lleva a cabo en forma manual y tradicional con formatos en papel y bitácoras de actividades, estos formatos en su mayoría son propuestos por el propio departamento, en el mejor de los casos solo se usan los equipos de cómputo para capturar e imprimir dichos formatos, prácticamente procesador de textos y hoja de cálculo.

#### 1.3.1 **PROCESO DE PREINSCRIPCIÓN.**

Una vez publicada la convocatoria por la Universidad o institución donde se especifican las fechas y requisitos para ser aspirante a ingresar al sistema de educación media superior a la que pertenece el plantel, los aspirantes acuden al plantel y específicamente al departamento de control escolar para llevar acabo su registro para que posteriormente presenten su examen de admisión.

Este proceso consiste en el llenado de un formato por la persona aspirante a ingresar a la institución educativa una vez que se le haya revisado la documentación necesaria y que cumpla con los requisitos establecidos en la convocatoria, posteriormente se procede a elaborar la ficha de preinscripción donde se concentra la información necesaria que requiere el departamento de cada aspirante que solicita dicha ficha de preinscripción ver tabla 1.3.1 .

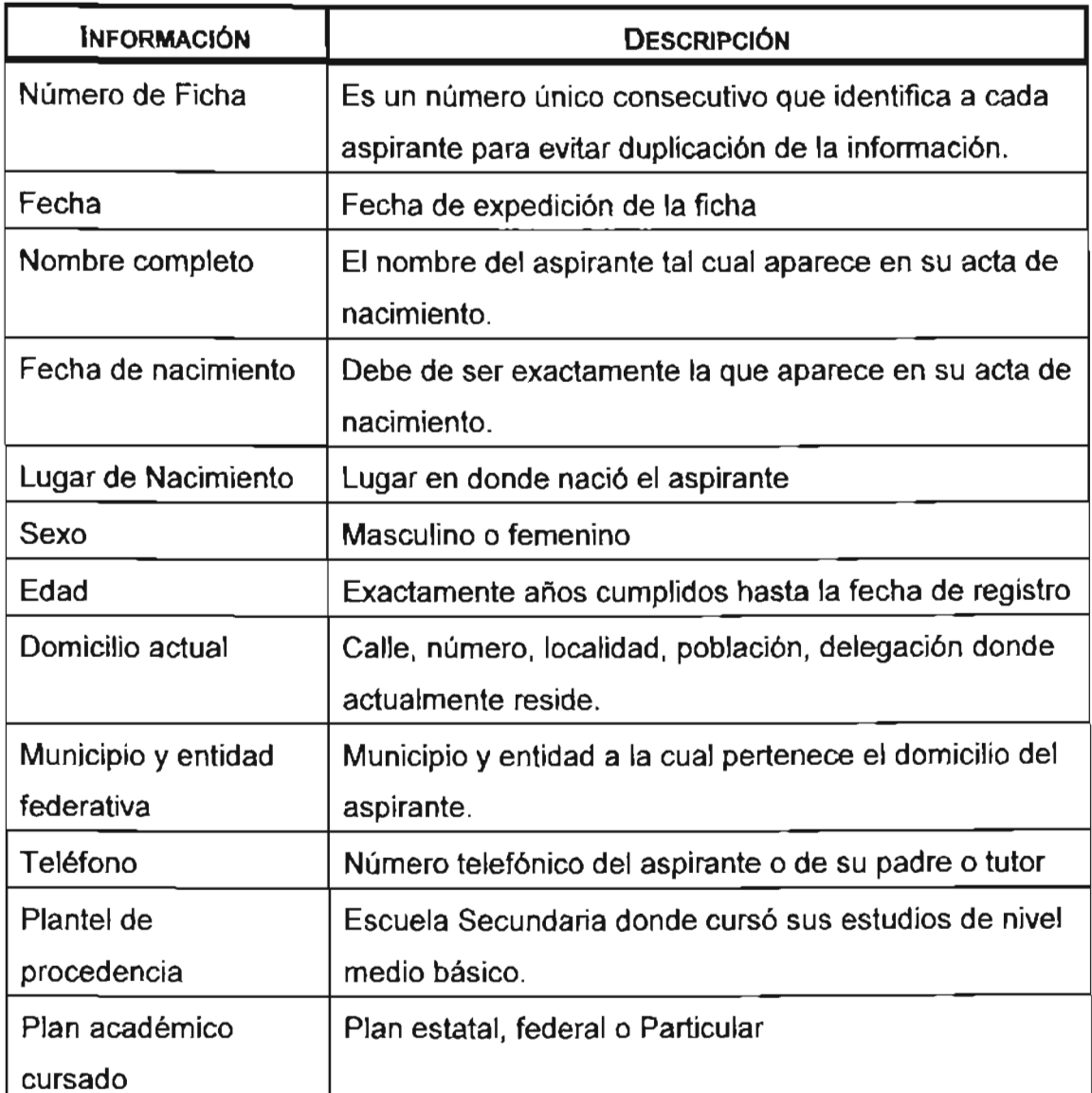

TABLA 1.3.1. DATOS NECESARIOS CONTENIDOS EN LA FICHA DE PREINSCRIPCIÓN.

Una vez realizada la ficha de preinscripción se llena una recibo de pago que sirve de comprobante para el alumno y el oual contiene sus datos principales y la cantidad monetaria de aportación.

 $\mathcal{L}_{\mathcal{A}}$ 

 $\mathbf{r}$ 

#### 1.3.2 **PROCESO DE INSCRIPCiÓN.**

Una vez realizada la preinscripción el aspirante debe de presentar su examen de admisión que consiste en una batería de preguntas pertenecientes a las áreas de conocimiento de su educación secundaria, se califican los exámenes y se remiten las calificaciones que quedan registradas en su Kardex personal para que posteriormente se realicen algunas estadísticas, asignación de grupos y llenado de cuadros de nuevo ingreso. Basados en estas calificaciones se generan los listados de aceptados y rechazados.

Los aspirantes aceptados deben de pasar al departamento de control escolar a realizar su inscripción y pagar los derechos respectivos, esta ficha se realiza con la información recopilada en su ficha de preinscripción más un certificado médico con tipo y factor sanguíneo, realizado este tramite se les entrega su credencial que los acredita como alumno perteneciente al plantel ver tabla 1.3.2.

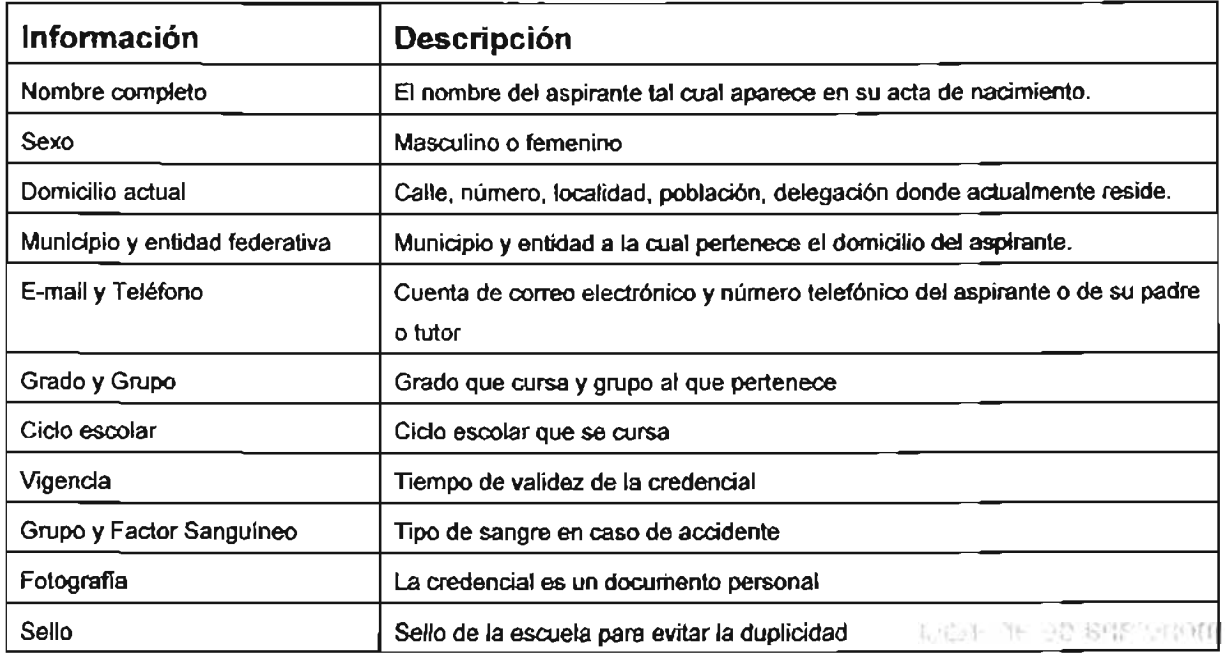

TABLA 1.3.2. DATOS NECESARIOS CONTENIDOS EN LA CREDENCIAL DEL ALUMNO.

#### 1.3.3 **PROCESO DE REINSCRIPCIÓN.**

Este proceso lo realizan los alumnos que al menos ya cursaron uno de los grados establecidos por el sistema educativo al que pertenece el plantel, se actualiza su credencial anualmente, se le asigna grupo y se le expide su recibo de reinscripción por pago de este derecho.

#### 1.3.4 **PROCESO DE EVALUACiÓN.**

Es un proceso administrativo mediante el cual, las autoridades escolares, el departamento de control escolar y profesores, registran y certifican los resultados de las evaluaciones correspondientes a cada curso de los alumnos inscritos y matriculados en el plantel escolar. El asentamiento de las evaluaciones están basadas en el reglamento de la institución y son revisadas por el departamento al que pertenece y estas son respaldadas por las actas correspondientes de cada asignatura.

Estas evaluaciones se registran en el kardex 1 correspondiente a cada alumno y se remiten a las instancias superiores a través de las actas correspondientes avaladas por las firmas de los profesores para que certifiquen dichas evaluaciones.

Para cada curso se realizan tres evaluaciones parciales y la evaluación final es el promedio de las tres parciales para cada una de las asignaturas de los planes y programas vigentes.

<sup>1</sup>Kardex.Es)a~ ~ ~ escolar, 85,el ~lIfI1tInfQ of!clal.~ !'4HIis~ la vida acadéf:nica,deI\_alumno y Ie s~rv~ a la escuela para llevar el seguimiento y control administrativo del mismo; deberá tenerse actualizada en cuanto a calificaciones, bajas temporales y definitiva.

### 1.3.5 **PROCESO DE COBRO DE PAGO DE LOS DERECHOS POR CONCEPTO DE LOS SERVICIOS ADQUIRIDOS.**

Por cada servicio escolar que brinda el departamento se cobra una aportación que lo determina la asamblea general de la institución escolar, por cada aportación el departamento esta obligado a emitir un recibo por la cantidad monetaria recibida que sirve de comprobante de pago para el alumno.

El departamento de control escolar es el encargado de llevar el registro de las aportaciones así como de generar los listados y documentación necesaria para el departamento de administración escolar. Solo se maneja la información correspondiente y se emiten los recibos.

Los servicios que brinda el departamento de control escolar que generan ingreso monetario a la institución.

- Aportación mensual.
- Constancia de estudios.
- Credencial.
- Examen a título de suficiencia.
- Examen extraordinario.
- Ficha de preinscripción.
- Inscripción.
- Reinscripción.
- Tramite de certificación.

Toda la información surgida a partir de las aportaciones es utilizada para realizar reportes de estados de cuentas generales y particulares que el departamento tiene que enviar a la secretaría administrativa del plantel, estos reportes también se utilizan para hacer aclaraciones en caso de que surgieran algunas dudas con respecto a los ingresos de las aportaciones.

### 1.3.6 PROCESO DE CONSULTA DE INFORMACIÓN

Una vez llevada acabo los procesos anteriores, una de las tareas importantes que lleva a cabo el departamento de control escolar es la de consultar la información para generar la documentación, reportes, listados que el plantel debe de presentar ante las autoridades universitarias a la cual esta incorporada, la consulta esta limitada exclusivamente a la información ordenada y clasificada en los archiveros de papel, donde su ubican los expedientes y kardex de cada alumno matriculado en el plantel.

Los expedientes se encuentran ordenados bajo un criterio, por lo general es el de nombre y grupo en forma ascendente, esto genera una demora bastante considerable que a su vez se vuelve rutinaria y repetitiva que provocan en muchos de los casos la incursión de errores en el manejo de la información, errores que persisten, con probabilidad de mantenerlos sin ser detectados en forma inmediata, volviéndose fuente de grandes problemas del departamento de control escolar.

La consulta de información genera la mayoría de los reportes que el departamento debe de proporcionar a la institución, comenzando por los listados de los alumnos inscritos para que los profesores puedan realizar sus actividades de impartición de clases.

Reportes y listados de información que genera el departamento.

- Listas de alumnos inscritos por grupo, en diversos formatos.
- Listados de información particular de los alumnos inscritos, como es domicilio, teléfono, padres o tutores, etc..
- Listas de calificaciones por grupo y semestre.
- Listados de promedios y cuadros de calificaciones.
- Generación de las actas respectivas a cada evaluación y por grupo.
- Generación e impresión de Boletas de calificaciones.
- Generación y consulta de las historias académicas de cada alumno inscrito.
- Estados de cuenta de cada alumno que haya aportado alguna cantidad monetaria.
- Estados de cuenta de los ingresos por concepto de aportaciones.
- Listados de alumnos morosos en sus aportaciones.

# **1.4 DOCUMENTACiÓN PROPORCIONADA POR EL DEPARTAMENTO DE CONTROL ESCOLAR**

El Departamento de Control Escolar actualmente genera varios documentos oficiales y no oficiales, y lo hace a partir de la información que obtiene de los procesos de preinscripción e inscripción de los alumnos de nuevo ingreso y de los alumnos con derecho a reinscripción en los grados subsecuentes, así como de los procesos de evaluación durante y al término de cada uno de los cursos que imparte la institución.

Estos documentos son generados conforme a lo establecido en la reglamentación de la institución y del propio departamento.

El primer documento que el Aspirante a Alumno recibe de la Institución es la Cédula o Ficha de Preinscripción, que tiene el formato de la tabla 1.4.1.

El Llenado de la Cédula de Preinscripción es de la siguiente manera:

- Foto Aspirante. Foto Tamaño Infantil del Aspirante, reciente, en blanco y negro.
- Logo de la Institución. Logo o Escudo de la Institución Educativa.
- Nombre de la Institución. Nombre completo de la Institución Educativa.

- Número de Cédula. Número único consecutivo que identifica a cada aspirante para evitar duplicidad en la información. Este número será proporcionado por la institución.
- Fecha. Fecha de expedición de la ficha.  $\bullet$
- Nombre completo. El nombre completo del aspirante con sus dos apellidos, tal  $\bullet$ como aparece en su acta de nacimiento.
- Fecha de nacimiento. Debe de ser exactamente igual a la que aparece en su acta  $\bullet$ de nacimiento.
- Lugar de Nacimiento. Lugar de nacimiento del aspirante, también conforme al acta de nacimiento.

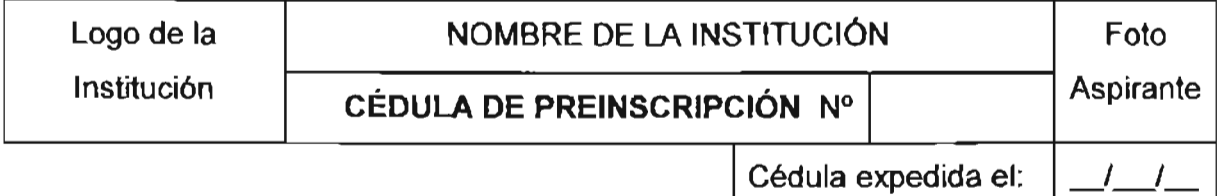

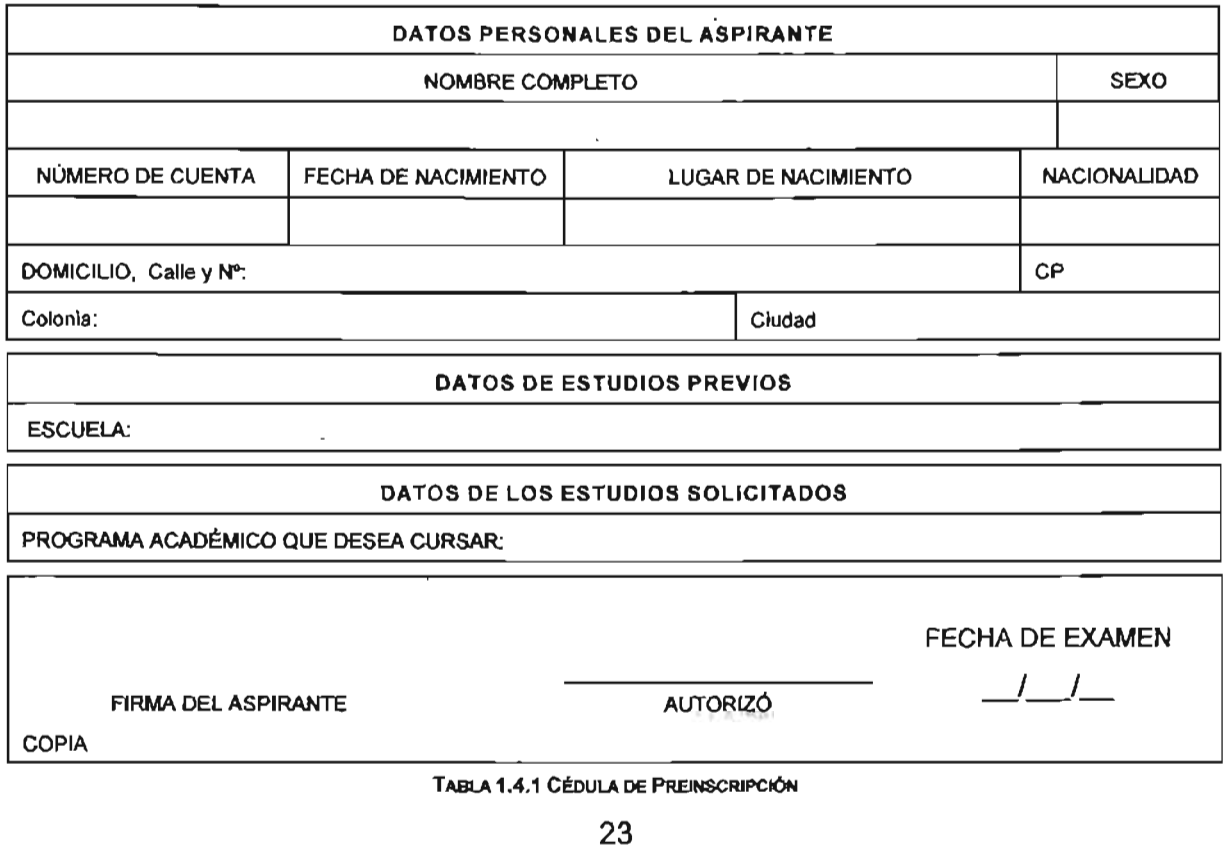
- Sexo. Este puede ser Masculino o Femenino.
- Nacionalidad. Nacionalidad del Aspirante
- Domicilio. El cual incluirá calle, número, localidad, población, delegación y código postal del lugar donde actualmente reside.
- Municipio y entidad federativa. Municipio y Entidad Federativa a los cuales pertenece el domicilio del aspirante.
- Teléfono. Número telefónico del aspirante o de su padre o tutor, con Lada si corresponde.
- Datos de Estudios Previos. Escuela Secundaria donde cursó sus estudios de nivel medio básico.
- Datos de los estudios solicitados. Programa académico que desea cursar.

Una vez llenada y entregada la ficha de preinscripción, se le entrega un recibo de pago que sirve de comprobante para el alumno, el cual se muestra en la tabla 1.4.2 y contiene:

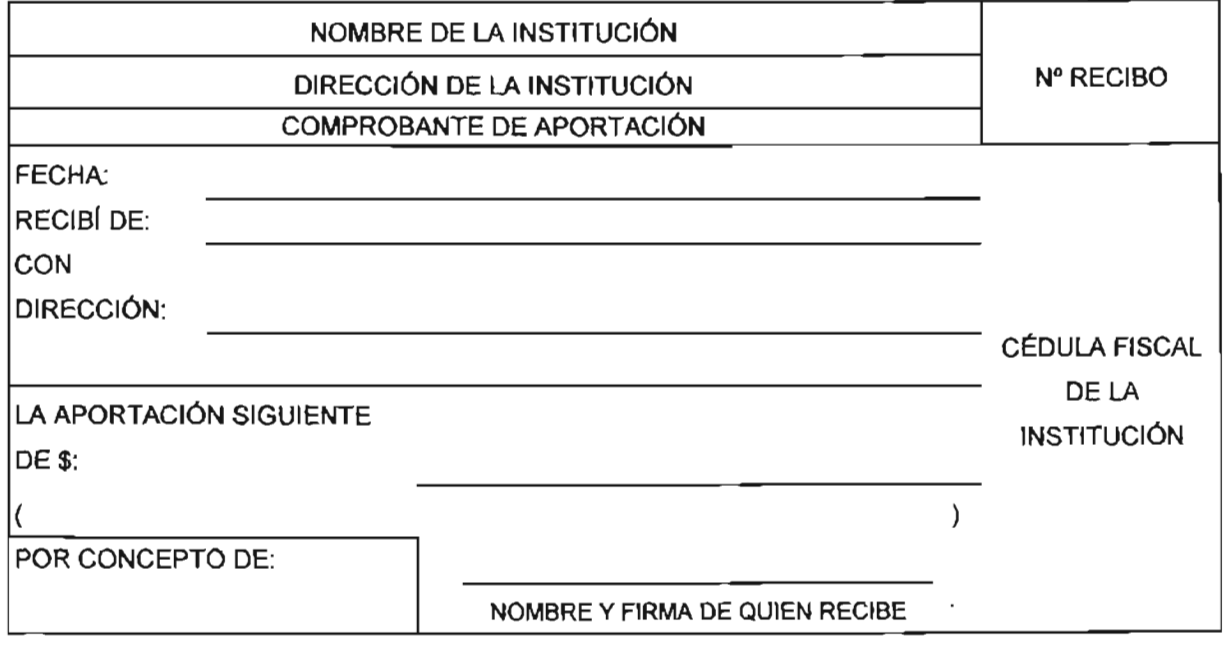

TABLA 1.4.2 COMPROBANTE DE PAGO

×.

- Nombre completo del aspirante
- Fecha en la que realizó su trámite de preinscripción
- Domicilio completo
- Teléfono
- Cantidad monetaria de aportación.
- Concepto. Concepto que ampara el recibo
- N° de Recibo. Número consecutivo de recibo.

Después de presentar el examen de admisión, y con base en las calificaciones del examen de admisión, se genera el listado de Aspirantes aceptados y rechazados, que se muestra en la tabla 1.4.3, la cual contiene:

- Nombre Completo de cada aspirante
- Campo donde se notifica si fue aceptado o rechazado
- Sexo. Sexo del aspirante
- Edad. Edad del aspirante
- Turno. Turno al cual fue asignado el aspirante si procede

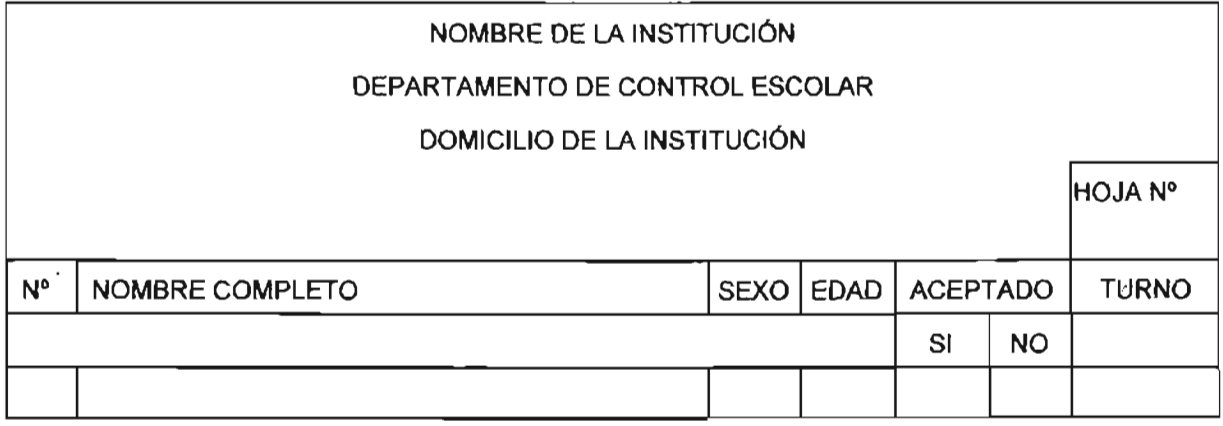

TABLA 1.4.3 LISTA DE ACEPTADOS Y RECHAZADOS

Los aspirantes, al ser Aceptados, pasarán al departamento de control escolar a realizar los trámites de inscripción y pagar los derechos respectivos, para lo cual se entregará una ficha que contiene la información recopilada en su preinscripción, además de presentar un certificado médico que contendrá, entre otros datos, tipo y factor sanguíneo al que pertenece. Al término de dichos trámites se le entregará su credencial, la cual lo acredita como miembro de la Institución Educativa, esta se muestra en las tablas 1.4.4 y 1.4.5, ésta contiene los siguientes datos:

- Nombre completo. Nombre completo del alumno.
- Domicilio. Domicilio actual del alumno.
- Municipio y entidad federativa. Municipio y entidad federativa a los cuales pertenece el domicilio del alumno. Teléfono. Teléfono del alumno o teléfono del padre o tutor.
- Grado y Grupo. Grado que cursa y Grupo al que pertenece el alumno.
- Ciclo escolar. Ciclo escolar que cursa el alumno.
- Vigencia. Tiempo de validez de la credencial.
- Grupo y Factor Sanguíneo. Tipo de sangre, para caso de accidente.
- Fotografía. Reciente de la cara del alumno.
- Sello. Sello de la escuela para dar validez oficial a la credencial.
- Director. Nombre y firma del director en turno

Para los alumnos que ya tienen cursado al menos uno de los grados establecidos por el sistema educativo al que pertenece el plantel, sólo se le actualizará la credencial anualmente, esto es, se les generará una nueva credencial con los siguientes datos actualizados:

- Ciclo escolar. Ciclo escalar que cUrsa el alumno.
- Vigencia. Tiempo de validez de la credencial.
- Fotografía. Reciente de la cara del alumno.

| FOTO<br><b>ALUMNO</b>  |                                                 | Nombre de la Institución |  |  |  |  |
|------------------------|-------------------------------------------------|--------------------------|--|--|--|--|
|                        | LA PRESENTE ACREDITA A:<br><b>IN° DE CUENTA</b> |                          |  |  |  |  |
|                        | <b>COMO ESTUDIANTE DE ESTA INSTITUCIÓN</b>      |                          |  |  |  |  |
|                        | <b>SEMESTRE</b>                                 | <b>GRUPO</b>             |  |  |  |  |
| <b>TIPO SANGUÍNEO:</b> |                                                 | PREPARATORIA CLAVE       |  |  |  |  |
| <b>VIGENCIA:</b>       |                                                 | DIRECTOR DE LA ESCUELA   |  |  |  |  |

TABlA 1.4.4 VISTA FRONTAL DE LA CREDENCIAL

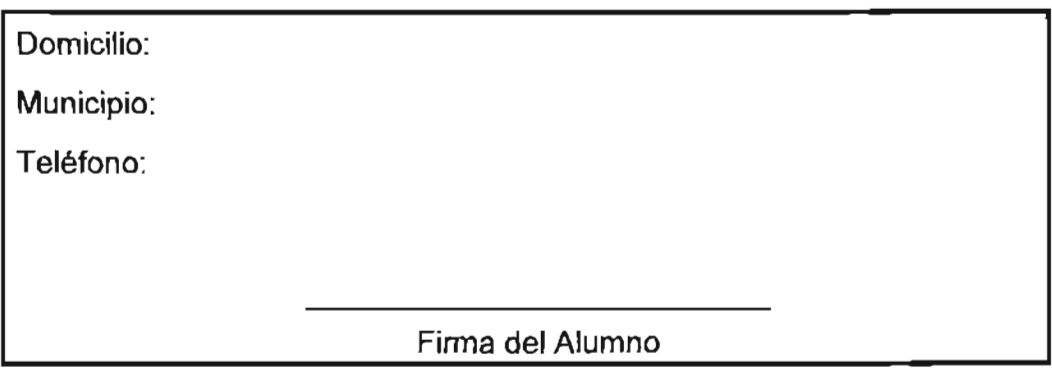

TABLA 1.4.5 VISTA POSTERIOR DE LA CREDENCIAL

- Grado y Grupo. Grado que cursa y Grupo al que pertenece el alumno.  $\bullet$
- Municipio y entidad federativa. Municipio y entidad federativa al cual pertenece  $\bullet$ el domicilio del alumno.
- Domicilio. Domicilio actual de alumno.
- Teléfono. Teléfono del alumno o teléfono del padre o tutor.

El alumno podría cambiar de domicilio y teléfono durante el año escolar, cambio que deberá notificar al departamento de Control Escolar, por lo que al reinscribirse se le

entregará un formato que le permite actualizar, en caso necesario, los datos correspondientes a:

- Domicilio. Nuevo domicilio de alumno.
- Municipio y entidad federativa. Municipio y entidad federativa al cual pertenece el domicilio del alumno.
- Teléfono. Nuevo teléfono del alumno o teléfono del padre o tutor.

Además se le asignará el grupo correspondiente al grado en que se está inscribiendo y se le expedirá un recibo, como el mostrado en la tabla 1.4.2, por derecho a reinscripción.

La evaluación de los alumnos consta de tres evaluaciones parciales y una evaluación final. La evaluación final es el promedio de las tres parciales; el Departamento de Control Escolar debe generar una lista de alumnos por cada materia impartida por la institución, el formato que deberá tener esta lista es el mostrado en la tabla 1.4.6

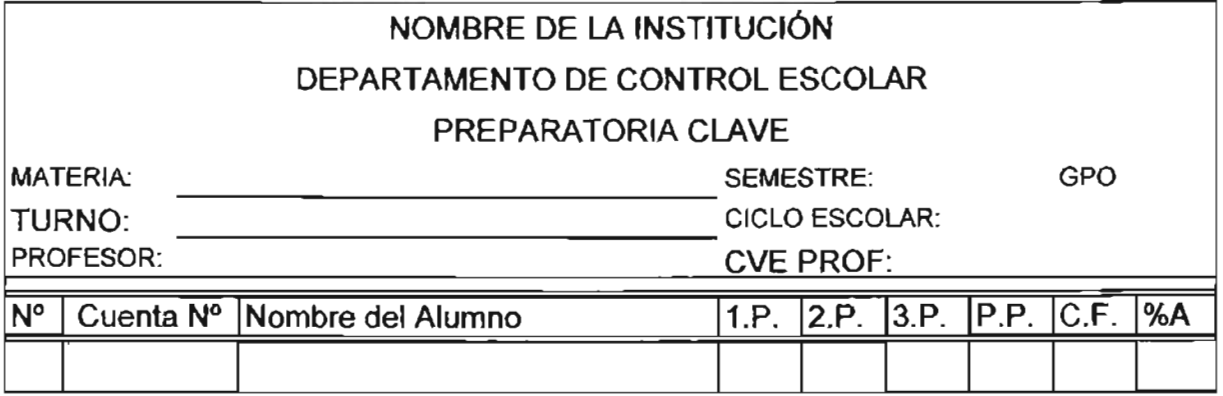

TABLA 1.4.6 FORMATO PARA AsENTAR LAS CALIFICACIONES DE ALUMNOS POR MATERIA

Por cada servicio que presta el Departamento de Control Escolar, está obligado a generar un recibo por la cantidad monetaria que reciba. Los recibos son como el que se muestra en la tabla 1.4.2. Los servicios o conceptos por los cuales se generan un ingreso a la institución y el correspondiente recibo, son los siguientes:

- Aportación mensual.
- Constancia de estudios.
- Credencial
- Examen a título de suficiencia.
- Examen extraordinario.
- Ficha de preinscripción.
- Inscripción.
- Reinscripción.
- Trámite de certificación.

De cada procedimiento que lleva a cabo la institución, el Departamento de Control Escolar debe generar documentación para su uso en otros departamentos que ayudan a la planeación Institucional y académica. El total de los documentos que deberá generar el Departamento de Control Escolar para cada proceso son los siguientes:

- Del proceso de preinscripción
	- $\bullet$ • Ficha de preinscripción.
	- Recibo de pago por derecho a la ficha de preinscripción.
	- Listas de los alumnos preinscritos, ordenados por número de ficha y alfabéticamente.
	- Cuadros de concentrados de información de los aspirantes al plantel educativo.
- Del proceso de Inscripción.
	- Recibo de pago por derecho de inscripción.
	- Recibo de pago de la primera aportación mensual.
	- Credencial que lo acredita como alumno de la institución educativa

•

- Listado de la matriculación de los alumnos de nuevo ingreso.
- Listas de alumnos inscritos, ordenados por diversos criterios.
- Del proceso de Reinscripción.
	- Recibo de pago por derecho de reinscripción.
	- Recibo de pago de la primera aportación mensual.
	- Listas de alumnos reinscritos, ordenados por distintos críterios.
- Del proceso de Evaluación.
	- Listas y cuadros de calificaciones.
	- Boletas de calificaciones.
	- Actas de calificaciones.
	- Historia académica.
	- Certificado Parcial.
	- Recibo de pago de derecho a evaluación extraordinaria.
	- Recibo de pago de derecho a evaluación a título de suficiencia.
	- Listados de alumnos para evaluación extraordinaria y a título de suficiencia.
	- Estadísticas de evaluaciones.
	- Del proceso de cobro de los derechos por concepto de los servicios institucionales.
		- Recibo de pago de reposición o duplicado de cualquier documento.
		- Listados de deudores.
		- Listados de aportaciones por periodos de tiempo
		- Estados financieros de cada alumno
		- Recibo de aportaciones mensuales.
		- Recibo de Trámite de certificación de estudios.
		- Recibo de pago por concepto de constancias.

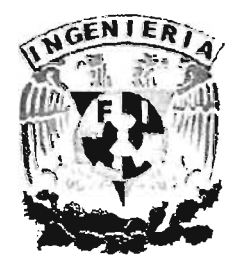

# CAPíTULO **11** , CONCEPTOS BASICOS

 $\overline{\mathcal{E}}$ 

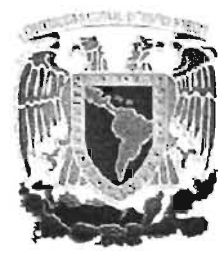

# **2.1 BASES DE DATOS RELACIONES.**

Una base de datos es un conjunto de datos almacenados e interrelacionados lógica y coherentemente.

Uno de los retos en el diseño de la base de datos es el obtener una estructura estable y lógica tal que.

- El sistema de base de datos no sufra anomalías de almacenamiento .
- El modelo lógico pueda modificarse fácilmente para admitir nuevos requerimientos .

La base de datos es diseñada con información para un fin específico. Además será encaminada a un grupo de usuarios que obtendrán beneficios de ésta.

La base de datos se puede crear y mantener con un grupo de programas de aplicación escritos especialmente para esa tarea, o bien, mediante un sistema de gestión de base de datos.

Para el desarrollo de la base de datos utilizaremos el modelo relacional debido a su funcionalidad.

El modelo relacional representa una base de datos, como una colección de tablas cada una de las cuales se puede almacenar en forma de archivo individual. Las relaciones pueden ser entre dos o más tablas y puede generarse una nueva a partir de los registros que cumplen con el criterio de correspondencia, las relaciones se llevan acabo a través de campos.

Este modelo se basa en un diseño conceptual, a través del cual se busca encontrar relaciones entre los datos. Su objetivo es lograr la independencia de la representación lógica de los datos y de su almacenamiento físico.

Esta independencia física / lógica se refiere a los siguientes aspectos:

- INDEPENDENCIA DE LA ORDENACiÓN: Indica, que el resultado obtenido en un acceso a la base de datos no dependerá de cómo se ordenen los datos físicamente.
- INDEPENDENCIA DE LA INDEXACiÓN: En este caso, el mantenimiento será manejado por el sistema, debido a que separará los índices de los datos.
- INDEPENDENCIA DE LOS CAMINOS DE ACCESO: Proporciona unas formas de acceso más eficientes y flexibles, ya que la navegación a través de los datos no estará previamente establecida.

Cabe mencionar entonces, que las características de las base de datos relacionales son:

- Independencia física / lógica
- Servir a más de una aplicación
- Redundancia de datos controlada o mínima
- Flexibilidad
- Seguridad
- Acceso en tiempo real
- Uniformidad
- Facilidad para importar y exportar datos
- Integridad

El modelo relacional se distingue por la reducción de los datos a estructuras planas o tablas con filas y columnas. Estas tablas se conocen como relaciones y cada una de ellas equivalen a lo que en terminología tradicional se conoce como fichero.

Los términos utilizados al hablar de ficheros, tablas y relaciones tienen una correspondencia entre sí. Luego entonces, si un fichero corresponde a una tabla, cada registro del fichero se corresponde con una fila y cada campo dentro del registro con una columna. Como lo podemos observar en la tabla 2.1.1:

| Fichero        | Tabla         | Relación        |  |  |
|----------------|---------------|-----------------|--|--|
| Registro       | Fila          | Tupla           |  |  |
| Campo          | Columna       | <b>Atributo</b> |  |  |
| Nº de Registro | Nº de Fila    | ∥Cardinalidad   |  |  |
| Nº de Campo    | Nº de Columna | Grado           |  |  |

TABLA 2.1.1 DEFINICiÓN DE TÉRMINOS UTILIZADOS

Los términos que utilizaremos serán los siguientes:

- Cada fila de la tabla se conoce como TUPLA y cada columna se le conoce como ATRIBUTO.
- La CARDINALIDAD de una relación será el número de tuplas que la compone.
- El GRADO de una relación será el número de atributos o columnas que la conforman.

Las relaciones son tablas con las siguientes propiedades:

- No existen tuplas iguales.
- El orden de las tuplas no es significativo.
- El orden de los atributos no es significativo.
- En una tupla determinada. cada tupla puede tomar solo un valor.

Así mismo dentro de las características de una relación contamos con un atributo denominado LLAVE CANDIDATA el cual identifica unívoca y mínimamente cada tupla. Al crear una relación habrá una llave candidata que será la LLAVE PRIMARIA Y el resto serán LLAVES ALTERNATIVAS.

Dentro de las llaves primarias existe una denominada **FOREING KEY** (Llave foránea), la cual forma parte de un conjunto de atributos de una relación que a su vez es una llave primaria de una nueva relación. También existe el VALOR NULO el cuál es referido al contenido de un determinado atributo en una relación.

Se pueden observar los componentes del diagrama de Entidad- Relación en la figura 2.1.1.

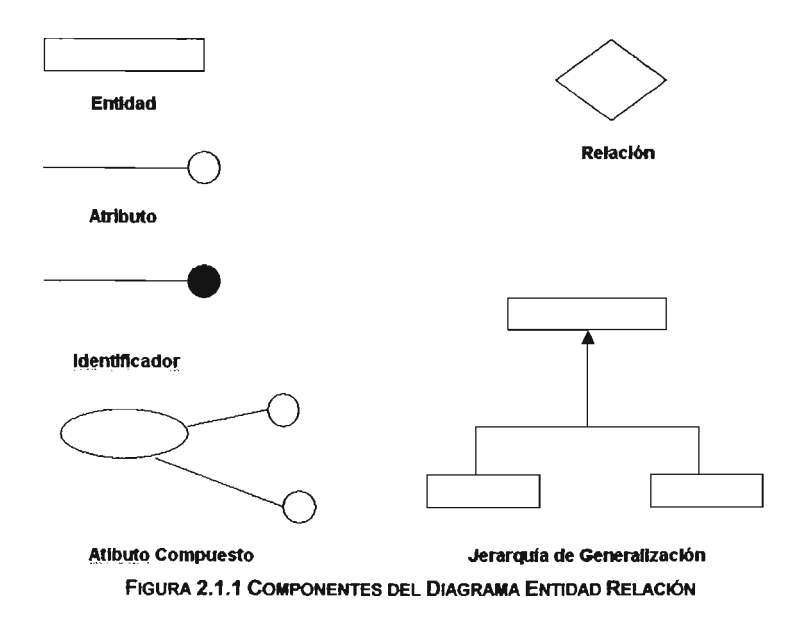

El resultado del diseño debe pasar por un proceso de verifición y depuración de la consistencia e integridad de los datos, conocido como NORMALIZACiÓN.

La Normalización es un proceso de eliminación de información redundante. Esta se lleva acabo por cuatro razones :

- Estructurar los datos de manera que se puedan representar las relaciones adecuadas entre los mismos.
- Recuperar de manera sencilla y ágil los datos en respuesta a las solicitudes de consultas y reportes de los usuarios.
- Permitir la recuperación de los datos actualizados(altas, bajas y cambios) .
- Minimizar la reestructuración y reorganización de los datos, cuando surjan nuevas aplicaciones.

# 2.1.1 PASOS DE LA NORMALIZACiÓN.

Es un proceso que sigue normas bien definidas y reversibles. Estas normas son aplicables durante el proceso de una base de datos.

- Reestructurar todos los datos en registros bidimensionales.
- Eliminar todas las relaciones en las que los datos no dependan completamente de la llave primaria del registro.
- Evitar todas las relaciones que contengan dependencias transitivas.

#### 2.1.2 FORMAS NORMALES.

Están conformadas por técnicas y procesos que permiten evitar anomalías en las tablas. Cada tabla pertenece a una de las siguientes formas normales:

#### PRIMERA FORMA NORMAL.

Una relación R está en primera forma normal (1 FN) si y sólo si todos los dominios son atómicos. Un dominio es atómico si los elementos del dominio son indivisibles. Cuando cumple lo siguiente:

- Las celdas de las tablas poseen valores simples además no se permiten valores repetidos, es decir contienen un solo valor por cada celda.
- Los atributos deben de ser del mismo tipo.
- Las columnas deben tener un nombre único.
- La ordenación de las columnas en la tablas no es importante.
- Es importante evitar que, ya sean dos filas o dos renglones de una misma tabla lleguen a ser idénticas.

Es decir, no tenemos grupos de repetición o un conjunto de valores repetidos asociados a una misma tupla.

#### **SEGUNDA FORMA NORMAl.**

Una relación está en segunda forma normal (2FN) si y sólo si está en 1FN y todos los atributos que no sean llaves dependen por completo de la llave primaria.

#### **TERCERA FORMA NORMAL.**

Una relación están en tercera forma normal (3FN) si y sólo si están en 2FN y todos los atributos no llave dependen de manera no transitiva de la llave primaria. Se dice que existe una dependencia transitiva cuando tenemos el par de dependencias funcionales.

# 2.2 CARACTERíSTICAS, VENTAJAS Y DESVENTAJAS DE SQL **SERVER 2000**

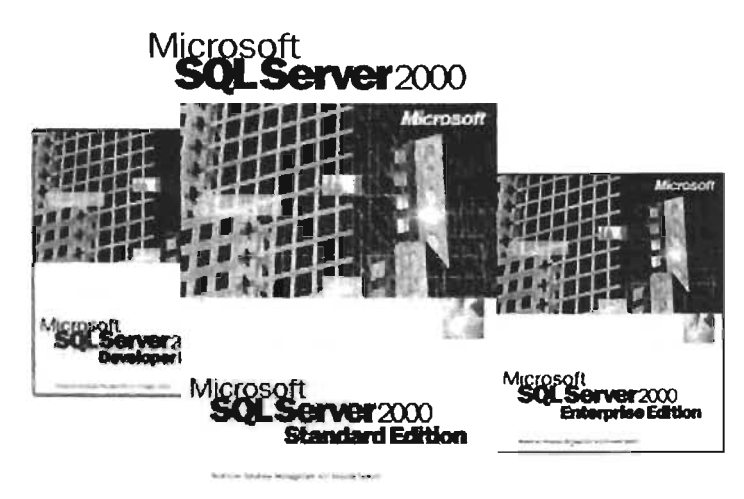

En un mundo orientado a las aplicaciones de alta escalabilidad, las bases de datos se diseñan e implementan actualmente siguiendo programaciones cortas y permanecen en un estado de constante evolución a medida que cambian los requisitos de desarrollo y aumenta el uso de la producción. los requisitos de escalabilidad, disponibilidad y facilidad de uso exigen un motor de almacenamiento de datos que sea flexible y receptivo.

Las distintas versiones de SQL Server 2000 admiten una amplia variedad de sistemas, con tamaños que varían desde un diminuto sistema móvil para un Pocket PC (Computadora de Bolsillo) hasta un sistema de soporte de decisiones o procesamiento de transacciones de varios terabytes de alta disponibilidad que se ejecutan en servidores Windows® 2000 Datacenter Server (Servidores de Centros de Datos) agrupados. Todos estos sistemas mantienen la flexibilidad, seguridad y confiabilidad que exigen los sistemas empresariales de misiones importantes.

Se pueden distribuir aplicaciones de Sal Server 2000 para proyectos de distintas finalidades y tamaños, como resultado de operaciones inteligentes y automáticas del motor de almacenamiento. Una arquitectura con un alto grado de sofisticación mejora el rendimiento, la disponibilidad y la escalabilidad.

#### **DISPONIBILIDAD**

Sal Server tiene algoritmos que mejoran la interacción física de archivos. Estos algoritmos eliminan la necesidad de ejecutar comandos de consola de base de datos (OBCC) como parte del mantenimiento habitual. No obstante, OBCC sigue estando disponible y los nuevos comandos OBCC CHECK se pueden ejecutar sin impedir el procesamiento en línea.

#### **ESCALABILIDAD**

El subsistema de almacenamiento, formado por archivos físicos de bases de datos y su diseño en disco, admite la escala desde bases de datos muy pequeñas hasta bases de datos de gran tamaño. SQL Server puede admitir ahora hasta 64 GB de memoria física (RAM) y hasta 32 procesadores.

#### FACILIDAD DE USO

las capacidades de administración mejoradas ayudan al administrador de la base de datos (OBA~ a automatizar y centralizar la administración de servidores. Oe este modo, se consigue también un mantenimiento sencillo de los servidores y las aplicaciones remotas sin necesidad de que el OBA tenga que visitar cada uno de los sitios. la configuración del servidor, responde de forma dinámica a los patrones de uso del propio servidor. Oe este modo, se libera al DBA de centrarse en las tareas de administración y optimización de las bases de datos.

#### **MOTOR DE ALMACENAMIENTO**

El servidor de bases de datos relacionales de Sal Server 2000 está formado por dos partes principales: el motor relacional y el motor de almacenamiento. los dos motores funcionan de forma independiente, interactuando entre sí a través de los componentes de acceso a datos nativos como OLE DB. El motor relacional proporciona una interfaz en el motor de almacenamiento, formado por los servicios que interactuarán, con las características y los componentes del almacenamiento de la base de datos subyacente.

Las principales responsabilidades del motor de almacenamiento incluyen:

- Ofrecer características que faciliten aún más el uso en la administración de los componentes de almacenamiento.
- Administrar los búfer's de datos y todas las E/S en los archivos físicos.
- Controlar la concurrencia, administración de transacciones, bloqueos y registro.
- Administrar los archivos y las páginas físicas utilizadas para almacenar datos.
- Recuperarse desde errores graves del sistema.

SQL Server 2000 está disponible en las siguientes ediciones:

- Sal Server 2000 **Enterprise** (Empresarial). Se utiliza como servidor de Base de datos de producción, compatible con sitios WEB y procesamiento de transacciones en linea y sistemas de almacenamiento corporativo.
- Sal Server 2000 **Standard** (Normal). Se utiliza como Servidor de Bases para un pequeño grupo de trabajo o departamento.
- Sal Server 2000 **Personal.** Para usuarios móviles, que requieren un almacén de datos SQL Server, también para la ejecución de aplicaciones independientes.
- Sal Server 2000 **Developer** (Desarrollo). Para programadores, admite todas las características de SQL Server 2000 Enterprise.

SQL Server 2000 para Windows CE (SQL Server CE). Para almacén de datos en los dispositivos que usan Windows CE (Dispositivos de bolsillo).

#### 2.2.1 VENTAJAS DE USAR SQL SERVER 2000

SQL Server 2000 Tiene las siguientes ventajas:

- Compatibilidad con XML. El motor de bases de datos relacionales puede devolver datos en formato de lenguaje de marcado extensible (documentos XML). Además también se puede utilizar XMl para insertar, actualizar y eliminar valores de la base de datos.
- Acepta Funciones Definidas por el Usuario. Una función definida por el usuario puede devolver un valor escalar o una tabla.
- La compatibilidad para comunicaciones con sockets TCP/IP de SQL Server 2000 se puede integrar con Microsoft Proxy Server para implementar comunicaciones seguras de intranet e Internet.
- Instancias Múltiples de SQL Server. SQL Server 2000 permite ejecutar varias instancias del motor de base de datos relacional en el mismo equipo.
- Compatibilidad con memoria de 64 GB. Microsoft SQL Server 2000 Enterprise puede utilizar la API AOVANCEO WINOOWS EXTENSION (Extensión avanzada de Windows AWE) de Microsoft Windows 2000 para admitir el uso de hasta 64 GB de memoria física (RAM) en los equipos.
- Escalabilidad y disponibilidad. El mismo motor de base de datos se puede utilizar en un intervalo de plataformas que va desde equipos portátiles ejecutando Microsoft Windows® 98, por medio de grandes servidores con varios procesadores que ejecutan Microsoft Windows 2000, Data Center SQL Server 2000 Enterprise admite características como servidóres federados, vistas indexadas y soporte para memorias grandes, que le permiten ampliarse a los niveles de rendimiento requeridos por los mayores sitios Web. 3y
- Características de base de datos corporativas. El motor de base de datos relacional de SQL Server 2000 admite las características necesarias para satisfacer los exigentes entornos de procesamiento de datos. El motor de base de datos protege la integridad de los datos, a la vez que minimiza la carga de trabajo que supone la administración de miles de usuarios modificando la base de datos simultáneamente. Las consultas distribuidas de SQL Server 2000 permiten hacer referencia a datos de varios orígenes como si fuesen parte de una base de datos de SQL Server 2000. Al mismo tiempo, el soporte para transacciones distribuidas protege la integridad de las actualizaciones de los datos distribuidos. la duplicación permite también mantener varias copias de datos a la vez que garantiza que las distintas copias permanezcan sincronizadas. Puede duplicar un conjunto de datos en varios usuarios desconectados móviles, tenerlos trabajando de forma autónoma y mezclar a continuación sus modificaciones con el publicador.
- De Fácil instalación, distribución y utilización.
- Almacenamiento de datos. SQL Server 2000 incluye herramientas para extraer y analizar datos de resumen para el procesamiento analítico en línea. SQL Server incluye también herramientas para diseñar gráficamente las bases de datos y analizar los datos mediante preguntas en inglés.
- Uso deENGLlSH QUERY (Preguntas en Ingles). English Ouery crea una definición de las entidades y relaciones definidas en una base de datos de SQL Server 2000. Dada esta definición, una aplicación puede utilizar una Automatización API para pasar a English Query una cadena que contenga una pregunta en un idioma natural sobre los datos de la base de datos. English Query devuelve una instrucción SQL que la aplicación puede utilizar para extraer los datos necesarios.
- BUSINESS INTELLIGENCE (Negocio Inteligente). SQL Server 2000 proporciona un conjunto de servicios de análisis completos. ANAL YSIS SERVlCES (Servicios de Análisis, antes conocidos como OLAP Services) ofrece a las empresas capacidades OLAP y de DATAMINING (datos minados) integradas. OLAP puede emplearse para realizar análisis rápidos y complicados en grandes y complejos conjuntos de datos

mediante el almacenamiento multidimensional. la funcionalidad de data mining puede emplearse para descubrir patrones y tendencias que de otra forma permanecerían ocultos en grandes cantidades de datos, lo que permite a las organizaciones extraer el máximo valor de sus datos. Al analizar con eficacia los datos existentes, esta funcionalidad puede emplearse para predecir futuras tendencias.

- Integración con Office 2000. Proporciona el soporte necesario para los Servicios OLAP y de Análisis, que permiten a los usuarios realizar análisis de grandes cantidades de datos con herramientas que le son familiares.
- Comercio-e. A medida que las empresas se adaptan a la web, se hace importante la necesidad de mantenerse al día en lo que se refiere a comercio-e. Con el motor de base de datos relacional de SQL Server 2000, los datos de XML pueden almacenarse en tablas relacionales y las consultas pueden devolver resultados en formato XML. También es posible acceder a SQL Server 2000 mediante HTTP, facilitando conexiones web seguras a sus bases de datos de SQL Server 2000 y cubos OLAP.
- Para los administradores de bases de datos, ofrece una mayor flexibilidad y control sobre el rendimiento, les ofrece libertad para centrar sus conocimientos y experiencia sobre tecnología de base de datos en la administración de los componentes de código, diseño y almacenamiento de base de datos como un enfoque unificado en la administración del sistema de base de datos.
- El motor de base de datos de SQL Server 2000 proporciona una extensibilidad y flexibilidad para una gran variedad de implementaciones de bases de datos.
- Bajo Costo en comparación con otros productos, como por ejemplo Oracle.
- Recomendable para las PyMES.
- Se puede instalar desde una computadora portátil hasta en equipos empresariales.
- Soporta Auto-configuración.
- Replicación de cualquier base de datos.

# 2.2.2 **DESVENTAJAS DE USAR SQL SERVER** 2000.

- Sólo para plataformas Windows
- Aunque tuviera más de 64 GB de memoria disponible, sólo utilizaría los 64 GB
- SQl Server tiene restricciones en el uso de una vista.
- SQl Server no puede comunicarse con los controladores de dominio, lo que provoca las siguientes consecuencias:
	- la directiva de grupo no se puede aplicar (el servidor de bases de datos debe ser un servidor independiente).
	- la autenticación de Windows entre el servidor de aplicaciones y el servidor de bases de datos requiere cuentas locales sincronizadas (con el mismo nombre de usuario y contraseña) en ambos equipos.
	- No se pueden utilizar métodos más eficaces para aplicar IPSec (predeterminado de Windows 2000 o Kerberos).

# 2.3 **CARACTERíSTICAS VENTAJAS Y DESVENTAJAS** 'DE **DELPHI7.0.**

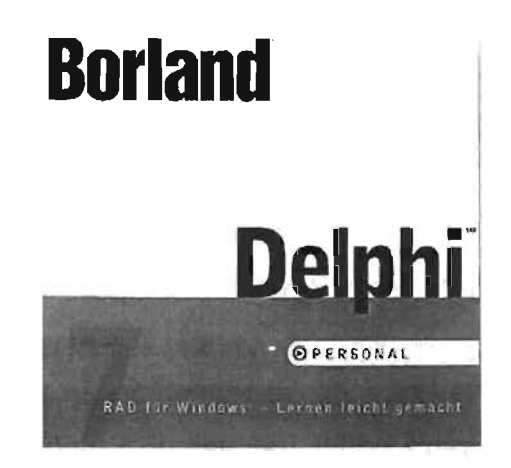

Delphi es un entorno de programación visual para desarrollo rápido de aplicaciones sobre Windows. Con la utilización de Delphi se pueden crear aplicaciones altamente eficientes con un mínimo de codificación manual. Dado que es un entorno RAD (RAPID APPLICATION DEVELOPMENT (Desarrollo Rapido de Aplicacciones) provee una gran cantidad de herramientas que se necesitan para diseñar, desarrollar, probar, depurar y desplegar aplicaciones de proposito general hasta sofisticados programas de acceso a bases de datos o también aplicaciones distribuidas. En la versión de Delphi 7.0 tratada en el presente trabajo, se le han incorporado características tales que se le ha convertido en un verdadero entorno de desarrollo cliente I servidor, permitiendo la programación de aplicaciones que se ejecutan en el servidor mismo.

| 7 Delphi 7 Projects                                                                  |                                                                         |           |      |                                          |            |                  |           |                                            |                                                                                                    |  |
|--------------------------------------------------------------------------------------|-------------------------------------------------------------------------|-----------|------|------------------------------------------|------------|------------------|-----------|--------------------------------------------|----------------------------------------------------------------------------------------------------|--|
| File Edit                                                                            | 503103 004                                                              | Present.  | Ťż.  | Run Companient Database Took Window Help | 国町もA屋 最近 @ |                  | diam<br>œ | $\bullet$<br><b>新設の</b>                    | $\theta_1 \otimes$<br>Standard   Additional   Win32   System   Data Access   Data Centrols   doEscress   DataSeap   108 |  |
| $1$ form                                                                             |                                                                         |           |      | The special contract and they            |            |                  |           | The company of the company of the property | 劉国<br>THE CONT                                                                                                    |  |
| Form<br>Propertes [ ventil]                                                          |                                                                         | $\bullet$ |      | a dan sa baile an                        |            | <b>ALCOHOL:</b>  |           | Allena Teach of the World and              |                                                                                                    |  |
| Akon.<br>Abhablend<br>SE Maderation of<br>DArchos                                    | diam.<br>$F$ of $\alpha$<br>id Let all col                              |           |      |                                          |            |                  |           |                                            |                                                                                                    |  |
| AutoCentil<br>AutorCorp.<br>BiDi kode<br>BRodelcore<br>Beeder Style<br>Burderiu/Min. | True<br>Estin<br>hd.eFinRiste<br><b>Revisement</b><br>baliceable.<br>o. |           |      |                                          |            | 1 <sub>1</sub>   | Modled    | <b>CONTRACTOR</b><br><b>Index</b>          | Code/ [119]                                                                                                    |  |
| Caption<br>All shows:                                                                | $f$ orm $1$                                                             |           | 广告细图 | a de Apuda en al meral Apuda.            |            | <b>CANNA CRA</b> | 2010年11月  |                                            |                                                                                                    |  |

FIGURA 2.3.1 ENTORNO DE DESARROllO INTEGRADO DE DELPHI 7.0.

La figura 2.3.1 muestra el **lOE** Ó INTEGRATEO OEVELOPMENT ENVlROMENT (Entorno de Desarrollo Integrado) de Delphi 7.0, el cuál presenta los siguientes elementos:

El menú principal y la barra de herramientas. El menú principal contiene las opciones necesarias para poder trabajar en Delphi. La barra de herramientas provee una forma conveniente de realizar las tareas más frecuentemente utilizadas como por ejemplo abrir, guardar, salvar archivos.

- La paleta de componentes. Agrupa una serie de componentes en diversas páginas para hacerlos disponibles durante el diseño de la aplicación.
- El FORM DESIGNER (diseñador de formas). Es una herramienta visual para ubicar componentes sobre las formas.
- El OBJECT TREEVIEW (vista en árbol de objetos). Muestra todos los componentes y objetos sobre la forma en un árbol, representando sus relaciones.
- El editor de código. Lista el código referente a la aplicación en cuestión.
- El inspector de objetos. Es una ventana que utilizan los programadores para manipular las propiedades y eventos de los componentes utilizados en las aplicaciones a desarrollar.
- El explorador de código. En ésta ventana simplemente lista el código de tipos, variables y rutinas definidas en una unidad.
- Delphi incorpora un modelo de programación orientada a objetos, incluyendo encapsulación, herencia simple y polimorfismo. El código generado por Delphi en la elaboración de programas esta basado en Object Pascal el cual es un lenguaje de alto nivel compilado y que soporta el diseño estructurado y el de orientado a objetos; Object Pascal puede ser considerado como el corazón del sistema. Sus beneficios incluyen código fácil de leer y compilación rápida.

Una de las principales características de Delphi es la arquitectura de sus componentes, que permite una completa integración de estos dentro del lenguaje. Los componentes de Delphi están basados en clases desarrolladas en el propio lenguaje; no hay que utilizar otros entornos de programación para crear o extender componentes. Una consecuencia de esto es que el código de éstas clases se ejecuta dentro del mismo espacio de direcciones de la aplicación, con la consiguiente ventaja en necesidades de memoria y tiempo de ejecución, ésto último lo coloca como uno de los más rápidos entornos RAD existentes, siendo uno de los puntos fuertes de Delphi dada la velocidad con que se compilan y enlazan las aplicaciones.

La incorporacion de componentes da respuesta a las principales necesidades de las aplicaciones de gestión: gráficos, tablas cruzadas alimentadas por una base de datos para soporte de decisiones, informes. Los componentes mencionados se agrupan en la VISUAL COMPONENT LIBRARY o VCL (Libreria de Componentes Visuales).

Delphi proporciona tratamiento de errores mediante excepciones que es la alternativa moderna al tratamiento tradicional mediante códigos de retomo de errores, en este sentido ofrece un conjunto de instrucciones estructuradas correctamente desde el punto de vista del diseño de lenguajes.

Otra de las características de Delphi es su retroalimentación inmediata ya que se supone que uno de los objetivos fundamentales de un sistema RAD es permitir que el programador pueda hacerse una idea, mientras desarrolla su aplicación, del aspecto que va a tener la misma, sin necesidad de efectuar el tedioso ciclo de compilación I enlace I puesta a punto. Por tanto, por ejemplo, todos los controles de bases de datos de Delphi, ofrecen una retroalimentación inmediata, en tiempo de diseño, de su aspecto final.

Las aplicaciones de bases de datos elaboradas en Delphi permiten a los usuarios interactuar con la información que es almacenada en la base de datos. Las bases de datos suministran la estructura para la información que le permite ser compartida entre diferentes aplicaciones.

Delphi provee el soporte para aplicaciones de bases de datos relacionales, las cuales pueden poseer una estructura determinada, con la cual, se puede entonces diseñar una interface de usuario para desplegar los datos al mismo, además de permitirle entrar nueva información o modificar los datos existentes.

Delphi incluye muchos componentes para acceder a bases de datos y representar la información que ellas contienen. Además incluye diferentes DRIVERS (controladores) para acceder a los servidores de bases de datos.

Delphi, en particular, utiliza una arquitectura estructurada en dos niveles en relación al acceso a las bases de datos. En el nivel inferior se encuentra el BORLAND DATABASE ENGINE, más conocido por sus siglas **BDE** (Motor de Datos de Borland), que es un conjunto de funciones agrupadas en bibliotecas dinámicas o Dll's, la cual permite el acceso a bases de datos locales y también del tipo cliente I servidor. Esta biblioteca no es orientada a objetos, no permite eventos y los errores se notifican del modo tradicional: un valor de retorno de la función que falla. Pero el segundo nivel de la arquitectura se encarga de corregir estos fallos: el programador de Delphi no utiliza directamente las funciones del BDE, sino por mediación de objetos definidos en la VCl que es la biblioteca de componentes de Delphi.

Los formatos de bases de datos y los API's varian ampliamente. Por esta razón el BDE viene con un conjunto de controladores o drivers que le permiten a la aplicación comunicarse con diferentes tipos de bases de datos. Estos controladores traducen los comandos de bases de datos de alto-nivel a comandos especificas para un tipo particular de bases de datos. Esto habilita a la aplicación para conectarse a la base de datos sin necesidad de saber las especificaciones de como la base de datos trabaja. los controladores que estan en el sistema dependen de la versión de Delphi. Todas las versiones de Delphi traen controladores que permiten conectar a bases de datos locales como son por ejemplo Paradox y dBASE. la versión cliente Iservidor de delphi incluye controladores para conectar a bases de datos como Sybase, Oracle, Informix, MS SQL Server y otros.

Las desventajas que puede presentar Delphi son las siguientes:

Delphi se puede llevar más tiempo de aprender a utilizarlo en el caso de que no se tengan los conocimientos de programación en Pascal u Object Pascal necesarios para poderlo abordar. Por ejemplo, el acceso a las bases de datos puede resultar algo complicado al principio para quienes han utilizado otros entornos de desarrollo de aplicaciones similares a Delphi, pero una vez que se domina la estructura de acceso, no deja de ser una herramienta potente, flexible y extensible en ésta área.

Desde el punto de vista de la programación, en cuanto a la generación de código en el manejo de referencias a objetos no posee un GARBAGE COLLECTOR (colector de basura) en el ámbito de administración de memoria como algunos entornos RAD existentes, en este sentido el programador tiene que encargarse de liberar los objetos no usados creados por una subrutina (procedimiento o bien una función) cuando ésta termina. Esta situación que para algunos programadores resulta ser una desventaja para otros resulta lo contrario ya que se tiene mayor libertad de manipulación del código del objeto.

# 2.4 **WINDOWS** XP.

Windows XP es un sistema operativo que integra los puntos fuertes de la base de códigos de W.indows NT y Windows 2000 (como la seguridad basada en estándares, la capacidad de administración y la confiabilidad). Ver figura 2.4.1.

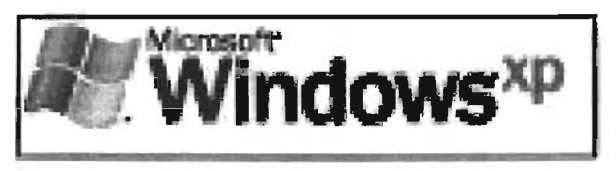

FIGURA 2.4.1. LOGOTIPO DE WINDOWS XP

Entre las características de interés para el presente trabajo son las siguientes:

Posee una protección de los archivos principales del sistema contra la sobre escritura por la instalación de aplicaciones (por ejemplo el Sistema Integral de Control Escolar). Si se sobrescribe un archivo, la protección de archivos de Windows restaura la versión correcta, esto trae como ventaja el guardar de forma segura los archivos del sistema, Windows XP mitiga muchos de los errores del sistema más comunes en versiones anteriores de Windows.

Provee un servicio del sistema denominado instalador de Windows que ayuda al usuario a instalar, configurar, realizar el seguimiento y quitar programas de software correctamente, esto trae como consecuencia un aumento en la estabilidad del sistema.

Tiene un conjunto de directivas de restricción de software mejoradas, esto quiere decir que proporciona a los administradores del sistema un mecanismo impulsado por directivas para identificar el software que se encuentra en ejecución en su entorno y controlar su capacidad de ejecución. Esta facilidad puede ser utilizada para la prevención de virus y en el bloqueo de software. Esto trae como ventaja el poder contribuir a mejorar la integridad y capacidad de administración del sistema.

En cuanto a rendimiento presenta una arquitectura multitarea preferente ya que su diseño permite que varias aplicaciones se ejecuten simultáneamente, al tiempo que garantiza una gran respuesta y estabilidad del sistema, de tal forma que se obtiene la ejecución de las aplicaciones más exigentes con excelentes tiempos de respuesta del sistema.

Los usuarios que necesiten el más alto nivel de rendimiento podrán trabajar con el hardware más reciente.

La interfaz de escritorio posee un nuevo diseño visual en donde las tareas comunes se han consolidado y simplificado, y se han agregado nuevas señales visuales para ayudar a los usuarios a explorar sus equipos más fácilmente. Esto permite una exposición sencilla de las tareas frecuentemente utilizadas, lo que ayuda a los usuarios a obtener el máximo rendimiento de su sistema. Además presenta un entorno de usuario adaptable y limpio que permite al usuario ser más eficiente. Los usuarios pueden buscar los datos y las aplicaciones importantes que necesiten con rapidez y facilidad.

La utilización de escritorio remoto permite a los usuarios crear sesiones virtuales en sus equipos de escritorio, con lo cual pueden tener acceso a los datos y las aplicaciones alojados en sus equipos de escritorio desde otro equipo que ejecute Windows 95 o una versión posterior y que esté conectado a su máquina a través de una red.

Windows XP ofrece un registro único de los usuarios finales para recursos y aplicaciones admitidas. Además contiene un administrador de credenciales, es decir, un almacén protegido para I'a información de contraseñas. Permite que los usuarios escriban una vez sus nombres de usuario y contraseñas, y que a partir de entonces el sistema proporcione esta información en las visitas siguientes.

Por otra parte, la facilidad de archivos y carpetas sin conexión permite que los usuarios puedan especificar los archivos y las carpetas de la red que necesitarán cuando se desconecten, posibilitando así el poder trabajar con documentos mientras están desconectados de la red, de la misma forma que lo hacen conectados. En relación a esto presenta un administrador de sincronización que permite a los usuarios comparar y actualizar archivos y carpetas sin conexión con los de la red, por lo cual se obtiene como ventaja que después de trabajar con archivos y carpetas sin conexión, los cambios se reproducen automáticamente en la red, lo que garantiza que la versión más reciente esté siempre disponible.

En caso de fallas o la presencia de errores en el sistema Windows XP presenta una característica denominada Restaurar sistema que permite alos usuarios y administradores restaurar un equipo a un estado anterior sin perder datos. Restaurar sistema crea automáticamente puntos de restauración fácilmente identificables, lo que permite restaurar el sistema a un estado anterior y obtener así su funcionalidad óptima. Restaurar sistema no vuelve a versiones anteriores de los archivos de datos o documentos del usuario, por lo que la restauración no hace que los usuarios pierdan lo que ya tenían guardado.

En cuanto a conexiones en red presenta un asistente para configuración de red, el cuál facilita a las pequeñas organizaciones la configuración y administración de redes, teniendo como resultado el poder instalarse en la red de forma productiva y segura sin necesidad de expertos. Además provee soporte de red "de punto a punto", es decir, habilita a Windows XP para interactuar con versiones anteriores de Windows en un nivel de igualdad, lo que permite compartir todos los recursos, como carpetas, impresoras y periféricos.

La directiva de grupo permite la simplificación de la administración de los usuarios, al permitir a los administradores organizarlos en unidades lógicas, como departamentos o ubicaciones, y asignar a continuación la misma configuración, incluidas las opciones de seguridad, aspecto y administración, a todos los empleados del grupo. Esto permite que aunque los usuarios se desplacen de una ubicación a otra, siguen teniendo acceso a los datos importantes y mantener su entorno de trabajo personalizado.

# 2.5 **REDES Y** TCP/IP.

### 2.5.1 REDES.

Una red es una colección de computadoras, impresoras, ruteadores, y otros dispositivos que están disponibles para comunicarse con otros, a través de un medio de transmisión.

Uno de los principales propósitos de una red es incrementar la productividad, por medio del enlace de computadoras y otras redes de computadoras, para que los usuarios tengan fácil acceso a la información, sin importar la diferencia en horario, lugar o tipo de sistema.

# TOPOLOGíAS DE REDES.

Hay varios tipos de redes, según su topología física. Topología, es la forma de la red. Define la estructura de una red, puede dividirse en dos partes: topología física que es la forma en que los cables interconectan los dispositivos de la red y la topología lógica, que es la forma en que los HOSTS (clientes) acceden a los medios.

Las topologías físicas que se utilizan comúnmente son:

• Bus. Todos los dispositivos están conectados por un simple cable. El segmento principal de cable deberá finalizar con un terminador, que absorbe la señal cuando llega al final del cable o línea. Si no existe este terminador, la señal rebota y causa errores en la red (Figura 2.5.1).

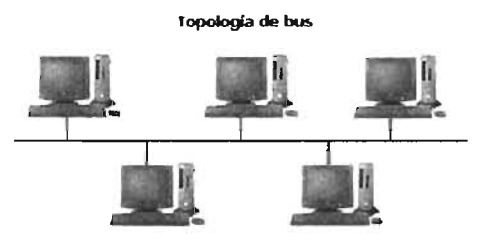

FIGURA 2.5.1. TOPOlOGIA DE REDES TIPO Bus

ESTRELLA. Es la topología física más común en LAN's Ethernet. Consiste de un punto central que es un dispositivo como un concentrador, switch (puente) o ruteador, en donde todos los segmentos se unen. Cada **host** en la red es conectado al dispositivo central por su propio cable (Figura 2.5.2 a, b).

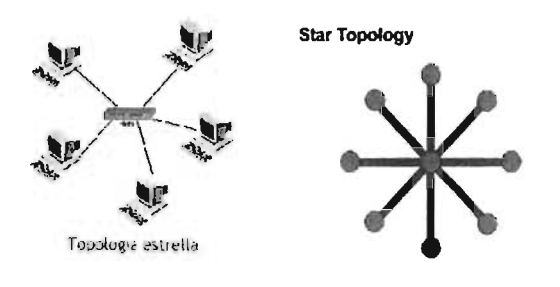

FIGURA 2.5.2 A, B. TOPOLOGÍAS DE REDES TIPO ESTRELLA

• ESTRELLA EXTENDIDA. Es una estrella, que es expandida mediante el uso de dispositivos que son conectados al dispositivo central (Figura 2.5.3.).

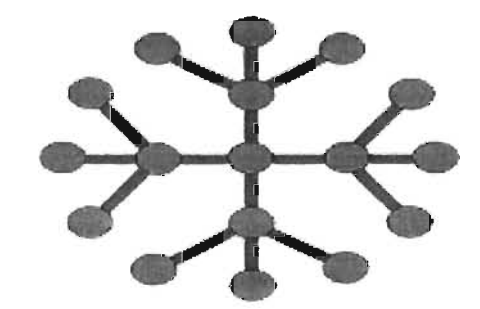

**Extended Star Topology** 

FIGURA 2.5.3. TOPOLOGIA DE REDES TIPO ESTRELLA EXTENDIDA.

• ANILLO. Como su nombre lo indica, los hosts son conectados en la forma de un círculo o anillo. A diferencia de una topología de bus, esta topología no empieza o finaliza con un terminador. Los datos son transmitidos en un solo sentido, y se detienen en cada nodo hasta que llegan a su destino (Figura 2.5.4 a, b.).

•

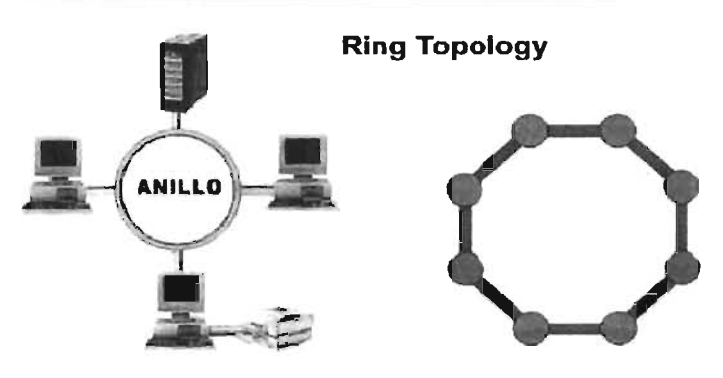

FIGURA 2.5.4 A, B. TOPOLOGIA DE REDES TIPO ANILLO

**ANILLO DUAL.** Dos anillos permiten enviar los datos en ambas direcciones. Esta configuración crea redundancia, en caso de que un anillo falle (Figura 2.5.5).

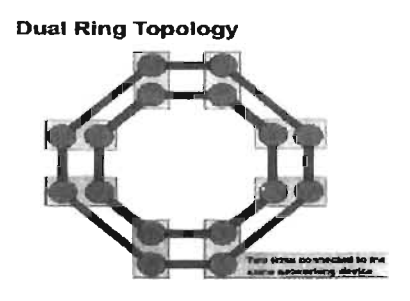

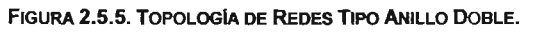

MALLA. Conecta todos los dispositivos a cada uno de los otros, para crear redundancia y tolerancia a fallos. Implementar esta tipología es caro y difícil (Figura 2.5.6 a, b.).

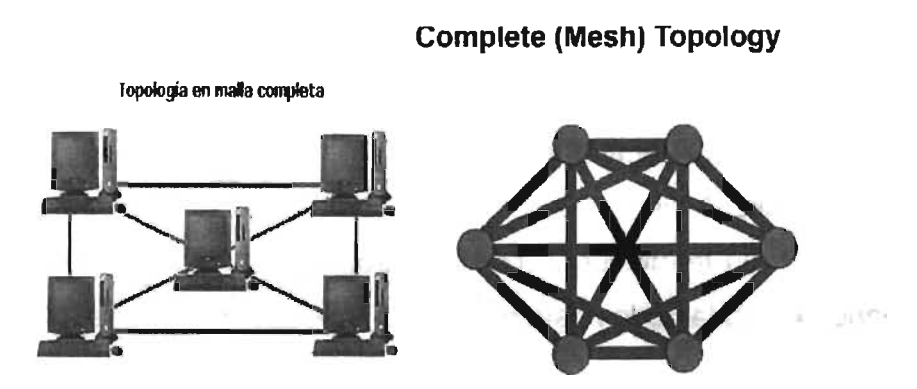

FIGURA 2.5.6 A, B. TOPOLOGIA DE REDES TIPO MALLA COMPLETA.

### 2.5.2 TIPOS DE REDES

Por el tamaño del área que ocupa una red, éstas se clasifican en:

- LAN (LOCALAREA NETWORK, Red de Área Local). Una Lan interconecta estaciones de trabajo, periféricos, terminales y otros dispositivos en un solo edificio u otra área limitada geográficamente. Los estándares LAN, especifican cableado y señalización en las capas física y de enlace del modelo OSI. Algunos estándares que usan las redes de este tipo son: Ethernet, FDDI y Token Ring. Una LAN se limita a un área de sólo algunos kilómetros.
- MAN (METROPOLlTAN AREA NETWORK, Red de Área Metropolitana). Es una red que abarca un área metropolitana, Generalmente una MAN abarca más que una LAN y menos distancia que una WAN.
- SAN (STORAGE AREA NETWORK, Red de Área de Almacenaje). Un tipo de red emergente que interconecta servidores y áreas de almacenamiento de datos a velocidades muy altas. Elimina los cuellos de botella y limitaciones de escalabilidad impuestos por los dispositivos basados en tecnología SCSI.
- WAN (WIDE AREA NETWORK, Red de Área Ancha). Red de comunicación de datos que sirve a los usuarios para transmitir datos a través de grandes áreas geográficas. Son propiedad de proveedores, los cuales rentan el uso de este tipo de redes. Ejemplos de tecnologías de redes WAN son FRAME RELAY (Reenvío de Tramas), SMDS y X.25.

CSMAlCD (Carrier Sense Multiple Access/Collision Detect).

 $35\%$ 

 $x - 1 - 1$ 

Es un protocolo de acceso al medio, para evitar que los dispositivos transmitan información al mismo tiempo, evitando así colisiones y pérdida de datos.

El protocolo CSMAlCD se puede explicar de la siguiente manera (Figura 2.5.7.):

- Una estación esperando a transmitir, necesita asegurarse que no haya otros dispositivos usando el medio compartido. Así que la estación primero escucha el canal (CARRIER SENSE, oír antes de hablar).
- Si el canal no está ocupado por un cierto periodo de tiempo llamado INTERFRAME GAP (espacio entre tramas), la estación puede iniciar la transmisión (hablar si está libre el medio).
- Si el canal está ocupado, se monitorea continuamente hasta que se libere por un mínimo periodo de tiempo. En este punto la transmisión comienza (MULTIPLE ACCESS, esperar antes de hablar).
- Una colisión puede ocurrir cuando dos o más estaciones escuchan mientras están esperando transmitir, y simultáneamente determinan que el canal está libre, y empiezan a transmitir al mismo tiempo. Esta situación lleva a una colisión y destruye ambos FRAMES (tramas). Ethernet continuamente monitorea el canal durante la transmisión para detectar colisiones (COLLlSION DETECT, escuchar mientras se habla).
- Si una estación detecta una colisión durante la transmisión inmediatamente para. Una señal de bloqueo es enviada al canal para garantizar que todas las demás estaciones detecten la colisión y rechazar cualquier frame corrupto (COLLlSION DETECT, uno habla a la vez).
- Después de esperar un periodo de tiempo llamado **backoff**, las estaciones que desean transmitir hacen un nuevo intento por hacerlo. Un algoritmo especial llamado RANDOM BACKOFF determina un tiempo de retraso en que las diferentes estaciones tendrán que esperar antes de intentar enviar sus datos nuevamente.

#### CAPITULO 11

#### Se repite el paso uno.

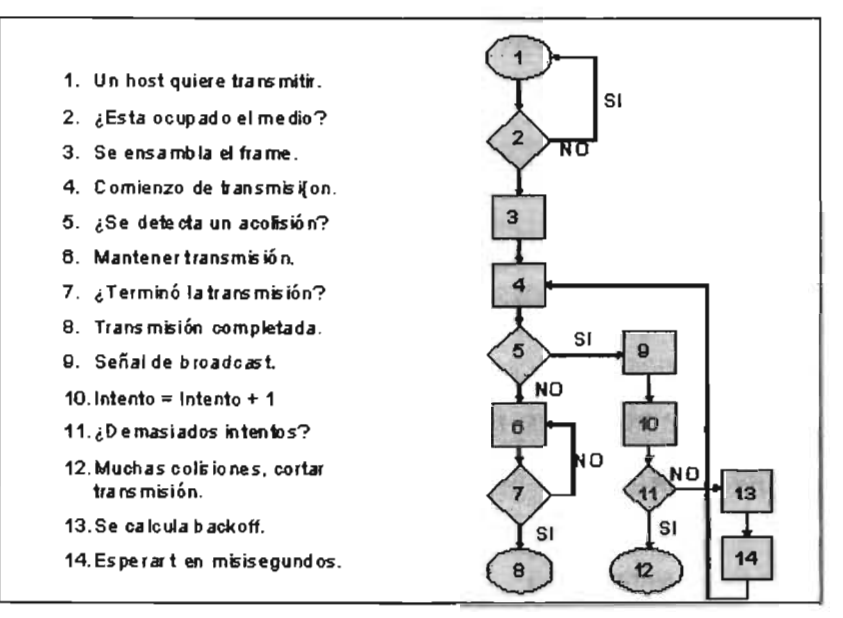

FIGURA 2.5.7. DIAGRAMA DE FLUJO DEL PROTOCOLO CSMAlCD.

### 2.5.3 **EL MODELO DE REFERENCIA** OSI.

A mediados de los 80'S, las compañías comenzaron a experimentar dificultades en la expansión de sus redes, ya que usaban diferentes especificaciones e implementaciones para comunicarse. Para solucionarlo, la Organización Internacional de Estándares (OSI), diseñó un modelo que ayudaría a los proveedores a crear redes que deberían ser compatibles, a su vez que deberían operar con otras redes.

El modelo de referencia OSI, fue liberado en 1984 y fue distribuido por vendedores con un conjunto de estándares que aseguraban gran compatibilidad e interoperabilidad entre los varios tipos de tecnologías de redes.

El modelo de referencia OSI consta de siete capas o niveles, cada una especificando una función particular de la red. Cada nivel se relaciona con el nivel inmediatamente superior o inferior a través del concepto de interfaz, que representa el conjunto de elementos lógicos y físicos existentes entre dos niveles adyacentes (Figura 2.5.8.).

OSI, facilita la comprensión de cómo la información viaja a través de una red, es decir, describe como viajan los datos, desde un programa de aplicación, a través de un medio de red, hasta otro programa de aplicación localizado en otra computadora, siempre y cuando el emisor y el receptor estén conectados por un medio.

Un protocolo se define como el conjunto de reglas o convenciones que controlan el intercambio de información entre unidades funcionales del mismo nivel. Los protocolos de niveles diferentes son independientes, es decir, sólo tienen que conocer la definición de servicios de su interfaz, y no tienen nada que ver con los protocolos de los restantes niveles, ni con los servicios de sus interfaces.

Las siete capas del modelo OSI son:

• APLICACiÓN. Es la capa que está más cercana al usuario. Es el nivel superior y tiene como misión controlar y coordinar las funciones a realizar por los programas de usuario de manera que les permita el acceso al entorno OSI.

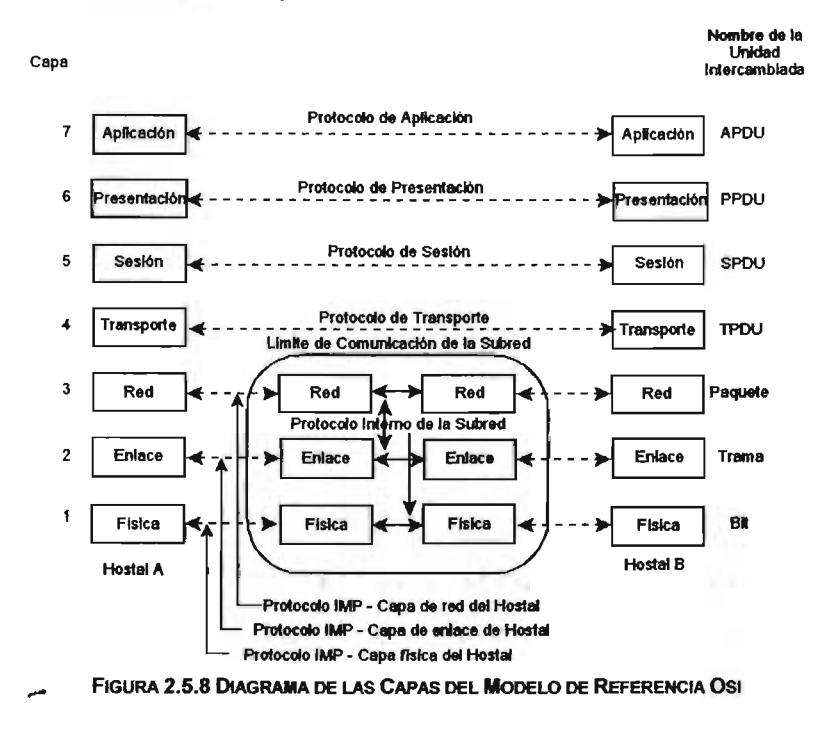
- PRESENTACiÓN. Es la encargada de la transferencia de los datos contenida en los protocolos de aplicación. En este nivel intervienen los aspectos, forma o código en que se presentan los datos.
- SESiÓN. Proporciona los medios necesarios para controlar el diálogo entre entidades de presentación. Este diálogo se realiza a través del establecimiento y uso de una conexión, denominada sesión. Proporciona el establecimiento de la conexión de sesión entre dos entidades a petición del usuario. Permite la transferencia de datos en modo HALF DUPLEX o FULL DUPLEX. Una vez finalizado el intercambio de datos procede a la desconexión. Sincroniza y controla el intercambio de datos, de manera que sea de una forma ordenada.
- TRANSPORTE. Su objetivo es proporcionar un mecanismo fiable para el intercambio de datos entre procesos en diferentes sistemas. Oculta a los niveles superiores los detalles específicos de la red a través de la cual se transmite la información. Fragmenta (si es necesario) los datos en unidades más pequeñas, y asegura que todos lleguen correctamente a su destino. Ofrece servicios de detección y corrección de errores, para asegurar la integridad de los datos, así como niveles de calidad de servicio.
- RED. Este nivel es el responsable de asegurar que la información se transmite correctamente a través de la red. Tiene como funciones la conexión y desconexión de las redes, sincronización y control de flujo de las transferencias y la detección de errores en la transmisión. También tiene como función el enrutamiento entre redes.
- ENLACE. Es el responsable de mantener la integridad de los datos de una transmisión sobre un canal de comunicaciones, es decir, proporciona una canal fiable para la transmisión de datos sobre un medio físico. Proporciona corrección y detección de errores que pudieran ocurrir en el nivel físico.
- FíSICA. Es el responsable de la definición de las características mecánicas, eléctricas y funcionales de la transmisión y recepción de la información, utilizando un medio de comunicación específico.

#### 2.5.4 TCP/IP.

La red de redes que es Internet, se compone de ordenadores con diferente sistema operativo, como lo es, Mac-OS, Windows, Unix y Linux por mencionar algunos, es por eso que no podemos utilizar ningún protocolo que dependa de una arquitectura en particular. Lo que estamos buscando es un método de interconexión general que sea válido para cualquier plataforma, sistema operativo y tipo de red.

TCPIIP está compuesta de toda una familia de protocolos, de los cuales TCP e IP son sólo dos de ellos. TCP (TRANSMISSION CONTROL PROTOCOL Protocolo de Control de Transmisión) provee transferencia transparente de datos a través de sistemas finales, usando los servicios de las capas inferiores a la de red.

El modelo TCPIIP tiene 4 capas:

- La capa de aplicación.
- La capa de transporte.
- La capa de Internet.
- La capa de acceso al medio.

Es importante notar que aunque algunas capas del modelo TCPIIP tengan igual nombre que algunas del modelo de referencia OSI, ambas tienen una función diferente en cada modelo.

Dependiendo en que capa se esté trabajando, el modelo TCPIIP maneja distintas unidades de transmisión.

# CAPA DE APLICACiÓN.

La capa de aplicación usa protocolos de alto nivel, trata las formas, representación, codificación y control de diálogo. Esta capa soporta varias aplicaciones o servicios como:

- Transferencia de archivos.
- Correo electrónico, y
- Autenticación remota.

# CAPA DE TRANSPORTE

La capa de transporte verifica la calidad del servicio, confiabilidad de la información, control de flujo y corrección de errores. La capa de transporte es el núcleo de la arquitectura de red de TCPIIP, tiene como función principal la de proveer servicios de comunicación directamente a los procesos de aplicación que se encuentran en los diferentes host.

Uno de los protocolos empleados en esta capa es el de control de transmisión (TCP). El protocolo TCP permite una comunicación fiable entre dos aplicaciones (Figura 2.5.9.). De ésta forma, las aplicaciones que lo usen no se preocupan de la integridad de la información, sencillamente dan por hecho que todo lo que reciben es correcto.

Las características principales de TCP son:

- Es un protocolo orientado a conexión. Dos sistemas finales se sincronizan mutuamente para administrar el flujo de paquetes y adaptarse a la congestión de la red.
- Opera en modo Full-Duplex. Una conexión TCP es un par de circuitos virtuales, uno en cada dirección de transmisión. Sólo los dos sistemas sincronizados pueden usar la conexión.
- Chequeo de errores. Una técnica de Checksum es utilizada para verificar que los paquetes no son corruptos.
- Secuenciamiento. Los paquetes son numerados con la finalidad de que el destinatario los reordene y determine si algún paquete fue perdido.
- Reconocimiento. Después de que uno o mas paquetes son recibidos, el receptor regresa un mensaje para indicar al origen que fueron recibidos los paquetes. Si no se envía dicho mensaje, el remitente puede retransmitir los mensajes o terminar la conexión.
- Control de flujo. Si el remitente está saturando el Buffer del receptor por que transmite demasiado rápido, el receptor descarta los paquetes, por lo tanto los mensajes de reconocimiento alertan al remitente para transmitir más despacio o para detener la transmisión.
- Servicios de recuperación de paquetes. Se refiere a que el receptor puede pedir la retransmisión de un paquete. Si la recepción de paquetes no es reconocida, el remitente puede retransmitir los paquetes.

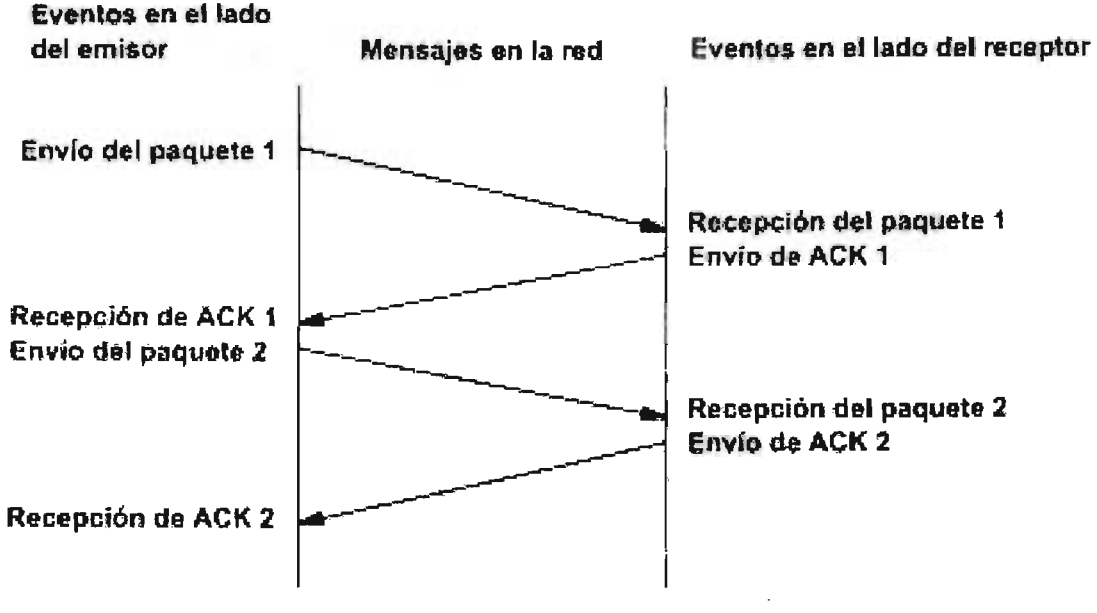

FIGURA 2.5.9 TRANSMISIÓN DE PAQUETES EMPlEANDO TCP.

# CAPA DE RED.

El propósito de ésta capa es enviar paquetes desde un origen a un destino en cualquier red, sin importar la ruta que tomen para llegar (ruteo). La información de esta capa es proporcionada por las siguientes tareas:

Definición del esquema de direccionamiento.

Transportar datos entre las capas de acceso al medio y la de transporte.

Ruteo de paquetes a un destino remoto.

Fragmentación y reensamblado de paquetes.

Para completar las tareas anteriores, esta capa emplea los siguientes protocolos:

- INTERNET PROTOCOL (IP, protocolo de Internet). Provee mejor desempeño al ruteo de paquetes, busca una forma de transportar los paquetes a su destino. Define la manera en que deben interactuar las capas de red de dos host. Este protocolo posee tres características importantes: Los paquetes son tratados independientemente; la entrega de los paquetes al destinatario no está garantizada; los paquetes perdidos o corruptos durante el camino no son recuperados.
- INTERNET CONTROL MESSAGE PROTOCOL (ICMP, protocolo de control de mensajes de internet). Este protocolo es usado para detectar errores en mensajes de TCPIIP, mediante el empleo de un pequeño número de mensajes, los cuales sirven para propósitos de diagnóstico y administración. Depende de IP para mover paquetes a través de la red.
- AOORESS RESOLUTlON PROTOCOL (ARP, protocolo de resolución de direcciones) . Determina una dirección física (MAC Address) a través de su dirección IP.
- REVERSE AOORESS RESOLUTION PRÓTOCOL (RARP, protocolo de resolución de direcciones inverso). Detennina la dirección IP cuando la dirección física (MAC Address) es conocida.
- DVNAMIC HOST CONFIGURATION PROTOCOL (DHCP, protocolo de configuración dinámica de los clientes). Provee la estructura de configuración dinámica de los host de una red que usa TCP/IP. Este protocolo puede ser usado para asignar direcciones IP, para asignar los parámetros de configuración de TCPIIP tales como: máscara de subred y puerta de enrace. El modo de funcionamiento de DHCP es el siguiente (Figura 2.5.10.):
	- DHCPDISCOVER. El cliente envía un mensaje de difusión para localizar a los servidores DHCP activos.
	- DHCPOFFER. El servidor responde al cliente con una oferta de parámetros de configuración confonne a la situación del cliente.
	- DHCPREQUEST. Respuesta del cliente solicitando los parámetros ofertados, en caso de que el mensaje del servidor haya sido aceptado, rechazando la oferta, si el mensaje del servidor ha sido desestimado o

confirmando la solicitud de una dirección IP obtenida

• DHCPACK. Mensaje de confirmación y cierre desde el servidor. hacia el cliente indicando los parámetros definitivos.

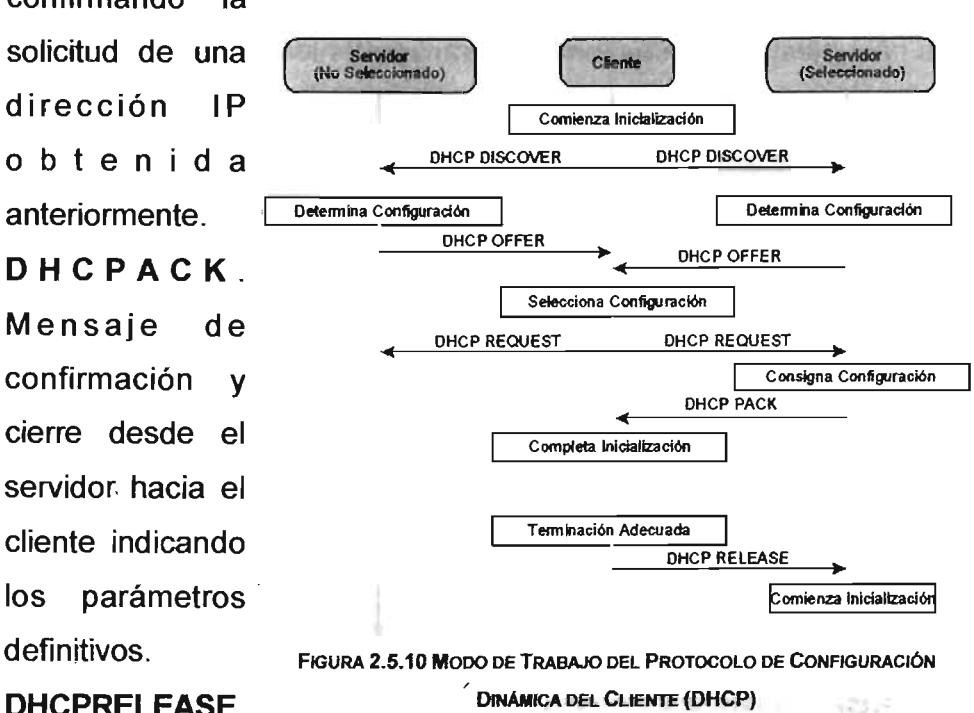

• DHCPRELEASE.

El cliente informa al servidor de que ha finalizado el uso de la dirección IP.

### CAPA DE ACCESO AL MEDIO.

También se le llama capa de host-red, e incluye protocolos LAN y WAN, además de los detalles de la capa física y enlace del modelo de referencia OSI. El medio es el ambiente físico a través del cual viajan los datos, desde un componente a otro. Los medios de transmisión más comunes son:

Par trenzado. El par trenzado es un cable de cobre, que puede ser blindado (STP) o no blindado (UTP). El cable UTP (UNSHIELOTwISTEOPAIR, par trenzado no blindado) consiste de cuatro pares de alambre, cada alambre está hecho de cobre y es recubierto por un material aislante, además, cada par es trenzado alrededor de los otros. La ventaja del cable UTP es la confiabilidad a la cancelación de la interferencia, ya que el trenzado de los pares limita la degradación de la señal proveniente de campos electromagnéticos. El cable STP (SHIELOEO TwlSTEO PAIR, par trenzado blindado), es un cable de par trenzado que añade el blindaje para protegerlo de la degradación de la señal; cada par es cubierto de un forro metálico y los cuatro pares son cubiertos por una malla metálica.

Cable coaxial'. Consiste de un cilindro exterior que rodea un cable hecho de dos elementos conductores. El centro conductor es recubierto por un material aislante, a su vez, este material es rodeado por una malla metálica, que actúa como un segundo cable en el circuito y como forro al material aislante. Todo el cable es recubierto por un forro plástico blindado.

Fibra óptica. El cable de fibra óptica, es un medio de transmisión capaz de transmitir por medio de un has de luz. Consiste de dos fibras revestidas individualmente por capas de material plástico blindado como el kevlar y finalmente de una capa plástica exterior que provee protección al cable entero.

Comunicación inalámbrica (WIRELESS, sin cables). Utilizan diferentes tipos de tecnología, empleando radiofrecuencia u ondas infrarrojas para transmitir datos entre dispositivos en una LAN. Para construir una red LAN inalámbrica se requieren concentradores inalámbricos o puntos de acceso (ACCESS POINT, punto de acceso) para la distribución de la señal. Para recibir la señal desde el' access point, una PC o laptop necesita tener instalado una NIC diseñada para este tipo de tecnología.

# DIFERENCIAS Y SIMILITUDES DEL MODELO OSI Y EL MODELO TCP/IP

Existen algunas similitudes y diferencias entre los dos modelos de referencia (Figura 2.5.11.).

- Similitudes:
	- Ambos tienen una capa de aplicación, aunque manejan diferentes servicios.
	- Ambos tienen capas de Transporte y Red similares.
- Diferencias:
	- TCPIIP combina las capas de presentación y ses'ión dentro de la capa de aplicación.
	- TCPIIP combina las capas de enlace y física, dentro de una capa llamada acceso al medio.
	- Los protocolos de TCPIIP fueron diseñados para Internet, por lo tanto son muy populares en la construcción de redes. En cambio, las redes construidas basándose en el modelo OSI no son típicas, aunque el, modelo OSI es usado como una guía.

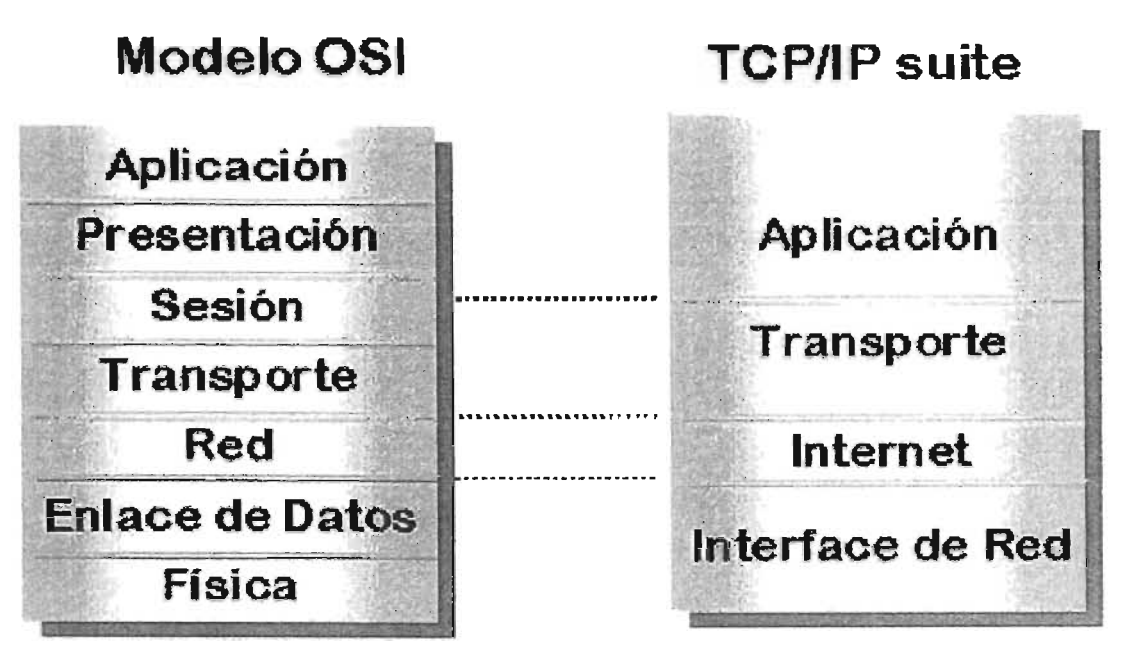

FIGURA 2.5.11. COMPARACIÓN DEL MODELO TCP/IP Y MODELO DE REFERENCIA OSI

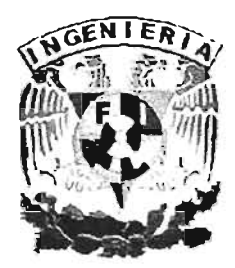

# , **CAPITULO III PLANTEAMIENTO DEL PROBLEMA**

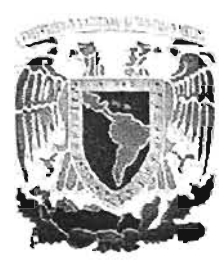

# **3.1 PROBLEMÁTICA ACTUAL.**

. Una de las mas grandes hazañas realizadas en México ha sido sin duda la Educación Pública. La creciente demanda del Servicio de Educación Media Superior en sus diferentes modalidades ha generado la creación acelerada de escuelas; durante todo este tiempo, sin embargo, las instituciones han laborado sin un documento normativo integral de validez oficial, de ahí surge la necesidad de regular la vida de las escuelas de Nivel Medio superior, con la intención de reglamentar las relaciones entre los diversos sectores que las conforman, señalándose sus derechos y obligaciones, entendiendo que para el logro de cualquier empresa en el ámbito social es imprescindible el orden en los procesos que lleven a tal fin.

El reglamento del departamento de control escolar de la Escuela Media Superior esta regido por dicha institución el cual pretende asegurar el orden interno, sin transgredir los derechos de ningún miembro de la comunidad escolar, así como desempeñar funciones en las cuales resalta la pretensión de que el alumno en las escuelas de este nivel, controladas por dichas disposiciones, encuentre las condiciones propicia para su formación integral.

Dentro del Departamento de Control Escolar el manejo y control de información exclusivamente académica, esta canalizado a tareas rutinarias, las cuales son realizadas por personal administrativo y alumnos de la Escuela Media Superior.

Se ha observado que al llevar acabo trámites dentro de dicha escuela se requiere de un desempeño de procesos mas ágil.

Para obtener dichos resultados es necesario diferenciar y analizar cada actividad que se realiza dentro del Departamento Escolar.

Ya que actualmente existen herramientas que permiten ayudar a establecer donde se deben asignar recursos de mejora.

Dentro de las tareas que se ejecutan y requieren mayor atención se encuentran las siguientes :

- Al publicarse las fechas de inscripciones y pagos, los alumnos deben consultar las fechas, ya que dicho proceso se realiza por orden alfabético.
- En este proceso los alumnos no alcanzan a recoger su papelería en las fechas indicadas ó no realizan los pagos antes de entregar la documentación en ventanillas del Departamento de Control Escolar, creando un problema tanto para el Departamento, como para cada alumno, retrasando de esta manera su inscripción.
- Otro problema usual es el que ocurre cuando el alumno no llena de manera correcta las formas de pago e inscripción, entonces tiene que volver a formarse y esto causa un retraso en su proceso de inscripción.
- El manejo de la información es exclusivamente académica, pero el personal archiva de manera manual, la documentación por alumno, esto genera un retraso en la atención de cada alumno, provocando largas filas y la perdida de horas en el momento de la inscripción.
- El control de la información del pago de derechos por los servicios prestados por la institución también se canaliza por medio de ficheros manuales.
- La elaboración de los recibos correspondientes a los pagos de derechos como comprobante de ingreso a la institución.
- La recopilación de información mediante formatos preestablecidos, de acuerdo a los datos requeridos y del trámite que se trate.
- Clasificar y ordenar la información académica de acuerdo a los diversos criterios que establezca el reglamento que rige a la institución.
- Archivar la información académica para su recuperación en las fechas y tiempos asignados por la planeación de cada curso de acuerdo a los planes y normatividad vigentes.

- Elaborar los documentos oficiales correspondientes a cada alumno matriculado a cada curso incluyendo su propia credencial.
- Elaborar y resguardar las fichas de control de los alumnos matriculados.
- Elaborar y controlar los cuadros de calificaciones así como emitir los listados correspondientes a cada curso.
- Realizar la impresión de todos los documentos requeridos que contengan información de los alumnos matriculados con fines académicos.
- Guardar estricta reserva de los asuntos y documentos institucionales que contengan la información antes descrita así como el manejo responsable de dicha información.

Todos los procesos anteriormente descritos son retrasados por que se realizan en forma manual.

Algunas veces, los profesores entregan las listas de calificación actualizadas hasta el ultimo día de entrega; esto genera un retraso en el proceso de clasificación y control de tiempos del personal del Departamento de Control Escolar, como:

- Brindar la atención adecuada a quienes soliciten un servicio en el departamento de control escolar.
- Realizar su trabajo con eficiencia y calidad.

También suele ser entorpecido por la falta de comunicación entre el personal académico que se encuentra laborando dentro de dicha institución.

El departamento de control escolar de los centros educativos sobre todo de los pequeños no cuentan con sistemas automatizados para llevar a cabo sus tareas de gestión de consultas y reportes necesarios para el propio centro, debido a esto la mayoría de los procesos de información son elaborados en forma manual, con el riesgo que esto implica, como se pudo observar anteriormente.

Cabe señalar que:

- Actualmente se invierte mucho tiempo en las tareas administrativas del departamento de control escolar.
- La generación de formatos y reportes requiere de rapidez ya que son solicitados de manera constante a este departamento.
- Al realizar la captura de la inscripción debe ser única y exclusiva, para así evitar la duplicidad de la misma.
- Usualmente se presentan errores realizados ya sea por el alumno o el personal de dicha institución, causando un retraso considerable al realizar la corrección de estos.
- Cuando se requiere de una consulta de la vida escolar de algún alumno suele ser imprecisa. Ya que en ocasiones se da el caso de que el mismo personal archiva de manera incorrecta la documentación.
- Los estados de cuenta de cada persona inscrita requieren de una mejora continua para que sea óptima su consulta, con el fin de evitar el traspapeleo de sus documentos oficiales dentro de los archiveros del centro de control escolar.
- Como pudimos observar los procesos están bien definidos dentro de cada una de las actividades que se realizan en cada periodo de inscripciones.
- Luego entonces ya se describió y entendió el comportamiento de cada una de las actividades dentro del Departamento de Control Escolar, con el fin de buscar una de las posibles soluciones.
- Surge la necesidad de desarrollar e implantar un sistema que automatice estos procesos ya que se busca llevarlos a cabo en un menor tiempo, y evitar los errores que generalmente se cometen al realizar los procesos en forma manual.
	- Para apoyar al personal que labora en el Departamento de Control escolar del exceso de información en la realización de sus tareas y evitar el-manejo de papelería que solo genera demora en los resultados esperados. '

Para hacer eficientes las consultas de información y generación de reportes de inscripción, pago de derechos, credencialización e historia académica. y con esto evitar errores de duplicación de información, traspapeleo y sobre todo dar un ambiente moderno y actualizado al departamento, llevar a cabo una inscripción en línea, que al momento genere su credencial, enviando toda la información a una base de datos central que permita llevar el seguimiento de cada persona inscrita.

# 3.2 **REQUERIMIENTOS GENERALES Y** PARTICULARES.

Un requerimiento es un conjunto de propiedades o restricciones definidas con precisión, que un sistema de software debe satisfacer.

Los requerimientos son la pieza fundamental en un proyecto de desarrollo de software, ya que es la base para:

- Planear el proyecto y los recursos que se usarán en él.
- Especificar el tipo de pruebas que se habrán de realizar al sistema.
- Planear la estrategia de prueba a la que habrá de ser sometido el sistema.
- Son el fundamento del ciclo de vida del proyecto.

#### 3.2.1 REQUERIMIENTOS GENERALES.

Los requerimientos generales para el diseño de este sistema son:

- El usuario podrá buscar en la totalidad de la base de datos.
- El sístema' deberá ofrecer un visor adecuado para la lectura de documentos electrónicos.
- A cada petición se le asignará un identificador único, de manera que cada búsqueda realizada se pueda recuperar con posterioridad.
- El acceso al sistema, será por medio de un usuario y una contraseña, mismos que serán asignados por el administrador del sistema.
- La clave de acceso determinará el tipo de opciones que serán habilitadas en el sistema.
- Deberá ofrecer una opción de ayuda del funcionamiento del sistema.
- En la pantalla principal del sistema deberá ofrecer varias opciones de búsqueda, según el requerimiento de información.
- El sistema deberá trabajar en línea con la base de datos.
- Las opciones de salida serán por medio de pantalla o a una impresora.
- Identificación de usuario. Hace una consulta a la base de datos principal para verificar tipo de usuario. Dependiendo del tipo de usuario permite o restringe el acceso a los subsistemas.
- No todos los usuarios tienen el privilegio de acceder a los diferentes subsistemas.
- Solo el administrador del sistema tiene el privilegio de acceder a todos los subsistemas, con la opción de modificar la base de datos.
- El alumno solo puede acceder al subsistema de consulta en los subsistemas de calificaciones y la consulta de los mismos.
- El Profesor, tendrá privilegios para consultar y modificar actas, así como consulta de horarios.
- Control escolar tiene privilegios para consultar y modificar las tablas relacionadas con profesor y alumno.
- Contabilidad, tiene privilegios para el módulo y aplicaciones de ésta índole.
- Vista previa. Es la vista previa de la elaboración de documentos, mostrándose el desglose de las materias, de actas, horarios, registros contables, etc., según el permiso del usuario que hizo la consulta.
	- La vista previa debe ser legible mostrando los datos importantes tanto para el alumno, personal académico y personal administrativo.
- La vista previa de los reportes contables debe mostrar el desglose de los costos.
- Base de datos central. Es la base de datos principal, la cual estará almacenada en el servidor central.
- Esta base de datos sólo será administrada por los usuarios autorizados.
- Ningún empleado o alumno podrá acceder a ella.
- Es necesario tener respaldos de esta base de datos.
- La información que contenga debe ser verdadera, siempre actualizada y la necesaria para realizar los procesos que dependen de ella.
- Debe ser creado con un software de buena calidad, que permita con facilidad exportarla si es necesario en un futuro a otras versiones, con la finalidad de que sea escalable y no sea obsoleta rápidamente.
- Debe permitir ser usada en otras plataformas.
- En un futuro puede ser que la base sea muy grande y para ello se debe usar software que permita grandes manejos de información, e inclusive sistemas data wherehouse.
- Debe ser segura.

# 3.2.2 **REQUERIMIENTOS** PARTICULARES.

Los requerimientos particulares para el sistema son:

# Módulo Finanzas.

- El sistema deberá habilitar búsquedas por tipo de inscripción y monto de la misma.
- Deberá indicar (mediante un mensaje en pantalla), los alumnos que tengan algún tipo de adeudo y el monto del mismo.
- Podrá desplegar en pantalla los reportes correspondientes de esta área (recibos de pago, facturas, etc.), así como, registros contables de los alumnos.

• El sistema tendrá una opción para generar documentos estadísticos relacionados con el área.

### Módulo Escolar.

- El sistema podrá ser capaz de desplegar en pantalla reportes de búsqueda, así  $\bullet$ como historias académicas.
- Podrá imprimir o desplegar en pantalla actas de calificaciones y constancias de estudio.
- Deberá tener una opción para generar documentos estadísticos por niveles escolares.
- Para el empleo de la opción de búsqueda, el sistema deberá pedir (mediante una pantalla emergente), los datos de la persona que se busca.
- El alumno tendrá una clave propia, con la cual podrá visualizar en pantalla su historia académica, así como las materias a las que esté inscrito.

# 3.3 **RECOPILACiÓN Y ANÁLISIS DE LA INFORMACiÓN.**

Dado que el objetivo primordial es realizar un sistema de control escolar que automatice cada una de las diversas acciones que se desarrollan de principio a fin en la organización, se presenta ahora una investigación de los diferentes tipos de procesos, entidades o personas que cumplen una función definida y las necesidades que en general están padeciendo en el actual entorno administrativo orientado al manejo de la información de tipo escolar en asuntos tales como inscripciones, pagos de derecho a cursos, credencialización, entrega de documentación, manejo de datos y presentación en forma de reportes de los mismos.

Los usuarios o personas que desempeñan un determinado papel en el sistema de control escolar son básicamente los siguientes: alumnos, profesores, personal administrativo, autoridades y el departamento de finanzas estos hacen uso directo del sistema de control escolar y pueden ser considerados como los principales usuarios, por ser capaces de poder suministrar u obtener la información necesaria que va a ser organizada. Por otra parte, los procesos manejados son:

- PAGAR CURSOS. Este proceso inicia cuando un alumno se presenta a la ventanilla de caja con la intención de poder pagar los cursos que llevará en el presente ciclo escolar, el cajero recibe su solicitud de inscripción para determinar el costo de los cursos y una descripción de los mismos.
- ENTREGA DE COMPROBANTE DE PAGO DE CURSOS. Una vez que el cajero procesa la solicitud y el alumno ha aceptado el monto total a pagar de acuerdo a su petición de la relación de cursos a llevar en el presente ciclo escolar, el cajero procede a entregar la solicitud de pago sellada como comprobante de pago. Ver figura 3.3.1

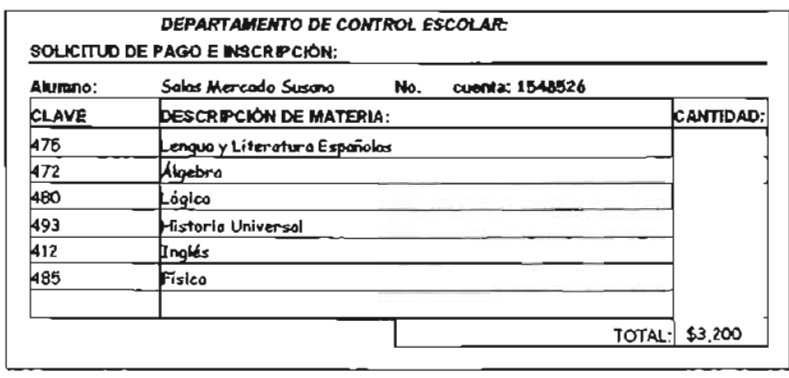

FIGURA 3.3.1 COMPROBANTE DE PAGO

- SOLICITAR INSCRIPCiÓN. Los alumnos se presentan en ventanilla de control escolar con su solicitud de inscripción y comprobante de pago de los cursos (ver figura 3.3.1) que tomará en el presente ciclo escolar, estos documentos son entregados a la secretaria que se encuentra en la ventanilla de control escolar en donde se revisa la validez de los documentos a recibir para su posterior procesamiento.
- REGISTRAR CURSOS. La secretaria una vez que posee la solicitud de inscripción, en esta etapa se efectúa la captura de información vaciando los datos para el

establecimiento del registro del alumno atendido dentro de las formas correspondientes. Ver figura 3.3.3

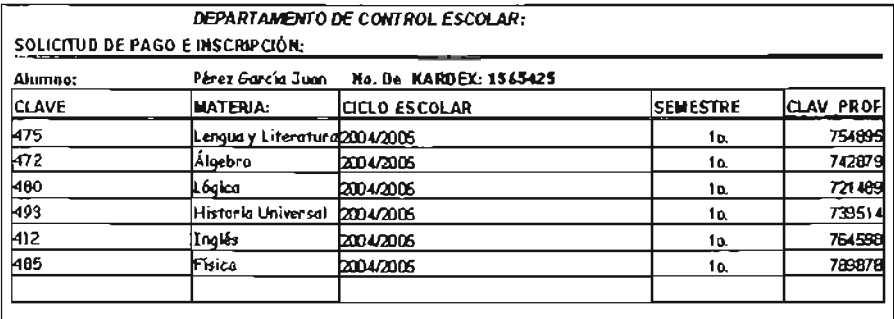

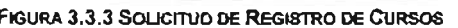

• ENTREGA DE COMPROBANTE DE LOS CURSOS REGISTRADOS. Una vez procesada la información de la solicitud de inscripción, se genera un comprobante en papel impreso de lo que el departamento de control escolar actual ha procesado al momento de la inscripción, este proceso le proporciona al alumno la seguridad de que ha sido registrado en la institución para iniciar sus cursos. Ver figura 3.3.4

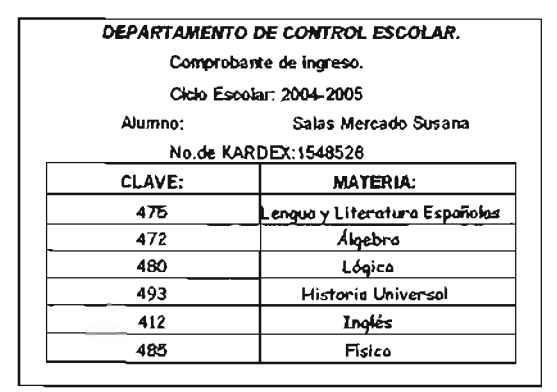

FIGURA 3.3.4 COMPROBANTE DE REGISTRO

• ELABORAR CREDENCIAL. Cuando el departamento de control escolar ha definido la condición de inscripción del alumno, ya es posible generar la credencial como documento que avala que es un alumno inscrito en el presente ciclo escolar. En esta etapa a el alumno se le pide una fotografía tamaño credencial, para la obtención de éste documento.

- OBTENER HISTORIAL DE CALIFICACIONES DEL CICLO ANTERIOR. De acuerdo a la información del ciclo escolar anterior que fue procesada por el departamento de Control, se hace posible la elaboración de un documento que muestre los resultados de las calificaciones de los cursos tomados anteriormente.
- QBTENER LISTADO y ACTA DE INSCRITOS EN UN CURSO. Aquí cualquier profesor puede obtener un listado de los alumnos inscritos en el curso que impartirá en el presente ciclo escolar, mismo que es proporcionado por el departamento de control escolar; además puede obtener el acta respectiva de dicho curso para el asentamiento de las calificaciones al finalizar el curso.
- ENTREGA DE ACTA DE CAUFICACIONES. Cuando finalizan los cursos del ciclo escolar, el profesor es la persona encargada de emitir las calificaciones obtenidas por los alumnos, y las asienta en un documento denominado acta de calificaciones, el cuál debe de ser entregado en el departamento de Control Escolar. Ver figura 3.3.5

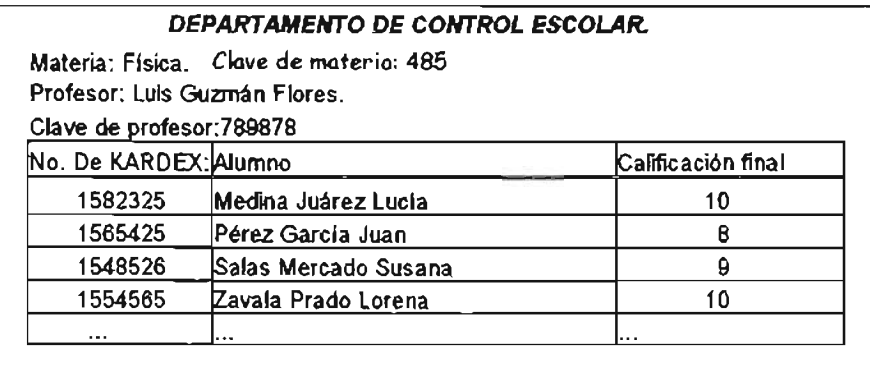

FIGURA 3.3.5 ACTA DE CAUFICACIONES

• Registrar acta de calificaciones. En este proceso el personal de control escolar es el único responsable de ingresar al Kardex del alumno la información referente a la relación de calificaciones que se encuentran asentadas en las actas recibidas.

# **3.4 IDENTIFICACiÓN DEL PROBLEMA.**

El principal requerimiento a cubrir con el nuevo sistema de Administración escolar, es la automatización de los pasos y procesos que se llevan a cabo para tener la información de los alumnos y la contabilidad en la red, así como la captura de los datos.

La problemática descrita anteriormente se pretende eliminar mediante la implantación del nuevo Sistema de Control Escolar.

# **3.4.1 PROCESO DE PREINSCRIPCIÓN.**

Durante el proceso de preinscripción, después de que se publica la convocatoria por parte de la Institución, actualmente se siguen los siguientes pasos:

- Acudir el día correspondiente dentro del horario de atención que se especifica en la convocatoria.
- Hacer fila de espera para solicitar Ficha de Preinscripción.
- Llenar el formato de Preinscripción a mano.
- Hacer fila de espera para entrega de Ficha de Preinscripción y revisión de documentación.
- Entrega de ficha de Preinscripción y revisión de documentación .
- Llenado a mano de Recibo de pago, que servirá como comprobante de que se realizó la preinscripción exitosamente y se tiene derecho a presentar Examen de Admisión.
- Hacer fila en caja para realizar el pago
- Captura de los datos contenidos en las fichas de preinscripción.

Este proceso es muy lento y deficiente, ya que obliga al aspirante a hacer fila en más de una ocasión, el aspirante puede cometer errores de llenado en su hoja de preinscripción, de igual manera puede haber errores en su captura, y no se tiene un control muy estricto en el control de pagos; se pretende que en este proceso el alumno sólo tenga que formar fila dos veces.

Se pretende que el proceso quede de la siguiente manera:

- Acudir el día que le corresponda, dentro del horario de atención que se especifica en la convocatoria.
- Hacer fila con el personal de Control Escolar
	- Entrega documentación el aspirante.
	- Revisión de documentación por parte de Control Escolar
	- Captura en línea de datos del aspirante
	- Asignación de número de identificación
- Pasar a pagar en caja
	- Dar su número de Ficha de Inscripción
	- Generación de recibo de pago

Con este proceso se pretende que el aspirante sólo haga fila en dos ocasiones: una para revisar que la documentación requerida sea la correcta, entregarla y capturar sus datos en la base de datos de la Institución. Ahí mismo se le asignara un número de identificación, el cual le servirá incluso para el proceso de inscripción (a los aspirantes que aplique), con el cual podrá pasar a caja, donde hará fila por segunda ocasión; pagará ahí su trámite, momento en que el sistema le generará su recibo y registrará su pago.

Por supuesto, como cuestión logística, para agilizar esto haría falta gente recorriendo la fila a fin de supervisar que lleven completa su documentación y no le hagan perder tiempo a todos,

Durante la captura en línea se pretende que sean actualizados los datos del aspirante en Control Escolar, a la par de los que requiere el área de finanzas, para que en cajas se

pueda emitir el recibo de pago correspondiente con los datos necesarios del aspirante. Este recibo le servirá al aspirante para poder presentar su Examen de Admisión.

Una vez aprobado el examen de Admisión, los datos que éste arrojó son actualizados en la base de datos de aspirantes, cambiando el status de "Aspirante" a "Alumno". Los aspirantes aceptados o nuevos alumnos deberán terminar su proceso de inscripción conforme a la convocatoria previamente publicada.

# 3.4.2 **PROCESOS DE INSCRIPCiÓN Y REINSCRIPCIÓN.**

Actualmente el proceso de inscripción se realiza de la siguiente manera:

- Recoger en Control Escolar el Recibo por derecho a inscripción
- Pagar en caja
- Regresar a Control Escolar
	- Entregar documentación faltante
	- Asignar Grado y grupo al Alumno
	- Generar Credencial, con datos del Alumno
	- Entregar credencial con sello oficial de la escuela.

En el caso de los alumnos de nuevo ingreso, por supuesto, es Inscripción, no reinscripción, pero operativamente se pueden reducir a un solo proceso.

Este proceso, igual que el anterior, no es ágil ni eficiente por lo que se pretende se realice de la siguiente manera:

- Con el número asignado en el proceso de preinscripción, pasar a caja a pagar los derechos correspondientes.
- Pasar a Control Escolar, donde se rectificarán datos y se recabarán los faltantes .

• Se asigna grupo y grado al alumno, se le toma foto y se genera su credencial, que es sellada para darle validez.

Como el sistema ya tiene registrado al alumno e identificado con clave, éste puede con ese número pasar a caja a pagar los derechos correspondientes; el sistema generará ahí el recibo con los datos del alumno -ya sea nuevo o reinscrito-, y notificará a Control Escolar que ya fue realizado el pago; entonces, al pasar el alumno a Control Escolar, el sistema le permitirá continuar con el trámite, solicitará los datos faltantes, le asignará un grupo y grado de acuerdo con la calificación que haya obtenido en su examen de admisión, solicitará que se le tome una foto, que será guardada en la base de datos y servirá para su credencial que genera el sistema con los datos necesarios, y será sellada para darle validez oficial por parte de la institución. Con esto se pretende reducir tiempos, ya que este proceso será llevado en paralelo con los alumnos que tengan derecho a reinscripción y hayan cursado por lo menos un grado escolar dentro de la institución.

Actualmente el proceso de reinscripción que lleva el alumno se realiza de la siguiente manera:

- Recoge recibo por derecho a reinscripción y hoja de rectificación de datos, si la situación del alumno así lo requiere.
- Paga en caja sus derecho a reinscripción.
- Regresa a Control Escolar
	- Rectifica sus datos, si corresponde.
	- Se asigna grado y grupo al alumno.
	- Se genera Nueva credencial al alumno.

Como el alumno ya está registrado en la base, al igual que sus calificaciones, se quiere conducir el proceso de reinscripción de la siguiente manera:

#### CAPITULO 111 SICOES SUCCESSIVE SUCCESSIVE SUCCESSIVE SUCCESSIVE SUCCESSIVE SUCCESSIVE SUCCESSIVE SUCCESSIVE SUCCESSIVE SUCCESSIVE SUCCESSIVE SUCCESSIVE SUCCESSIVE SUCCESSIVE SUCCESSIVE SUCCESSIVE SUCCESSIVE SUCCESSIVE SUCC

- Pasar a Caja y, con su número de cuenta, pagar su derecho a reinscripción.
- Pasar a Control Escolar y rectificar sus datos, si corresponde.
- Asignar grado y grupo al Alumno según corresponda.
- Generar nueva credencial al Alumno.

Partiendo del hecho de que el alumno con derecho a reinscripción ya está dado de alta en la base de datos de la escuela, y con el fin de agilizar el trámite de reinscripción, el alumno se presentará en caja y, al dar su número de cuenta, el sistema deberá ser capaz de generarle su recibo por derecho a reinscripción, ya que el sistema será capaz de determinar si el alumno tiene derecho a reinscripción o no. Una vez que haya realizado su pago podrá pasar a Control Escolar donde, con su número de cuenta, podrá realizar cambios a sus datos personales, como domicilio y teléfono; se le asignará un nuevo grupo, correspondiente al grado al cual se está inscribiendo; por último, se le volverá a tomar fotografía, que remplazará a la que actualmente se encuentra en la base, generando una nueva credencial con los datos correspondientes al curso al cual se inscribió.

# 3.4.3 PROCESO DE EVALUACiÓN.

Este proceso actualmente es llevado a cabo por los profesores, el Departamento de Control Escolar y las autoridades escolares. Sirve para llevar las calificaciones de las tres evaluaciones parciales y la final de cada curso impartido por la institución. El proceso es el siguiente:

- El profesor recoge las actas correspondientes al parcial a calificar.
- Se asientan las calificaciones correspondientes a cada alumno.
- El profesor entrega las actas con las calificaciones.
- Se capturan en el sistema las calificaciones de cada alumno:

Se quiere que el sistema ayude a mejorar el proceso de la siguiente manera:

- Se asignará una clave a cada profesor. Ésta le permitirá capturar las calificaciones de cada uno de los grupos a los cuales les imparte clases.
- El profesor, desde una terminal conectada a la red, captura las calificaciones de cada alumno y genera la calificación final.
- El sistema generará las actas por periodo, para que sean avaladas por los profesores y actualizará el Kardex de cada alumno.

Ya que el sistema estará disponible en red, se pretende asignar una clave a cada profesor que le permitirá capturar las calificaciones de cada grupo al que le imparte clases, esta captura estará disponible dentro de un lapso razonable, periodo en el cual el profesor podrá hacer las correcciones necesarias según sea el caso; pasado este tiempo el sistema ya no permitirá captura de calificaciones ni modificación alguna, salvo en casos excepcionales. Una vez cerrado el periodo de captura de calificaciones, el sistema deberá generar las actas correspondientes a cada periodo para que el profesor avale éstas con su firma. Si todo se cumple correctamente, el sistema actualizara el Kardex de cada alumno. Al final de los tres periodos de calificación el sistema determinará la calificación final de cada Alumno, con lo que se podrá saber si el alumno acreditó cada uno de sus cursos de acuerdo con el reglamento de la institución. Con este dato el sistema permitirá o no su inscripción al siguiente curso.

# 3.4.4 COBRO DE SERVICIOS.

Por cada uno de los servicios que presta la institución se cobra una aportación, por la cual está obligada a emitir un recibo por la cantidad que corresponda a cada servicio. Actualmente los alumnos, al solicitar un servicio, llevan el siguiente proceso:

- El alumno pasa a Control Escolar a solicitar el servicio que requiere.
- Se llena a mano el recibo correspondiente.
- El alumno pasa a caja a pagar.
- $\bullet$ • Regresa a Control Escolar a mostrar que ya realizó el pago y solicitar el servicio que requiere.
- Se realiza el servicio solicitado.

Dado que este proceso resulta muy engorroso, se quiere que sea de la siguiente manera:

- Pasar a caja a pagar el servicio que se requiera  $\blacksquare$
- El sistema genera el recibo
- Pasar a control escolar a solicitar servicio
- Se proporciona el servicio

El sistema llevará el registro de todos los servicios que proporciona el Departamento de Control Escolar, por lo que deberá ser capaz de generar el recibo correspondiente a cada uno de los servicios que presta el departamento, al generar un recibo permitirá al alumno tener derecho al servicio por el cual ya pagó, por lo que no se podrá brindar un servicio si el sistema no ha registrado que el alumno ya ha cubierto la cuota correspondiente. Los servicios que presta el Departamento de Control Escolar son:

- Aportación mensual  $\bullet$
- Constancia de Estudios  $\tilde{\phantom{a}}$
- Reposición de Credencial
- Examen a Título de Suficiencia
- Examen Extraordinario
- Ficha de Preinscripción
- **Inscripción**
- **Reinscripción**
- Certificación de Estudios

En lo que respecta a la aportación mensual, el sistema deberá ser capaz de generar las alertas necesarias para que se le notifique al alumno si tiene retraso en su pago, y que de no cumplir con estos el sistema no permitirá la actualización de su Kardex.

# 3.5 **SOLUCiÓN DE ACUEROO A NUESTROS** RECURSOS.

La solución de acuerdo a los recursos que se poseen es la implantación del sistema SICOES, de desarrollo y diseño propio. El departamento de control escolar cuenta actualmente con un número pequeño de computadoras personales con características de hardware y software similares.

# **HARDWARE**

- CPU con procesadores Pentium 111 o superior.
- Disco duro de 40 GB.
- RAM de 128MB.
- Unidades Lectoras de CD de 52x.
- Unidad de Disquete de 3 1/2".
- Tarjeta de video integrado en la Mother Board.
- Tarjeta de sonido de 32 bits.
- Tarjetas de red 10/100 Base T.
- Impresora de Inyección de Tinta y Láser.

# SOFTWARE.

- Sistema Operativo Windows XP.
- Procesador de TeXtos (Word de Microsoft Office).
- Hoja de cálculo (Excel de Microsoft Office).

• Drivers de las tarjetas de expansión instaladas.

De acuerdo a lo que posee el departamento de control escolar actualmente, referente a la parte tecnológica y económica, la implantación del sistema SICOES, es la más conveniente.

# 3.5.1 VENTAJAS DEL SISTEMA SICOES.

- Eliminar el proceso anterior que es de forma manual y tradicional.  $\bullet$
- Eliminación de una gran cantidad de formatos en papel.
- Manejo fácil y sencillo del sistema implantado SICOES.
- Captura única sin necesidad de repetición de la información.
- Concentración de la información en la Base de Datos.
- Información clasificada y ordenada por varios criterios ..
- Consulta rápida y eficaz de la información.
- Impresión rápida de diversos reportes de información.
- Generación rápida y eficiente, de los formatos y reportes solicitados a este departamento.
- Operación del sistemas por varias personas en tiempo real.
- Acceso a la información, por jerarquías del personal.
- Eliminación de errores y en caso de presentarse, permitir una rápida corrección de éstos.

# 3.5.2 DESVENTAJAS DEL SISTEMA SICOES.

- Al estar desarrollado en Delphi y SQL Server 2000 solo funciona sobre plataformas  $\bullet$ Windows.
- la velocidad de acceso y consulta de información depende de los equipos de cómputo en que se encuentre montado.

El sistema SICOES estaría implantado en el departamento de control escolar y más allá del propio departamento a través de la red LAN, sería de la siguiente manera ver figura 3.5.1.

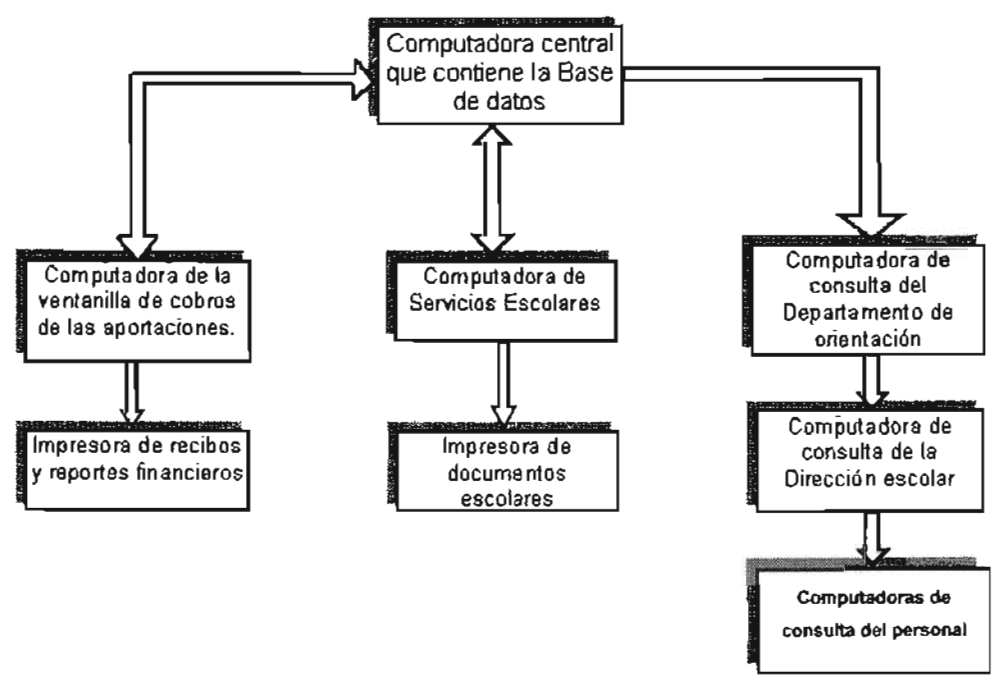

FIGURA 3.5.1 ESQUEMA GENERAL DE LA IMPLANTACiÓN DEL SISTEMA SICOES EN EL DEPARTAMENTO DE CONTROL **ESCOLAR** 

En lo referente a software se plantea la necesidad de diseñar una base de datos que concentre la información de los alumnos desde el momento mismo de la inscripción, actualizándola con la información académica a medida que los alumnos matriculados cursen los diversos niveles escolares.

la base de datos cliente/servidor mejor conocida como Sal, es la que utilizaría nuestro sistema SICOES. figura 3.5.2.

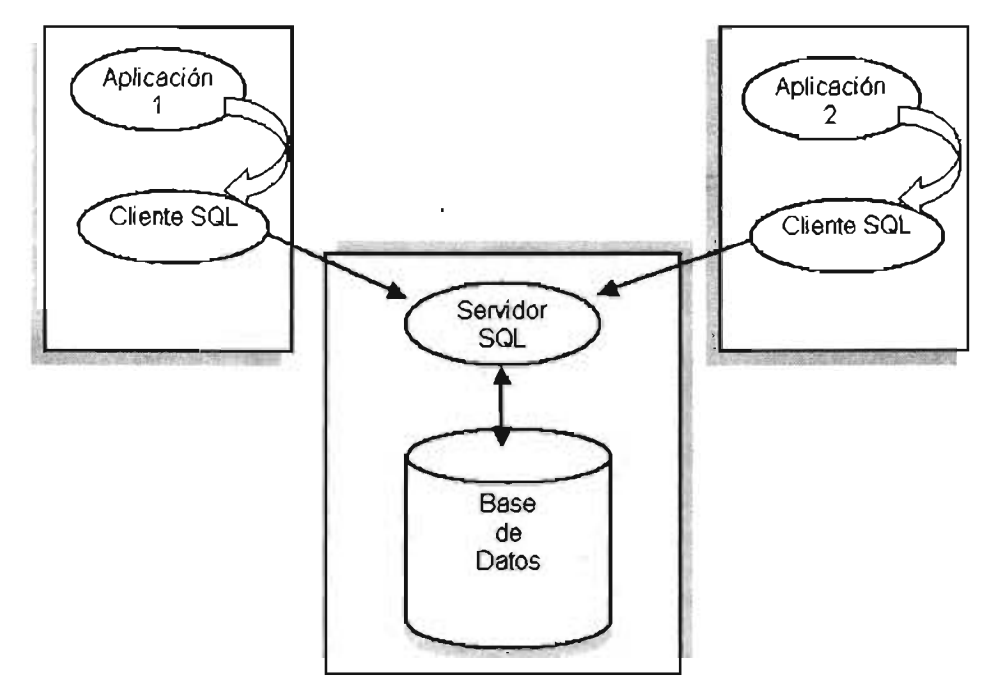

FIGURA 3.5.2 ESQUEINA DE NUESTRA APUCACIÓN SICOES. EN UN ESQUEINA DE BASE DE DATOS SQU

#### 3.5.3 BACK-END.

 $\mathbf{r}$ 

El estándar ANSI SQL-92 es soportado por todos los DBMS en la definición de base de datos, de los productos presentados solo el de Microsoft maneja sintaxis ANSI. Todos estos productos tienen la capacidad para soportar datos sin estructura como imágenes, voz, audio.

#### **ORACLE** 7.3.

Es un producto enfocado a soportar bases de datos robustas en esquemas cliente servidor, cuenta con queries (consultas) distribuidos, y es compatible con plataformas UNIX, Windows, VAX, VMS, OS/DOS y Macintosh.

El sistema de seguridad es independiente del sistema operativo, cuenta con mecanismos de auditoria a nivel de usuarios y de objetos de la base de datos, el ROBMS garantiza la recuperación de la información de un respaldo sin necesidad de dar de baja la base de datos. Dispone de un ambiente gráfico para la administración y maneja bases de datos distribuidas e instalación remota.

# MICROSOFT SQL SERVER 2000.

Es un producto de alto rendimiento que trabaja en plataformas Windows 2000, NT, XP tiene una interfaz amigable de respaldo y restauración de información cuenta además con administración automática y dinámica, herramientas para perfiles y ajustes, puede administrar múltiples sitios en varias opciones.

Tiene una integración completa con Windows NT y Microsoft BackOffice lo que lo hace un factor vital para la Internet, Intranet y Comercio Electrónico, tiene un enfoque integral al data WareHousing en la planeación SQL Server 2000.

Usa los servicios OLAP (Online analytical Processing) se pueden desarrollar variedades de soluciones como informes y análisis corporativos, modelación de datos y soporte de decisiones, además soporta OLAP completamente multidimensionales, relaciones híbridas y se puede elegir el modelo de datos con la aplicación a usarse. los servicios OLAP también ofrecen agregados inteligentes dando como resultado mejores bases de datos y un mejor rendimiento.

los servicios de transformación de datos (DTS) facilitan la importación, exportación y transformación de datos heterogéneos usando OOBC (Open Data Base Conectivity) o archivos de texto; también permite la transformación de datos automáticamente.

#### **INFORMIX**

Informix on Line Dynamic Server 7 es capaz de realizar muchas actividades en paralelo tales como E/S, queries complejos, construcción de índices, recuperación de logs, respaldos y restauración de información, esta arquitectura usa lo que se ha llamado procesadores virtuales y múltiples procesos en línea para atender clientes concurrentes en paralelo.

Informix contiene una interfaz gráfica para la administración de los servidores, simplificando las tareas como la configuración de la base de datos, creación de tablas, procedimientos almacenados.

El motor de base de datos en modo edición para trabajo en grupo garantiza la migración entre las versiones Dinamic Server y Paralel Server o Universal Server. Informix soporta funciones distribuidas tales como ligas a bases de datos, actualizaciones y replicación de los datos.

Detección de problemas vía el sistema de alarma "Comand Center" realiza correcciones automáticas de forma proactiva configurando en espejo los logs de la base de datos así como espacios de bases de datos críticas, respaldos y recuperación de información estando el sistema en línea.

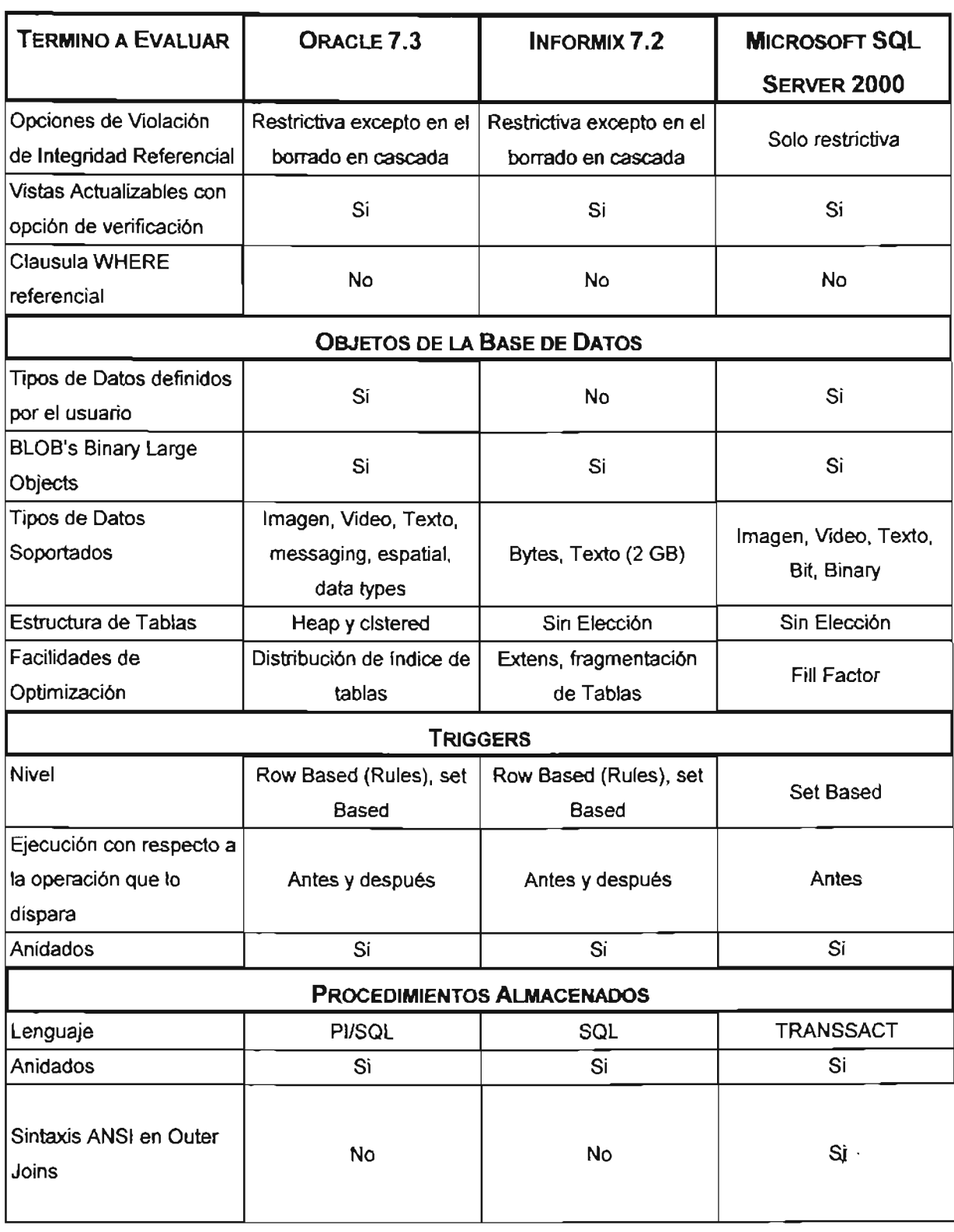

| <b>TERMINO A EVALUAR</b>            | ORACLE 7.3          | <b>INFORMIX 7.2</b>     | <b>MICROSOFT SQL</b>      |
|-------------------------------------|---------------------|-------------------------|---------------------------|
|                                     |                     |                         | <b>SERVER 2000</b>        |
| <b>ADMINISTRACIÓN DE BASE DATOS</b> |                     |                         |                           |
| Herramientas                        | Oracle Enterprice   | SMI DB/Cockpit, On pert | <b>Enterprice Manager</b> |
|                                     | Manager Performance |                         | Performance Monitor       |
|                                     | Pack                |                         |                           |
| Soporta SNMP (Simple                |                     |                         |                           |
| Network Managament                  | Si                  | No                      | Si                        |
| Protocol)                           |                     |                         |                           |
| <b>SOPORTE DE INTERNET</b>          |                     |                         |                           |
| Herramientas de Soporte             | Oracle Web Server   | E. SQL or 4 CGI         | Internet Information      |
| a internet                          |                     | Interface Kit           | Server en Windows Nt      |
| <b>REPLICADOR</b>                   |                     |                         |                           |
| A Otros DBMS                        | A través de         | <b>No</b>               | A través de ODBC          |
|                                     | gateways            |                         |                           |
| En Cascada                          | Si                  | <b>No</b>               | No                        |

TABLA 3.5.3 COMPARACIONES DE LOS PRODUCTOS PARA EL BACK-END

# 3.5.4 EL FRONT-END.

Para el desarrollo y construcción del front-end que es la parte que sirve de interface al usuario y operador, con el sistema SICOES, esta interface tiene que ser amigable y en un ambiente totalmente gráfico para la presentación de los resultados, debe de ser operablemente sencilla y capaz de realizar las acciones con la base de datos de una manera eficiente, para ello se han tomado los siguientes productos, Visual Basic V. 6.0 de Microsoft, Delphi 7.0 de Borland y Power Builder 6.0 de'Sybase Powersoft.

 $\overline{\phantom{a}}$
## **VISUAL BASIC** 6.0.

Es un lenguaje visual orientado a eventos basado en el lenguaje BASIC (Beginner's AII purpose Symbolic Instruction Code) originalmente interprete, Es por tanto un termino medio entre la programación tradicional, formada por una sucesión lineal de código estructurado, y la programación orientada a objetos. Combina ambas tendencias. Ya que no podemos decir que VB pertenezca por completo a uno de esos dos tipos de programación, utilizado ampliamente en las aplicaciones de Office, Word, Excel, Power-Point y en varias aplicaciones Windows.

Visual-Basic es una herramienta de diseño de aplicaciones para Windows, en la que éstas se desarrollan en una gran parte a partir del diseño de una interface gráfica. En una aplicación Visual - Basic, el programa está formado por una parte de código puro, y otras partes asociadas a los objetos que forman la interface gráfica. Visual Basic 6.0 es un lenguaje de programación que posee múltiples asistentes que nos ayudan en el desarrollo y manipulación de otras aplicaciones Windows utilizando controles OLE (Objetos Ligados e Integrados), interfaz para múltiples documentos (MOl), creación y utilización de bibliotecas dinámicas DLL, soporte para la programación de aplicaciones para Internet (forma parte de este soporte la tecnología de componentes activos ActiveX) acceso a bases de datos a través del control de datos ADO, utilizando el motor de Acces o controladores ODBC. Visual Basic cuenta con acceso a bases de datos utilizando OLEDB como proveedor de datos. Se pueden generar Cambios de Datos Dinámicos (DDE) para aplicaciones basadas en ventanas.

## DELPHI<sub>7.0</sub>

Lenguaje orientado a objetos, Delphi en particular es una herramienta de desarrollo que combina los beneficios de un ambiente de diseño RAD (Rapid Aplication Development) Desarrollo Rápido de Aplicaciones, utiliza una arquitectura estructurada en dos niveles. El

nivel inferior se encuentra el BDE (Motor de Base de Datos) que es un conjunto de funciones agrupadas en bibliotecas dinámicas (Dlls). Esta biblioteca es orientada a objetos, y permite eventos, y los errores se notifican del modo tradicional: un valor de retomo de la función que falla. Pero el segundo nivel de la arquitectura se encarga de corregir estos "fallos": el programador de Delphi no utiliza directamente las funciones de BDE, sino por mediación de objetos definidos en la VCl, que es la biblioteca de componentes de Delphi.

Debido al modelo de comunicación entre las aplicaciones y los datos, una de las implicaciones de estas diferencias es la forma en que se implementa la navegación sobre los datos y, en consecuencia, el estilo de programación que queda determinado. Para las bases de datos de escritorio, por ejemplo, está muy claro el concepto de posición de registro.

## **POWER BUILDER** 6.0.

Power Builder es una herramienta orientada a objetos que soporta todas las características gráficas de Windows, ofrece una conectividad rápida y sencilla con las bases de datos remotas, y para el manejo de datos en el lenguaje SQL casi en su totalidad.

Cuenta con un soporte a desarrollo de componentes para aplicaciones multi-hilo distribuidas, con un depurador instantáneo con innovadora interfaz de usuario, agrega . nuevas opciones que permite tener a punto la operación y el desempeño de las aplicaciones. Está orientado al desarrollo de aplicaciones Cliente-Servidor, por lo que cuenta también con múltiples interfaces para bases de datos.

En Informix se puede generar Unicode para creación de aplicaciones para múltiples idiomas y así poder extender el soporte sobre plataformas UNIX incluyendo ahora IBM AIX y HP-UX que junto con las existentes (Win95, WinNT, MacOS y Sun Solaris) la reafirman como una tecnología abierta.

También cuenta con capacidad de generar clientes ultra delgados para el WEB, mediante HTML Dinámico. En la versión Enterprise incluye también el Power Builder Translation Tools, (anteriormente conocido y vendido como Power Builder Translation ToolKit) y la herramienta de modelado de objetos HOW Learning Edition de Riverton Software.

Tiene asistentes para formas Web para el cliente, consulta de bases de datos y conjunto de resultados. Y generación automática de HTML en tiempo de ejecución al igual que un motor de JavaScript para mover datos hacia el Web.

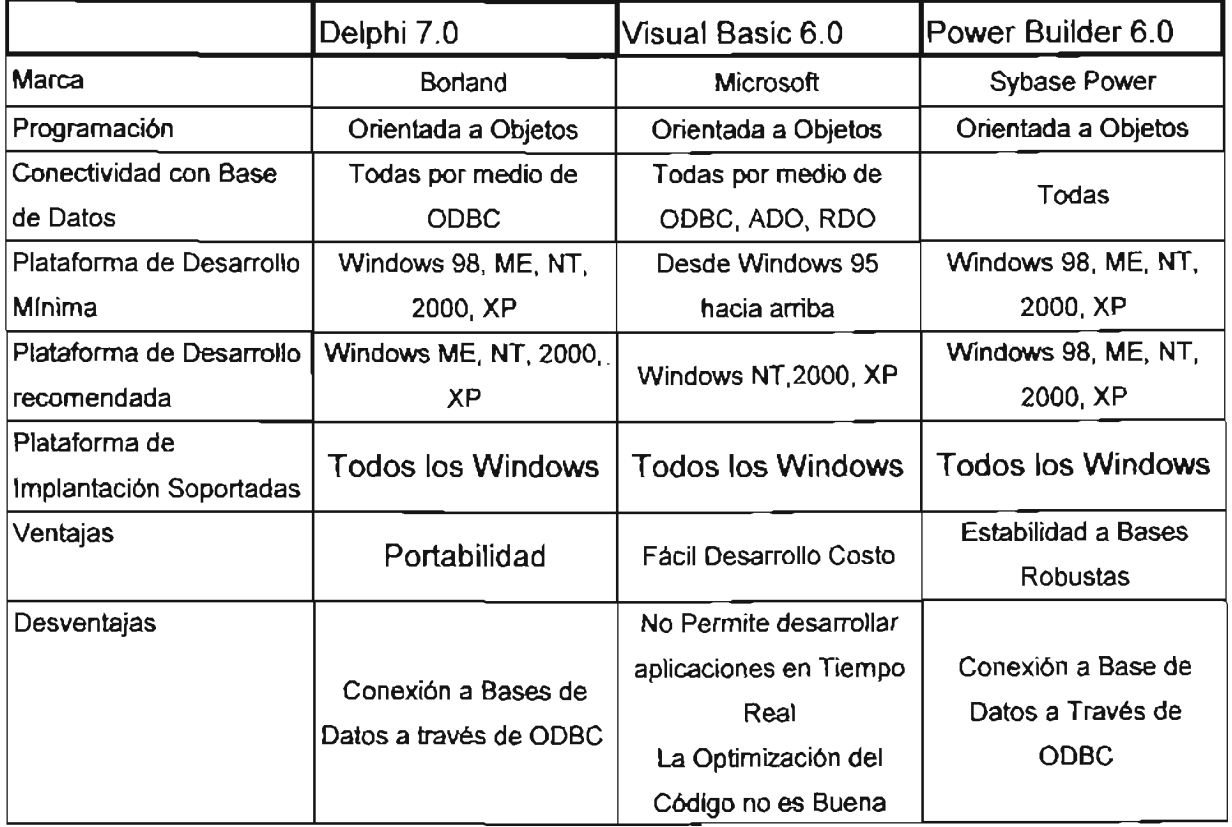

TABLA 3.5.4 TABLA DE COMPARACIÓN DE LOS PRODUCTOS PARA EL FRONT-END

La elección final, responde a la pareja de productos SQL Server 2000 y Delphi versión 7.0 que incluye la disposición del plantel escolar para adquirir las licencias, estas herramientas representan la garantía de llevar a cabo el desarrollo y la implantación del sistema SICOES con éxito, ya que estas son las herramientas de las que se tienen mayor conocimiento y experiencia.

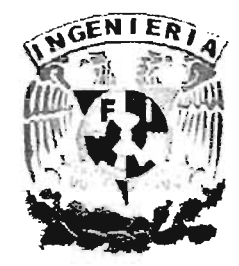

# **CAPÍTULO IV DISEÑO, CONSTRUCCIÓN Y** PUESTA A PUNTO DEL SISTEMA

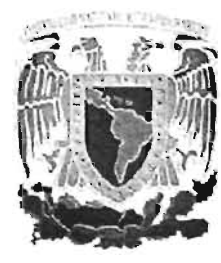

## **4.1 APLICACiÓN DE LA METODOLOGíA.**

El sistema presentado en el presente trabajo utilizamos la metodología YOURDON, la cual determina lo que pertenece al interior y al exterior del sistema. Además, también es necesario definir con claridad las interfaces entre el sistema y el ambiente, así como saber que información entra al sistema desde el mundo exterior, y qué información sale del sistema.

Esta metodología incluye una lista de eventos, que es narrativa de los acontecimientos o estímulos que ocurren en el mundo exterior y a los cuales debe dar respuesta el sistema. Debe indicarse el tipo de evento como: F de flujo de datos, C de control (ocurre en un momento impredecible) y T temporal (ocurre regularmente, en un tiempo conocido). Para nuestro sistema la lista de eventos es la siguiente:

## **LISTA DE ACONTECIMIENTOS.**

- Alumno realiza inscripción (F)
- Alumno solicita trámite (F)
- Alumno realiza pago (C)
- Administración Escolar genera KARDEX (C)
- Administración Escolar actualiza y modifica KARDEX (C)
- Administración Escolar genera actas (T)
- Administración Escolar realiza tramites (F)
- Contabilidad genera reportes y estados de cuenta ( C)
- Contabilidad solicita datos del KARDEX ( T)

En los temas subsecuentes se analizarán los otros componentes de ésta metodología, aplicada a nuestro sistema en particular.

## 4.1.1 DIAGRAMA DE CONTEXTO.

La metodología Yourdon identifica tres tipos de componentes básicos utilizados, para la construcción de diagramas de contexto y de flujo (figura 4.1.1.).

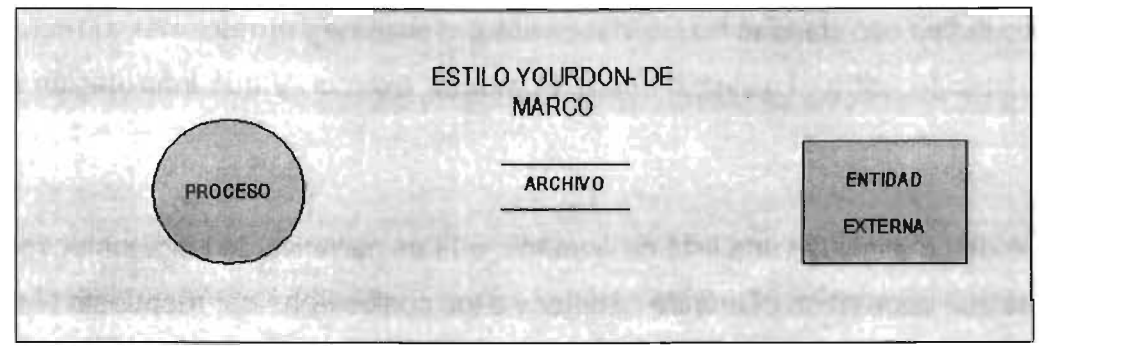

FIGURA 4.1.1 SíMBOLOS EMPLEADOS EN LA METODOLOGíA YOURDON

El diagrama de contexto consiste en que con sólo una burbuja se definan los siguientes puntos:

- Las **personas**, organizaciones y sistemas con los que se comunica el sistema (terminadores). Se representan con rectángulos. Y no se comunican entre sí.
- Los datos que el sistema recibe del mundo exterior (entradas).
- Los datos que el sistema produce y que se envían al mundo exterior (salidas).
- Los **almacenes de datos** externos que el sistema comparte con los terminadores.
- El sistema necesita cada flujo de entrada del diagrama de contexto para reconocer que ha ocurrido un evento.
- Cada evento debe producir salidas inmediatas como respuesta, o bien almacenar los datos que luego serán salidas, u ocasionar un cambio de estado en el sistema.

En la figura 4.1.1.1 se ve el diagrama de contexto del sistema de nivel cero.

En este diagrama podemos observar de manera general como el Departamento de Control Escolar Escolares se relaciona con los procesos.

106

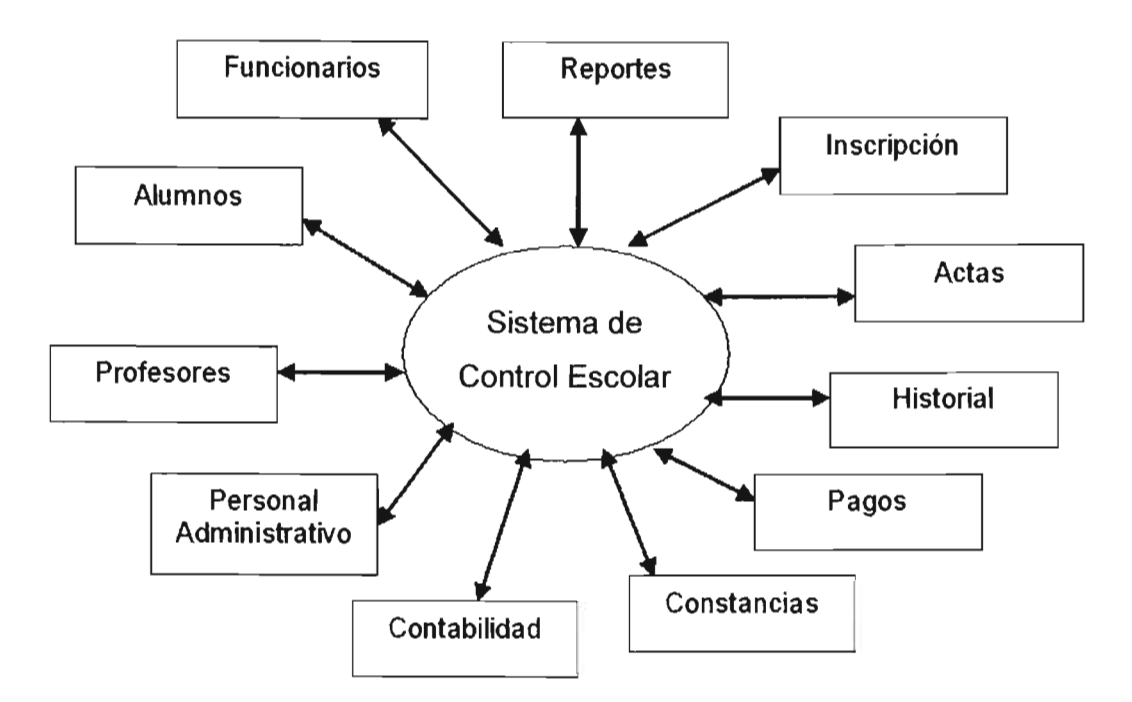

#### Diagrama de contexto de nivel 0

FIGURA 4.1.1.1 DIAGRAMA DE CONTEXTO GENERAL NIVEL CERO

- En primer lugar el personal administrativo solicita al departamento de control escolar el reglamento y los lineamientos mínimos para realizar cada uno de los procesos administrativos, por mencionar uno el proceso de inscripción.
- Cada usuario solicita consulta o trámite de servicios, los cuales están estrechamente ligados al sistema de actividades que se coordinan en el Departamento de Control Escolar.
- El personal de soporte técnico se encarga de mantener a punto el Sistema así como del funcionamiento de cada computadora dentro del Departamento de Control Escolar.
- El administrador se encarga de mantener estable el sistema así como resguardar la información del mismo.

Si un proceso (burbuja) es complejo será necesario crear un DFP de nivel inferior que lo represente, siguiendo las siguientes reglas:

- Seguir un enfoque de descomposición funcional. Si el proceso realiza una función compleja que puede descomponerse en subfunciones, cada subfunción dará origen a una burbuja de nivel inferior.
- Si un proceso tiene muchos fluios de entrada/salida, se crearán grupos de flujos, cada grupo de flujos dará origen a una burbuja de nivel inferior.

En la figura 4.1.1.2 se muestra el diagrama de contexto de nivel uno, en el se observa cómo se relacionan en el sistema cada una de las áreas que lo integran.

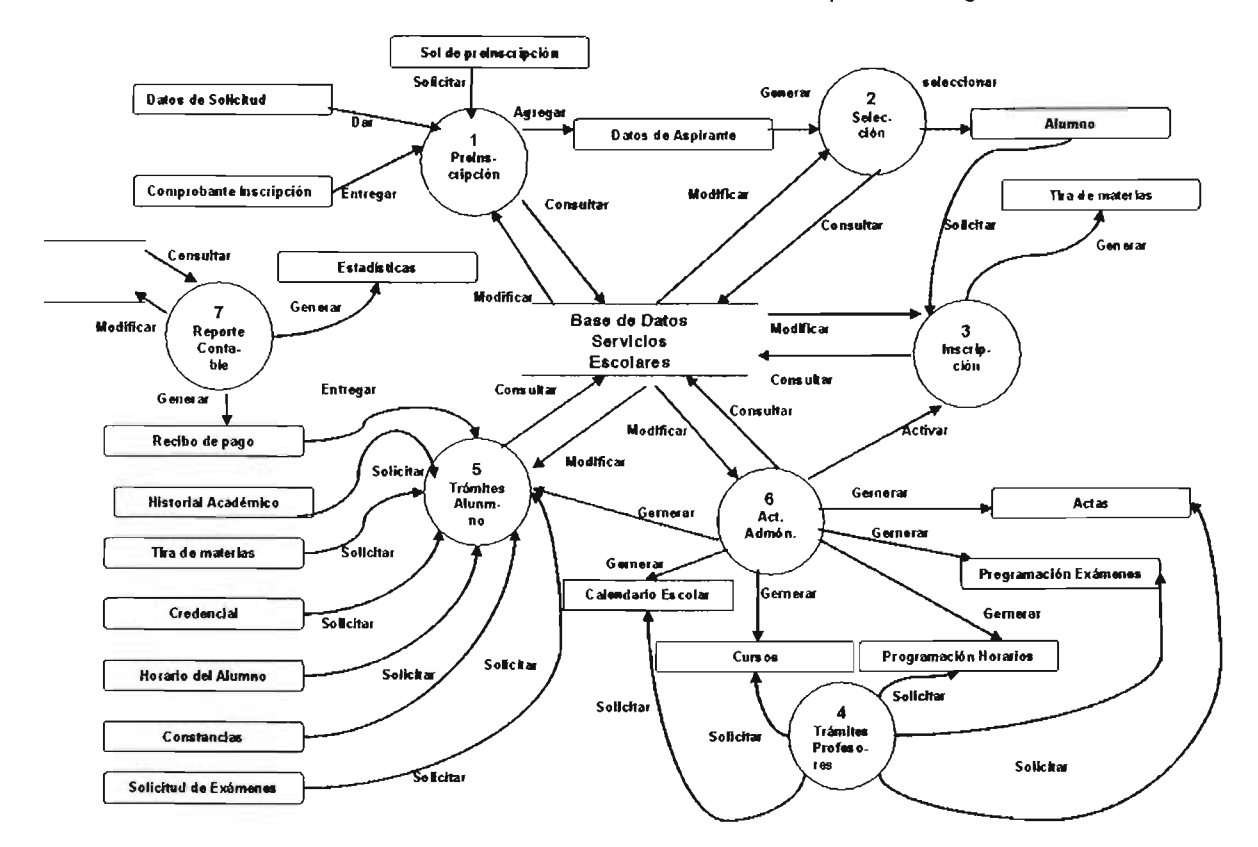

FIGURA 4.1.1.2 DIAGRAMA DE CONTEXTO GENERAL NIVEL UNO

**SICOFS** 

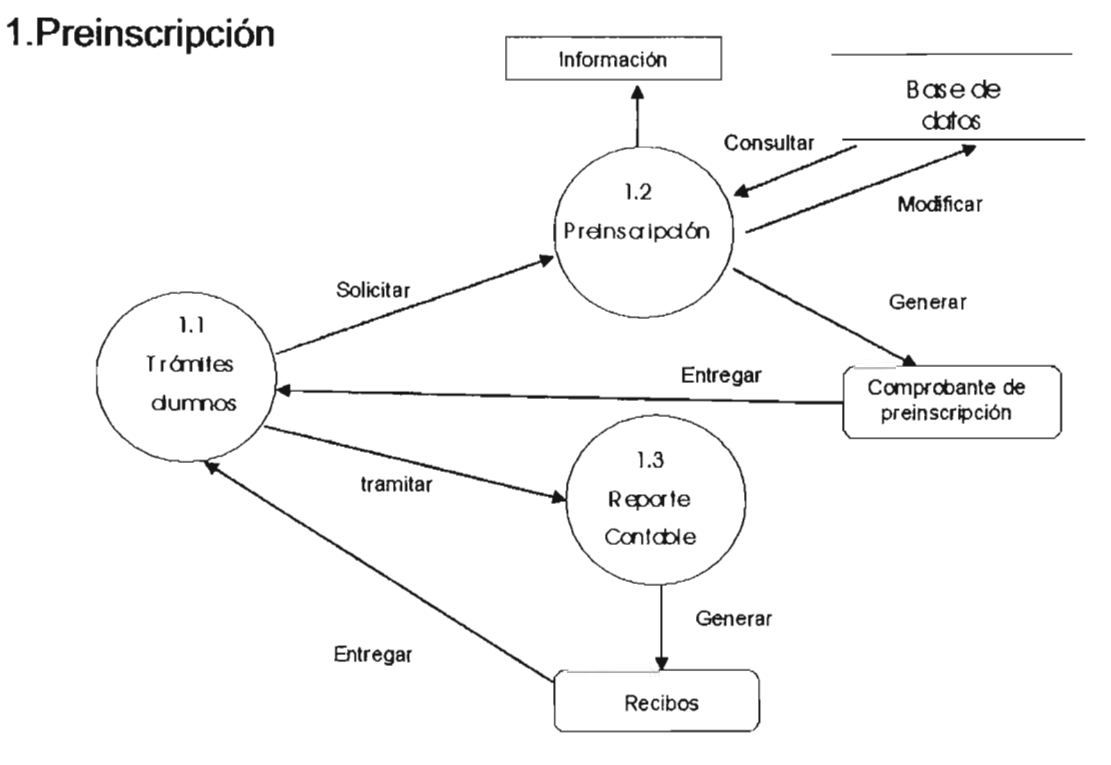

En la figura 4.1.1.2.1 se ilustra el diagrama de procesos de nivel dos.

FIGURA 4.1 .1.2.1 PROCESO DE SELECCIÓN PARA EL AsPIRANTE A NUEVO INGRESO

En este diagrama podemos observar que el proceso de preinscripción de cada alumno se lleva acabo de la siguiente forma:

- El aspirante solicita información de los trámites que se deben realizar.
- El aspirante realiza el pago de preinscripción y a su vez solicita a contabilidad un recibo por ese concepto.
- El aspirante entrega el recibo y a su vez administración escolar le entrega un comprobante de preinscripción.

En la figura 4.1.1 .2.2 observaremos el proceso de selección para los aspirantes.

## 2. Proceso selección

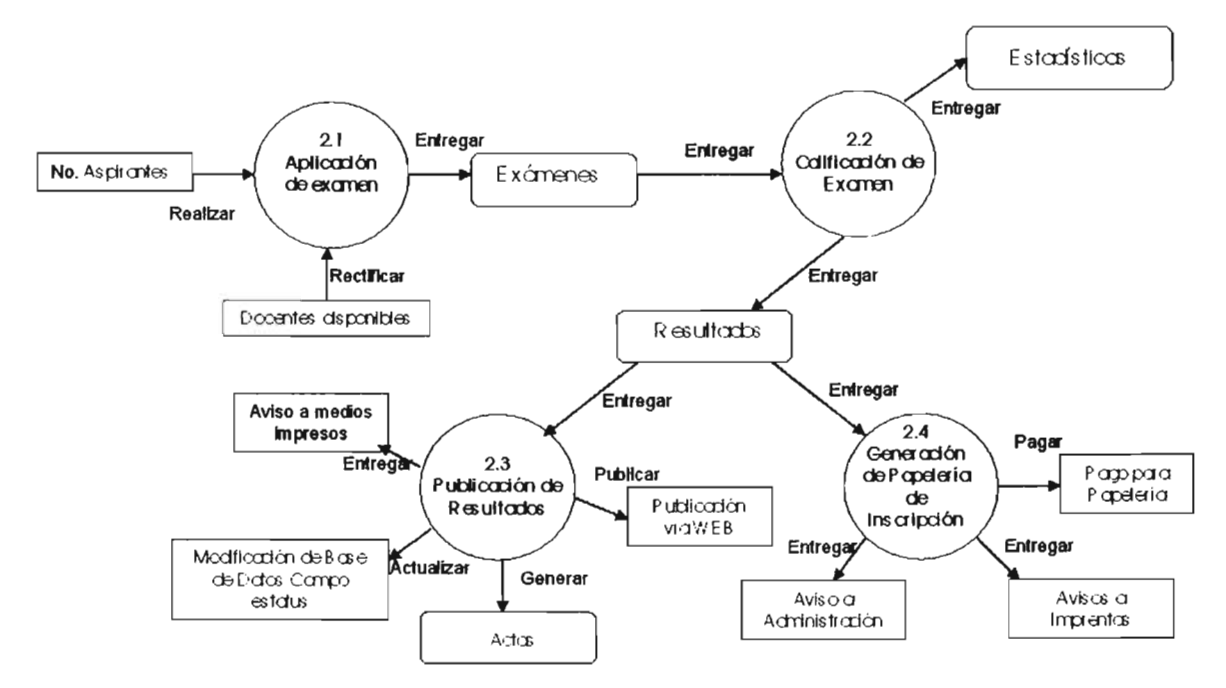

FIGURA 1.1.2.2 PROCESO DE SELECCiÓN DEL AsPIRANTE A NUEVO INGRESO.

- El examen se aplicara únicamente a los aspirantes.
- Los exámenes serán evaluados de acuerdo a los criterios preestablecidos por el reglamento vigente.
- Los resultados de la evaluación serán publicados en medios impresos, además de actualizar la base de datos para la generación de nuevas actas.
- Se entrega la papelería para la inscripción de los nuevos alumnos.

En la figura 4.1.1.2.3 se muestra al proceso para la aplicación del examen, el cual se describe a continuación

- En el departamento de administración escolar se organiza el proceso de selección de los nuevos aspirantes.
- Se publicara la convocatoria.

## • Se expedirán los exámenes necesarios de acuerdo al número de aspirantes.

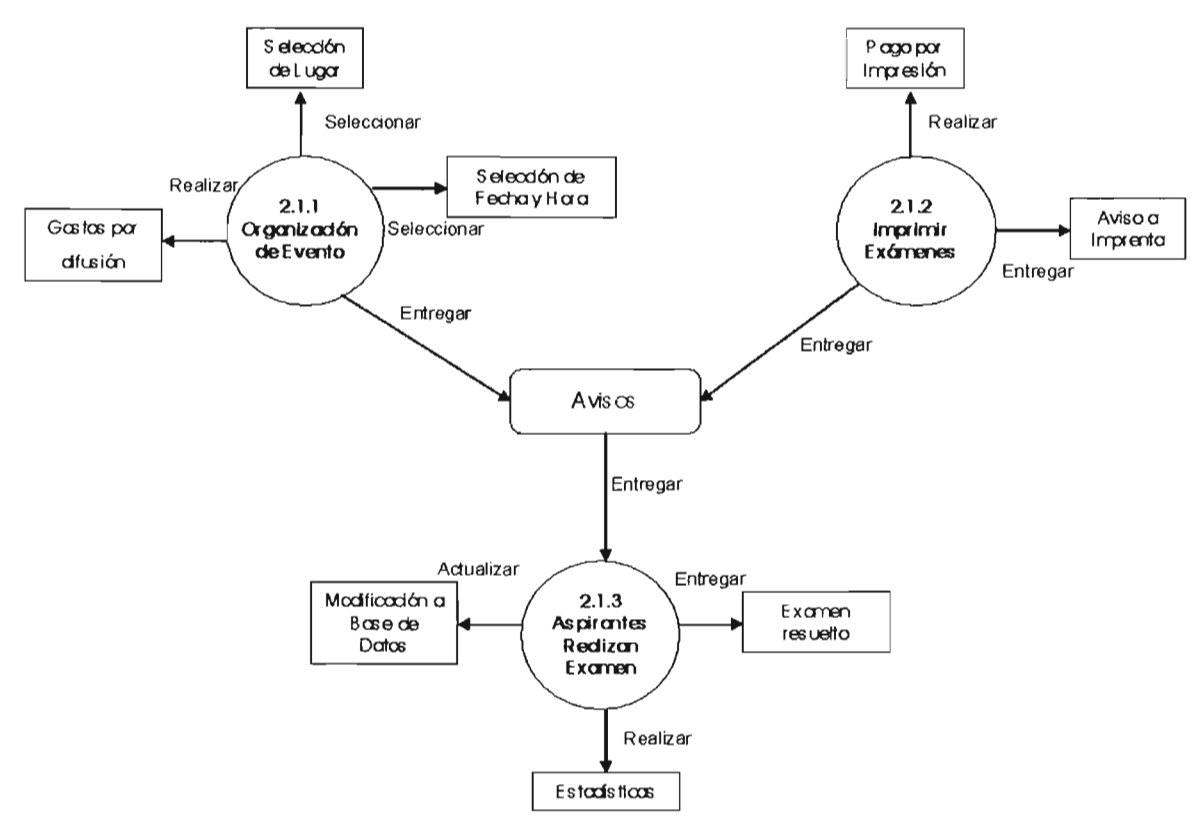

## 2.1 Aplicación de Examen

FIGURA 4.1.1.2.3 PROCESO DE CONTROL DE RESULTADOS DE LOS EXÁMENES DE LOS ALUMNOS.

• Los aspirantes realizaran el examen el día, lugar y hora indicados en el documento de preinscripción.

En la figura 4.1.1.2.4 se muestra la forma de evaluación del examen de admisión.

- Primero se ordenan contabilizan los exámenes.
- Se verifica que su autenticidad para proceder a la evaluación de resultados.
- Una vez evaluados se informa y entrega una lista de aspirantes aprobados.
- Se actualiza la base de datos con los nuevos alumnos.

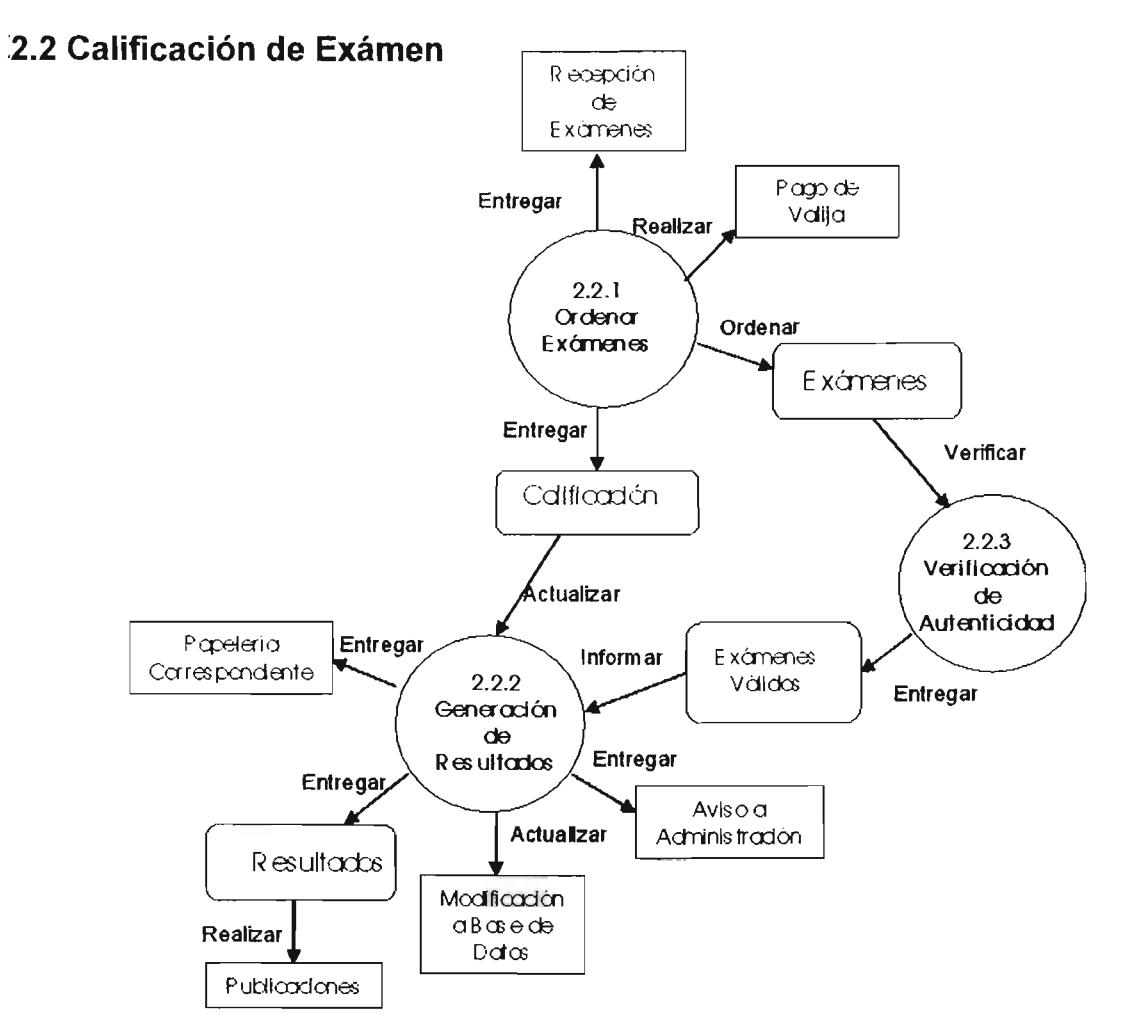

FIGURA 4.1.1.2.4 PROCESO EN El CUAL SE EVAlÚA CADA ExAMEN APLICADO

En la Figura 4.1.1.2.5 se muestra el proceso que se lleva acabo para la publicación de los resultados del examen de admisión

- Se entregan los resultados al Departamento de Control Escolar para la posterior generación de actas con los nuevos alumnos inscritos.
- Se publican los resultados para que los nuevos alumnos pasen al Departamento de Control Escolar y reciban la papelería correspondiente a su inscripción.
- Los resultados se podrán ver en los documentos impresos y en la página web oficial.

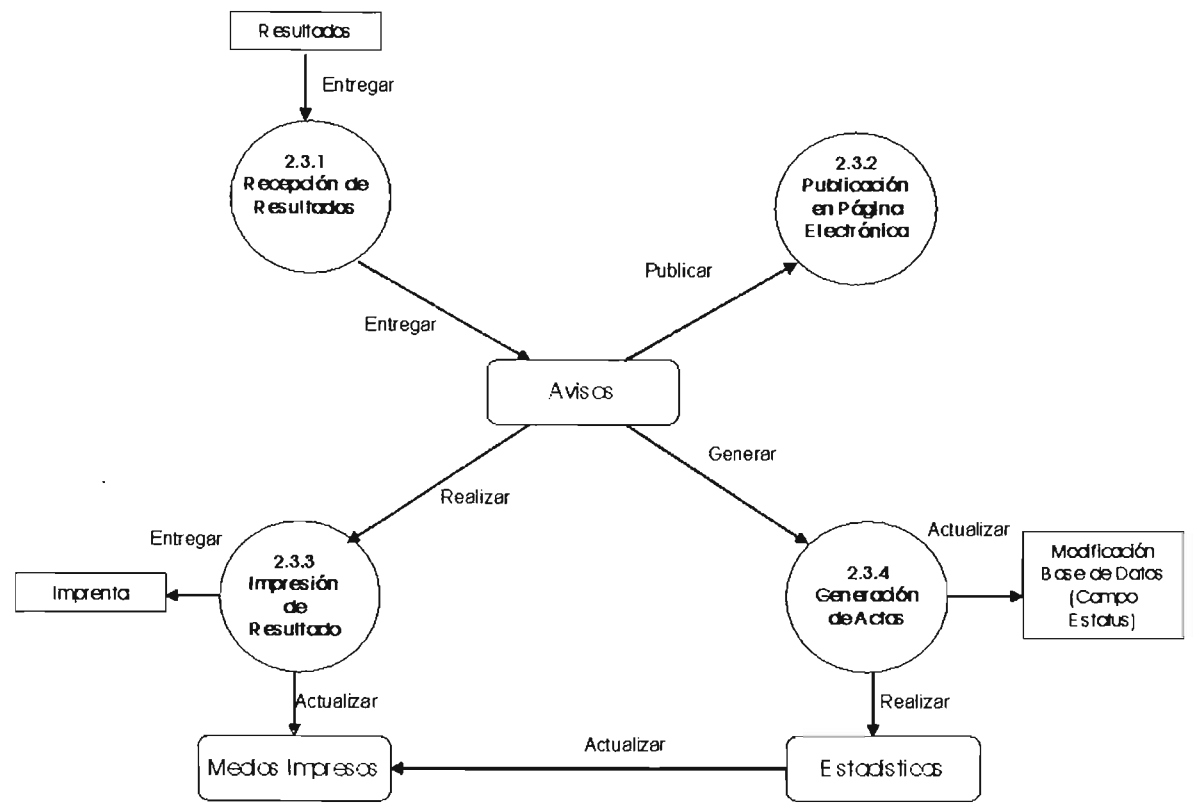

## 2.3. Publicación de Resultados

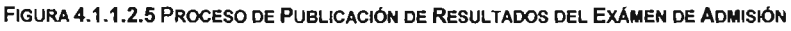

En la Figura 4.1.1.2.6 se muestra la generación de papelería para los alumnos.

- En recepción de resultados se entregan los documentos con los nuevos alumnos.
- Se envía a la imprenta un aviso, indicando el número de impresiones que requiere el departamento de Control Escolar.
- A su vez el departamento de Control escolar controla dichos documentos y actualiza la base de datos.
- El Departamento de Control Escolar entrega la documentación oficial que valida la inscripción.

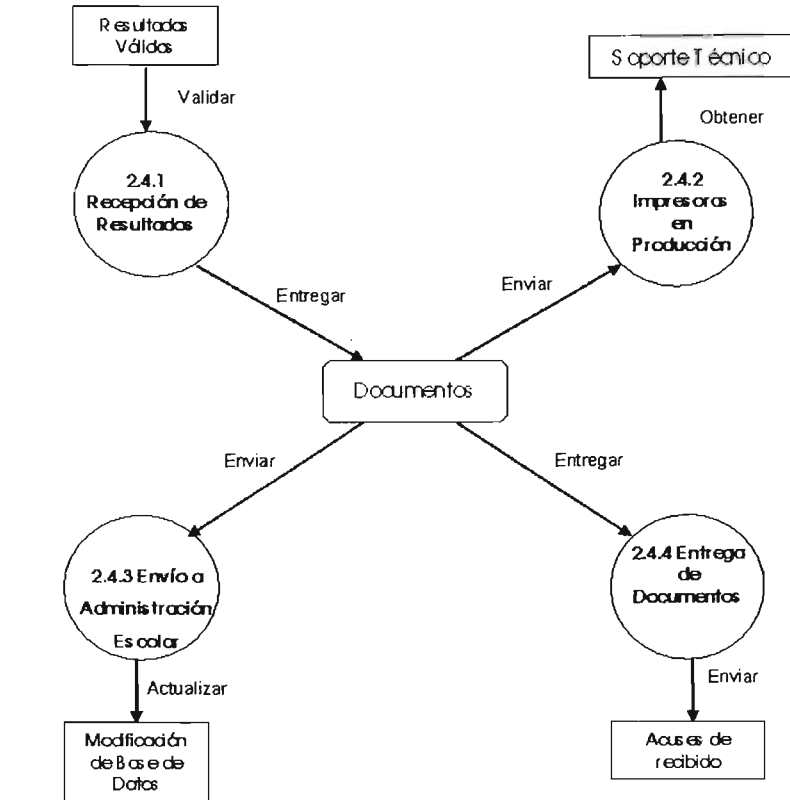

## 2.4 Generación de Papelería de Inscripdón

FIGURA 4.1.1.2.6 PROCESO DE GENERACiÓN DE DOCUMENTOS OFICIALES DE ADMINISTRACiÓN ESCOLAR

En la Figura 4.1.1.2.7 se observa el proceso se inscripción

- La inscripción se llevara acabo en las fechas indicadas.
- Los alumnos tienes la obligación de entregar la documentación completa.
- El alumno asistirá para la entrega de su credencial oficial con el logo de la institución.
- Se generarán los documentos oficiales demuestran que un alumno esta inscrito dentro de la institución.

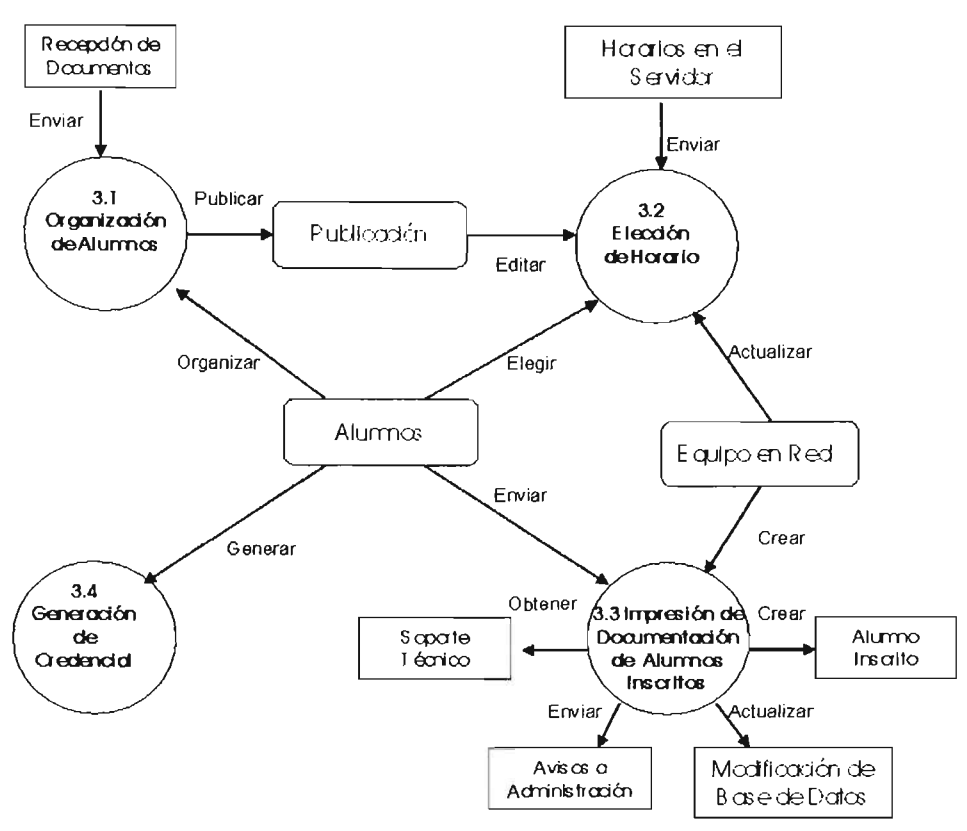

FIGURA 4.1.1.2.7 DESARROLLO DE LA INSCRIPCIÓN

Figura 4.1.1.2.8 se muestra la organización para el control de los alumnos.

- La organización de la inscripción se basa en la recepción de los documentos de los alumnos.
- En ventanillas del departamento de Control Escolar se atenderá de manera personalizada las solicitudes de trámite que el alumno requiera.
- Los documentos de la institución serán impresos en papel membretado. La información contenida en dichos documentos será obtenida de la base de datos de la institución.
- Solo el personal autorizado podrá ver la información contenida en la base de datos de la institución.

En la Figura 4.1.1.2.9 se observa el proceso de elección de horario de cada alumno.

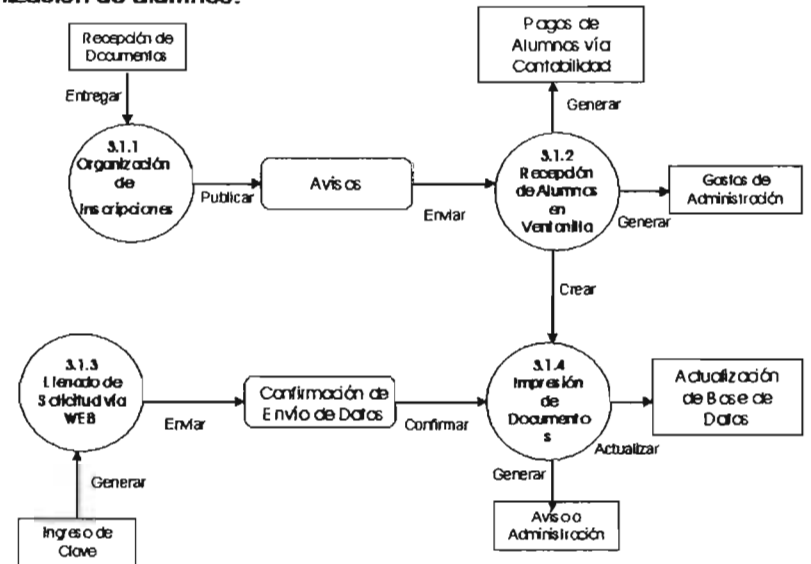

3.1 Organización de alumnos.

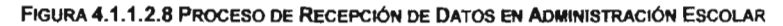

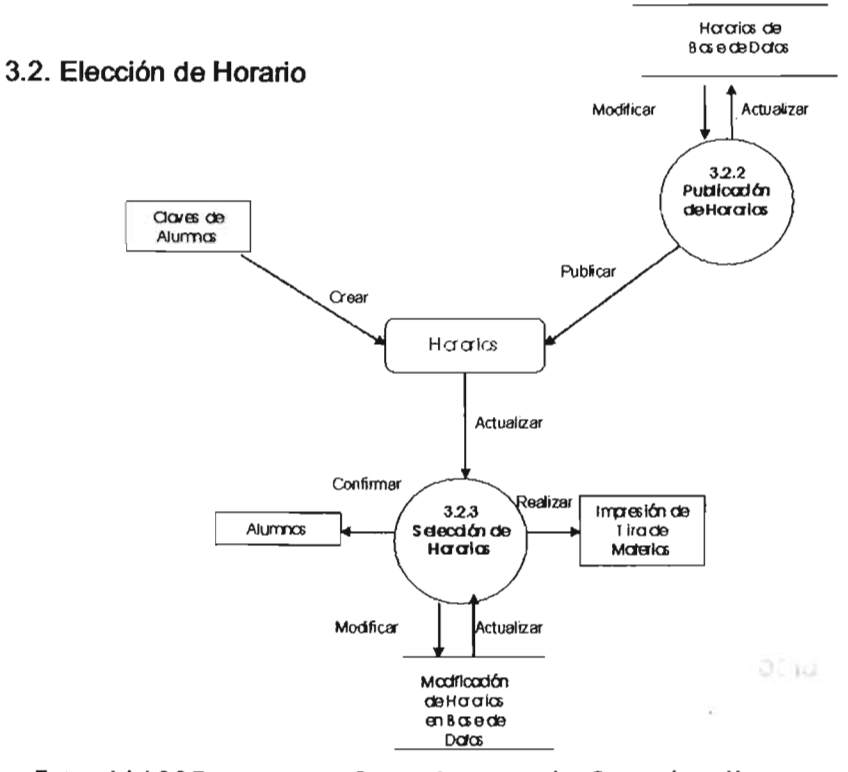

FIGURA 4.1.1.2.9 PROCESO POR EL CUAL EL ALUMNO HARÁ LA SELECCIÓN DE HORARIO

- Administración escolar publica los horarios los cuales se actualizan en la base de datos.
- El alumno selecciona el horario de acuerdo a sus necesidades.

En la Figura 4.1.1.2.10 Se observa el proceso de impresión de documentos oficiales para los alumnos inscritos.

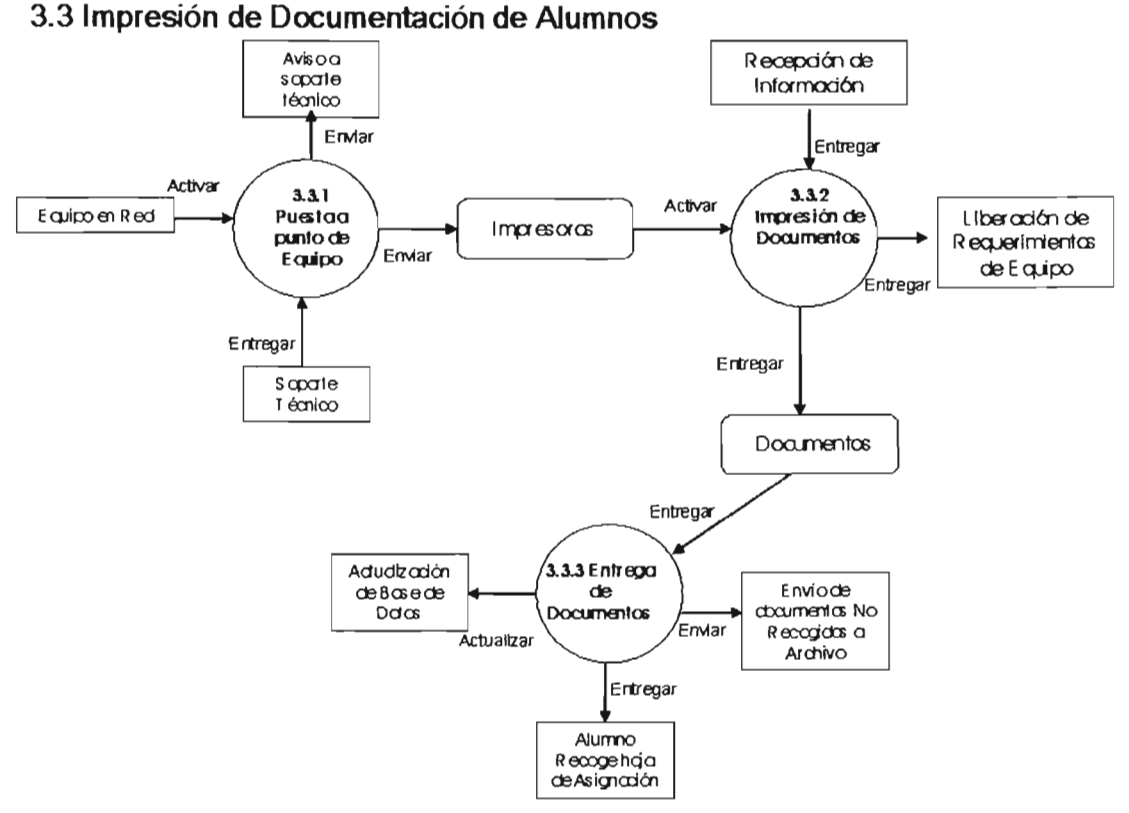

FIGURA 4.1.1.2.10 PROCESO DE IMPRESIÓN DE DOCUMENTOS EN EL DEPARTAMENTO DE ADMINISTRACIÓN ESCOLAR

- En este diagrama podemos observar que primero se debe dar un mantenimiento al equipo que esta trabajando en el departamento de control escolar.
- Al recibir el aviso del funcionamiento oportuno del equipo se envían los documentos que se requieran por el personal administrativo.
- Se actualiza la base de datos en el área de observaciones para llevar un control de los documentos entregados por fecha y hora

• Finalmente se validan los documentos y son entregados a los alumnos de manera oficial.

Enla Figura 4.1.1.2.11 Se observa el proceso que se lleva para generar un credencial de alumno.

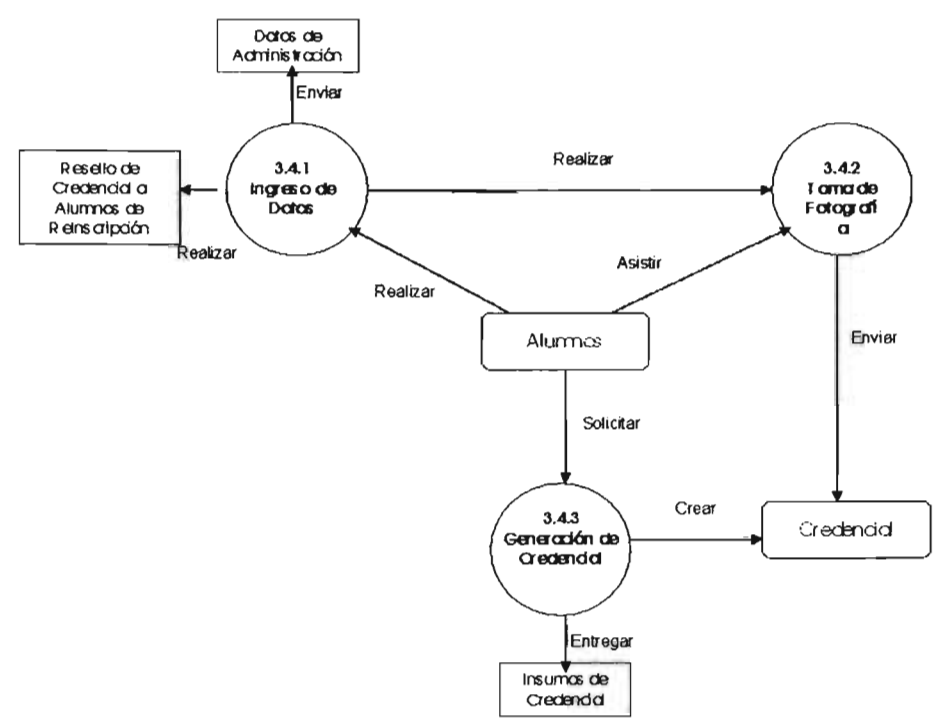

## 3.4. Generación de Credencial

FIGURA 4.1.1.2.11 PROCESO POR EL CUAL SE GENERA UNA CREDENCIAL DEL ALUMNO

- En la figura podemos observar que es necesario ingresar los datos de los alumnos.
- Una vez validada la información por cada alumno, es necesario tomar una fotografía por alumno.
- las fotografías se guardaran, y serán utilizadas exclusivamente para la credencial que será emitida con un formato exclusivo del departamento de control escolar.

En la figura 4.1.1.2.12 yen la figura 4.1.2.13 Se observa el proceso que llevan acabo los profesores para cualquier trámite.

#### 4. **Tramites Profesor**

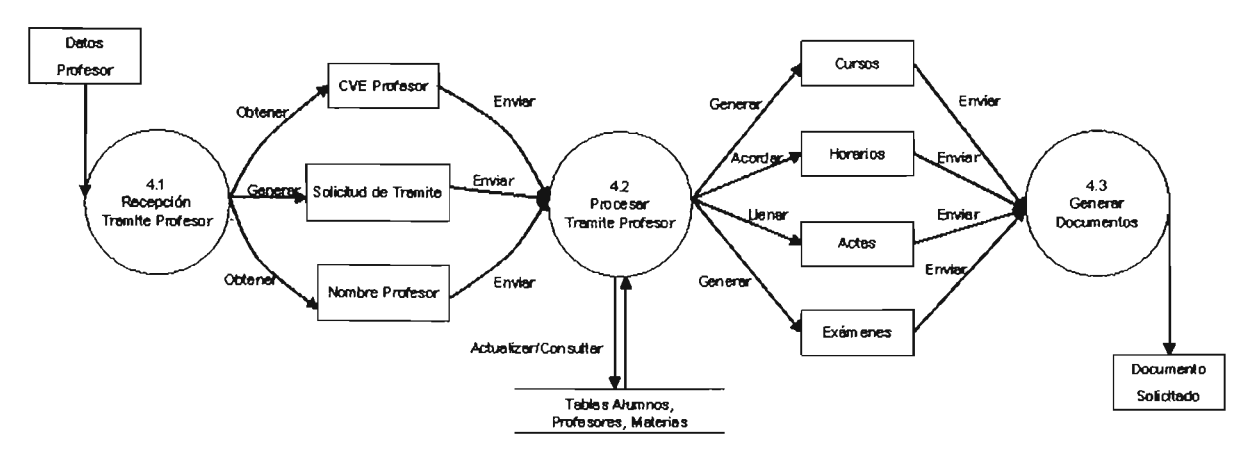

FIGURA 4.1.1.2.12 PROCESO QUE REALIZA CADA PROFESOR PARA SOLICITAR UN TRÁMITE AL DEPARTAMENTO DE CONTROL ESCOLAR

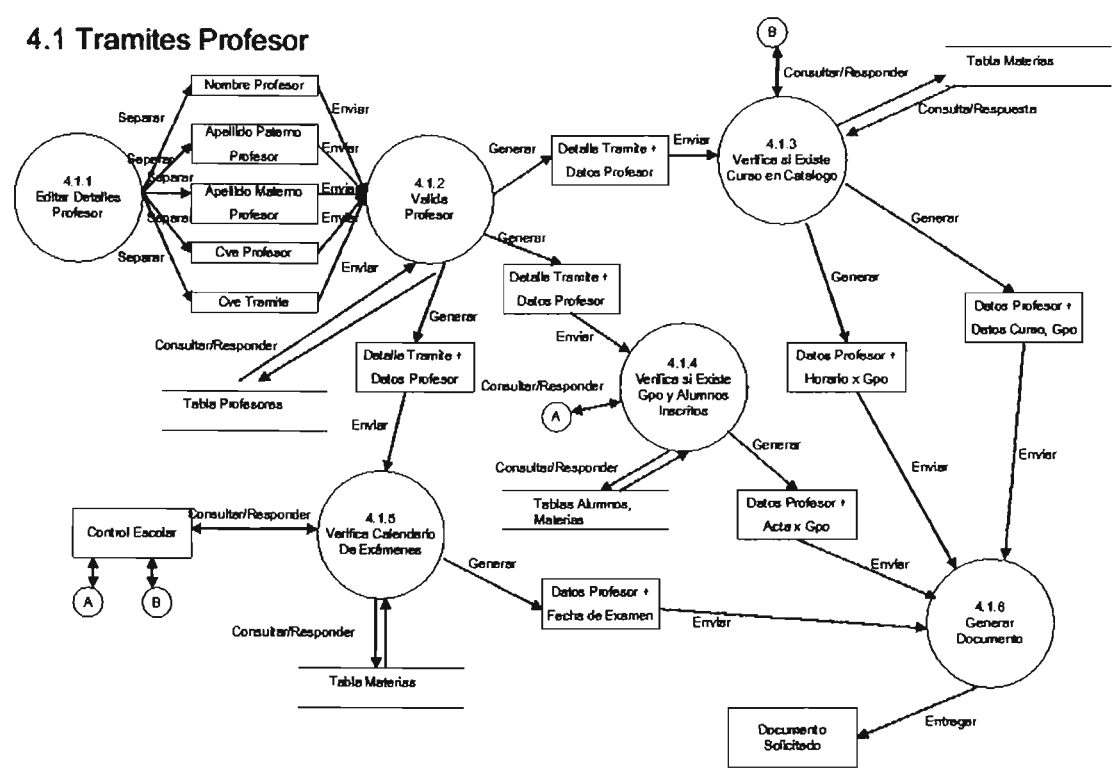

FIGURA 4.1.1.2.13 MODULO QUE ATIENDE UNA SITUACIÓN ESPECIFICA DEL PROCESO

En este proceso el departamento de control escolar valida los datos de cada profesor. Una vez realizado el punto anterior activa el trámite solicitado, en este caso pueden ser cursos, nuevos horario de clases, entrega de cartas o solicitud de actas, y la aplicación de exámenes

Una vez canalizado el tramité por tipo el personal de administración escolar se encarga de generar para el profesor dicho trámite.

En la Figura 4.1.1.2.14 Se observa el proceso que llevan acabo los alumnos para cualquier trámite.

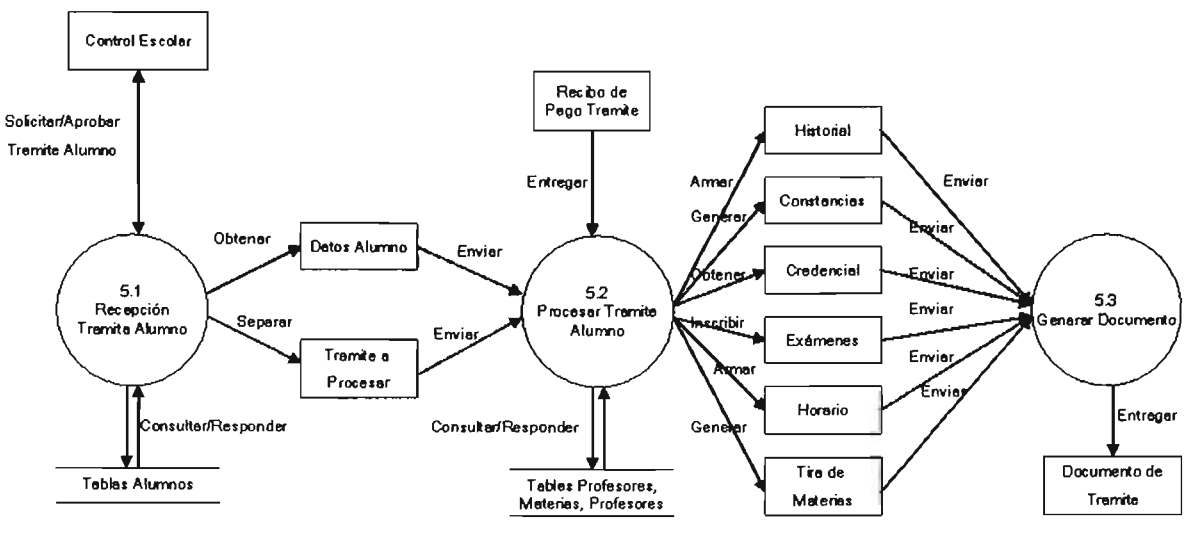

## 5. Trámites Alumno

FIGURA 4.1.1.2.14 TRÁMITES A LOS QUE TIENE DERECHO EL ALUMNO

En este segundo nivel del proceso de trámites de alumno, este se compone de tres módulos de recepción, y así se generan cada documento solicitados por el alumno al área de administración escolar.

En la Figura 4.1.2.15 Se observa el proceso que llevan acabo los alumnos para cualquier trámite de manera mas precisa.

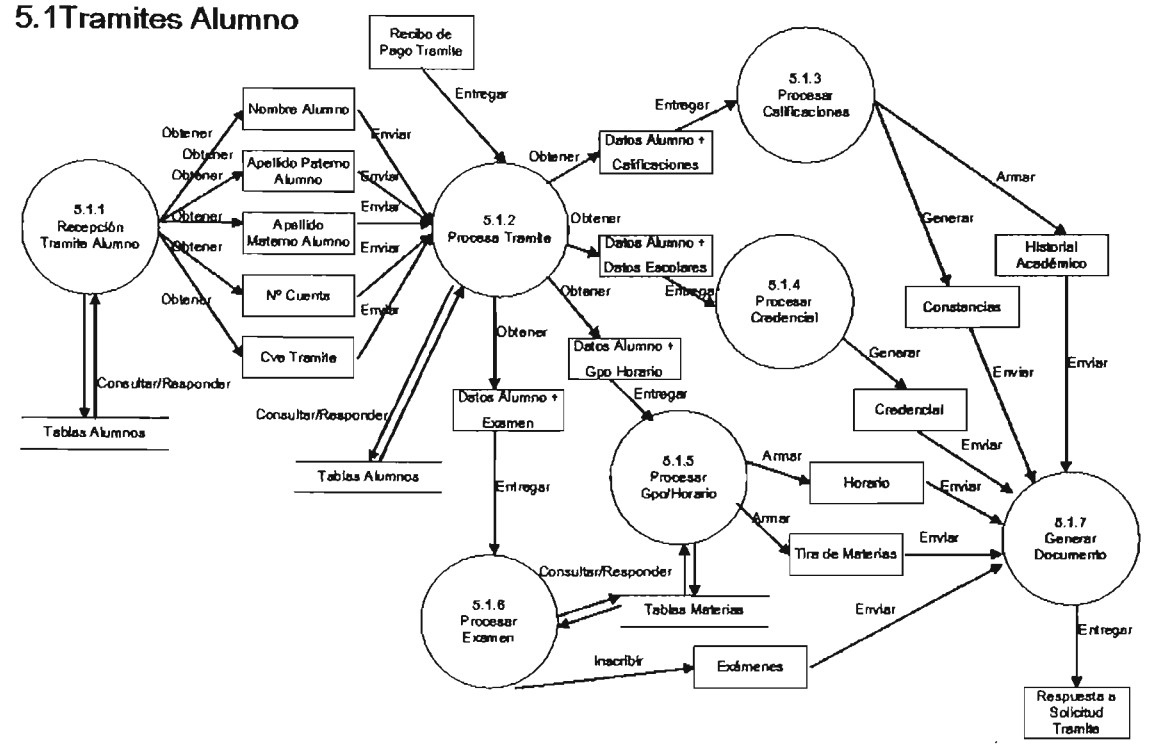

FIGURA 4.1.1.2.15 PROCESOS DE CADA TRÁMITE QUE LOS ALUMNOS DEBEN REALIZAR DENTRO DEL PLANTEL

- Como podemos observar en el diagrama el primer modulo se encarga única y exclusivamente de la recepción de los alumnos, así como de los documentos por ellos entregados. En la ventanilla el personal se encarga de rectificar los datos personales de cada alumno.
- El segundo modulo se encarga de procesar cada uno de los trámites solicitados por el alumno.
- Finalmente los módulos restantes se encargan de procesar cada trámite generado por el departamento de control escolar como actas de profesores y cursos para personal y profesores que laboran dentro de la institución.

En la Figura 4.1.1 .2.16 Se observa el proceso que se lleva acabo dentro de cada una de las actividades administrativas.

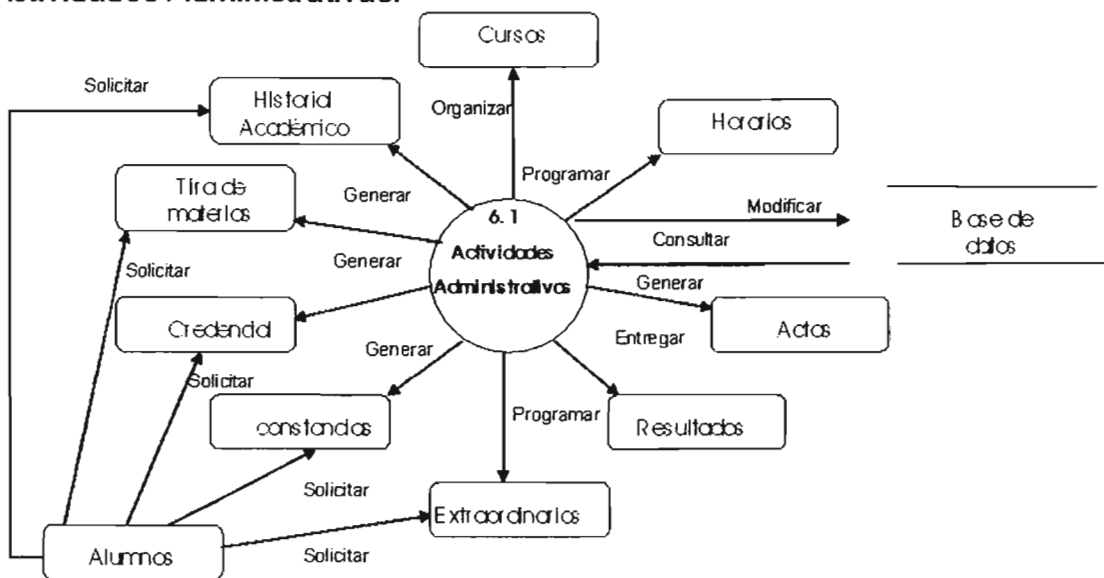

## 6. Actividad es Administrativas.

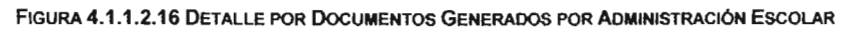

- El diagrama muestra el modul'o de las actividades administrativas.
- Generaliza cada una de las actividades dentro del departamento de control escolar, cada documento generado debe cumplir con cierto tiempo estimando de entrega para no retrasar los procesos.
- Al finalizar la entrega de cada uno de los documentos solicitados debe actualizarse la base de datos, para mantener un control integro de las actividades de cada alumno y personal que cuenta con un registro dentro de la institución.
- Los principales documentos generados son inscripción de alumnos, tira de materias, credenciales, constancias, horarios de alumnos y profesores, actas, extraordinarios, resultados de evaluaciones entre otros documentos.

En la Figura4.1.1.2.17 Se observa el proceso que llevan acabo los alumnos para cualquier trámite de manera mas precisa.

SICOES

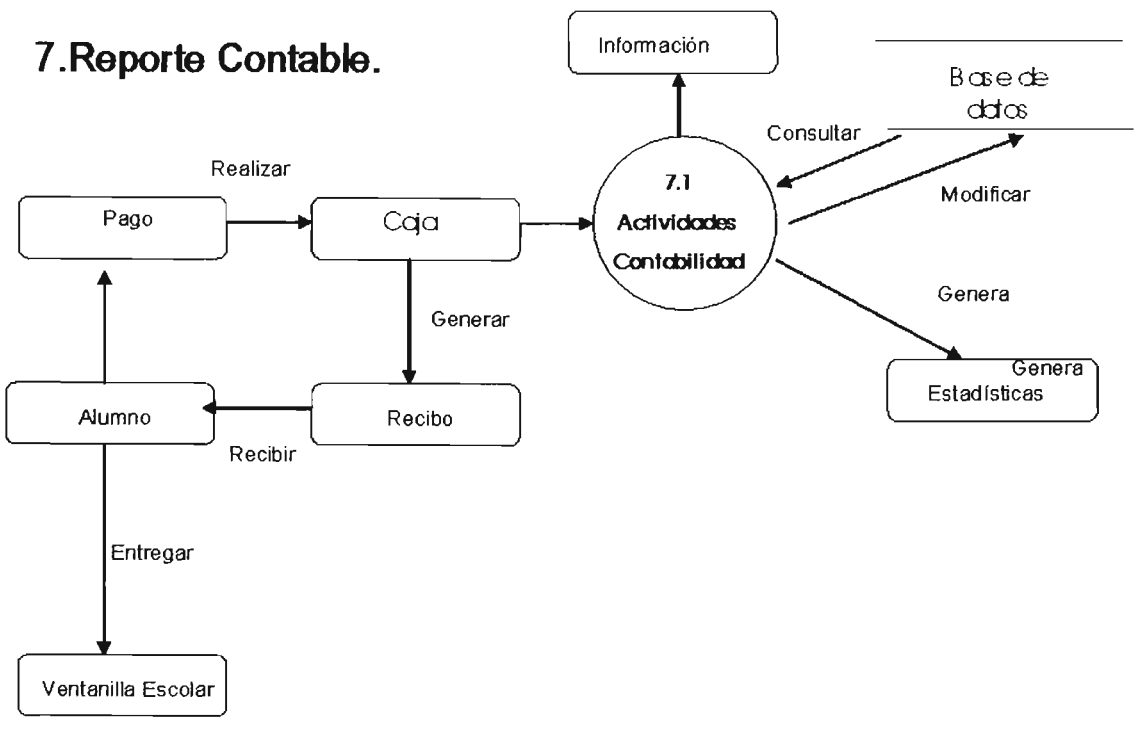

#### FIGURA 4.1.1.2.17 PROCESO DE PAGOS QUE REALIZA EL ALUMNO EN EL ÁREA DE CONTABILIDAD ESCOLAR

- En este diagrama el proceso que aquí mostramos se refiere a unas de las actividades del área de contabilidad, la cual genera los recibos de pago de los alumnos inscritos dentro de la institución.
- Cada alumno tiene la obligación de solicitar un formato de pago por el concepto de inscripción así como realizar el pago en caja.
- Al realizar el pago adecuadamente recibirá a cambio un recibo como comprobante de que realizo dicho tramite en las fechas estimadas.
- Estos recibos son necesarios para la inscripción de los alumnos al inicio de cada semestre ya que este recibo se mostrará en el área de ventanillas del departamento de control escolar.

 $rac{1}{\sqrt{1+\frac{1}{2}}}\left\vert \frac{1}{\sqrt{1+\frac{1}{2}}}\right\vert$ 

#### 4.1.2 DIAGRAMA DE FLUJO.

Diagramar, es representar gráficamente, hechos, situaciones, movimientos o relaciones de todo tipo por medio de símbolos.

Para la construcción del sistema, se empleará el siguiente diagrama de flujo como se muestra en la figura 4.1.2.1

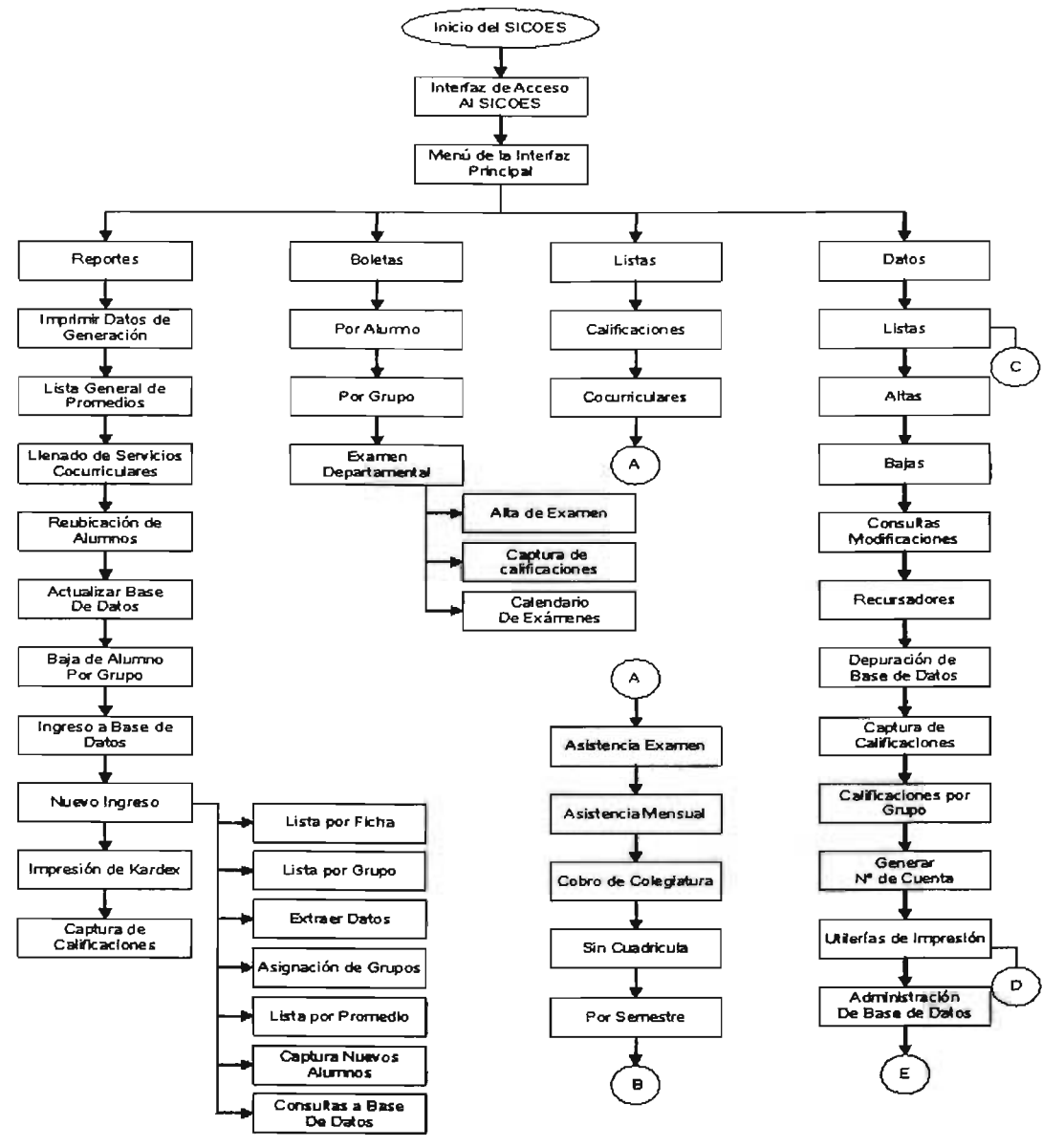

FIGURA 4.1.2.1 DIAGRAMA DE FLUJO DE DATOS

l,

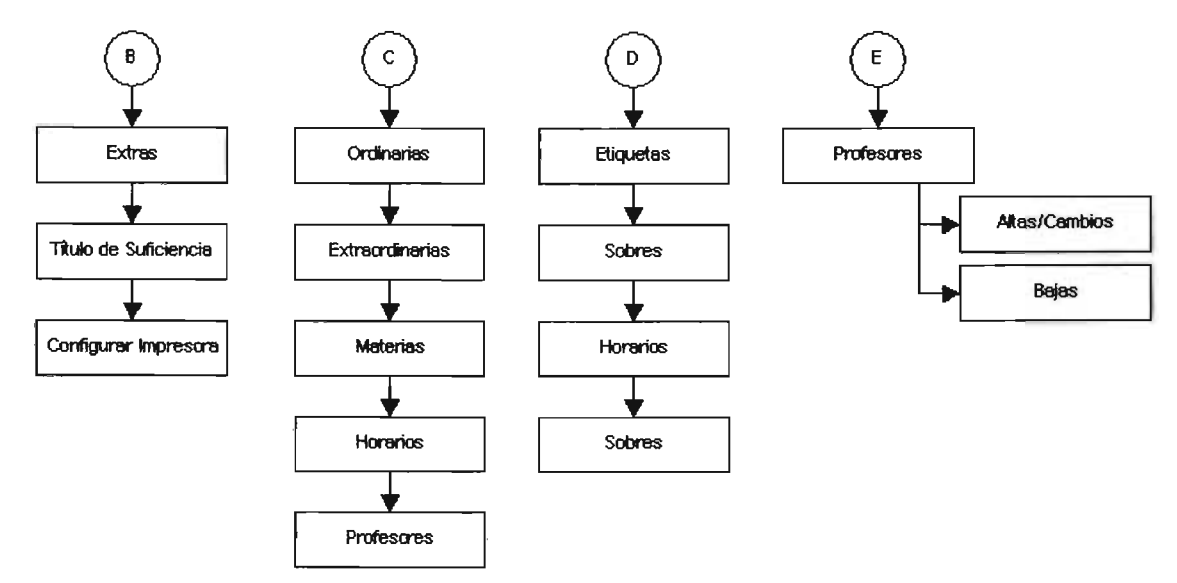

La continuación del diagrama de flujo se muestra en la figura 4.1.2.2.

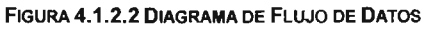

La continuación del diagrama de flujo se muestra en la figura 4.1.2.3. y 4.1.2.4

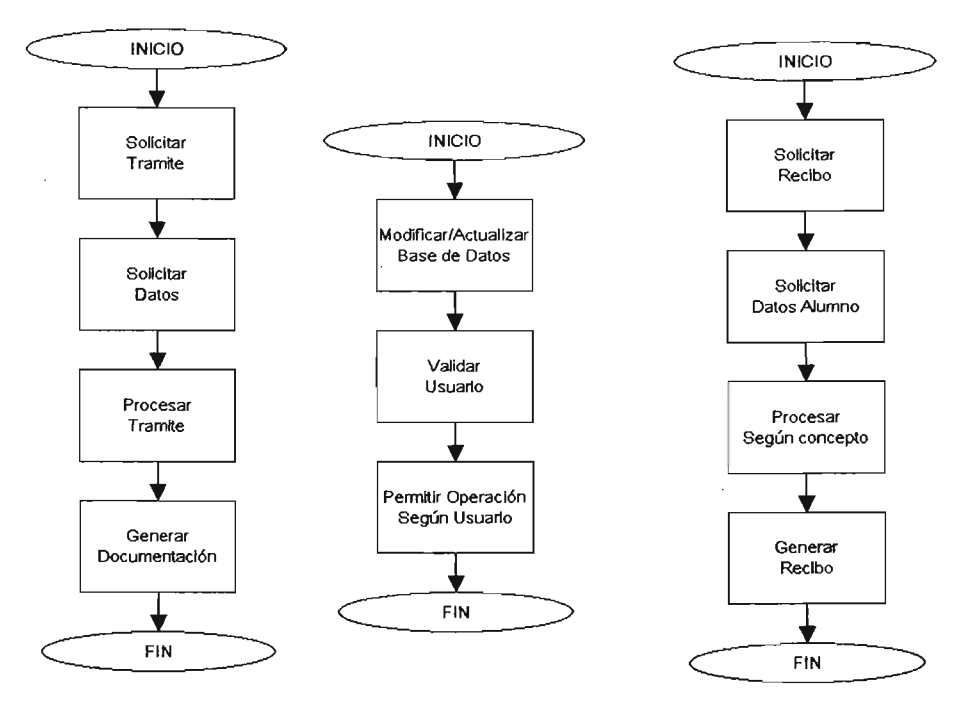

FIGURA 4.1.2.3 DIAGRAMA DE FLWO DE DATOS

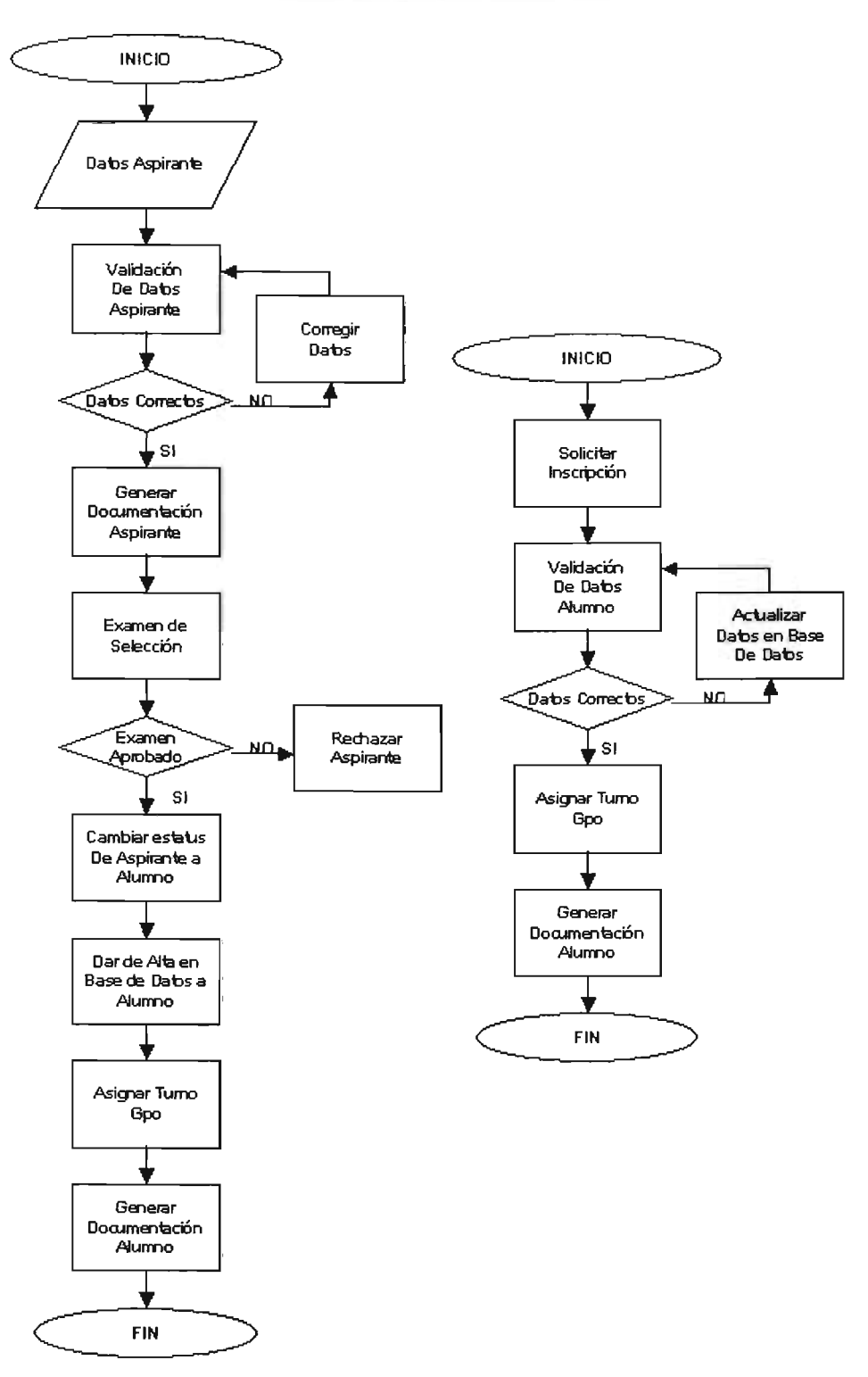

FIGURA 4.1.2.4 DIAGRAMA DE FLUJO DE DATOS

## 4.1.3 DICCIONARIO DE DATOS.

El diccionario de datos, contiene las características lógicas de los sitios donde se almacenan los datos del sistema, incluyendo nombre, descripción, alias, contenido y organización. Identifica los procesos donde se emplean los datos y los sitios donde se necesita el acceso inmediato a la información, se desarrolla durante el análisis de flujo de datos. Vea la figura 4.1.3.1

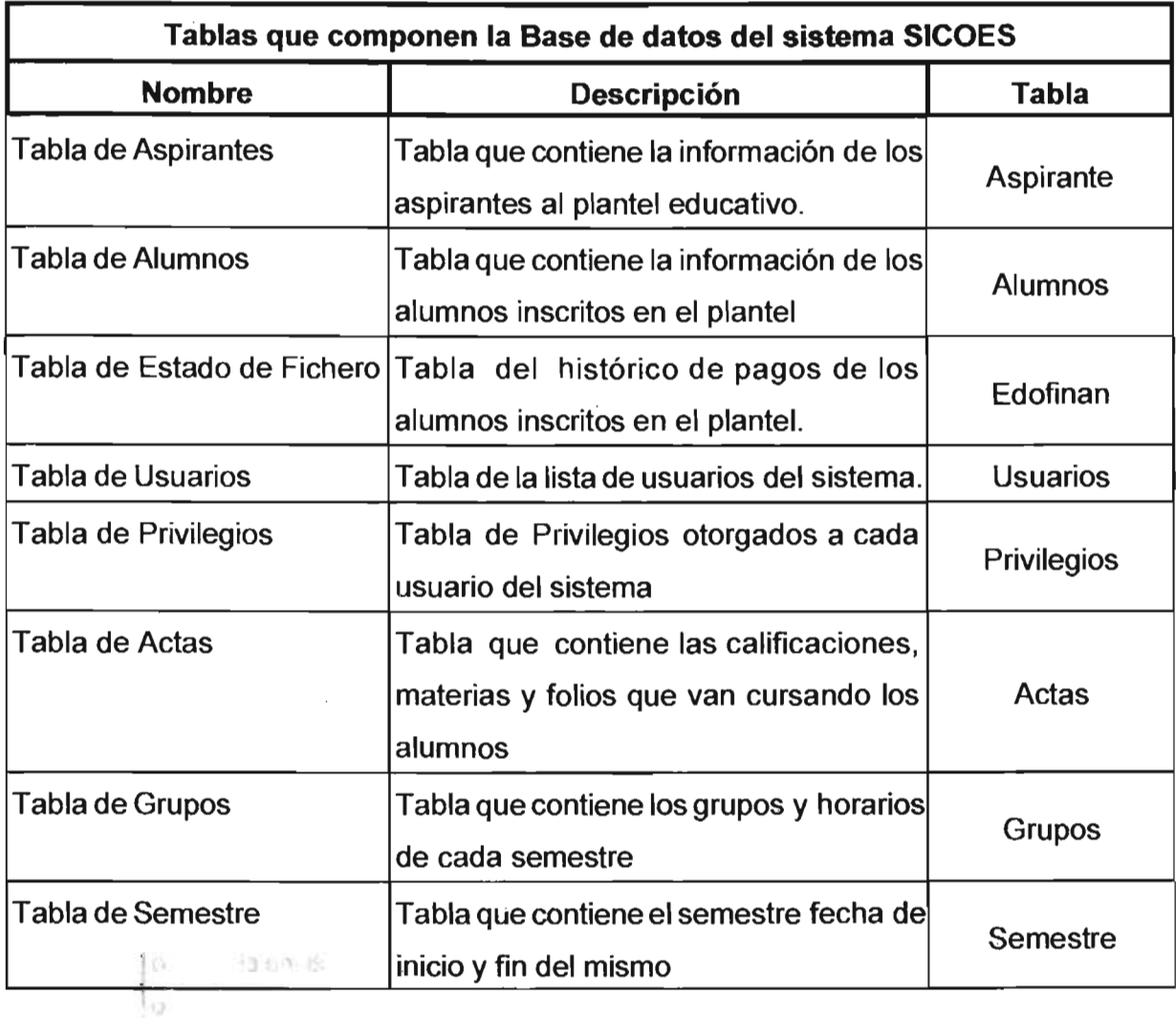

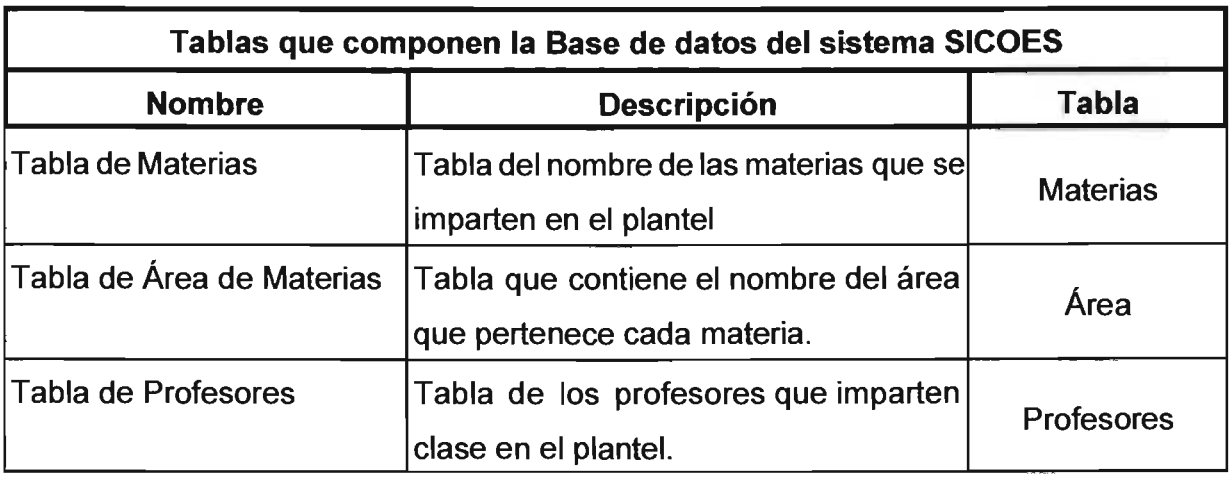

TABLA 4.1.3.1 DICCIONARIO DE DATOS PARA LA ADMINISTRACIÓN ESCOLAR

DICCIONARIO DE DATOS DE ADMINISTRACiÓN ESCOLAR.

En la tabla 4.1.3.2 se presenta el diccionario de datos utilizado en la administración de usuarios alumnos.

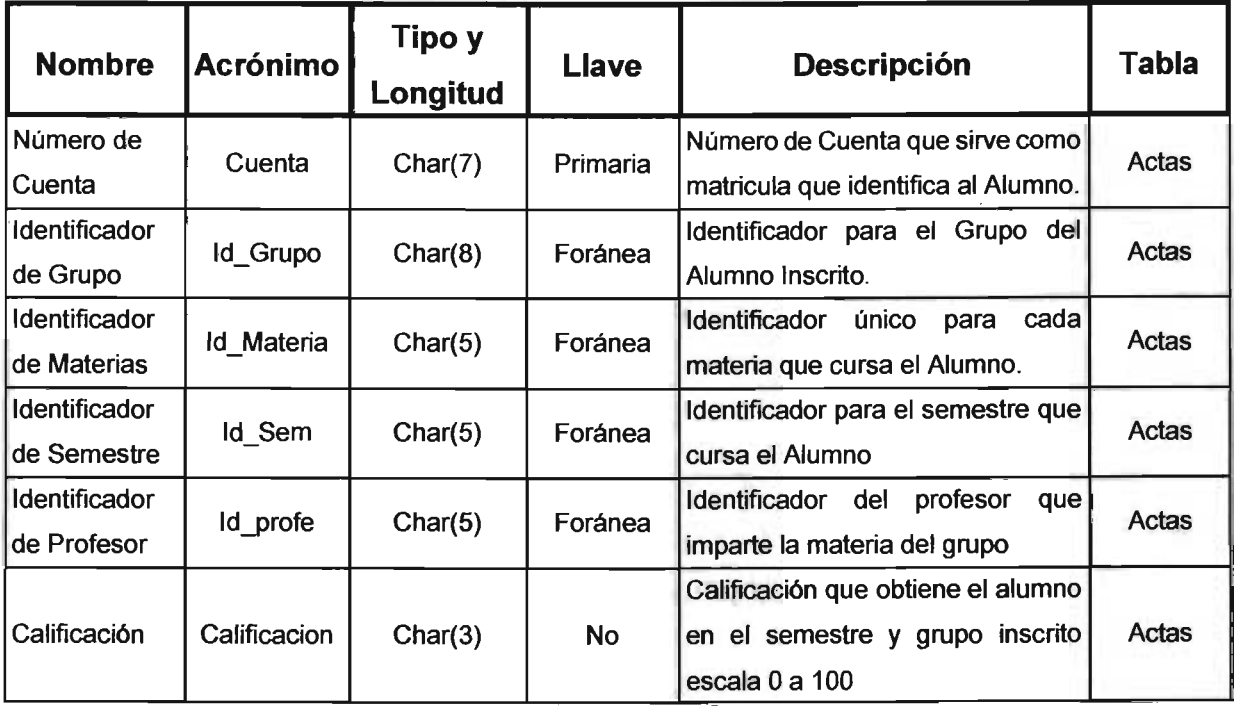

 $\mathcal{A}$ 

 $\mathcal{A}(\mathcal{A})$  and  $\mathcal{A}(\mathcal{A})$  are the set of the set of  $\mathcal{A}(\mathcal{A})$ 

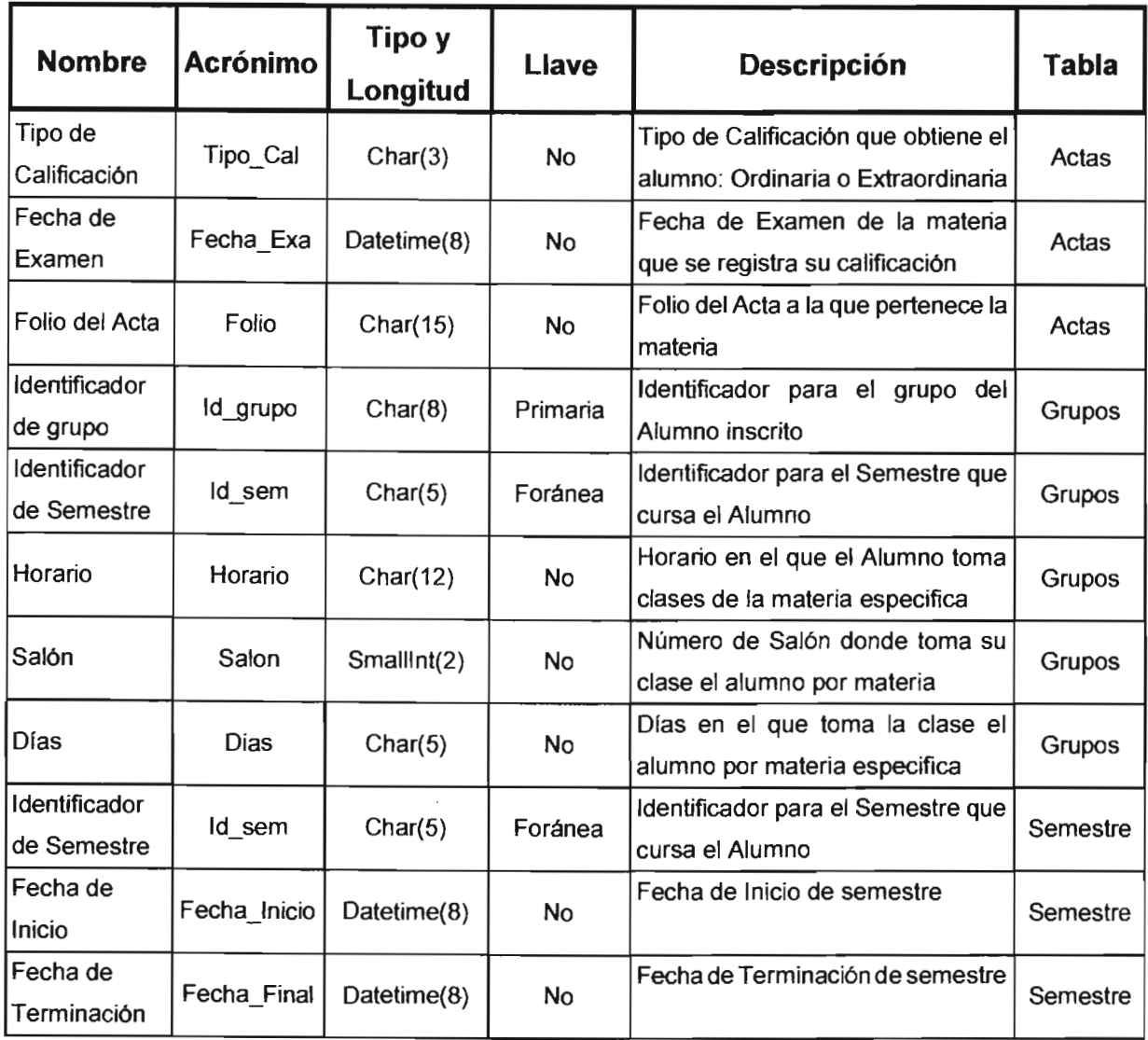

TABLA 4.1.3.2 DICCIONARIO DE DATOS PARA LA ADMINISTRACiÓN ESCOLAR (CONTINUACIÓN).

## ADMINISTRACiÓN DE USUARIOS ALUMNOS.

En la tabla 4.1.3.2 se presenta el diccionario de datos utilizado en la administración de usuarios alumnos.

when I <u>e provi</u>

 $\bar{z}$ 

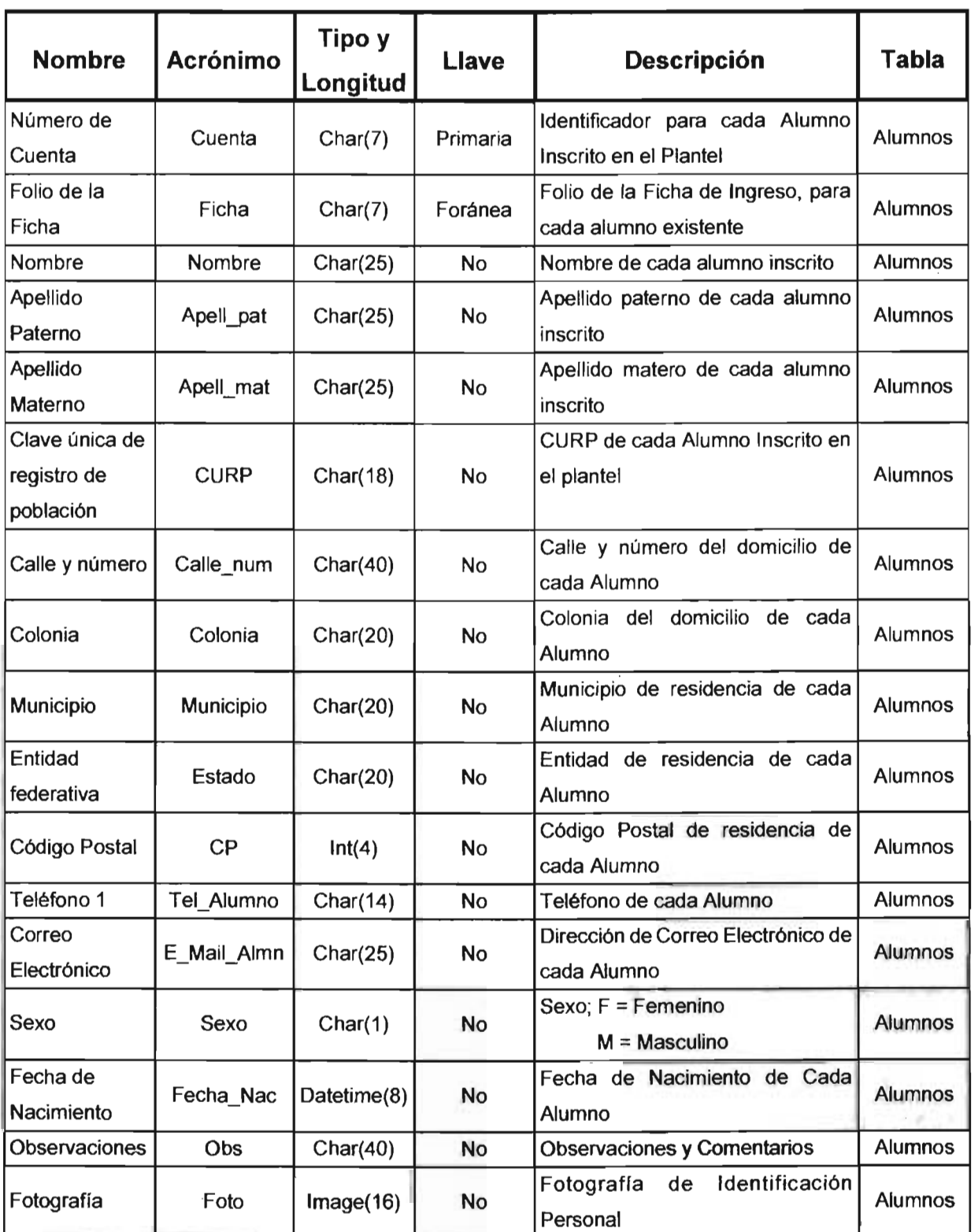

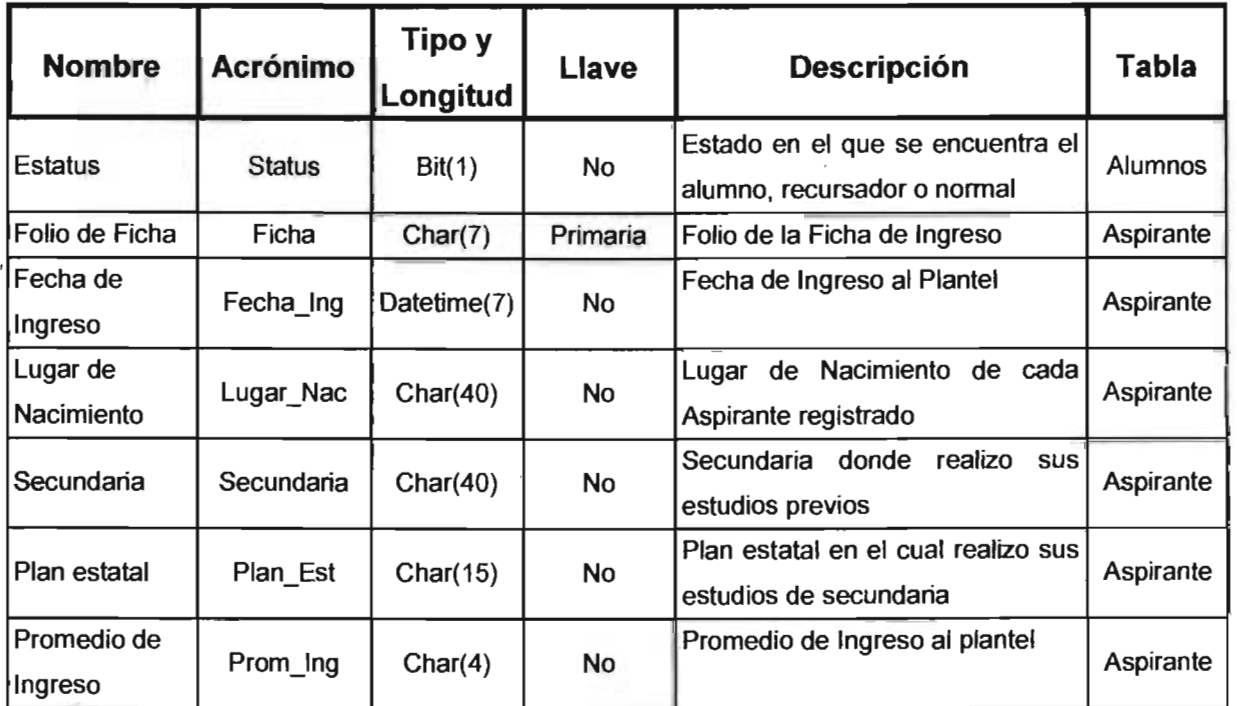

TABLA 4.1.3.2 DICCIONARIO DE DATOS PARA LA ADMINISTRACiÓN DE USUARIOS ALUMNOS

## ADMINISTRACiÓN DE USUARIOS PROFESORES.

En la tabla 4.1.3.3 se presenta el diccionario de datos utilizado en la administración de usuarios profesores.

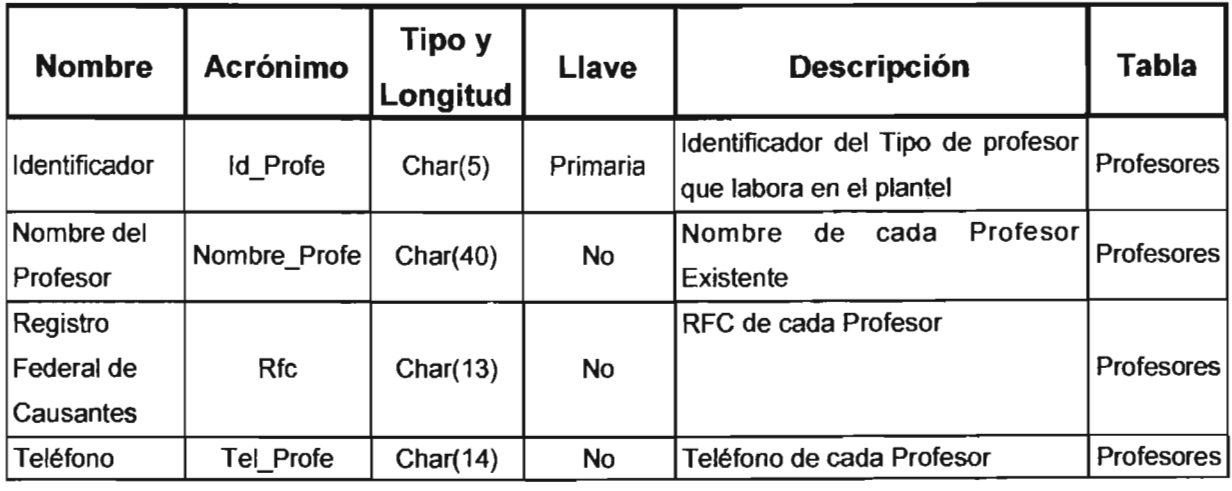

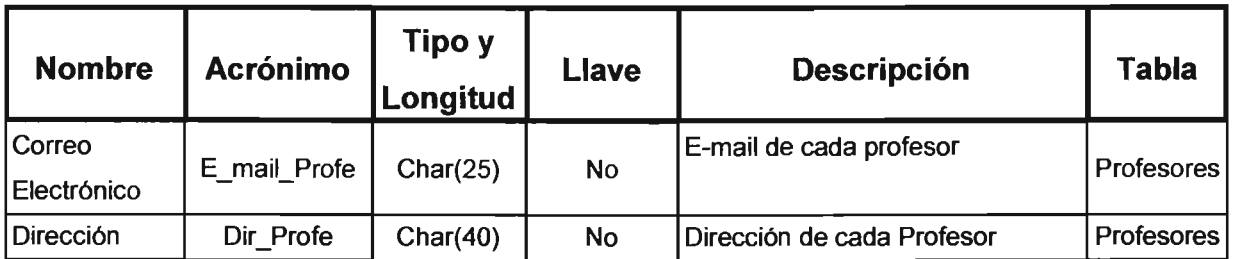

TABLA 4.1.3.3 DICCIONARIO DE DATOS PARA LA ADMINISTRACiÓN DE USUARIOS PROFESORES.

## ADMINISTRACiÓN CONTABILIDAD.

En la tabla 4.1.3.4 se presenta el diccionario de datos utilizado en la administración del área de contabilidad.

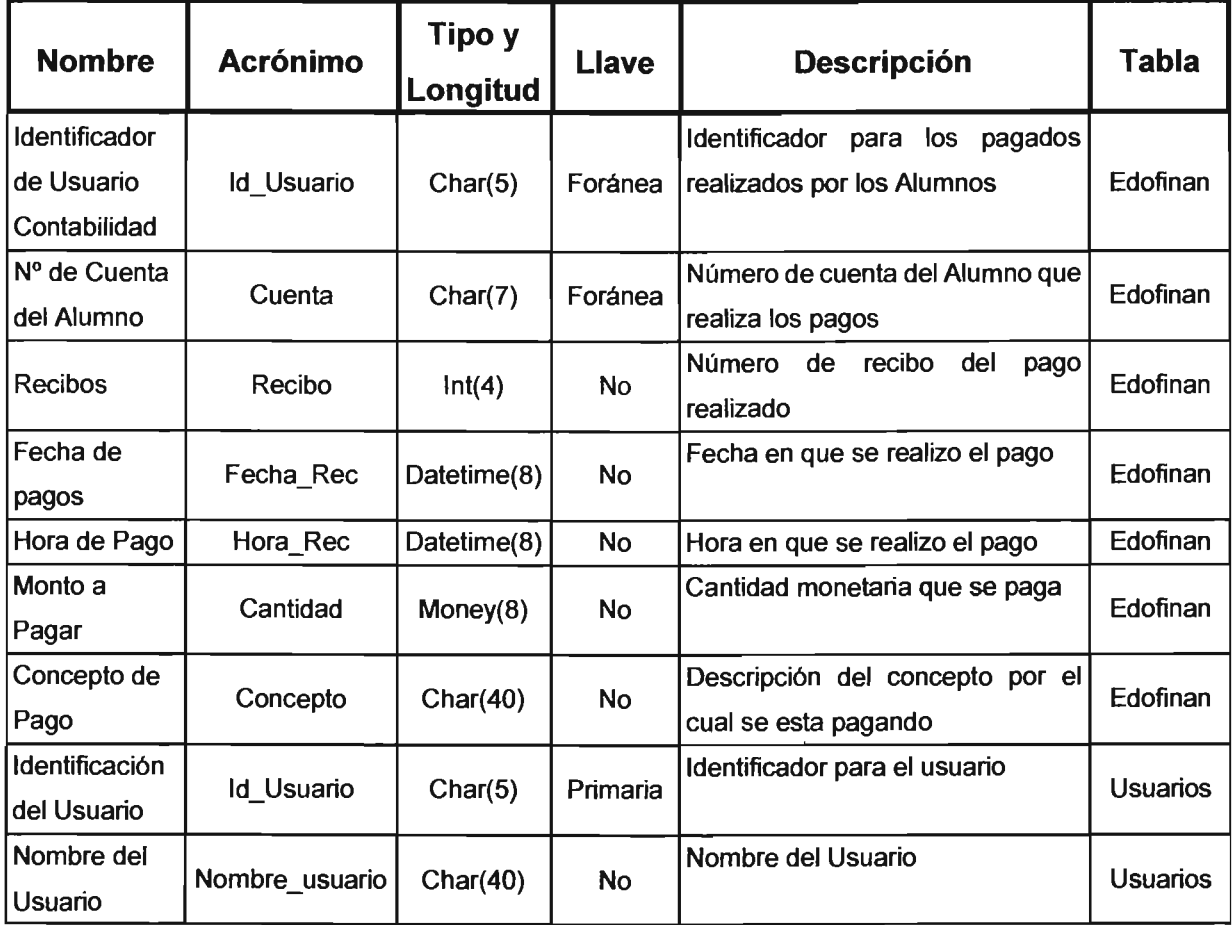

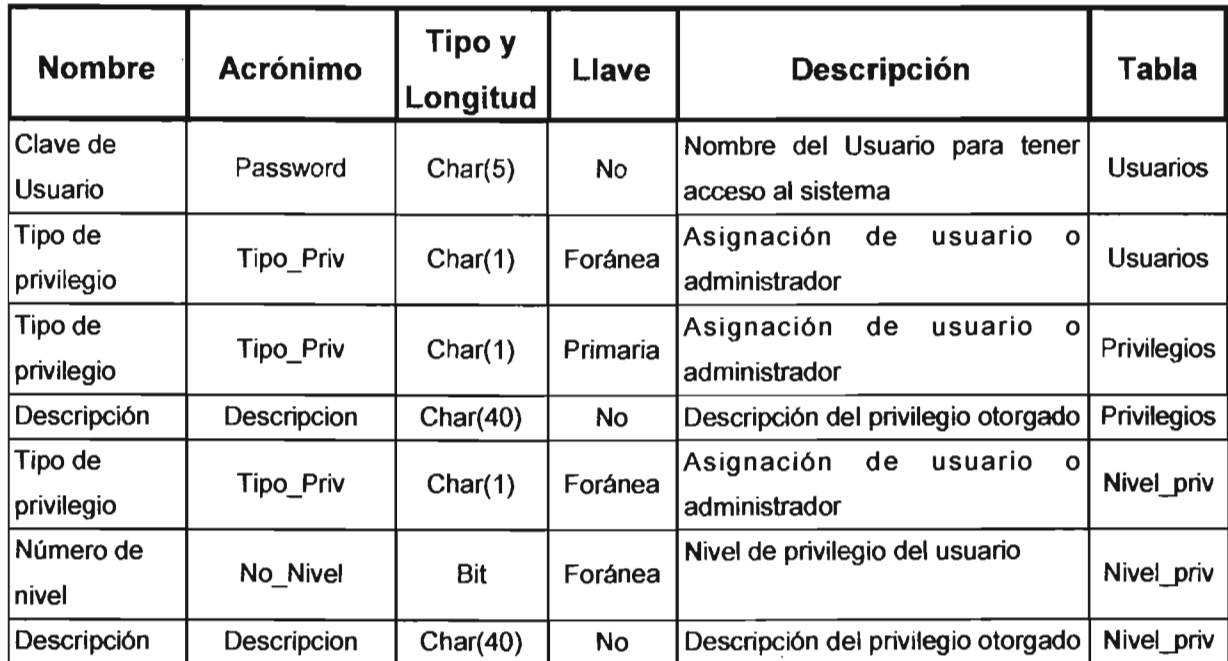

TABLA 4.1.3.4 DICCIONARIO DE DATOS PARA LA ADMINISTRACiÓN DEL ÁREA DE CONTABIUDAD

## **ADMINISTRACiÓN DE** ASIGNATURAS.

En la tabla 4.1.3.5 se presenta el diccionario de datos utilizado en la administración de las asignaturas que se imparten en el plantel.

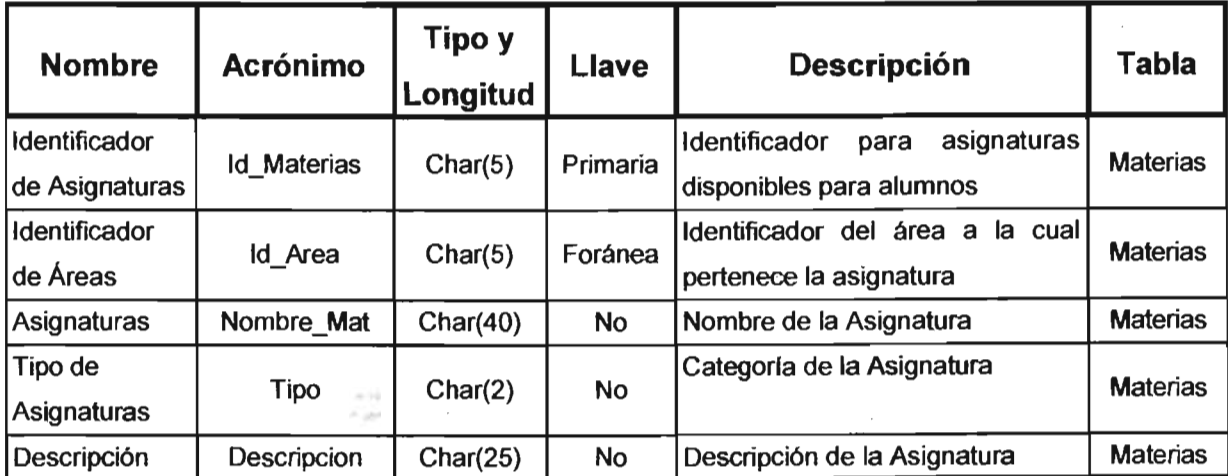

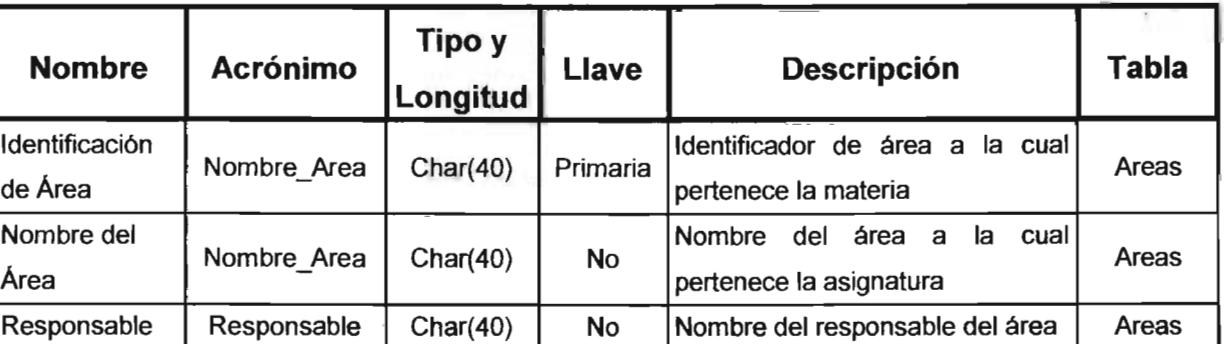

TABLA 4.1.3.5 DICCIONARIO DE DATOS PARA LA ADMINISTRACIÓN ASIGNATURAS DEL PLANTEL (CONTINUACIÓN)

## 4.1.4 DIAGRAMA DE ENTIDAD - RELACIÓN.

Denominado E-R; este modelo representa a la realidad a través de un esquema gráfico empleando entidades, que son los elementos principales que se identifican en el problema a resolver con el diagramado y se distinguen de otros por sus características particulares denominadas atributos, el enlace que rige la unión de las entidades esta representada por la relación del modelo.

En la figura 4.1.4 se muestra el Entidad - Relación del sistema propuesto en este trabajo.

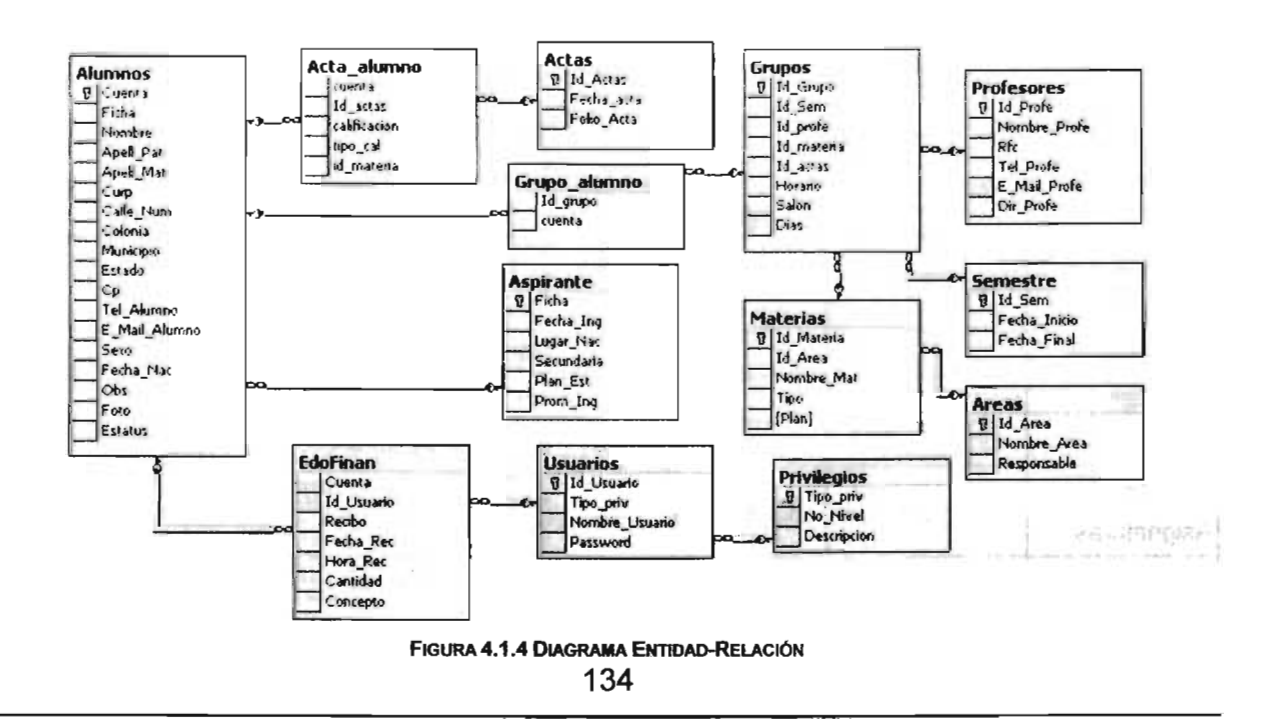

## 4.1.5 **NORMALIZACiÓN.**

la normalización es un proceso de paso a paso que permite reemplazar relaciones entre datos. las tablas deberán organizarse de forma tal que no se pierda ninguna de las relaciones existentes entre los datos.

la tabla en cuestión son matrices rectangulares que pueden ser descritas matemáticamente.

- la aplicación de la normalización a la base de datos del sistema de control escolar, nos permite eliminar la duplicidad de la información.
- En cada entrada de las tablas que se representan por un ítem de datos; no hay grupos repetitivos.
- Son homogéneas por columna: es decir, todos los ítems de una columna son de la misma clase.
- Cada columna tiene nombre propio.
- Todas la filas son diferentes; no se admiten filas duplicadas.
- Tanto las filas como las columnas pueden considerarse en cualquier secuencia y en cualquier momento, sin afectar por ello ni el contenido de la información ni la semántica de cualquier función que utilicen las tablas.

Para que se lleve acabo cada uno de los puntos anteriores es necesario la aplicación de la primera, segunda y tercera forma normal respectivamente.

Este proceso requiere de una muestra de datos que serán almacenados en SQL Server. los datos son tomados de la información de los usuarios registrados hasta el momento.

En la tabla 4.1.5.1, se presentan datos de usuarios y grupos que pueden ejecutar.
$\ddot{\bullet}$ 

| <b>Alumno</b>  | <b>Nombre</b>                                   | <b>Edad</b> | <b>Materias</b>  | <b>Profesor</b>                                    | <b>Calificación</b> |
|----------------|-------------------------------------------------|-------------|------------------|----------------------------------------------------|---------------------|
| 1              | <b>GARCÍA AGUIRRE</b><br><b>DENISSE</b>         | 17          | Álgebra I        | ELVIA SÁNCHEZ<br><b>NAVARRO</b>                    | 8                   |
| 1              | <b>GARCÍA AGUIRRE</b><br><b>DENISSE</b>         | 17          | Biología General | <b>LUIS AGUIRRE</b><br><b>SANDOVAL</b>             | 9                   |
| 1              | <b>GARCÍA AGUIRRE</b><br><b>DENISSE</b>         | 17          | Física I         | <b>FRANCISCO</b><br><b>LOZANO</b><br><b>BERNAL</b> | 9                   |
| $\overline{2}$ | <b>BAUTISTA</b><br>SANDOVAL JOSÉ<br><b>LUIS</b> | 18          | Álgebra I        | <b>ELVIA SÁNCHEZ</b><br><b>NAVARRO</b>             | 5                   |
| $\overline{2}$ | <b>BAUTISTA</b><br>SANDOVAL JOSÉ<br><b>LUIS</b> | 18          | Física I         | <b>FRANCISCO</b><br><b>LOZANO</b><br><b>BERNAL</b> | 10                  |
| $\overline{3}$ | <b>GENTIL IBARRA</b><br><b>EDGAR</b>            | 17          | Álgebra I        | ELVIA SÁNCHEZ<br><b>NAVARRO</b>                    | 9                   |
| 3              | <b>GENTIL IBARRA</b><br><b>EDGAR</b>            | 17          | Ética            | LUCIO VALADEZ<br><b>CONTRERAS</b>                  | 8                   |

TABLA 4.1.5.1 DATOS CON NIVEL DE NORMALIZACIÓN 0

## PRIMERA FORMA NORMAL.

 $\bar{z}$ 

Para que la primera forma normal se lleve acabo en el sistema de control escolar es necesario que se cumpla lo siguiente:

- Eliminar los datos repetidos dentro de la tablas individuales.
- Así mismo crear una tabla separada para cada grupo de datos relacionados.
- Relacionar a los usuarios que tiene como atributo la llave primaria.

Luego entonces al aplicar la primera forma normal, se tendrá una tabla como la que se muestra en la tabla 4.1.5.2, done se utiliza el identificador, para diferenciar a cada usuario (alumno) dentro del departamento de control escolar.

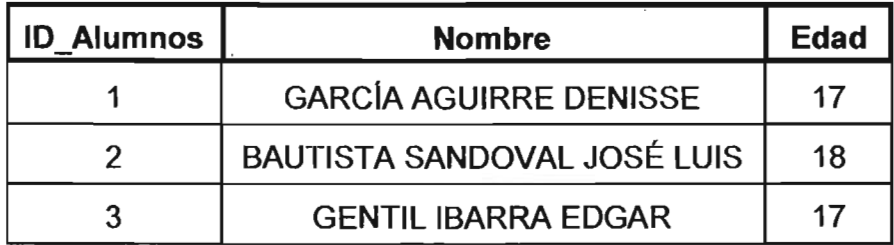

TABLA 4.1.5.2 DATOS CON PRIMERA NORMALIZACIÓN

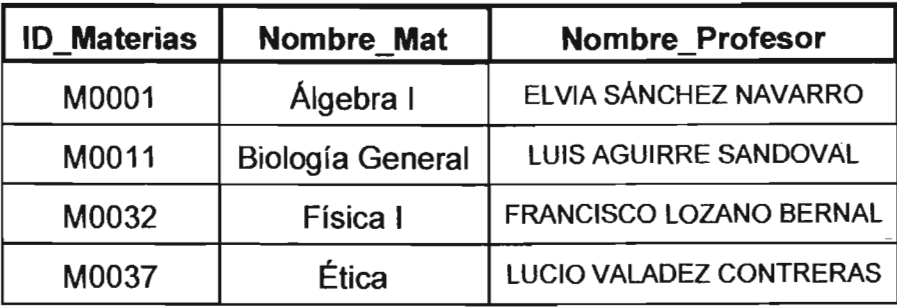

TABLA 4.1.5.3 DATOS CON PRIMERA NORMALIZACIÓN

Esta forma normal está justificada por su sencillez y la estética .Consiste simplemente en evitar los dominios compuestos de varios valores.

Para evitar la duplicidad de información es necesario aplicar la segunda forma normal.

### **SEGUNDA FORMA NORMAL.**

Para el desarrollo de esta forma normal en la tablas del sistema esto nos asegurará la eliminación de algunas redundancias garantizando que ningún atributo venga determinado solamente por una parte da la clave.

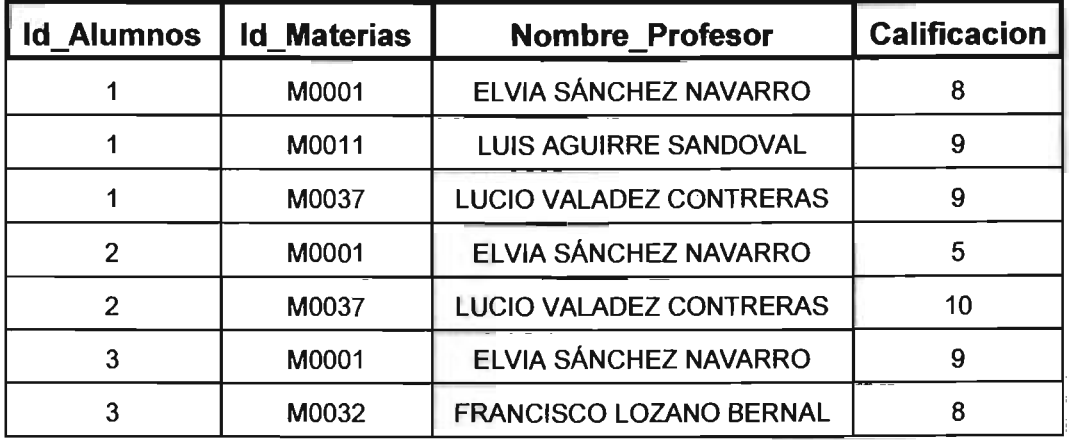

Por ejemplo, aquí consideramos cuáles columnas no son llave primaria y creamos una segunda tabla con esas columnas sin olvidar la llave primaria de la cual dependen.

#### TABLA 4.1.5.4 SEGUNDA TABLA

En consecuencia, una parte de la clave (ID\_Alumno) determina un atributo que no pertenece a la clave. Esta relación no está del todo es segunda forma normal. Podemos descomponerla en dos relaciones:

Entonces así están en segunda forma normal, como se puede observar en la tabla 4.1.5.4

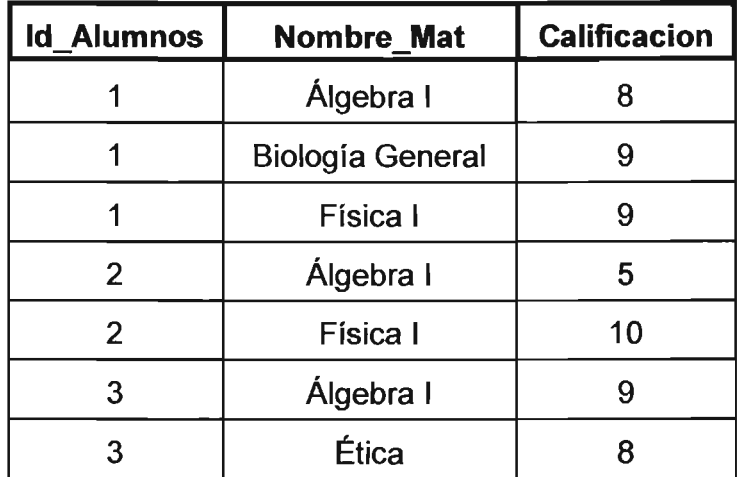

TABLA 4.1.5. 5 DATOS CON SEGUNDA NORMALIZACiÓN

### **TERCERA FORMA NORMAL.**

Para la tercera forma normal que permite asegurar la eliminación de las redundancias debidas a las dependencias transitivas de las tablas.

En esta forma normal se determinan las columnas que son dependientes de otras columnas no llave.

Además se eliminan esas columnas de la tabla base.

Creando asi una segunda tabla con esas columnas y con la columna no llave de la cual son dependientes.

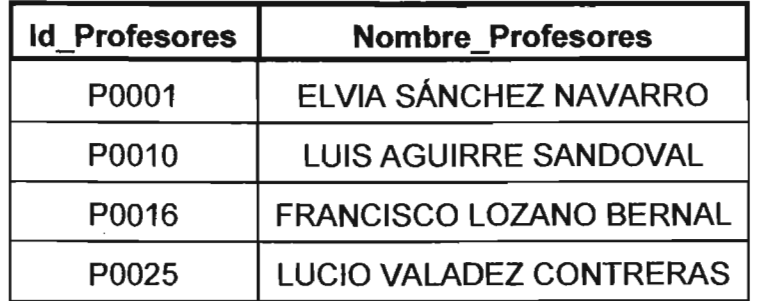

TABLA 4.1.5.6 DATOS CON TERCERA NORMALIZACiÓN

Una vez realizada la normalización, se completa la creación de las tablas con los campos adicionales que se requerirá para cada una de ellas de acuerdo con la información que se almacenará en el departamento de control escolar.

De esta forma se aplicó a toda la base de datos la normalización.

# 4.2 DISEÑO Y CONSTRUCCiÓN DEL BACK-END.

Para la construcción del Back-End necesitamos tener instalado el Sal Server 2000 ya que en el departamento de control escolar no existe ninguna instalación previa, para ello describiremos el proceso de instalación de SQL Server 2000.

# 4.2.1 PROCESO DE INSTALACiÓN DE MICROSOFT SQL SERVER 2000.

Inserte el disco compacto de Microsoft® Sal Server™ 2000 en la unidad de CD-ROM. Si el disco compacto no se ejecuta automáticamente, haga doble clic en AUTORUN.EXE en el directorio raíz del disco compacto.

Seleccione Componentes de SQL Server 2000.

Seleccione Instalar servidor de base de datos. El programa de instalación preparará el Asistente para la instalación de SQL Server. En el primer paso, haga clic en Siguiente. En el cuadro de diálogo Nombre del equipo aparece la opción predeterminada, Equipo local, yel nombre del equipo local aparece en el cuadro de edición. Haga clic en Siguiente.

Para realizar una instalación remota, haga clic en Equipo remoto. A continuación, escriba el nombre del equipo o haga clic en Examinar para buscar un equipo remoto. Si se detecta un clúster, la opción predetenninada es Servidor virtual.

En el cuadro de diálogo Selección de instalación, haga clic en Crear una nueva instancia de SQL Server o instalar herramientas cliente y, a continuación, haga clic en Siguiente.

Siga las instrucciones que irán apareciendo en las pantallas de Infonnación del usuario, Contrato de licencia de software y otras relacionadas.

 $\subset \square$ 

En el cuadro de diálogo Definición de instalación, haga clic en Herramientas cliente y servidor y, a continuación, en Siguiente.

En el cuadro de diálogo Nombre de instancia, si la casilla de verificación Predeterminada está disponible, puede instalar la instancia predeterminada o un nombre de instancia. Si la casilla de verificación Predeterminada no está disponible, ya se ha instalado una instancia predeterminada y sólo podrá instalar una instancia con nombre.

Para instalar la instancia predeterminada, active la casilla de verificación Predeterminada y haga clic en Siguiente.

Para instalar una instancia con nombre, desactive la casilla de verificación Predeterminada y escriba una nueva instancia con nombre en el cuadro de edición Nombre de instancia. Haga clic en Siguiente.

En'el cuadro de diálogo Tipo de instalación, haga clic en Típica o Mínima y, a continuación, haga clic en Siguiente.

Si desea seleccionar componentes y subcomponentes, o modificar el conjunto de caracteres, las bibliotecas de red u otras opciones, haga clic en Personalizar y, a continuación, haga clic en Siguiente.

En el cuadro de diálogo Cuentas de servicios, acepte las opciones predeterminadas, escriba la contraseña de domino y haga clic en Siguiente.

En el cuadro de diálogo Modo de autenticación, acepte la opción predeterminada y haga clic en Siguiente.

Cuando termine de especificar las opciones, haga clic en Siguiente en el cuadro de diálogo Iniciar la copia de archivos.

En el cuadro de diálogo Elegir modo de licencia, seleccione las opciones de acuerdo con su contrato de licencia y haga clic en Continuar para comenzar la instalación.

Haga clic en Ayuda para obtener información acerca de las licencias o póngase en contacto con el administrador del sistema.

En el cuadro de diálogo Instalación finalizada, haga clic en Sí, deseo reiniciar mi equipo ahora y, a continuación, haga clic en Finalizar.

La primera pantalla que se despliega al insertar el CD-ROM nos permite elegir la opción de instalación a partir del menú inicial de SQl Server o cancelar la instalación, dar click en la opción de componentes de SQL Server, ver figura 4.2.1.

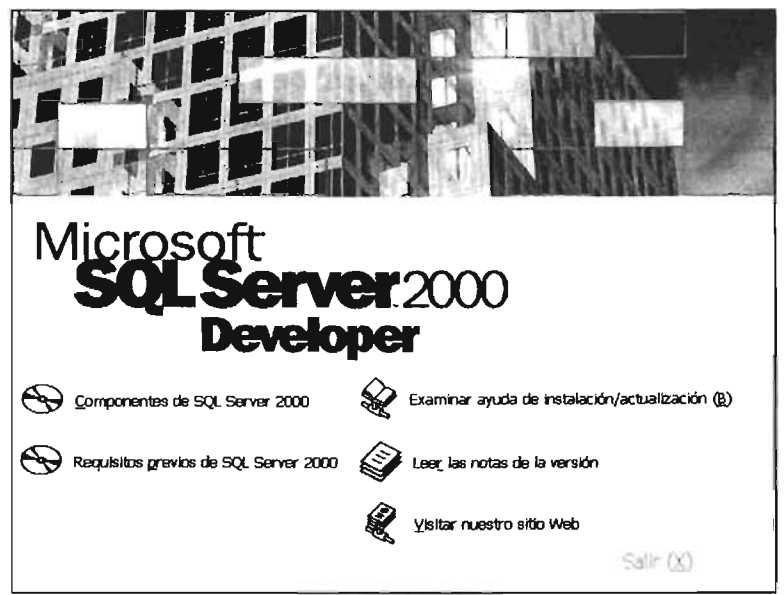

FIGURA 4.2.1 PANTALLA INICIAL DE INSTALACIÓN

Una vez elegida la opción de componentes de SQL Server 2000, aparece la siguiente pantalla ver figura 4.2.2.

WH

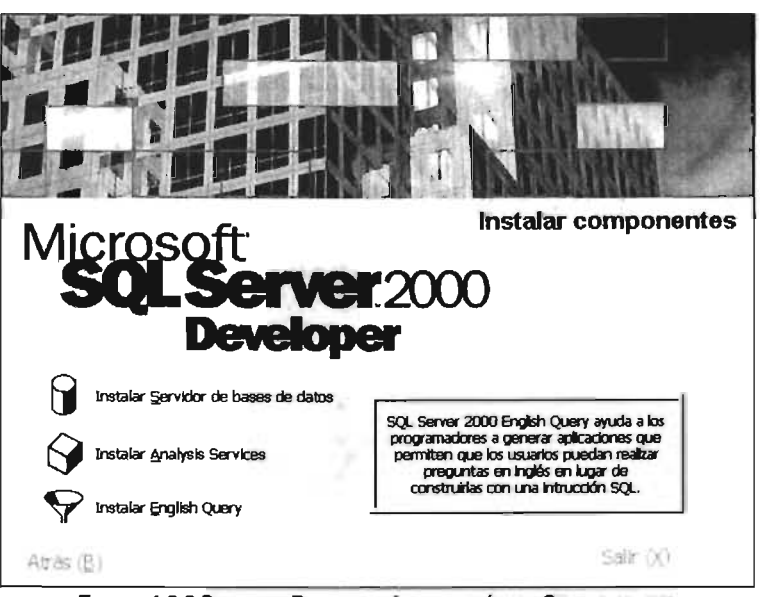

FIGURA 4.2.2 SEGUNDA PANTALLA, INSTALACIÓN DE COMPONENTES

En la figura 4.2.2, nos permite seleccionar el componente servidor de base de datos, esta elección lanzará un asistente que nos guiará por el proceso de instalación del componente, las opciones por defecto generan una instalación estándar y funcional del programa en cuestión, esto es sintoniza al producto a nuestro sistema, ver figura 4.2.3.

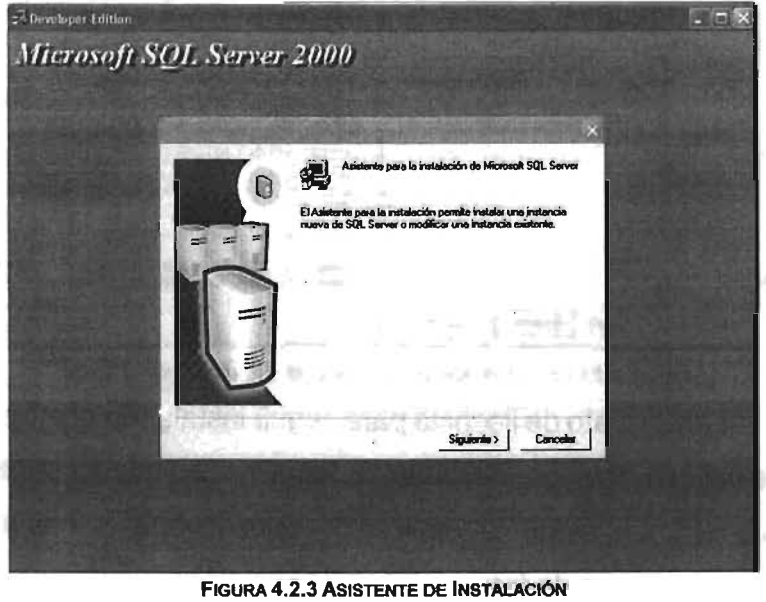

Posteriormente que se lance el asistente podemos elegir las opciones por defecto, estas opciones garantizan que el producto se acopla a nuestro sistema, ver figura 4.2.4.

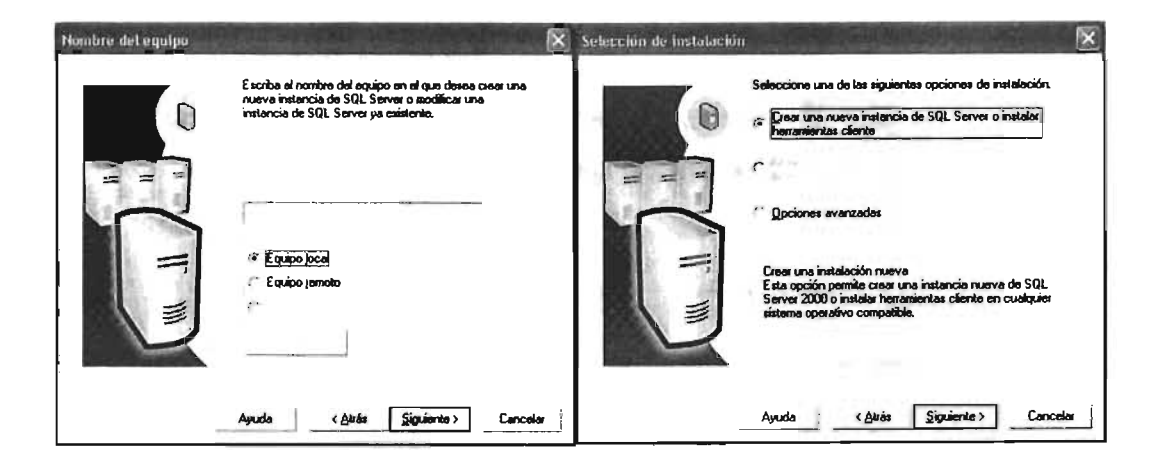

FIGURA 4.2.4 OPCIONES POR DEFECTO DE INSTALACIÓN

Los asistentes nos permiten realizar las instalaciones de los programas con éxito sin necesidad de manejar cuestiones particulares, cabe aclarar que no siempre la instalación por defecto es la mejor, ver figura 4.2.5., aceptación del contrato de licencia.

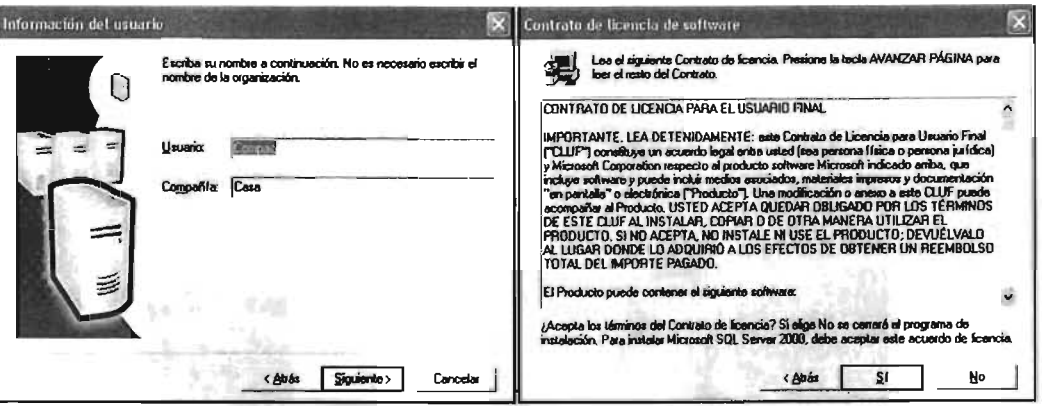

FIGURA 4.2.5 OPCIONES POR DEFECTO DEL ASISTENTE DE INSTALACIÓN

Se necesita aceptar el contrato de licencia para seguir instalando el programa, en la figura 4.2.6. se muestra las opciones para instalar un servidor con capacidad administrativa, en la cual podemos también elegir la opción predeterminada por el programa o bien configurarlo a nuestras necesidades.

DISEÑO, CONSTRUCCIÓN Y PUESTA A PUNTO DEL SISTEMA

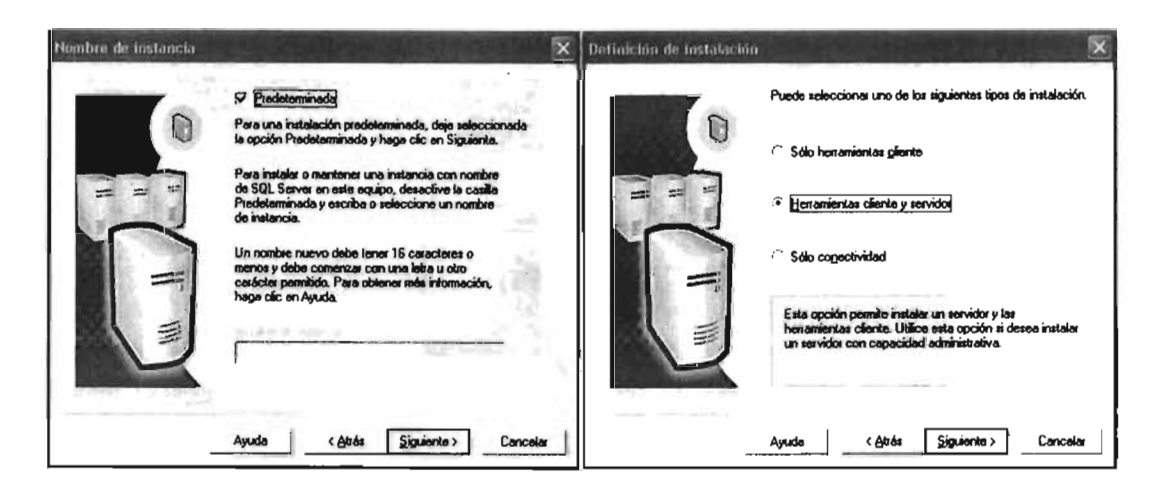

FIGURA 4.2.6 TIPO DE INSTALACIÓN SEGÚN HERRAMIENTAS A UTILIZAR

La figura 4.2.7 muestra el tipo de instalación y las cuentas de servicio que sirven para detallar nuestra configuración pues se observan más de una opción de herramientas útiles para el desempeño del programa.

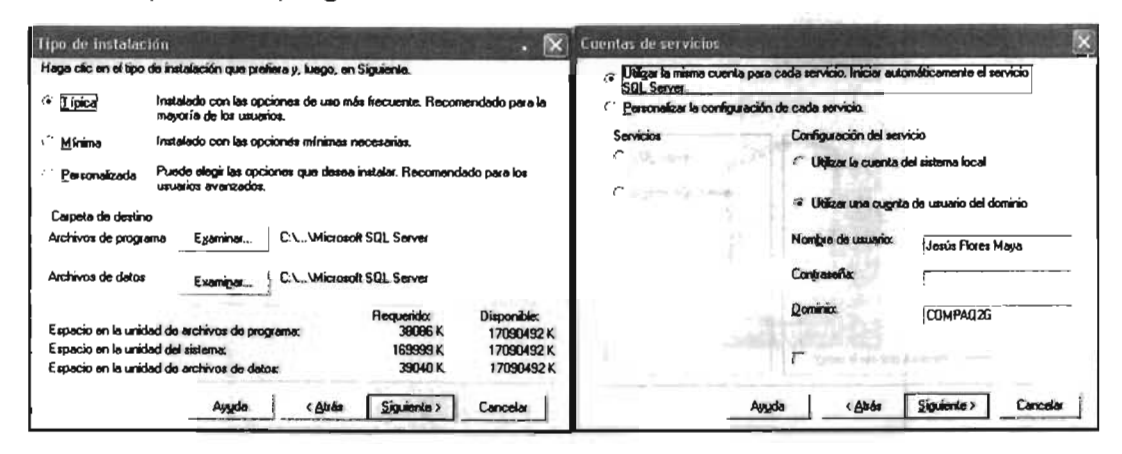

FIGURA 4.2.7 CONFIGURACIÓN DE INSTALACIÓN SELECCIONADA

Una vez elegido el tipo de instalación y la configuración adecuada se inicia automáticamente la copia de archivos a nuestro sistema. Para lo cual el programa también cuenta con la opción de autenticación de Windows como lo muestra la figura 4.2.8.

Fed - 2 Rhoma of - 1 HP

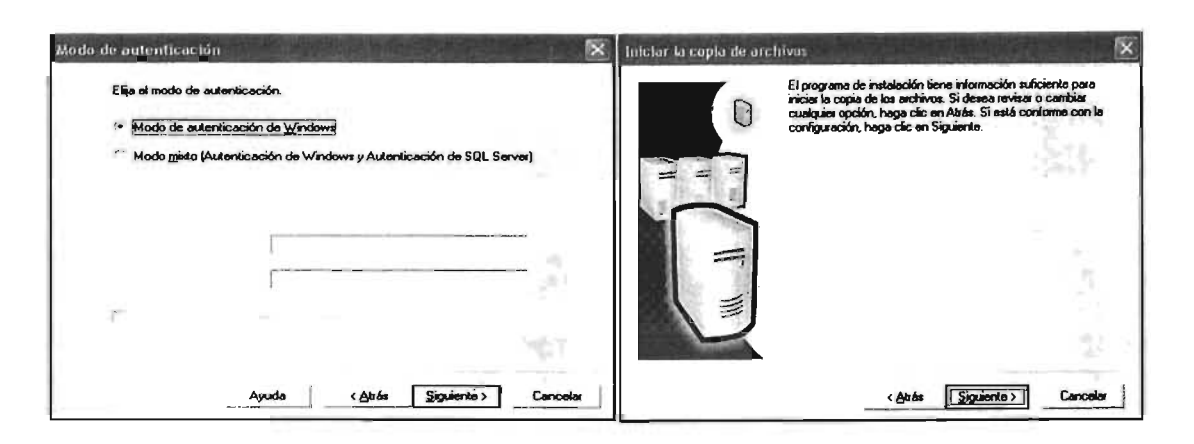

FIGURA 4.2.8 AUTENTICACIÓN DEL SQL

Una vez verificada la instalación hay que elegir la opción de finalización de la instalación como lo indica la figura 4.2.9.

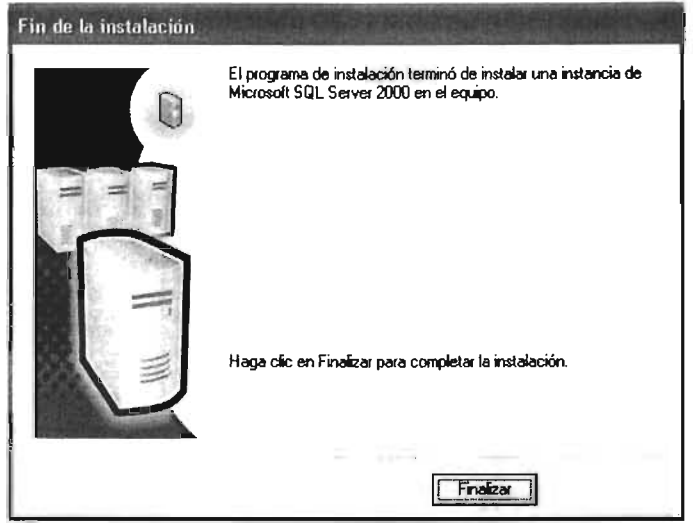

FIGURA 4.2.9 FINALIZACIÓN DE INSTALACIÓN

Una vez hecha la instalación ejecutamos el programa SQL Server 2000, esta ubicado en todos los programas del menú inicio ver figura 4.2.10

Las opciones que ofrece SQL Server 2000 podemos verlas en la figura 4.2.10, el programa principal es el SQL Server Enterprise Manager (Administrador Corporativo), que nos ofrece un ambiente gráfico y visual para llevar a cabo las tareas de la administración de datos, usuarios, manejo de tablas etc.

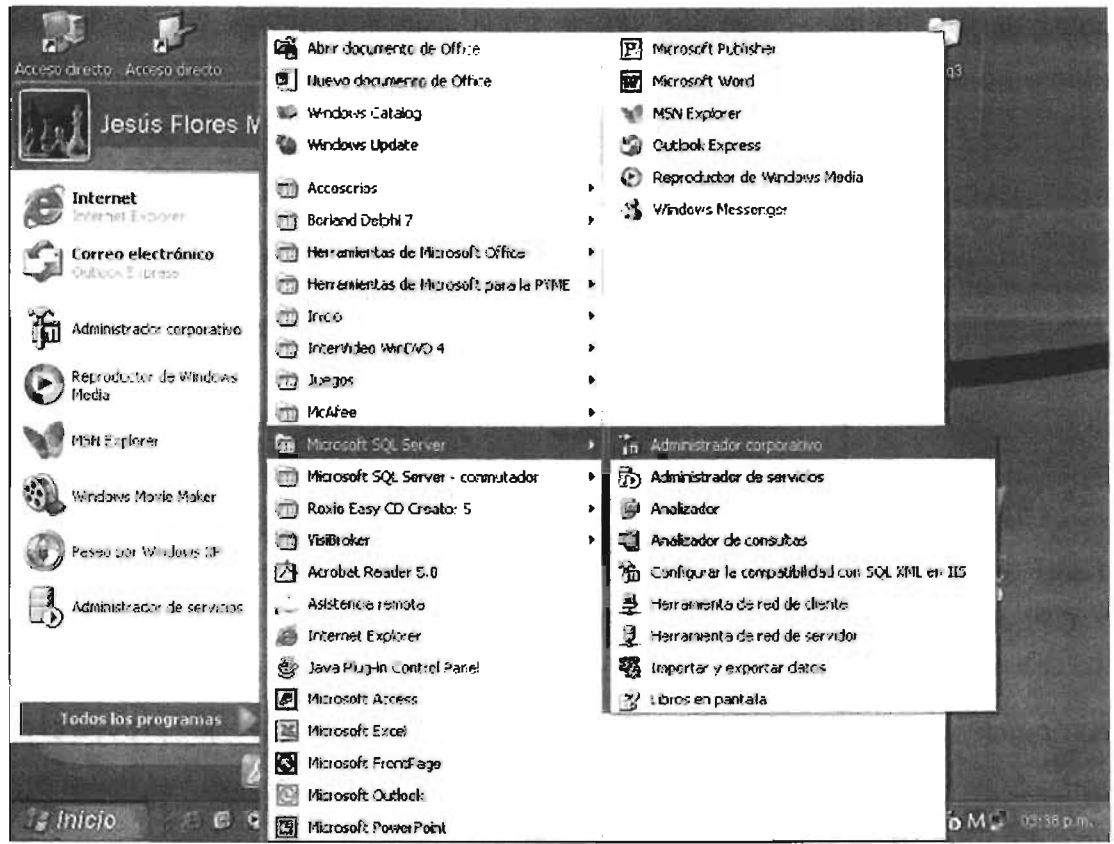

FIGURA 4.2.10 UBICACIÓN DE SQL SERVER 2000

Una vez instalado el SQL Server 2000 y haber reiniciado el equipo podemos ver que el MS SQL Server se encuentra en ejecución en la barra de tareas como podemos observar, y la ventana que nos ofrece para detenerlo o activarlo se muestra en la figura 4.2.11.

En la figura 4.2.11 se puede apreciar el motor de Base de datos, también tenemos el nombre del servidor y los servicios de acuerdo a la elección durante la instalación. Existe una opción de iniciación automática con el Sistema Operativo, podemos además detenerlo o pausarlo.

Dentro de los servicios que ofrece SQL Server 2000, esta el SQL Server Agent (Agente de SQL Server), que sirve para gestionar las capacidades de un servidor que tengamos en el sistema operativo Windows XP, el coordinador de transacciones distribuidas, encargado

de coordinar las transacciones de varios servidores y gestionar recursos, para el departamento de control escolar solo existe un servidor.

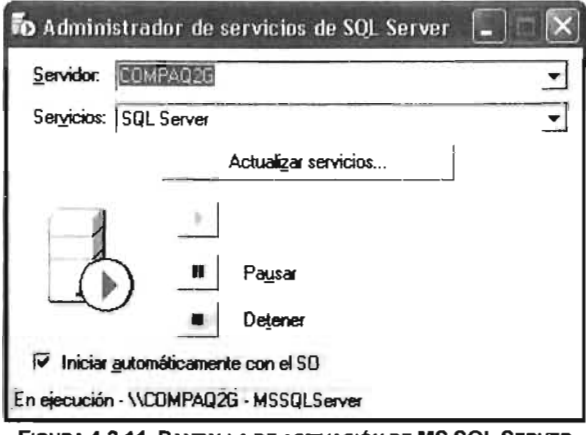

FIGURA 4.2.11. PANTALLA DE ACTIVACIÓN DE MS SQL SERVER

# 4.2.2 CREACIÓN DE UNA BASE DE DATOS.

Para la creación de la Base de datos se pueden utilizar los asistentes que provee el propio programa SQL Server 2000 o crearla con el administrador corporativo ver figura 4.2.12., de cualquier manera tendremos el mismo resultado.

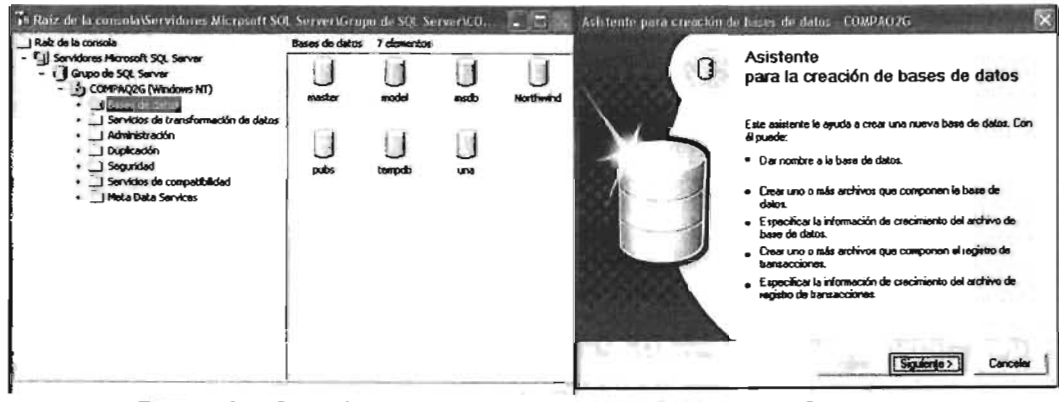

FIGURA 4.2.12 CREACIÓN DE UNA BASE DE DATOS CON EL ADMINISTRADOR CORPORATIVO Y CON EL WIZARD

Con el SQL Enterprise Manager hacemos lo siguiente.

Dentro del Enterprise Manager, dar click en el icono de SQL Server.

 $\blacksquare$ Dar clic con el botón derecho del mouse (ratón), en la carpeta de Base de datos para desplegar el submenú y elegimos con otro click nueva base de datos, ver figura 4.2.13.

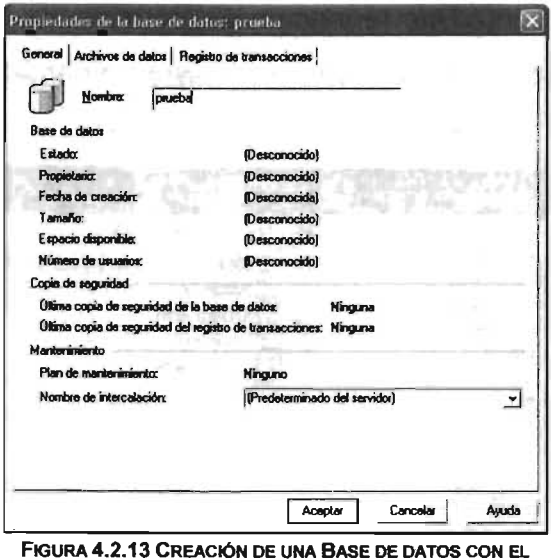

**ENTERPRISE MANAGER** 

- Posteriormente damos el nombre de la base de datos en la caja de diálogo mostrada en la figura 4.2.13.
- Con el nombre asignado a la base de datos se crea el archivo primario y el archivo de transacciones.

Una ventaja que tienen los asistentes es que nos llevan de la mano y sugiriendo nombres y configuraciones por defecto, esto nos permite garantizar de que al menos no fallará la creación de nuestra base de datos.

Posteriormente de crear la Base de datos podemos crear nuestros índices, tablas, vistas.

## 4.2.3 CREACIÓN DE LAS TABLAS DE LAS BASES DE DATOS.

Una vez creada la Base de datos, pasamos a crear las tablas ver figura 4.2.14, claro debemos de tener en cuenta que la planeación correcta de las tablas tendrán como consecuencia la realización de un sistema con mayor probabilidad de éxito.

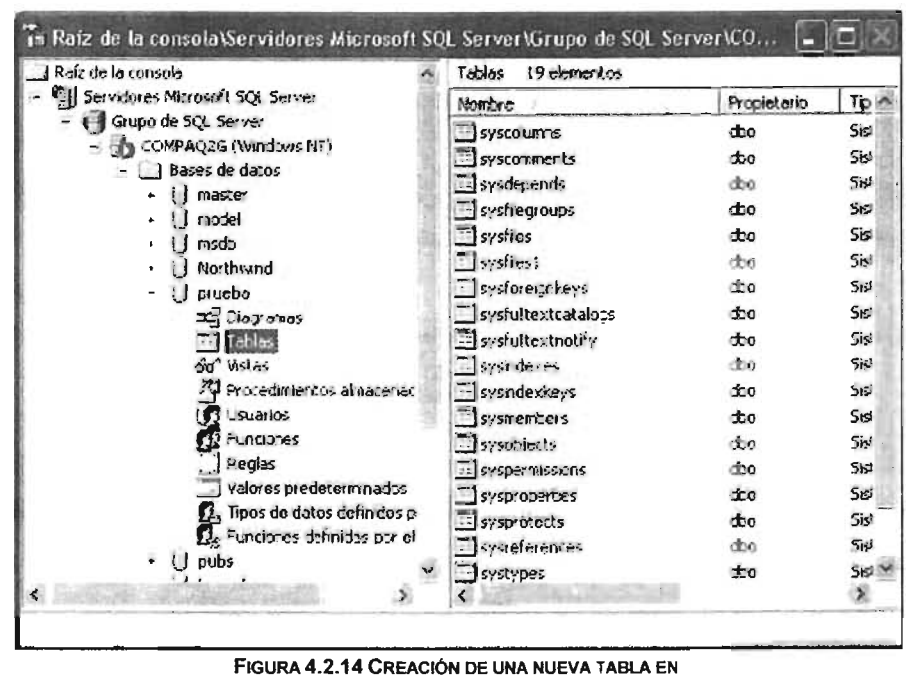

LA BASE DE DATOS

Para la creación de las tablas debemos de tomar en cuenta las reglas de asignación de nombres y tipos de valores en los campos, como por ejemplo el nombre único en los campos o columnas y en las propias tablas, aunque los nombres de campos pueden ser los mismos en diferentes tablas ver figura 4.2.15.

Se debe de tomar en cuenta que para varias acciones existen los asistentes, siendo una forma segura de realizar las tareas.

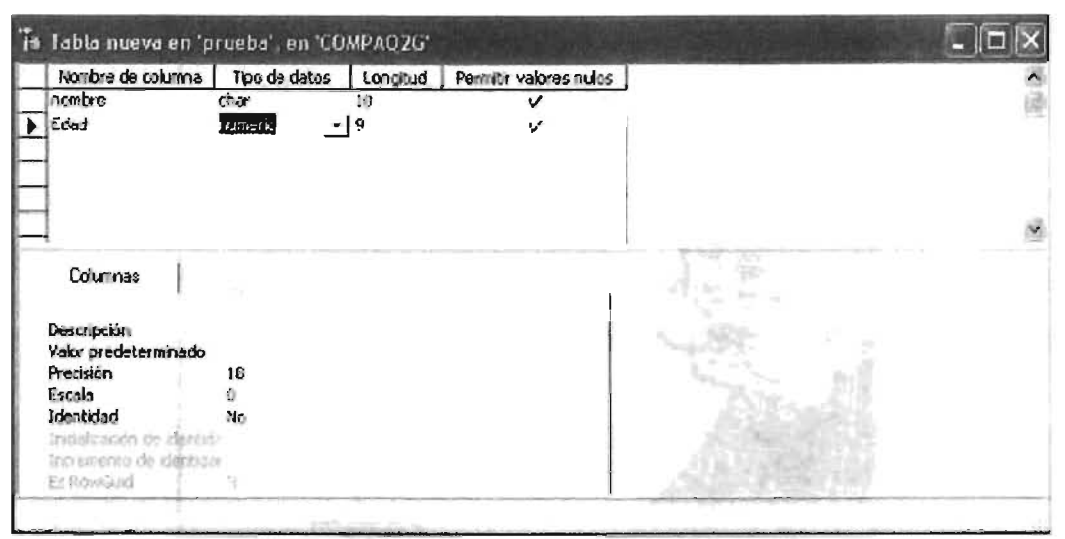

FIGURA 4.2.15 CREACIÓN DE lAS TABlAS DE LA BASE DE DATOS

### 4.2.4 CREACiÓN DE LAS CONSULTAS EN LA BASE DE DATOS.

las consultas se realizan después de insertar la información en cada tabla correspondiente o importar la base de datos de otro formato como es Excel, Dbase o cualquier otro producto compatible con SQL Server 2000, las tablas deben de estar relacionadas entre las llaves principales y foráneas, para acceder a la información relacionada entre las tablas se hace por medio de las consultas o vistas.

Estas se pueden hacer de dos maneras una de ellas es por medio del asistente o Wizard ver figura 4.2.16. que es una manera fácil, segura y rápida, esta consulta se almacena como objeto que pertenece a nuestra Base de datos, la otra forma generar una consulta para almacenarla es en forma gráfica e interactiva con el lenguaje SQL, solo basta dar clic en la carpeta de vistas y elegir la opción de nueva vista, ver figura 4.2.17.

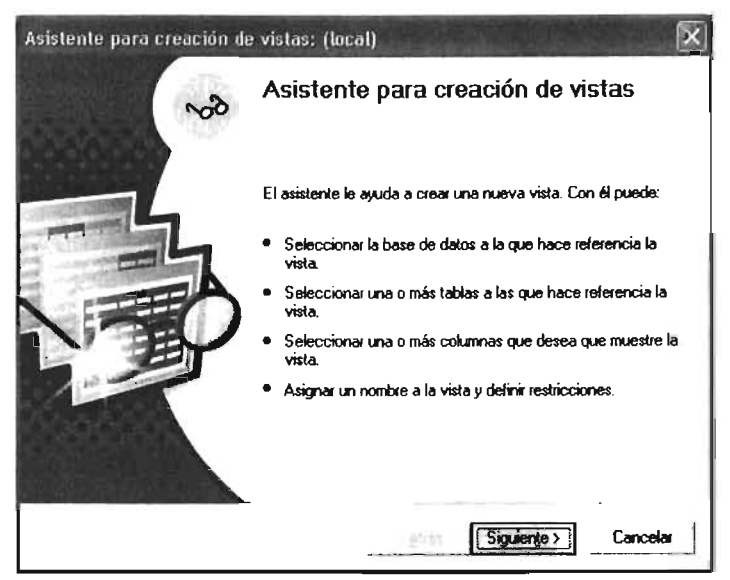

FIGURA 4.2.16 ASISTENTE PARA LA REALIZACIÓN DE

**VISTAS O CONSULTAS** 

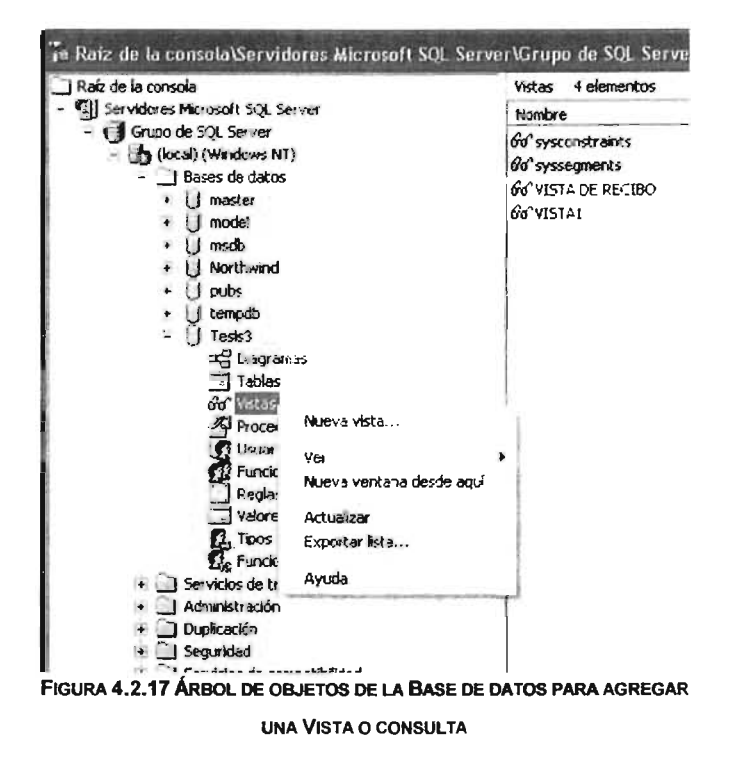

Una vez que elegimos nueva vista (consulta SQL), ingresamos al diseñador de vistas ver figura 4.2.18 lo conformado por las partes siguientes:

- Tablas que participan en la consulta Ver figura 4.2.19.
- Campos de las tablas que conforman la consulta
- Instrucción SQL
- Resultado de la Consulta

| dot inan                                                   |                          |          |                                  |                                                                                                    |               |                        |              |  |
|------------------------------------------------------------|--------------------------|----------|----------------------------------|----------------------------------------------------------------------------------------------------|---------------|------------------------|--------------|--|
| Cuenta<br>vild Usuario<br>v concepto<br>cantidad           | * (Todos los campos)     | W        |                                  |                                                                                                    |               |                        |              |  |
| Columna                                                    | Alias                    | Tabla    |                                  | Resultad I Trop de orden                                                                                                    | Orden         | Criterios              | $\mathbf{Q}$ |  |
| Recibo                                                     |                          | EdoFinan |                                  |                                                                                                    |               |                        |              |  |
| Fecha Rec                                                  |                          | EdoFinan | v                                | Ascendente                                                                                                    |               | $>= 24/03/2005$        |              |  |
| Hora Rec                                                   |                          | EdoFman  | v                                |                                                                                                    |               |                        |              |  |
|                                                            |                          |          |                                  |                                                                                                    |               |                        |              |  |
| <b>SELECT</b>                                              |                          |          |                                  |                                                                                                    |               |                        |              |  |
|                                                            | dbo.EdoFinan             |          |                                  | TOP 100 PERCENT Recibo, Fecha Rec. Hera Rec. concepto, cantidad, 1d Usuario<br>(Fecha_Rec >= CONVERT(DATETIME, '2005-03-24 00:00:00', 102)) AND (Fecha_Rec_c= CONVERT(DATETIME, '2005-03-2' |               |                        |              |  |
| Recibo                                                     | Fecha Rec                | Hors Rec |                                  | concepto                                                                                                    | cantidad      | Id Usuano              |              |  |
| 232                                                        | 24/03/2005               |          | 09:40:18 p.m.                    | CONT                                                                                                    | <nul></nul>   | 10001                  |              |  |
| 233                                                        | 24/03/2005               |          | 09:47:30 p.m.                    | 0002                                                                                                    | <nall></nall> | 10001                  |              |  |
| 234                                                        | 24/03/2005               |          | 10:58:46 p.m.                    | RE-INSCRIPCION                                                                                                    | 180           | U0001                  |              |  |
| 235                                                        | 24/03/2005               |          | 10:59:44 p.m.                    | <b>INSCRIPCION</b>                                                                                                    | 250           | U0001                  |              |  |
| 236                                                        | 24/03/2005               |          | 11:07:01 p.m.                    | FICHA DE PRE-INS-350                                                                                                    |               | 1156601                |              |  |
| 237                                                        | 24/03/2005               |          | $11.10:53$ p.m.                  | HISTORIA ACADÉM 280                                                                                                    |               | 1.0001                 |              |  |
| <b>FROM</b><br>WHERE<br>ORDER BY Fecha Rec<br>- 38<br>23.7 | 24/03/2005<br>24/03/2005 |          | 11:22:39 p.m.<br>$11:27.34$ p.m. | FOTOCOPIADO Y 5 253 65<br><b>HISTORIA ACADÉM 280</b>                                                                                                    |               | U0001<br><b>LIQ001</b> |              |  |

FIGURA 4.2.18 DISEÑADOR DE VISTAS O CONSULTAS DE LA BASE DE DATOS

Es importante ver que el diseñador tiene la parte donde se arma la consulta en forma gráfica o si se prefiere tecleando la instrucción SQL directamente, una vez armada la instrucción se debe de ejecutar para ver los resultados en la parte inferior de la ventana del diseñador, si los resultados son los que realmente necesitamos solo basta almacenar la vista o consulta asignándole un nombre, para que posteriormente el Front-End pueda hacer uso de ella.

El componente Backup (copia de respaldo), proporciona un importante resguardo para una mejor protección de los datos almacenados en las Bases de Datos de SQL Server, respaldando y resguardando una Base de datos permite una completa restauración para prevenir un potencial problema del sistema como por ejemplo:

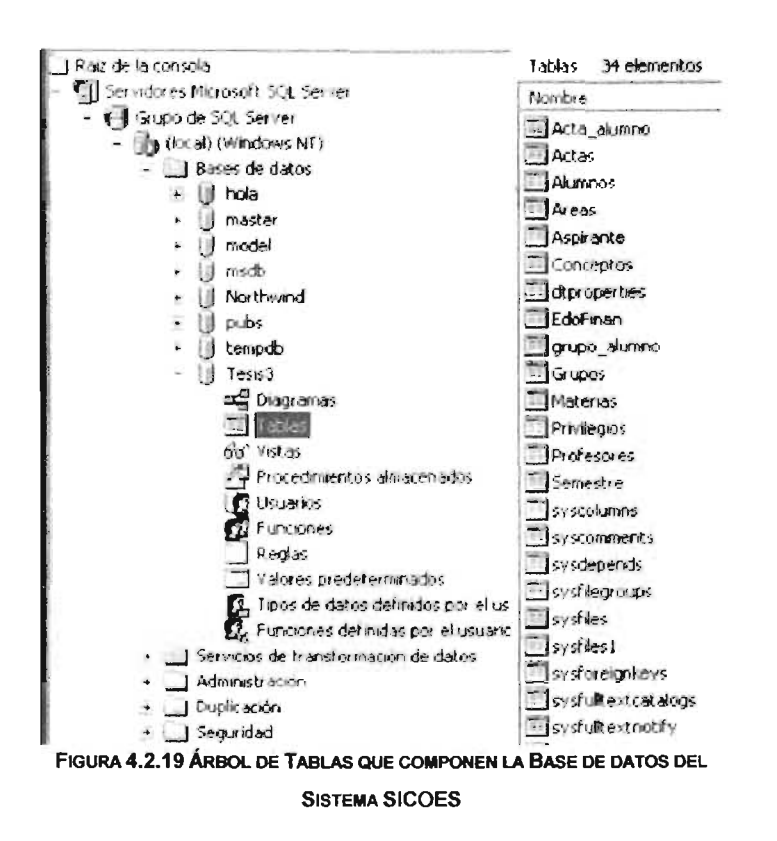

- FALLA EN ALGÚN DISPOSITIVO. Si uno o más manejadores de disco tienen alguna falla con respecto a la base de datos, o si hay una pérdida completa de datos se puede restaurar con una rápida copia de los datos.
- ERRORES DE USUARIOS. Si algún usuario o una aplicación realizan de manera intencional o maliciosa un largo número de modificaciones a los datos, el mejor camino para tratar el problema quizá sea restaurar los datos del punto que fallo antes de que las modificaciones fueran hechas.
- PÉRDIDA DEL SERVIDOR. La pérdida permanente del servidor, por algún imprevisto natural o si este fue desensamblado permanentemente, se necesitará restaurar una copia de la Base de Datos en otro servidor.

Así entonces, se puede resguardar y restaurar Bases de datos en un Servidor, en otro o en varios según sea el caso, se tiene que tomar en cuenta lo siguiente:

- Se debe de buscar un medio de almacenamiento para realizar el Backup, los dispositivos de resguardo en disco son archivos en el mismo Disco duro.
- Puede usarse otro medio de almacenamiento en disco, solo se debe de verificar que no esté dañado y que sea compatible con el sistema operativo en el cual se esta usando actualmente SQL Server.
- El respaldo puede ser definido para hacerlo de manera local (en la misma máquina) o remotamente (en otra máquina) teniendo aquí un recurso de red compartido, de donde se debe conocer la ruta según el recurso de red.
- El máximo tamaño del archivo se validará según el espacio libre equivalente en el disco duro o el medio en que se vaya a hacer el resguardo.

Puede realizarse el respaldo por dos medio, uno de ellos es por ENTERPRISE MANAGER, siguiendo estos pasos:

- En los componentes de la consola, expandir el grupo del servidor, y posicionarnos en la carpeta Databases. Con el botón derecho activar el submenú all tasks y damos clic en la opción Backup Database.
- En la pestaña General, en las cajas de texto, seleccionar la base de datos, darle nombre al respaldo, y si quiere se da una descripción.
- Seleccionar la opción complete.
- Seleccionar el destino del backup, donde se puede cambiar por un nuevo dispositivo de resguardo, seleccionando alguno disponible.
- Seleccionar alguna opción de referencia a sobrescribir:
	- medio para añadir (para añadir en el dispositivo sin borrar otros).
	- Sobrescribir en el medio (sobrescribe un resguardo anterior).
- Opcionalmente habilitamos Schedule para que se programe la operación Backup en el tiempo predefinido que deseemos.
- En la pestaña Opciones, podremos habilitar las siguientes opciones:
	- Verificar respaldo cuando termine
	- Retirar el dispositivo cuando el resguardo sea completado.
	- Etiquetar el medio de resquardo y determinar tiempo de expiración.

Es posible hacer uso de un asistente para realizar el Backup, además de los resguardos debemos conocer la forma en que SQL Server 2000 maneja la seguridad, es decir, un usuario necesita pasar a través de una implementación de seguridad en Sal Server 2000. para dicha implementación es recomendable hacerla bajo el sistema operativo Windows XP. De no ser así se deben establecer las aplicaciones de seguridad en el código de Front-End, de todas formas se siguen los pasos siguientes; Autenticación, Validación de permisos.

En la Etapa de autenticación el usuario usa una cuenta de identificación (login) y verifica su posibilidad de conectarse a SQL, si la autenticación ha sido satisfactoria el usuario se conecta y necesita los permisos para acceder a las bases de datos, esto después de haber ingresado después del login la contraseña.

# 4.3 DISEÑO Y CONSTRUCCIÓN DEL FRONT -END.

El front-end es la interfaz gráfica de usuario, es decir, el conjunto de ventanas vistas en pantalla que le permiten al usuario final relacionarse con la información que maneja el sistema.

El Sistema IntegraI de Control Escolar está elaborado en el entorno de desarrollo integrado de Delphi 7.0 el cual contiene las herramientas necesarias para diseñar, desarrollar, probar, depurar y desplegar la aplicación que se requiere.

Para el diseño y construcción de la interfaz gráfica de usuario se ha seguido el siguiente esquema:

- Creación del proyecto. Se crea un nuevo proyecto comenzando en el menú principal de Delphi de la opción File -> New Application, esto genera la forma principal para implantar la aplicación. Posteriormente en el menú Project -> Options muestra la ventana respectiva de opciones de proyecto, donde en la página de Application se define el título de la aplicación, en este caso SICOES fué nombrado.
- Asignación de los componentes visuales y no visuales en las formas. Aquí se agregan de la paleta de componentes los diversos elementos que han de cumplir una determinada función. Por ejemplo existe una forma denominada alumnos de la figura 4.3.1, en la cuál podemos observar como se han integrado los diferentes componentes visuales que el usuario ha de ver durante la ejecución del programa, así entonces se tiene, que de la paleta de componentes en la página de DBControls se obtienen algunos de los elementos que componen la ventana de la forma alumnos, tal es el caso del conjunto de componentes DBEdit, DBlmage y DBComboBox mostrados. Los componentes DBEdit despliegan los valores actuales de los campos de la tabla alumnos de la base de datos relacional con los que son enlazados, de tal forma que esto permite el poder editar la información que va a ser utilizada por el usuario.

Los DBComboBox presentes en la forma combinan la funcionalidad de un control de edición y una lista desplegable, en la cual en tiempo de ejecución el usuario puede seleccionar de un conjunto de valores predefinidos de acuerdo al dato requerido; los valores de la lista se asignan en su propiedad Items donde se editan las diferentes opciones que puede presentar como las mostradas en la figura 4.3.2. El componente DBlmage hace posible desplegar las imágenes fotográficas contenidas en los campos BLOB (Binary Large Object) de la base de datos; éste componente presenta una propiedad denominada Stretch, la cual es establecida a su valor True para redimensionar y ajustar la imagen al cuadro definido.

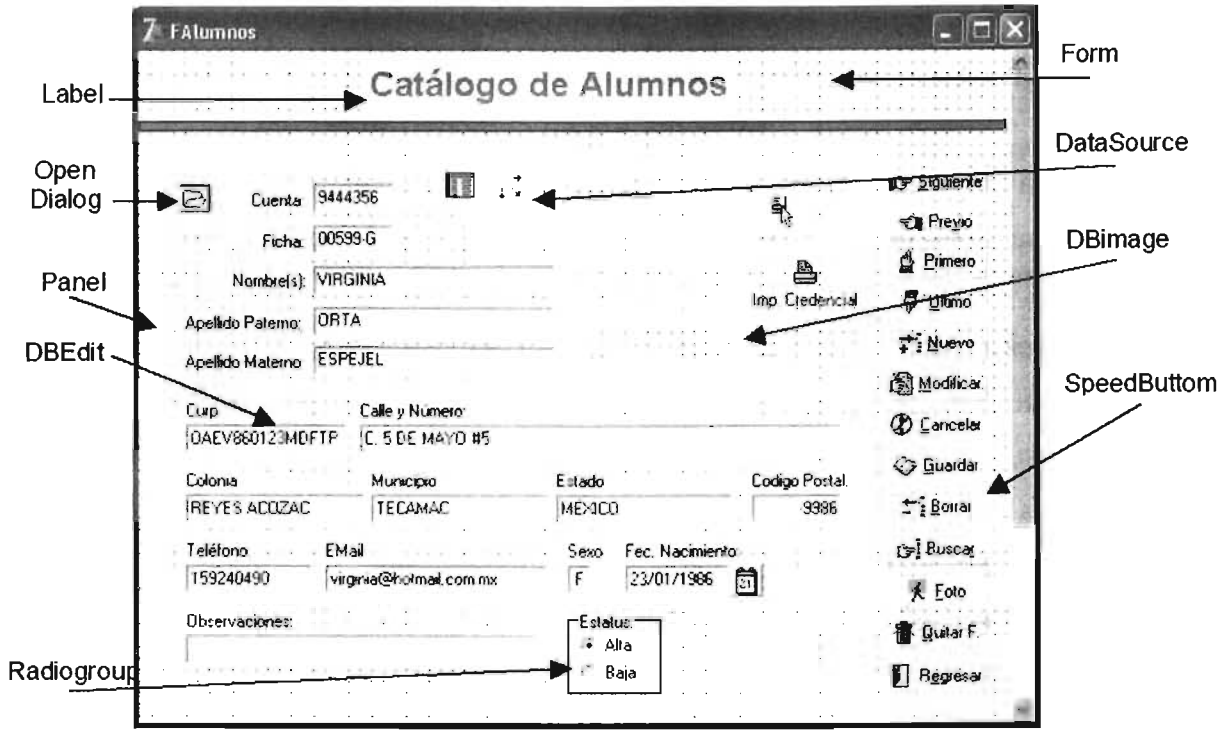

FIGURA 4.3.1 COMPONENTES QUE INTEGRAN LA FORMA ALUMNOS

Relacionado a el componente DBImage está un componente no visual, es decir, un componente que <sup>E</sup> no aparece en tiempo de ejecución pero si en tiempo de diseño, tal es el caso de OpenPictureDialog perteneciente a la página de Dialogs de la paleta de componentes, el cual hace posible la presentación de un cuadro de dialogo o ventana como el mostrado

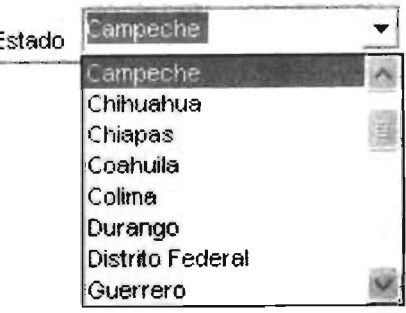

FIGURA 4.3.2 EL DBCOMBOBOX

en la figura 4.3.3, que permite seleccionar un archivo en algún formato gráfico que posteriormente será asociado con el componente DBI mage utilizado.

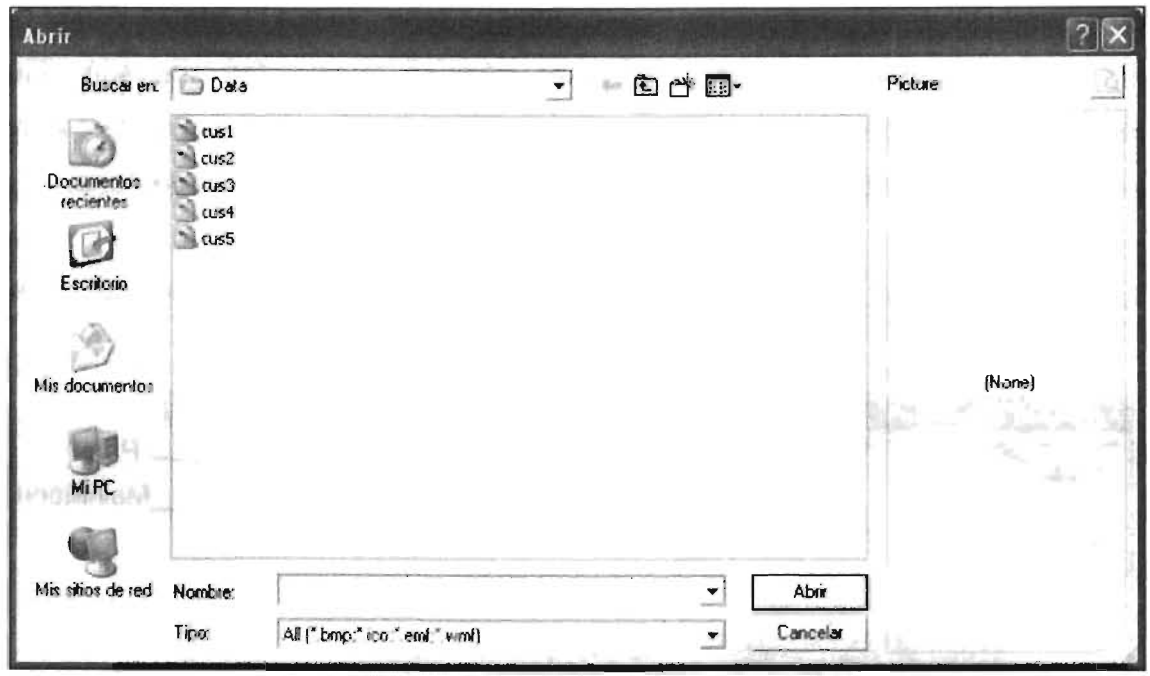

FIGURA 4.3.3 CUADRO DE DIALOGO PARA SELECCIONAR GRÁFICOS

Otros componentes que también aparecen en la forma son los del tipo Label y los GroupBox que pertenecen a la página Standard de la paleta de componentes, los elementos Label son utilizados aquí, para etiquetar otros controles por medio de su propiedad Caption como son por ejemplo los DBEdit mostrados, dando así, referencia al usuario del tipo de datos manejados en la ventana mostrada; en lo que respecta a los componentes GroupBox tienen como objeto el de agrupar a una serie de componentes que se van a mostrar en su interior referenciando su funcionalidad en base a el título definido en su propiedad Caption. Por otra parte, se tienen elementos de la página Aditional de la paleta de componentes como son *Image* para mostrar un gráfico y los controles BitBtn y SpeedButton que tienen la función de botones, los cuales permiten iniciar acciones diferentes, asignadas a cada uno de ellos por medio del evento OnClick que poseen; un control *BitBtn* puede contener un gráfico representativo generado por su propiedad *Glyph* para asignar un bitmap de pequeñas dimensiones y un texto establecido en su propiedad Caption que hacen referencia a su función; para los SpeedButton que son los botones de dimensiones reducidas que permiten agregar un gráfico representativo a su propiedad Glyph. El componente PageControl perteneciente a la página Win32 de la paleta de componentes, despliega múltiples páginas traslapadas que son objetos TabSheet, lo que permite a el usuario elegir de entre diferentes páginas en la que cada una de ellas contiene diversos controles y componentes, en una misma ventana.

En la figura 4.3.4 se muestran otros componentes utilizados en los módulos del sistema:

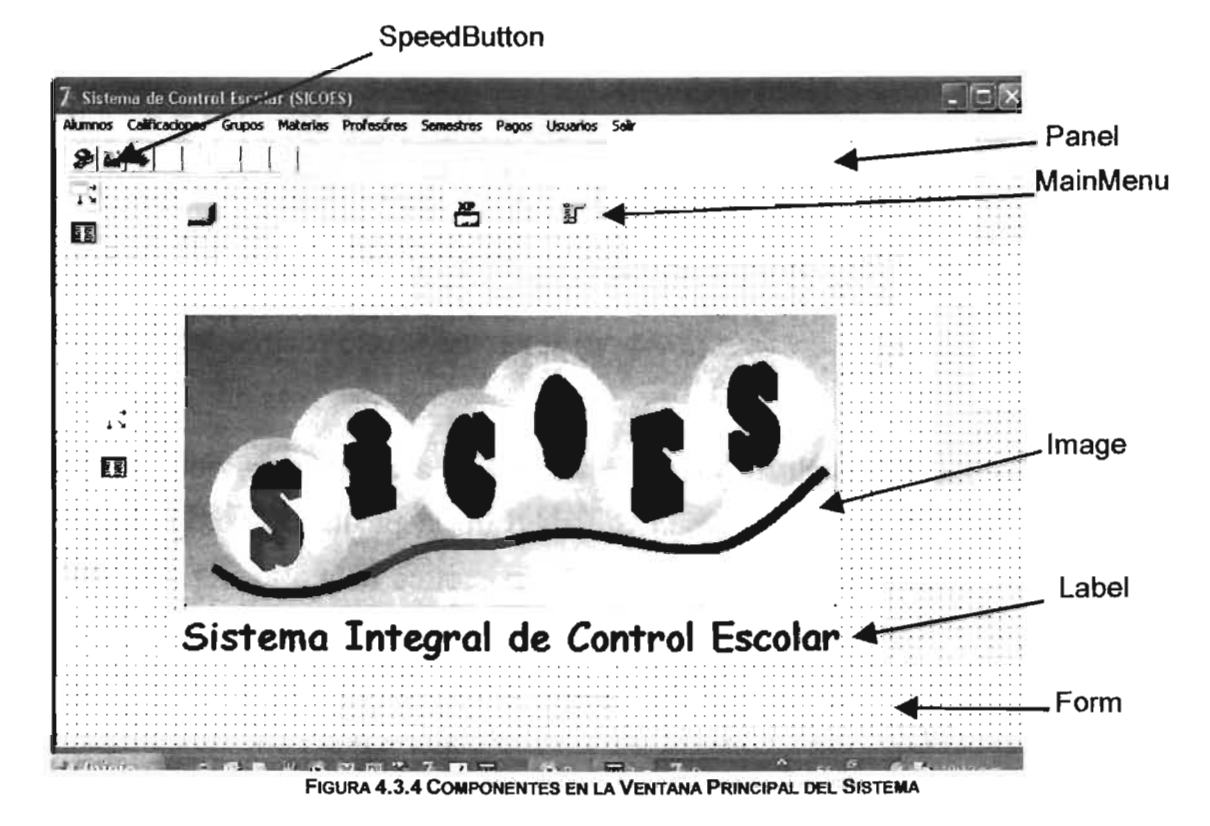

Existe el componente MainMenu que encapsula una barra de menús que hace posible desplegar una serie de opciones elegibles por el usuario.

El componente MainMenu es un elemento no visual en tiempo de ejecución del programa; para el diseño del menú se hace uso de la propiedad Items del componente mismo que habilita el Menú Designer mostrado en la figura 4.3.5 donde se establecen todas las

opciones requeridas; cada opción en el menú responde a un evento OnClick que hace posibl'e mostrar una ventana asociada a cada acción del menú.

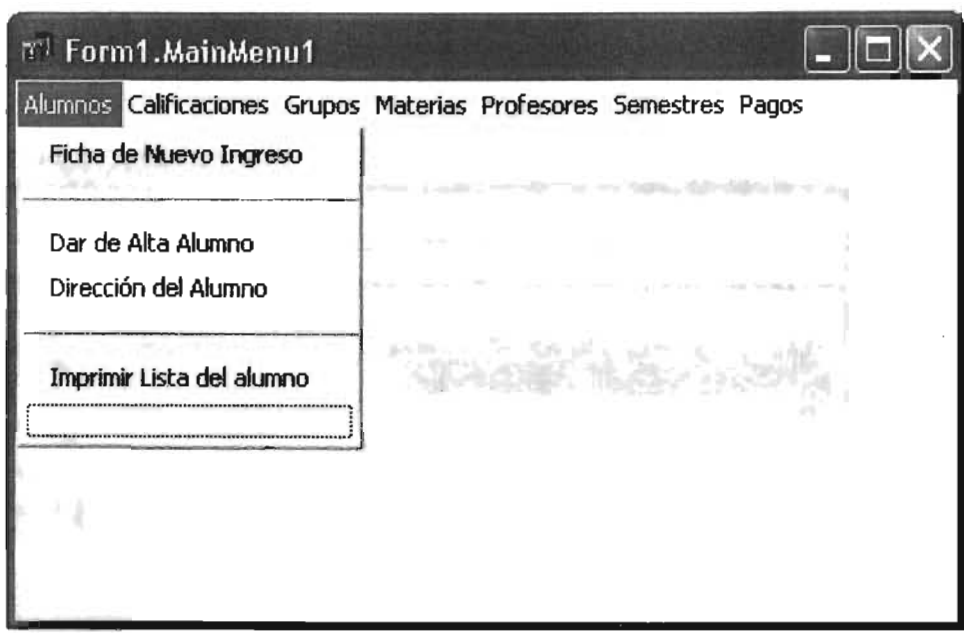

FIGURA 4.3.5 EL MENU DESIGNER

Otros componentes que son mostrados en las ventanas del sistema son los controles DBGrid, DBNavigatory el DBText de la página Data Control de la paleta de componentes presentados en la figura 4.3.6. El control DBGrid que permite ver y editar registros de un conjunto de datos en un formato de rejilla tabular como el mostrado en la figura 4.3.6, a éste elemento es posible establecerle diferentes columnas que se agregan por medio de su propiedad Columns; además para evitar que se puedan modificar los datos mostrados a el usuario, se establece la propiedad Options.dg Editing a un valor False. En la figura 4.3.6 también podemos observar a otro componente que se asocia con el control DBGrid por poseer en sus propiedades DataSource el mismo valor y éste es el DBNavigator, que provee a los usuarios de una herramienta que presenta una serie de botones para desplazarse entre los diferentes registros del conjunto de datos, así como también, permite el poder insertar, agregar, modificar, editar, cancelar y limpiar registros; el DBNavigator mostrado en la figura se encuentra modificado en su propiedad VisibleBuftons, el cual posibilita ocultar o mostrar a un subconjunto de estos botones en tiempo de diseño o en tiempo de ejecución. DBText es un control de solo lectura, útil para desplegar solo datos que se relacionan por medio de las consultas a la base de datos.

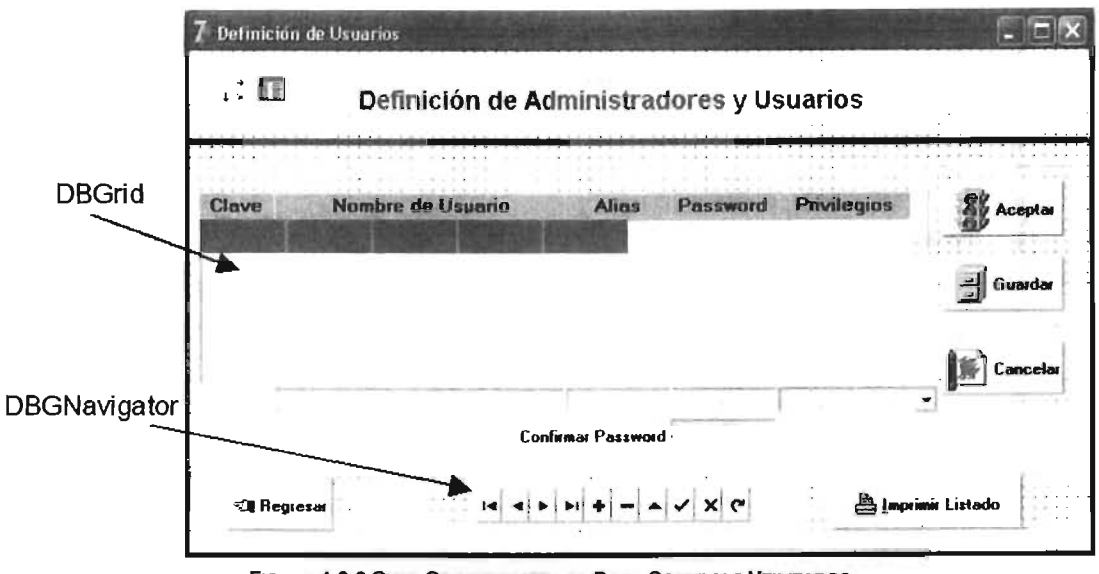

FIGURA 4.3.6 OTRS COMPONENTES DE DATA CONTROLS UTILIZADOS

La ventana para selección de fecha mostrada en la figura 4.3.7 presenta un componente de la página Win32 de la paleta de componentes y es el MonthCalendar que permite en el programa seleccionar con el apuntador del ratón la fecha para los campos DBEdit que así lo requieran a travéz de su propiedad **Date** 

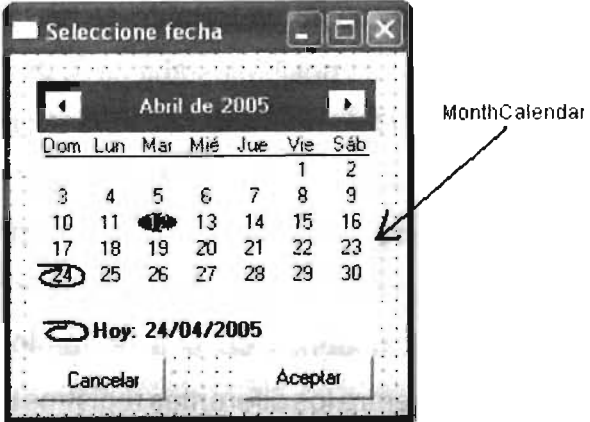

FIGURA 4.3.7 VENTANA PARA FECHAS

Por otra parte, para el diseño y construcción de los reportes se ha utilizado la página Rave de la paleta de componentes donde se agrega un componente denominado RvDataSetConnection a la forma de la aplicación; en el Object Inspector se establece la propiedad DataSetorientada a el componente Queryque está ya definido en la aplicación; con el Rave Designerdel menú Tools se diseña y crea el reporte, aquí del menú File->New Data Object se despliega la ventana de diálogo Data Connections en donde de la lista Data Object Type se selecciona Direct Data View, en la siguiente ventana de la lista Active Data Connections se elige RVDataSetConnection para finalizar. Se elige el asistente Simple Table del menú Tools->Report Wizards en donde se selecciona DataView, en la siguiente ventana del asistente se eligen los campos que se requieren desplegar, así como también el orden de presentación, márgenes, título y tipos de letra para ser utilizados en el reporte. En éste punto se guarda el archivo de proyecto, por ejemplo como MyRave.rav. Por otro lado, de la página Rave de la paleta de componentes se agrega el componente de proyecto RvProject a la forma como el mostrado en la figura 4.3.8; en el Object Inspector se establece su propiedad Project File con el archivo de proyecto MyRave.rav creado. En la figura 4.3.9 se muestra el diseño y construcción de un reporte:

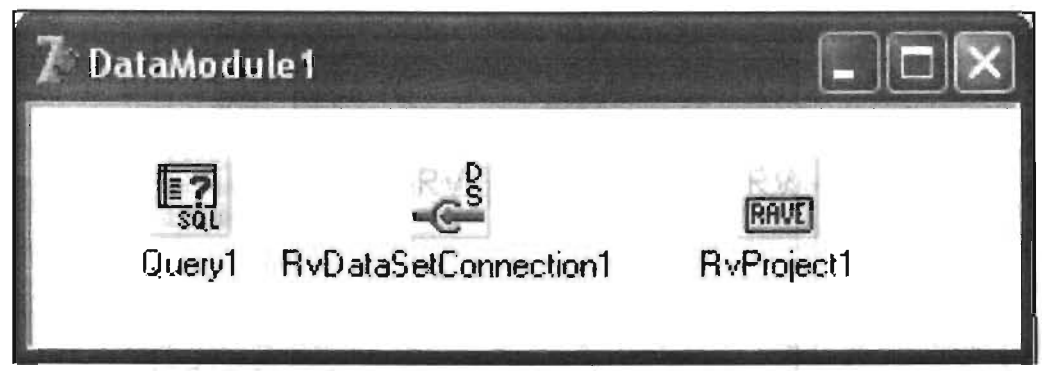

FIGURA 4.3.8 COMPONENTES UTILIZADOS PARA EL DISEÑO DE UN REPORTE

Generación de código. Para la obtención del código se ha tomado como referencia la siguiente arquitectura de componentes mostrada en la figura 4.3.10:

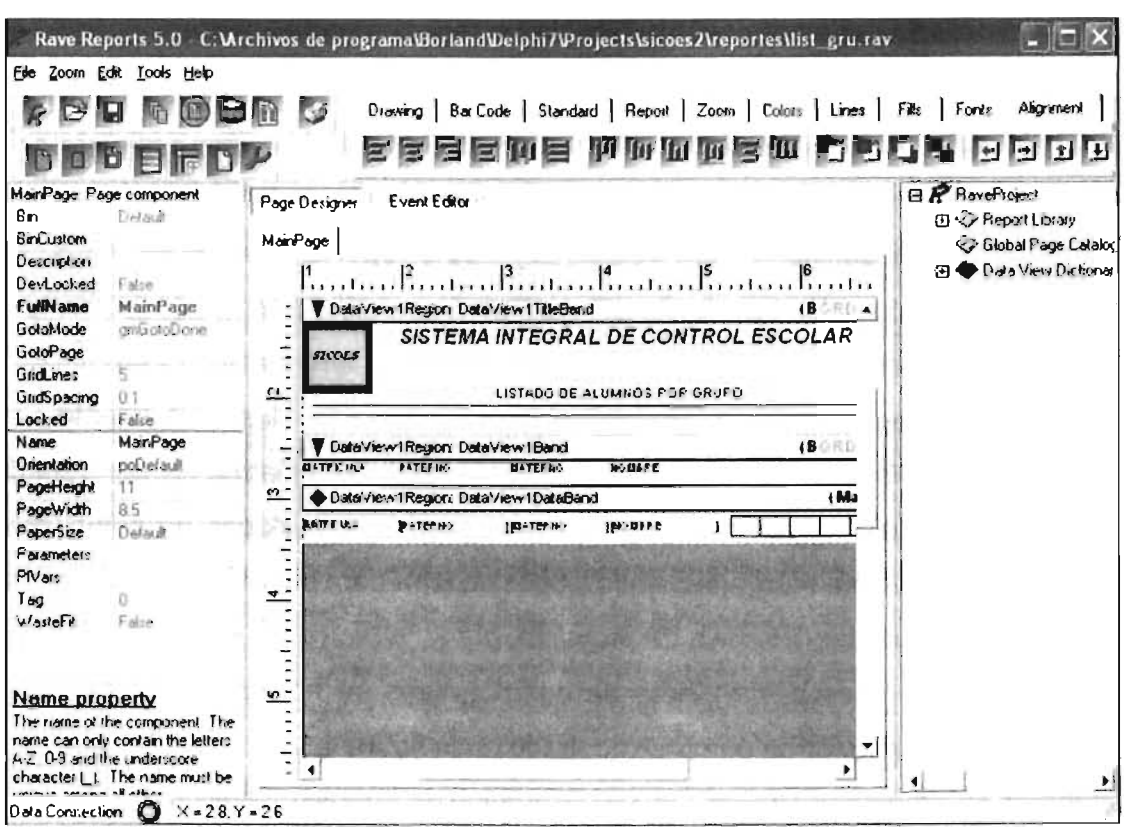

**FIGURA 4.3.9 RAVE DESIGNER O DISEÑADOR DE REPORTES** 

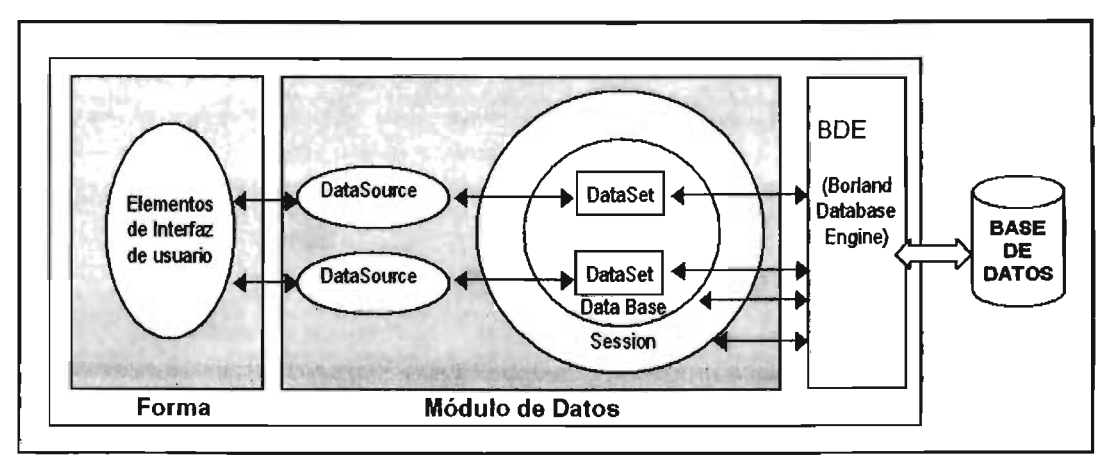

FIGURA 4.3.10 RELACIÓN ESTRUCTURAL DE COMPONENTES UTILIZADA EN EL PROGRAMA

Los componentes de la interfaz de usuario se encuentran aislados sobre una forma, estos elementos en su mayor parte se han obtenido de la página DataControls de la paleta de componentes y están relacionados con un componente DataSource de la página DataAcces el cual actúa como un conducto entre la interfaz de usuario y el componente DataSet, éste último componente representa a la información de la base de datos. Un DataSet se encuentra asociado a un componente DataBase que representa la conexión a una base de datos y a un componente Session que administra a un grupo de conexiones de bases de datos dentro de una aplicación. El BDE (Borland Database Engine) es un mecanismo de acceso a datos que provee una interfaz uniforme de acceso a una amplia variedad de servidores de base de datos. Un módulo de datos es una forma que en su interior agrupa a un conjunto de componentes no visibles en tiempo de ejecución y se obtiene del menú File -> New->Data Module de Delphi, tal es el caso de los componentes DataSource, Query que representa a un DataSet, DataBase y Session mostrados en la figura 4.3.11 , éste módulo de datos permite reutilizar estos componentes en otras ventanas de la aplicación de base de datos.

De la figura 4.3.11 a el componente Session se le modifican sus propiedades Name como misesion, Active en valor True y PrivateDir en el directorio actual del proyecto que es C:\ARCHIVOS DE PROGRAMA\BORLAND\DELPHI7\PROJ ECTS\SICOES2. Para el componente **\_\_\_\_\_\_\_\_\_\_\_\_\_\_ ...**  DataBase se establecen sus propiedades:<br>
FIGURA 4.3.11 MÓDULO DE DATOS

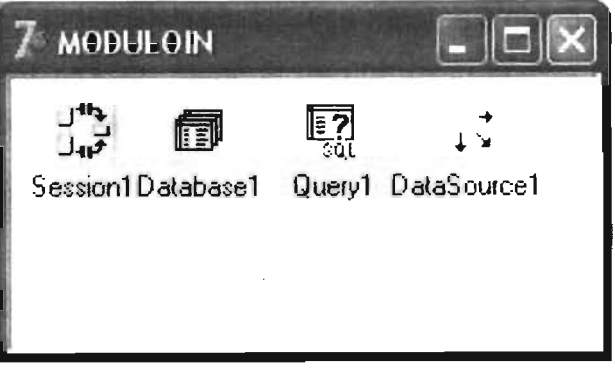

AliasName con el nombre de la base de datos definida en el entorno de Delphi, para este caso denominada ODBC1, la propiedad Connected a un valor True para abrir la base de datos, DataBaseName como SICOES cuyo nombre es utilizado internamente por el programa, LoginPrompt se define como False para evitar ingresar la clave del sistema manejador de la base de datos utilizada, ya que con Params se establecen los datos de usemame y password de dicha clave, SessionName contiene el nombre de la sesión actual llamado misesion. Por otra parte, para el componente Query considerado dentro de los DataSet, tiene las propiedades siguientes: DataBaseName se define con el nombre de SICOES, en Params se establece el parámetro Pnombre utilizado internamente en el

programa para comunicarse con la consulta SQL a la base de datos mostrada en la figura 4.3.12 la cual está contenida en su propiedad SQL. El componente DataSource presentado modifica su propiedad **DataSet** seleccionando el Query de éste módulo. con el objeto de que ésta fuente de datos pueda ser utilizada por cualquier componente de la interfaz de usuario para mostrar los datos solicitados.

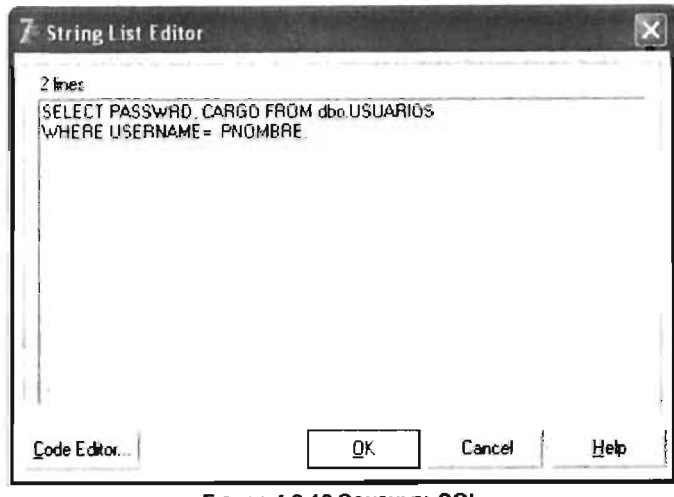

FIGURA 4.3.12 CONSULTA SQL

El módulo anterior es utilizado para generar el código presentado en la figura 4.3.13: El código mostrado en la figura anterior controla el comportamiento de la ventana de validación de usuarios mostrada en la figura 4.3.14; dicho código inicia abriendo la base

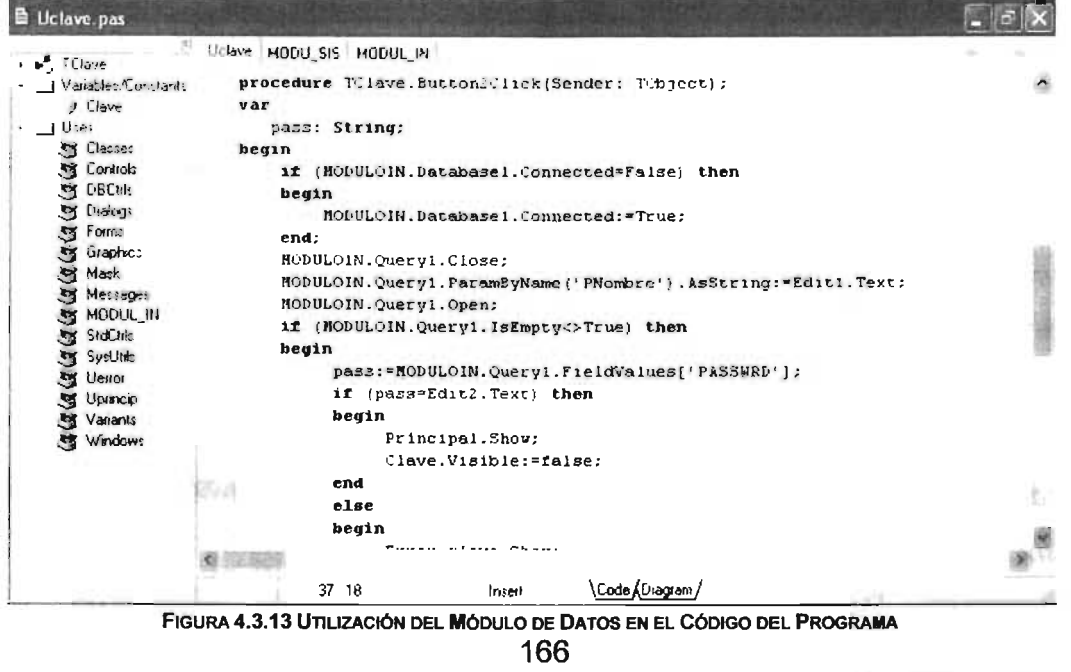

de datos en donde se encuentra la información que utilizará el programa para mostrar la información, posteriormente hace la consulta a la tabla usuarios que contiene la información de las personas permitidas a ingresar a el sistema; la búsqueda se realiza por nombre de usuario ingresado en la ventana en el campo correspondiente, la relaoión entre lo que ingresa el usuario en el programa y el código de la consulta de la figura 4.3,12 se establece a través del parámetro PNombre el cual proporciona el valor específico para el campo username de la tabla usuarios de la base de datos con el fin de encontrar el registro del usuario correspondiente mostrado en las estructuras de decisión, esto se efectuará siempre y cuando la tabla no esté vacía; si la contraseña también existe en la tabla usuarios se permitirá el ingreso a el sistema cuando se pulse el botón denominado ingresar de la ventana, dicha acción está codificada en la subrutina o procedimiento de su evento OnClick mostrado en la figura 4.3.13.

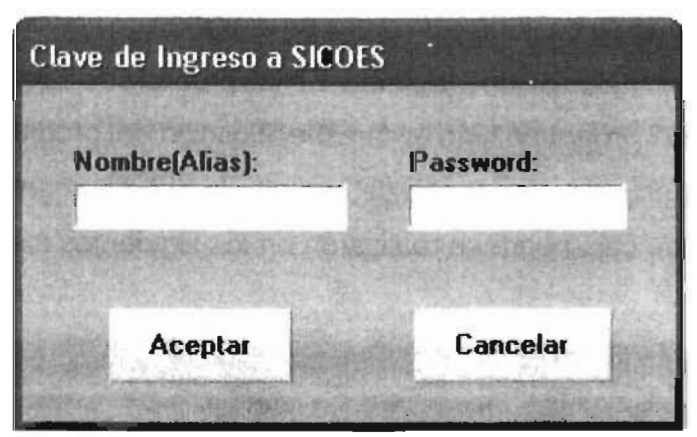

FIGURA 4.3.14 VENTANA DE AUTENTIFICACiÓN DE USUARIOS

# **4.4 PRUEBAS E IMPLANTACiÓN DEL SISTEMA.**

El objetivo de la fase de pruebas del presente sistema es el de detectar toda posible falla en el funcionamiento antes de que entre en operación.

En general el objetivo del sistema integral de control escolar es el de automatizar toda serie de procesos que anteriormente se desarrollaban de manera manual, por tanto, esto debe traer como consecuencia un mejor desempeño para los diferentes departamentos que están involucrados con el sistema mismo, de tal forma, se esperan disminuir los tiempos de procesamiento de la información.

Pruebas:

• Pruebas de caja negra. Se centran en los requisitos funcionales del software, el objetivo es construir conjuntos de datos de entrada que consigan ejercitar todos los requisitos funcionales de un programa. En las pruebas de caja negra no nos fijamos en el código del programa sino en la especificación del programa ó, en su defecto, el manual de usuario. Uno u otro determinan lo que el programa tiene que hacer. Las pruebas de caja negra se realizaron en los siguientes módulos:

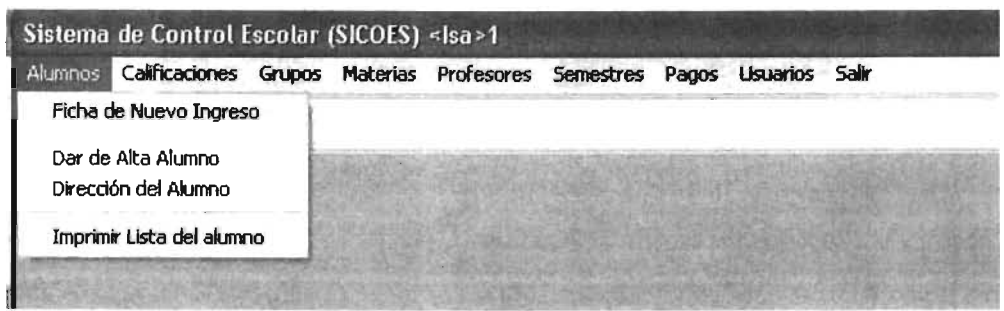

FIGURA 4.4.1 SELECCIÓN DEL MODULO ALTA DE INSCRIPCIÓN

• Módulo Alta Alumnos. Al seleccionar éste módulo de la figura 4.4.1 , siempre aparecerá un cuadro de dialogo con las opciones: Ficha de nuevo ingreso,

Dar de Alta Alumno, Dirección del Alumno e Imprimir listado del alumno, en la figura 4.4.2 se muestra el cuadro de dialogo de búsqueda de alumno por apellido.

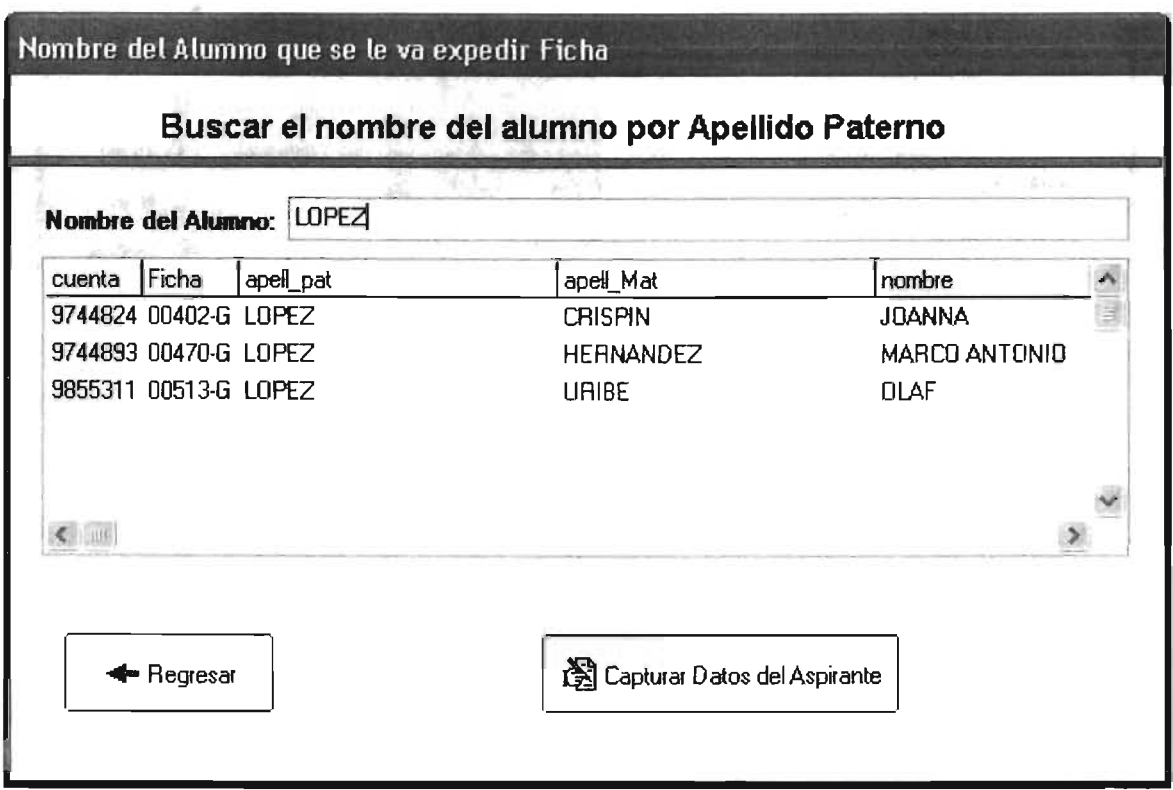

FIGURA 4.4.2 BUSQUEDA POR APELLIDO PATERNO

Aquí se espera obtener un listado de los alumnos que tienen por apellido paterno López como lo mostrado en la figura 4.4.2

En este punto debe ser factible poder seleccionar cualquier alumno de la lista mostrada, con el fin de mostrar la información básica del mismo para poder así iniciar el proceso de inscripciones ó reinscripciones como en la figura 4.4.2

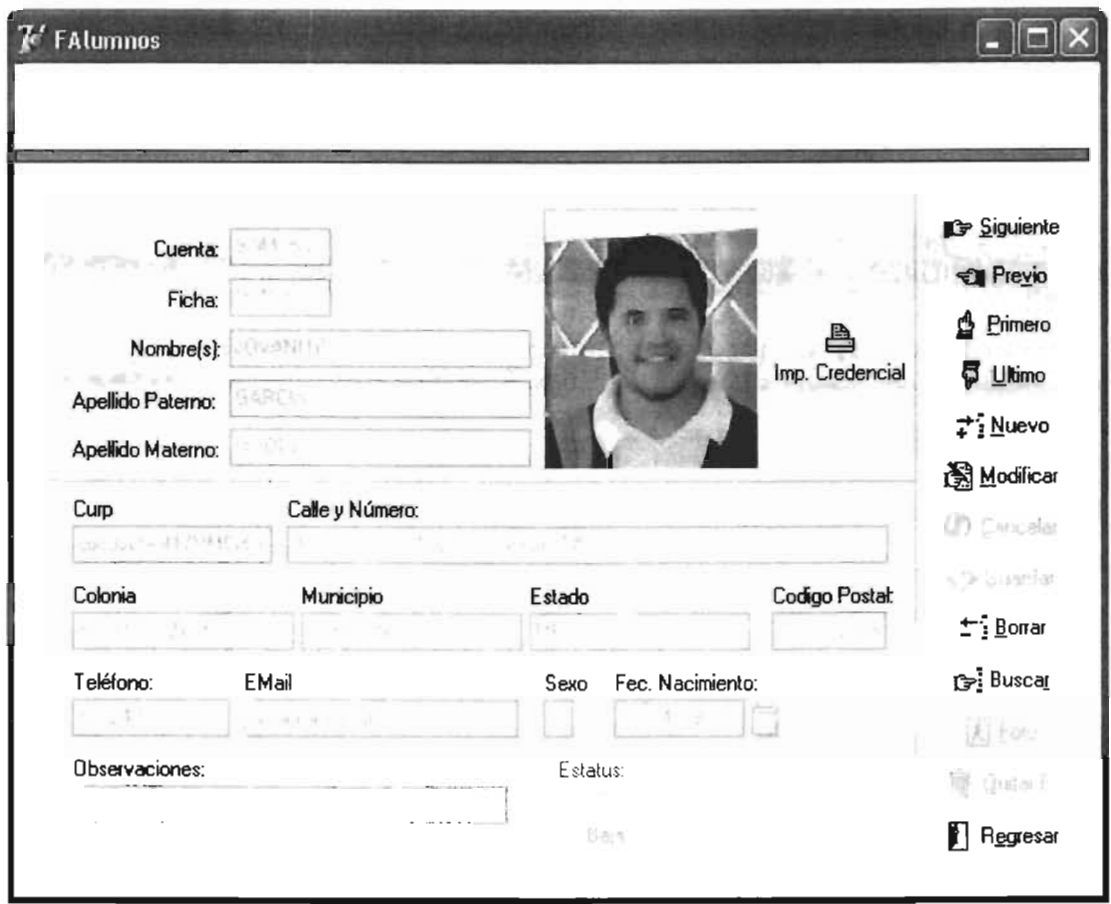

FIGURA 4.4.5 INFORMACIÓN DEL ALUMNO PARA INICIAR EL PROCESO DE INSCRIPCIÓN

Pruebas de caja blanca. Son pruebas que se basan en la lógica del programa, no en la especificación. Se realizan utilizando el conocimiento del funcionamiento interno del código. Las pruebas de caja blanca solo se pueden realizar por programadores.

Entre las pruebas de caja blanca se encuentran las pruebas de instrucciones, pruebas de decisiones que se refieren a que en el código del programa, las sentencias de bifurcación condicionales deben tener una coherencia y una cobertura de ramas al 100% como una situación deseable, pero habitualmente es un objetivo excesivamente costoso de alcanzar en su plenitud. También se encuentran las pruebas de cubrimiento y las pruebas de ciclos.

|           | ₿ Sicoes.pas                                                          |   |
|-----------|-----------------------------------------------------------------------|---|
|           | Sicoes   alta_Alumnos                                                 |   |
|           | end;                                                                  |   |
|           | q1.Next;                                                              |   |
|           | end:                                                                  |   |
|           | q1.Close;                                                             |   |
|           | if ban=false then                                                     |   |
|           | hegin                                                                 |   |
|           | beep; beep;                                                           |   |
|           | showmessage(' No estas Autorizado par Ingresar al sistema SICOES! '+# |   |
|           | close;                                                                |   |
|           | end else                                                              |   |
|           | begin                                                                 |   |
|           | $xx :=$ strtoint (u pri);                                             |   |
| $\bullet$ | $opciones(xx)$ ;                                                      | ÷ |
|           | end:                                                                  |   |
|           | end;                                                                  |   |
|           |                                                                       |   |
|           |                                                                       |   |
|           |                                                                       |   |
|           | 472 16<br>Modified<br>Code & Diagram<br>Insert                        |   |

FIGURA 4.4.6 PRUEBA A UN BUCLE DE DECISI6N PARA MOSTRAR UN POSIBLE MENSAJE DE ERROR

#### PRUEBAS DE ESPECIFICACiÓN.

- Pruebas de unidad. Se centra en el proceso de verificación de una unidad o módulo de software, tal como está implementada en código fuente. Ejemplo: La ventana de validación de claves mostrado en la figura 4.4.7 puede llevar a un mensaje de error o a la ventana principal del sistema dependiendo del correcto ingreso de claves.
- Prueba de integración. Es una técnica sistemática para construir la estructura del programa, es decir, consiste en poner juntos a los módulos para detectar errores asociados con la interacción. Ejemplo: En la figura 4.4.8 se muestra la integración entre módulos del sistema, aquí el primer módulo que contiene el inicio de sesión sirve para la apertura de la base de datos para los demás módulos del sistema, tal es el caso de el modulo\_alumnos de la figura 4.4.8, el cuál para que cumpla sus funciones deberá estar relacionado con el primer módulo presentado.
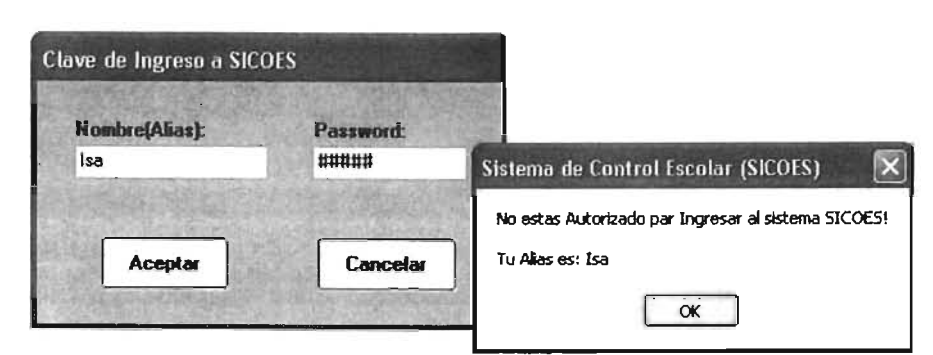

FIGURA 4.4.7 PRUEBAS AL MODULO DE INICIO DEL SISTEMA (VENTANA DE VALIDACIÓN).

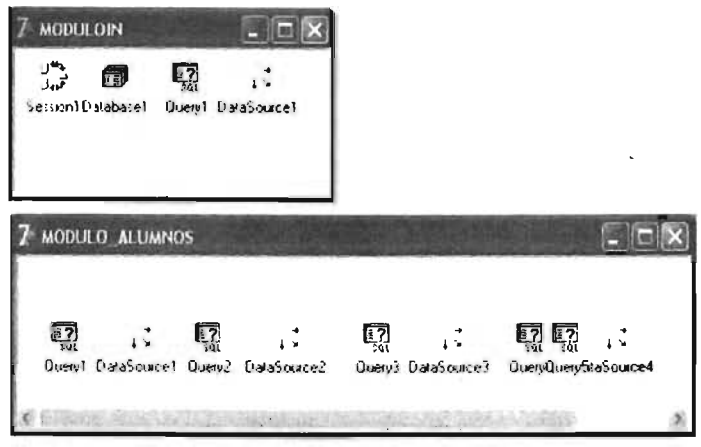

FIGURA 4.4.8. INTEGRACIÓN ENTRE MÓDULOS

- Prueba de regresión. Es volver a ejecutar un subconjunto de pruebas que se han llevado a cabo anteriormente para asegurarse de que los cambios no han propagado efectos colaterales no deseados.
- Prueba de validación. La validación proporciona una seguridad final de que el software satisface todos los requisitos funcionales de comportamiento y rendimiento. Durante la validación se usan exclusivamente pruebas de caja negra ya mencionada en este capítulo.
- Prueba de resistencia (Stress). Las pruebas de resistencia ejecutan un sistema de forma que demande recursos en cantidad, frecuencia o volumenes anormales, es

**SICOES** 

decir, están diseñadas para enfrentar a los programas con situaciones anormales. Ejemplo: Retomando la ventana de validación de inicio del sistema se tiene que cuando se ingresan los datos de nombre de usuario y contraseña, el usuario podría caer en el error de ingresar caracteres especiales del teclado en ambos campos, o también sobrepasarse del número de caracteres permitidos, debido a lo anterior el sistema está diseñado de tal manera que no se tenga una ruptura de la ejecución normal del mismo debido al manejo y captura de posibles errores durante su operación.

i.

# **4.5 FACTIBILIDAD TÉCNICA Y OPERATIVA.**

las siguientes preguntas pretenden ser resueltas para ayudarnos a determinar la factibilidad del sistema propuesto.

- ¿El producto final puede ser realizado?
- $\cdot$  *i. El producto final beneficia a los usuarios involucrados?*
- ¿En qué forma beneficia a los usuarios involucrados?
- ¿la alternativa propuesta es la mejor?
- ¿Existen sustitutos para el producto final?
- ¿Se justifica el producto final?

# 4.5.1 **FACTIBILIDAD** TÉCNICA.

Se refiere a los recursos necesarios como herramientas, conocimientos, habilidades, experiencia, etc., que son necesarios para efectuar las actividades o procesos que requiere el proyecto. Generalmente nos referimos a elementos tangibles.

los avances actuales de la tecnología y el ritmo al que avanza, nos permite el desarrollo y la implementación de nuestro sistema, ya que utilizamos estándares de programación y diseño (Sal), así como de transmisión de datos (TCP/IP). Así mismo, se toma en consideración que la tecnología está mucho más adelantada que la capacidad de la gente para aplicarla con efectividad y aprovecharla al 100 %.

La posibilidad tecnológica de este sistema no esta muy alejada de nuestras expectativas futuras ya que de los avances anteriores de la tecnología con que se cuenta podemos hacer un acercamiento mas claro del futuro de nuestro sistema y su evolución con el avance tecnológico de manera conjunta.

Las características del equipo en que se implementará y probará la solución posee las siguientes características:

- Procesador Pentium 4 1.8 Mhz...
- 256 MB de memoria RAM.
- 10GB de disco duro con 4 GB disponibles.
- Sistema Operativo Windows XP Professional.
- Unidad de CD-ROM.

# 4.5.2 **FACTIBILIDAD OPERACIONAL.**

Se refiere a todos aquellos recursos donde interviene algún tipo de actividad, depende de los recursos humanos que participen durante la operación del proyecto.

Con el sistema propuesto, yen base a las comparaciones se logra un desempeño mayor y una productividad mucho más eficiente y eficaz para el usuario final; todas sus rutinas podrían eventualmente ser optimizadas sin causar cambio alguno en la institución o en el departamento

Los comentarios de los usuarios finales también han sido positivos, de manera que se puede predecir que el sistema propuesto no sólo se podría realizar e implementar con éxito, si no que también será aceptado y se utilizará. Por lo anterior, se descarta la posibilidad de infactibilidad operativa por resistencia del usuario final.

Por parte del titular de la institución, así como del Jefe de área, la propuesta ya ha sido aceptada, por lo tanto no existe la posibilidad de que sea rechazada, y que se produzca infactibilidad operativa por resistencia de la gerencia.

## CRONOGRAMA.

El cronograma para la implementación y puesta a punto del sistema se muestra en la figura 4.5.1. Dicho cronograma se divide en 5 fases las cuales se describen en la tabla 4.5.1

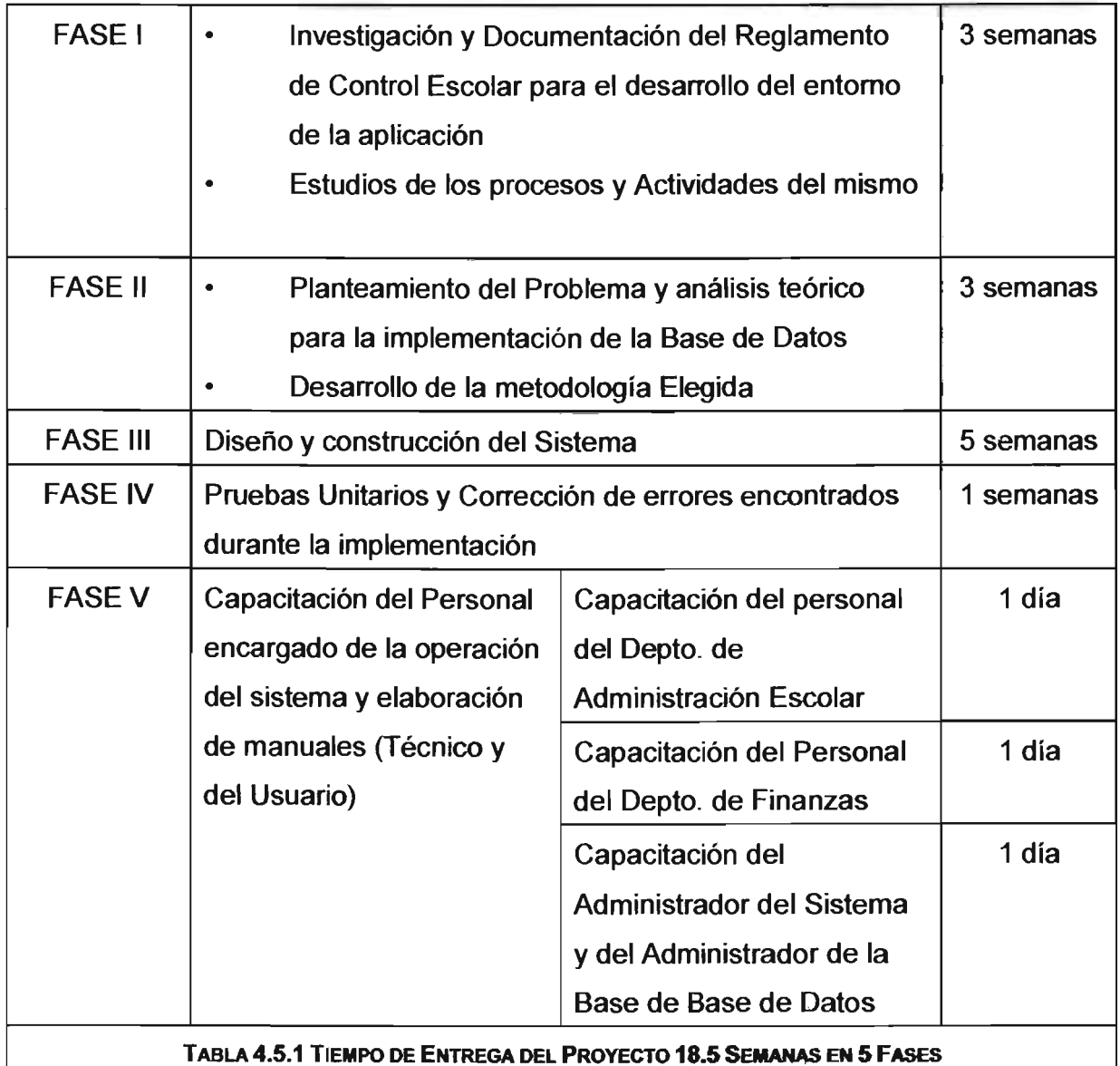

## CONCLUSiÓN DEL ANÁLISIS.

Se analizaron y detallaron todas las alternativas, así como sus beneficios y desventajas y se determinó que la implementación del sistema es factible y vale la pena, sobre todo en el punto en que se visualiza a futuro como un módulo base para otras aplicaciones que lo requieran o para futuras escalabilidades del mismo.

A continuación, se responderán las preguntas que se plantearon al inicio de este tema:

• ¿El producto final puede ser realizado?

Si, no existen mayores complicaciones más que el tiempo requerido para el desarrollo y la implementación del producto final.

- ¿El producto final beneficia a los usuarios involucrados? Si, como se observa en el cuadro comparativo de las alternativas (Figura 3.5.3 y 3.5.4), se puede ver claramente los beneficios que se obtuvieron al desarrollar la solución con esos estándares
- ¿En qué forma beneficia a los usuarios involucrados? En el tiempo necesitado por el usuario para aprender a usar una nueva herramienta y en la facilidad de lograr un resultado rápido y bueno, el beneficio es directo y además motivante.
- ¿La alternativa propuesta es la mejor? Si, dado que es un producto escalable, estable y ofrece rapidez en la obtención de la información solicitada.
- ¿Existen sustitutos para el producto final? No existe, ya que es una solución hecha a la medida.
- ¿Se justifica el producto final?

Si, tanto en el ámbito de la administración del departamento de control escolar (información disponible) como en el ámbito operativo (agilidad en la creación del archivo, facilidad de encontrar información, etc.).

# **4.6 OBTENCiÓN DE REPORTES.**

El sistema de Administración Escolar cuenta con un módulo de reportes, 'los cuales reflejan principalmente, las actividades académicas que realiza la institución, ell desarrollo escolar de los alumnos y el control de las cuotas que cubren los alumnos, en los diferentes intervalos de tiempo marcados por el calendario escolar.

Los reportes deben ser generados de manera que cubran las necesidades de los profesores para el control del alumnado, para un buen manejo de los ingresos que recibe la institución por cobro de servicios y a los alumnos como comprobante de su desempeño académico, los reportes son generados desde el proceso de la solicitud de ingreso al plantel hasta la terminación, de manera satisfactoria, de todas las materias que el alumno ha cubierto de acuerdo al plan de estudios vigente. Un Ejemplo de estos reportes es el Historial Académico en el que se detallan todas las materias que el alumno ha tomado así como las calificaciones que ha obtenido en cada una ellas y el ciclo escolar en que fueron cursadas.

Todos los reportes que genera tienen el formato oficial de la Institución en el cual se incluye el Nombre de la institución, clave de la institución, nombre descriptivo del documento, tipo de documento y ciclo escolar al que corresponde.

Todos los reportes podrán ser generados por el personal de Administración Escolar de acuerdo a los privilegios que tengan en el manejo de la información que el sistema administra.

El sistema genera un total de 08 reportes, que contiene el desarrollo académico de cada alumno inscrito, las materias que se imparten en el plantel, los diferentes horarios en los que se imparte cada materia, el nombre de los profesores que imparten una cátedra, el estado financiero de cada alumno y el control de cobros por servicios que ofrece la Administración Escolar.

**A** 

En la figura 4.6.1 se muestra la lista de aspirantes que fueron aceptados como alumnos en la institución. En la Lista de Aspirantes Aceptados se informa cual es el turno que le corresponde a cada uno.

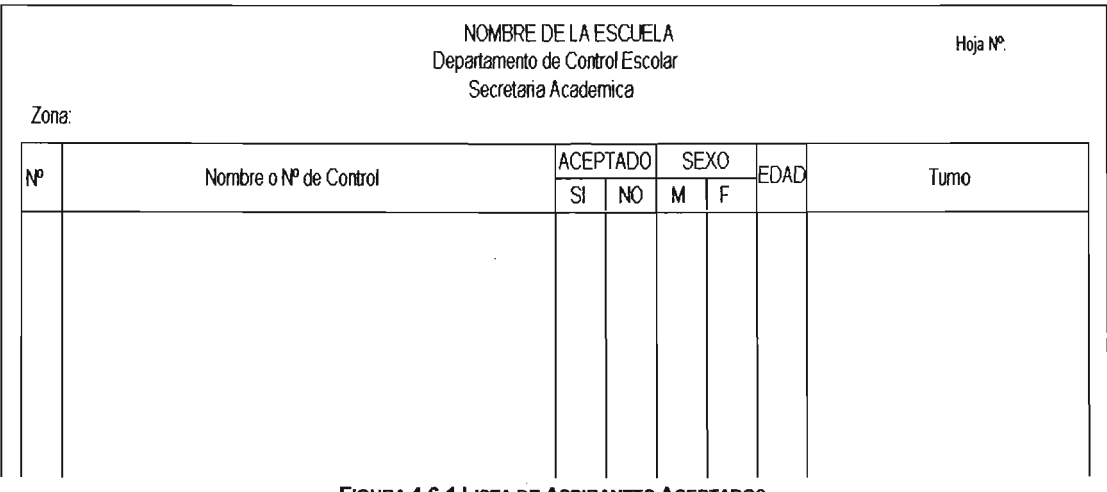

FIGURA 4.6.1 LISTA DE ASPIRANTES ACEPTADOS

En la figura 4.6.2 se muestra una lista de los alumnos inscritos en un grupo y semestre de los que se imparten en la Institución. La lista contiene los nombres completos de cada alumno su numero de cuenta y el ciclo escolar al que pertenece la lista.

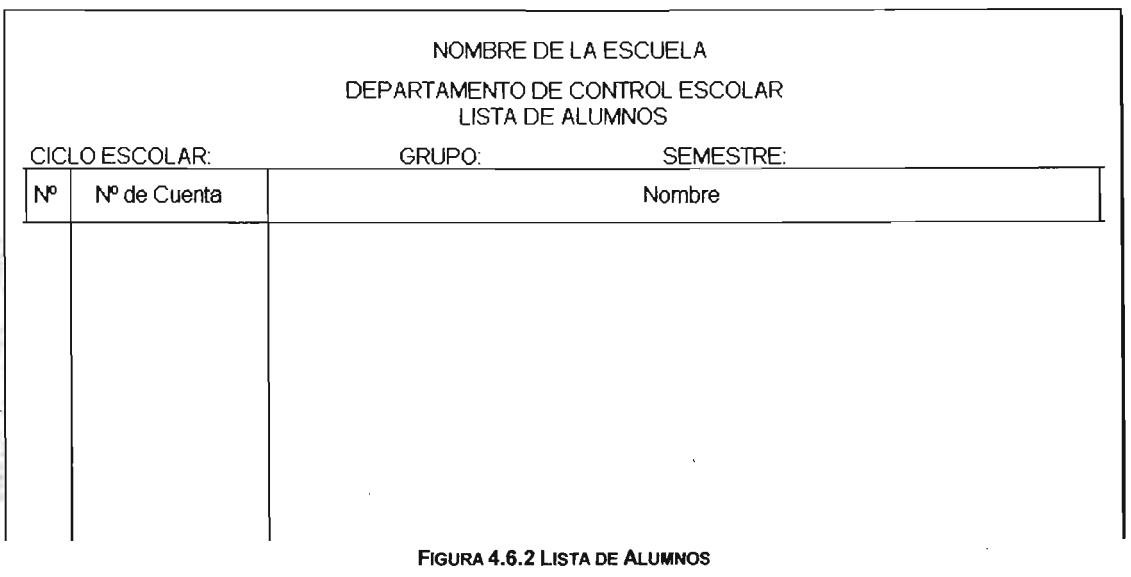

. En la figura 4.6.3 se muestra la lista de cobros de colegiaturas, en esta lista se puede ver que incluye desde el cobro de pre inscripción hasta los pagos de colegiaturas mensuales que el alumno cubrirá.

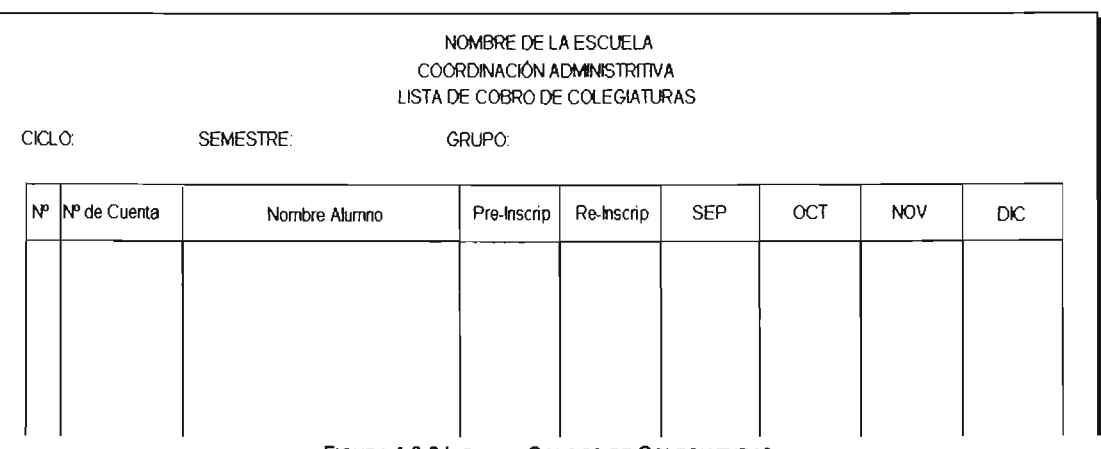

FIGURA 4.6.3 LISTA DE COBROS DE COLEGIATURAS

En la figura 4.6.4 se muestra una lista de asistencia mensual, esta divida en semanas y cada semana en días

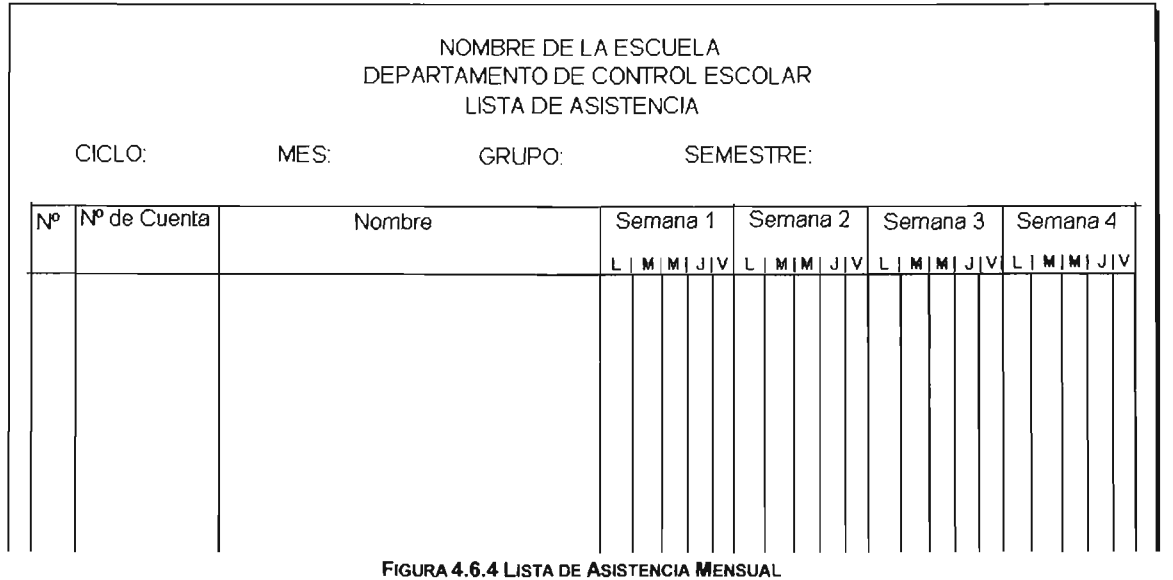

En la figura 4.6.5 se muestra un acta de calificaciones para uno de los tres periodos, ademas, contiene el porcentaje de asistencias de cada alumno.

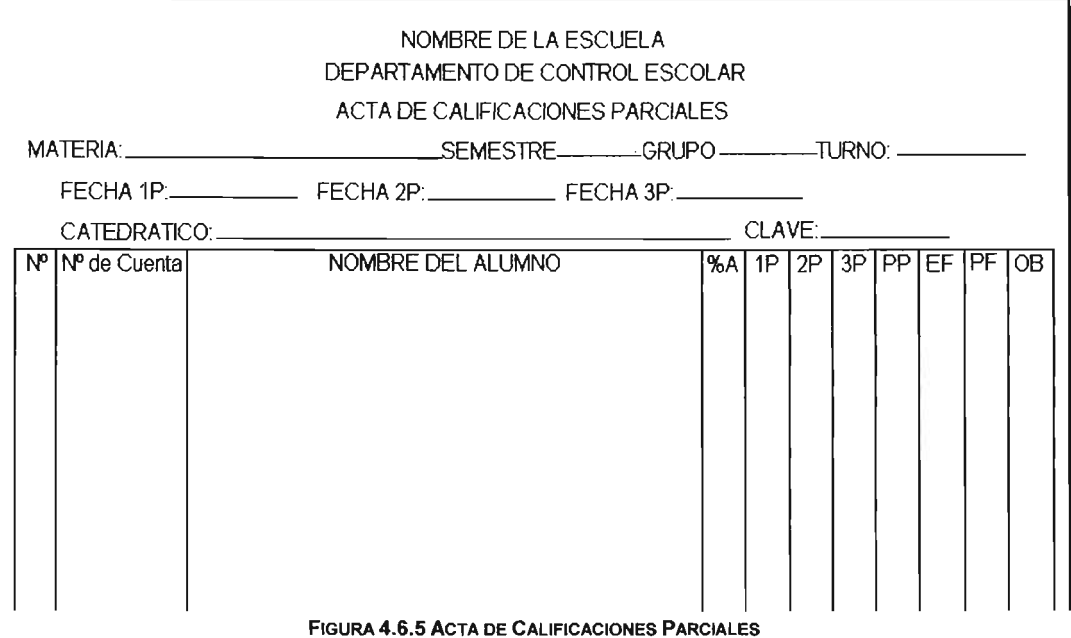

En la figura 4.6.6 se muestra una acta de calificaciones finales, en esta se asienta el promedio de las tres calificaciones parciales que cada alumno obtuvo en el ciclo,

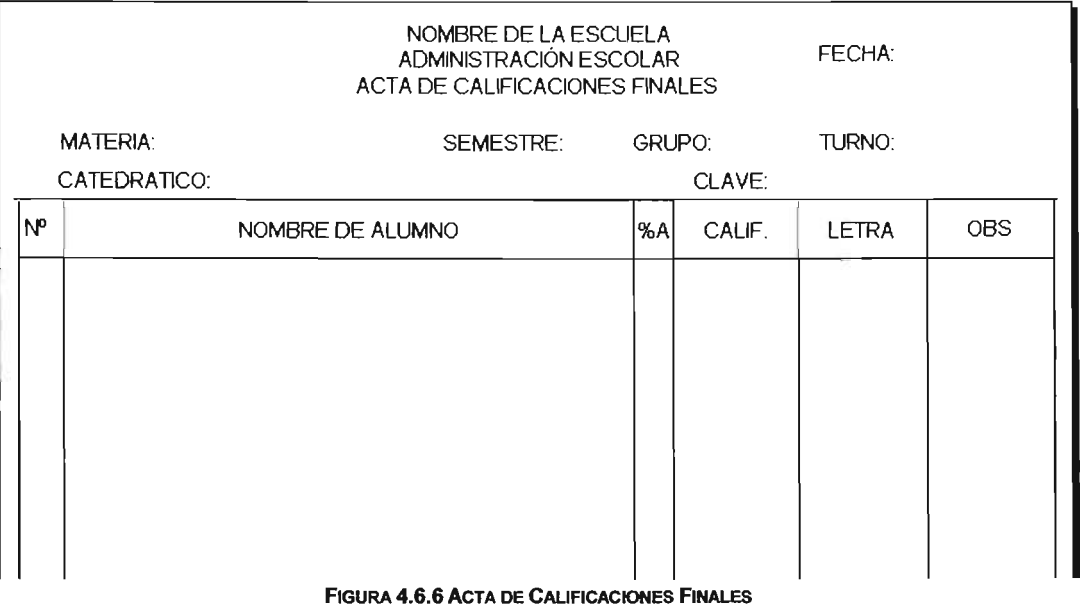

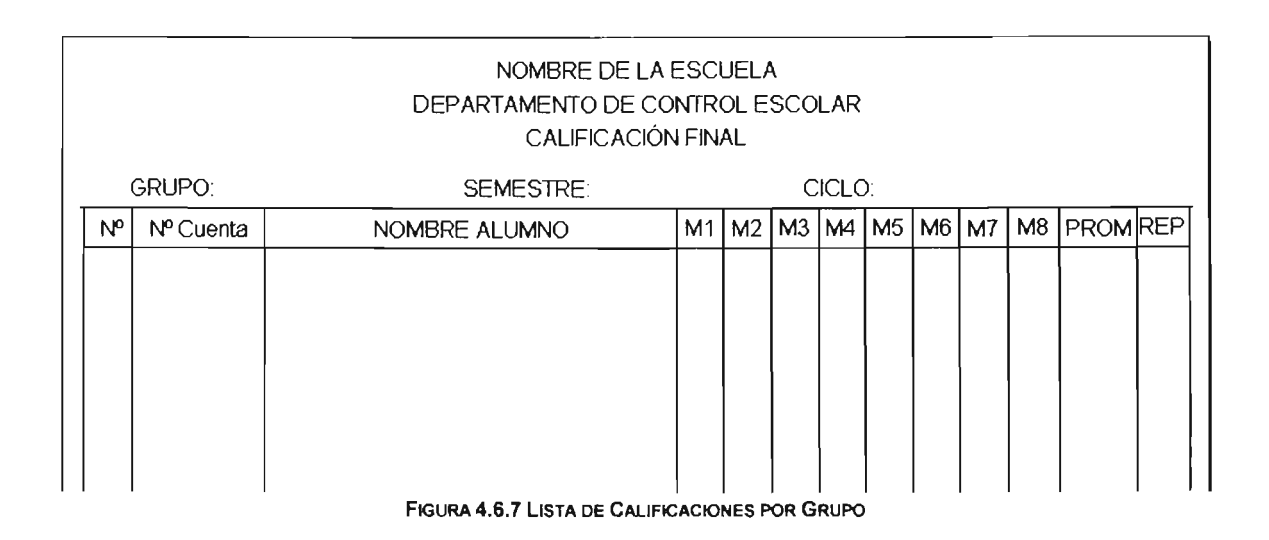

En la figura 4.6.8 se muestra una tabla de calificaciones por materia en esta se detallan las calificaciones que cada alumno obtuvo en cada una de las materias que se imparten en el plantel.

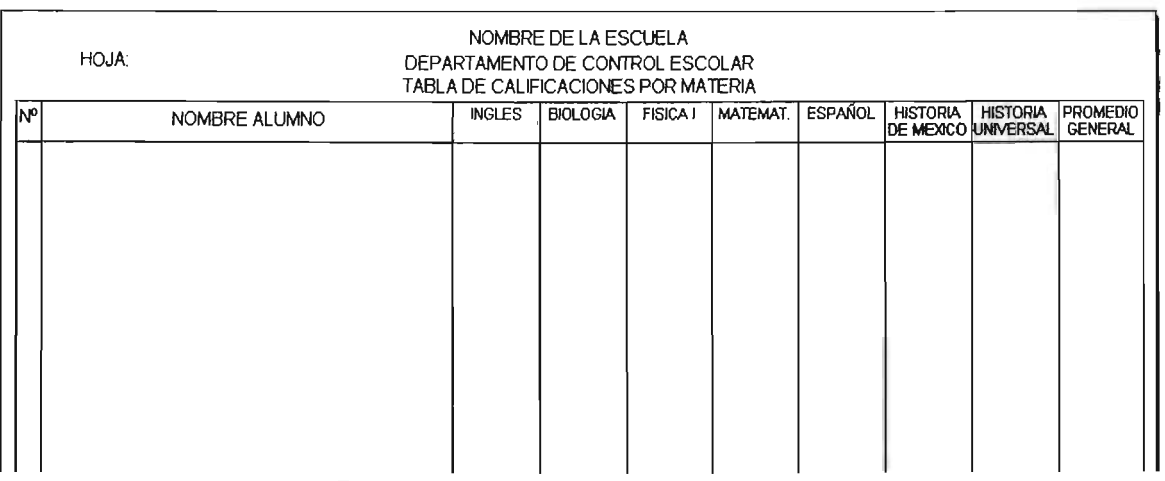

FIGURA 4.6.8 TABlA DE CALIFICACIONES POR MATERIA

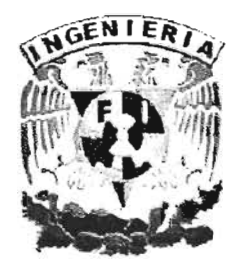

# CONCLUSIONES

 $\ddot{\phantom{0}}$ 

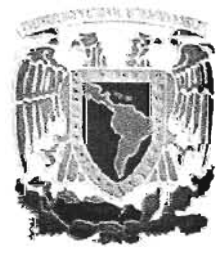

# **CONCLUSIONES**

A partir de los resultados obtenidos durante el desarrollo e implantación del sistema SIGOES, se llega a las siguientes conclusiones que cubren satisfactoriamente los objetivos planteados.

- De acuerdo a las características y ventajas del sistema SIGOES, es susceptible de ser adaptado a cualquier esquema de alguna Institución educativa, permitiendo así dar solución a problemas particulares a otros departamentos de control escolar.
- las ultimas versiones de los programas utilizados en este trabajo de tesis, que están basadas en ambientes gráficos facilitan mucho las tareas de diseño y desarrollo de sistemas, ya que cuentan con asistentes que nos llevan de la mano en muchos procesos.
- Aunque las herramientas existentes hoy en día facilitan mucho el trabajo, finalmente se requiere de la teoría y los conceptos básicos adquiridos durante la formación académica de la carrera profesional.
- Existe la compatibilidad del lenguaje de programación Delphi versión 7.0 con el manejador de base de datos SQL Server 2000 que permite al usuario y programador su fácil operación y manejo.
- El sistema SIGOES le da solución al problema planteado del departamento de control escolar, así mismo el sistema SIGOES se instala y funciona correctamente en el sistema operativo Windows XP.
- El compilador de Delphi V.7.0 contiene las herramieptas gráficas necesarias y suficientes que se utilizaron en el desarrollo del sistema SIGOES, permitiendo el manejo, administración de bases de datos y consultas para el problema planteado,

que cubre en su totalidad el Servidor de Base de Datos MS-SQL Server 2000.

- El sistema diseñado cumple parcialmente con el objetivo planteado, ya que ofrece una solución al exceso de información tangible (papel) que se maneja en los departamentos de control escolar y finanzas.
- Esta solución puede ser ejecutada por varios operadores del sistema al mismo tiempo y realizar el mismo trámite varias veces simultáneamente, con lo cual se cumple el objetivo de evitar la pérdida excesiva de tiempo, tanto para los alumnos como para la institución misma.
- Los centros educativos pueden tener una herramienta para automatizar las tareas de gestión de consultas y generación de reportes, ahorrando con esto tiempo a los alumnos y horas hombre para la institución.
- La culminación de este proyecto nos permite mostrar la experiencia adquirida a través de años de trabajo con la cual aportamos lo mejor de nosotros para nuestro desarrollo profesional.

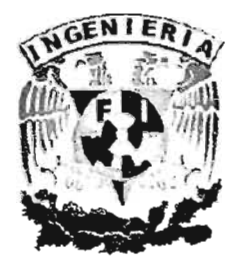

# **MANUAL DEL USUARIO**

<u> 1989 - Johann Barn, mars ann an t-Amhain an t-Amhain an t-Amhain an t-Amhain an t-Amhain an t-Amhain an t-Amh</u>

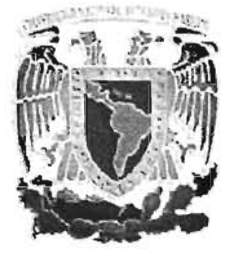

# **MANUAL DEL USUARIO.**

El objetivo principal de un manual de usuario es el de proporcionar al usuario la información necesaria para conocer la estructura, funcionalidad y operabilidad del Sistema Integral de Control Escolar (SICOES).

SICOES cuenta con una base de datos centralizada, que permite la correcta administración de las cuentas de acceso asignadas a los usuarios, dependiendo de su función y su nivel de privilegios.

## **INFORMACiÓN GENERAL.**

Al iniciar la aplicación se desplegará la ventana de presentación (Figura MU.1), en la cual se da la información del sistema.

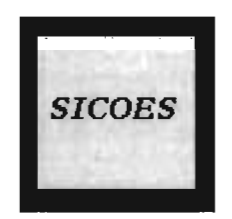

FIGURA MU.1 PRESENTACiÓN DEL SISTEMA.

Después de la ventana de presentación del sistema, se desplegará la ventana en donde se solicita la clave de usuario y la contraseña (Figura MU.2).

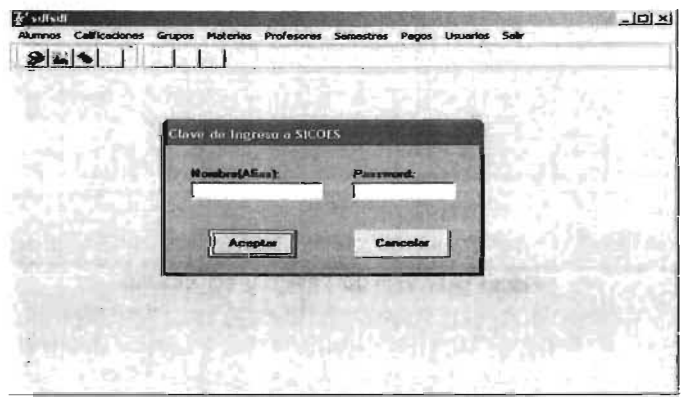

FIGURA MU.2 VENTANA DE AUTENTICACiÓN

189

**SICOES** 

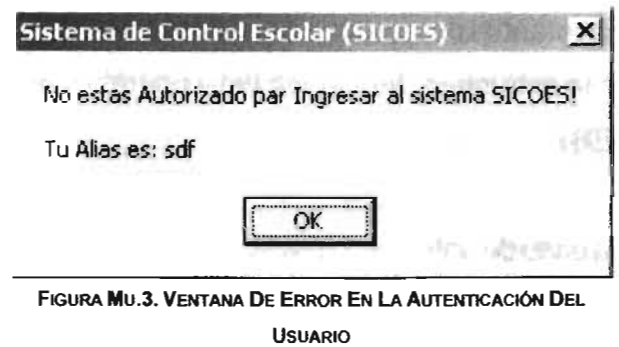

Una vez que el usuario se haya autenticado correctamente, aparecerá la ventana principal del sistema (Figura MU.4). Dependiendo de los privilegios y las funciones que desempeñe el usuario autenticado, se podrá acceder total o parcialmente a las opciones de la barra de menús.

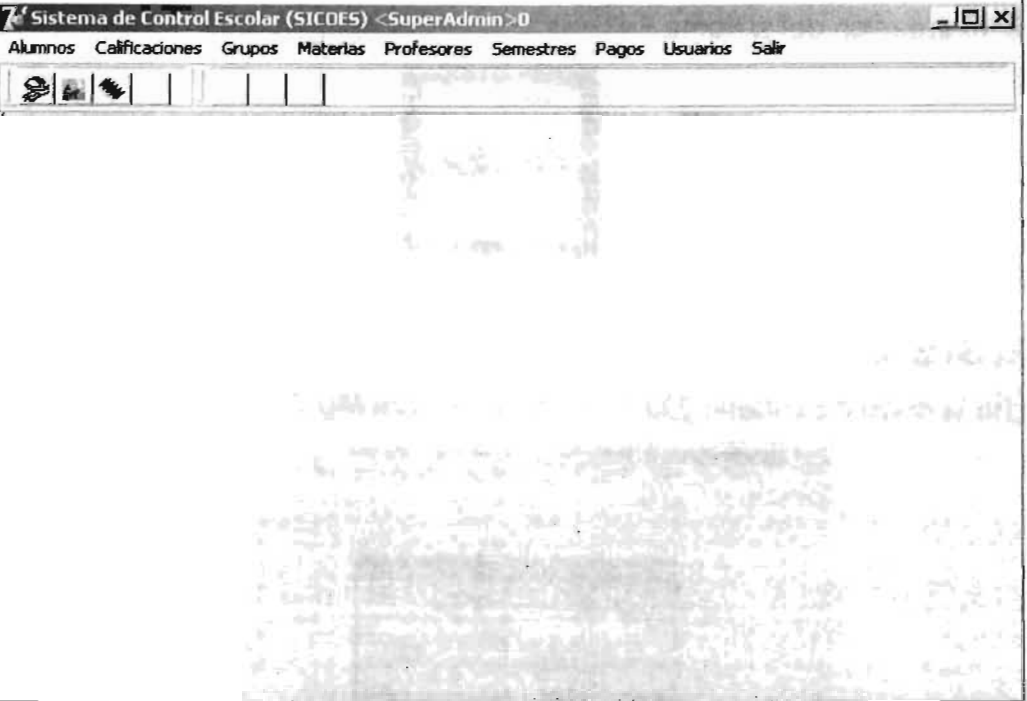

FIGURA MU.4 VENTANA PRINCIPAL DEL SICOES

•

•

## MIENÚ **ALUMNOS.**

Dentro de este menú (Figura MU.5a) se encuentran las opciones para:

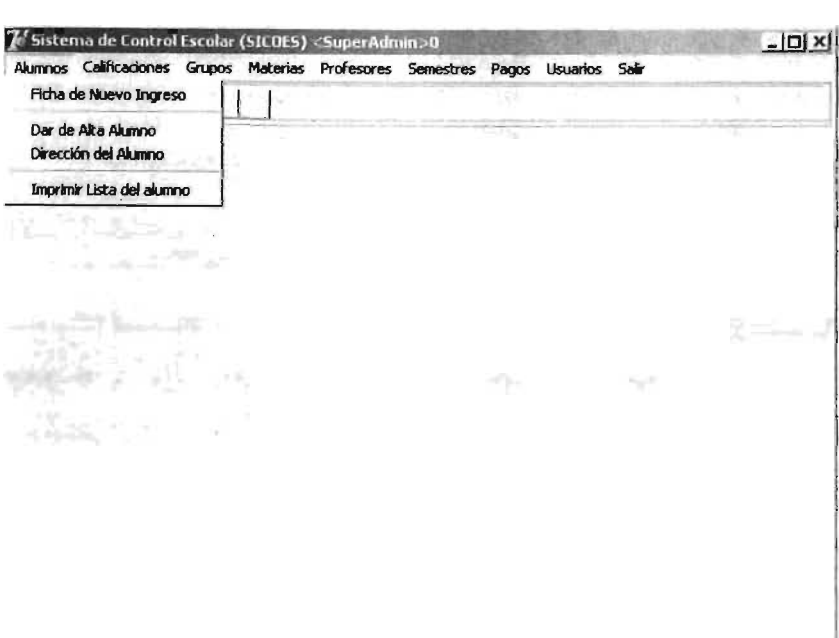

FIGURA MU.5A. VISUALIZACiÓN DEL MENÚ ALUMNOS

- Dar de alta a un alumno (Figura MU.5b). En esta opción, se pueden ingresar los datos principales de un alumno; nombre, apellidos, dirección, CURP, teléfono, ficha, número de cuenta y su fotografía digitalizada. En esta opción también se puede imprimir la credencial, dándo clic sobre el botón "Imp. Credencial" (Figura MU.5c), o bien editar, borrar o buscar un registro ya creado.
	- Ingresar datos de aspirante a la institución (Figura MU.5d). En esta opción se podrán ingresar los datos básicos de un aspirante a la institución (nombre, lugar de nacimiento, escuela de procedencia, último promedio obtenido), así mismo, el sistema le asigna un número de ficha de ingreso.

#### **SISTEMA INTEGRAL DE CONTROL ESCOLAR**

#### $\Box$  $\overline{V}$ FAkımın Tel Akannos  $-|C| \times$ Catálogo de Alumnos Catálogo de Alumnos **C**z Siguerie Or Signeste Coerta Cuerta | ahia of Press .<br>Hila  $F_{\rm Edd}$ e Primero  $\frac{A}{2}$  Pm em A ã  $H$  antietal Nambre(s)  $5 - 0$ Ing Cedeville **U** Uhao Inn Caste Apoldo Patrio Apelida Pistena riben. Tidum Apelida Materio Apsida Materio: 17 **Oldrice Blacker** Can y Número .<br>Cale y Número Cup  $\omega$ @jape  $\emptyset$  jess  $\mathcal{L}(\omega)$ Q ivela. CoopParts Codge Postal Colonia Murican Ester Cabrio Muricain Esoto  $\pm 13000$  $\nabla^2$  flows  $\alpha$  Sun,  $\alpha$ EMat Fec Nad cylbary. Littleen EMer Fec.Na Telepro  $\frac{5}{2}$ Sem 新知 3 Em Observationes Observaciones tra  $\frac{1}{2}$  and **f**and ë  $\mathcal{C}$ F  $\epsilon$  $F$ **B** Regear

FIGURA MU.5b Y C. CATÁLOGO DE INGRESO, EDICIÓN Y BÚSQUEDA DE ALUMNOS

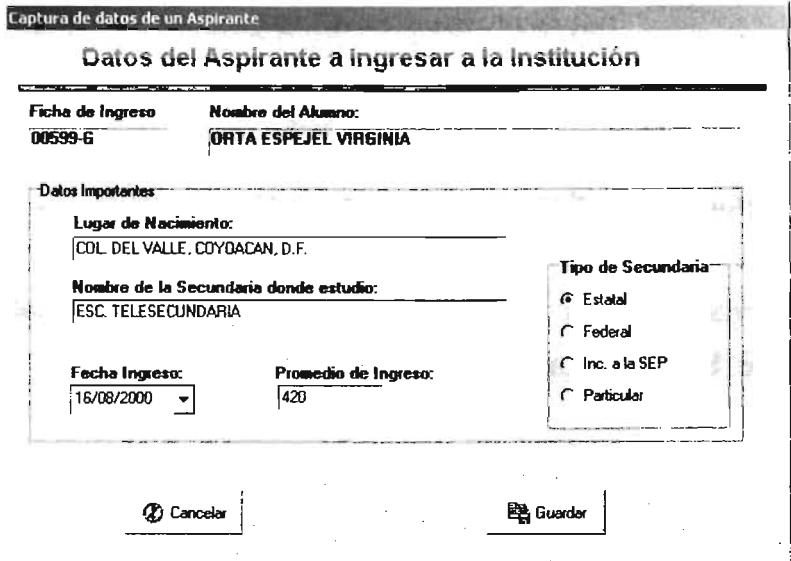

FIGURA MU.5b VENTANA PARA INGRESAR DATOS DE NUEVO ASPIRANTE

### 192

#### **SICOES**

•

## **MENÚ CALIFICACIONES.**

En este menú (Figura MU.6a) se tienen las opciones para buscar, actualizar e ingresar las calificaciones de todos los alumnos del plantel.

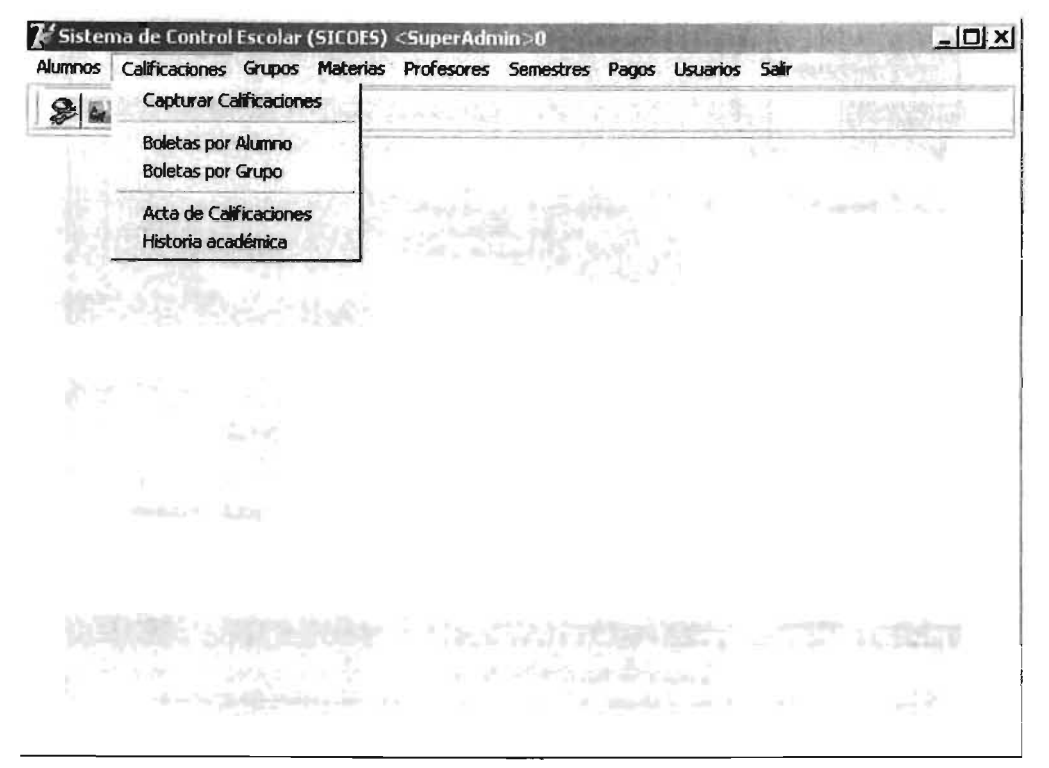

FIGURA MU.6a. MENÚ CALIFICACIONES

Capturar calificaciones (Figura MU .6b). Para capturar las calificaciones de un grupo o alumno, se da clic en la opción "Captura Calificaciones" de este menú, a continuación se selecciona el grupo al cual se van a capturar las calificaciones (Figura MU.6b). Una vez elegido el grupo, se abre otra pantalla, la cual permitirá capturar las calificaciones de cada alumno (Figura MU.6c), para guardar los cambios se da clic en el botón "Guardar Calificaciones" o en el botón "Regresar", el sistema pedirá la confirmación del cambio (Figura MU.6d).

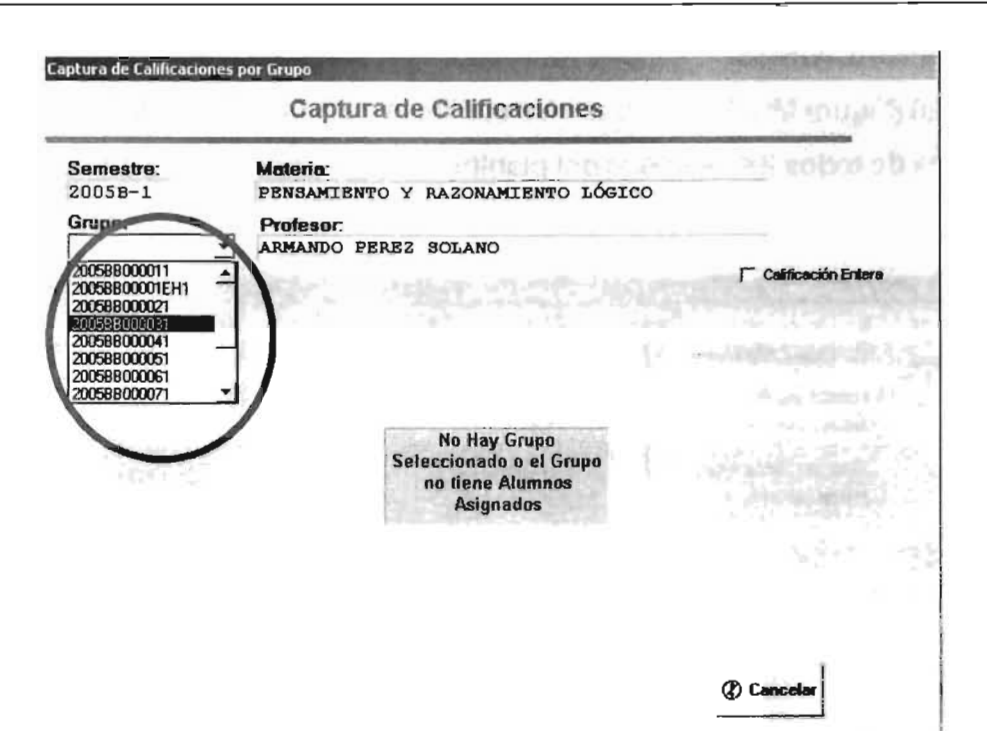

FIGURA MU.6b VENTANA PARA SELECCIONAR EL GRUPO DE CAPTURA DE CALIFICACIONES

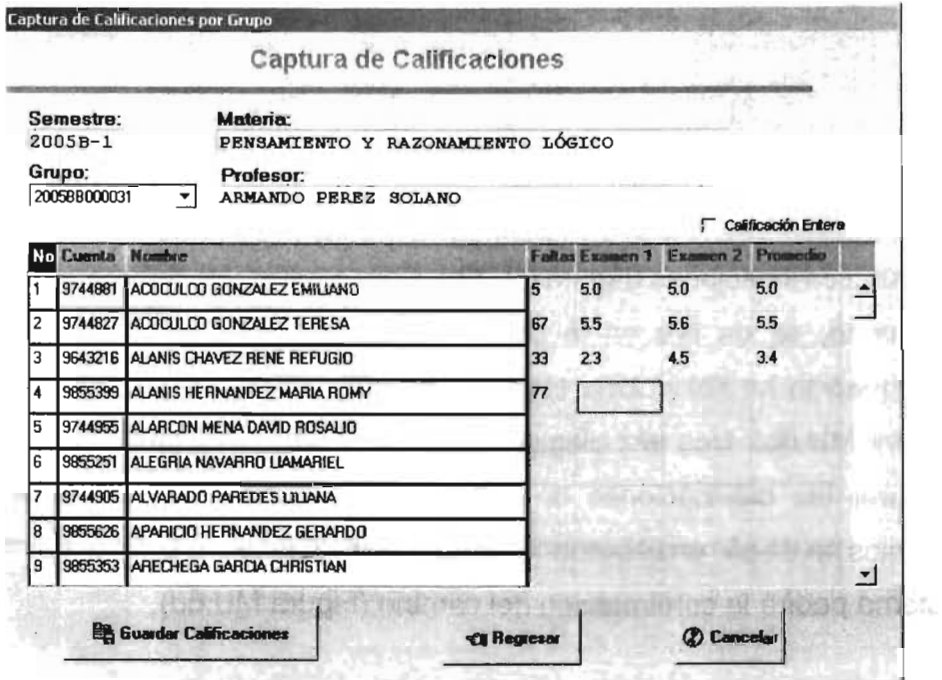

FIGURA MU.6C. VENTANA PARA CAPTURAR LAS CALIFICACIONES DE LOS ALUMNOS

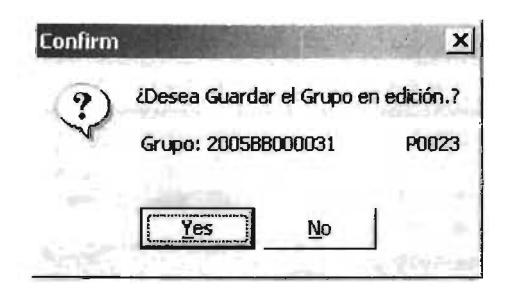

FIGURA MU.6d CONFIRMACIÓN DE EDICIÓN DE CALIFICACIONES PARA EL GRUPO SELECCIONADO

Boletas por alumno (Figura MU.6e). En esta ventana se busca el alumno ya sea por nombre o por número de cuenta. Una vez seleccionado el alumno se dará clic sobre el botón "Ver Calificaciones"; en este momento se desplegará la ventana con la boleta del alumno seleccionado (Figura MU.6f) la cual se puede imprimir dándo clic en el botón "Imprimir Boleta". Esta ventana, da la opción de desplegar la boleta mediante: un semestre en particular seleccionándolo de la opción "Materias del Semestre"; un semestre escolar, seleccionándolo en la opción "Semestre Escolar" o bien por tipo de evaluación (Ordinaria, extraordinaria), seleccionando de la opción "Tipo/Evaluación" (Figura MU.6f).

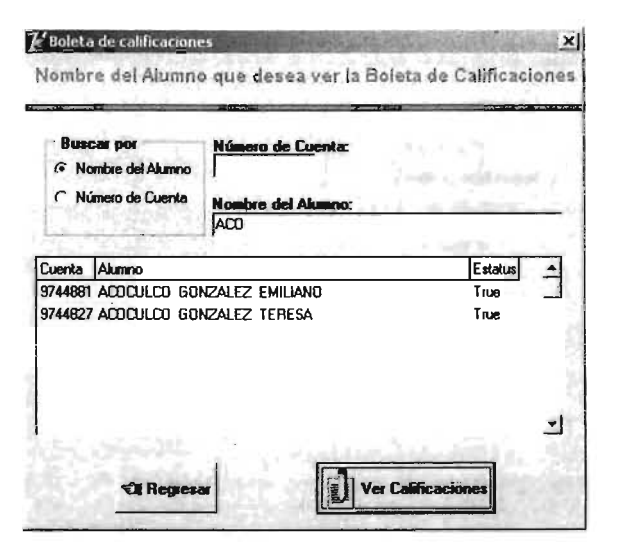

FIGURA MU.6e VENTANA PARA DESPLEGAR LA BOLETA POR

**ALUMNO** 

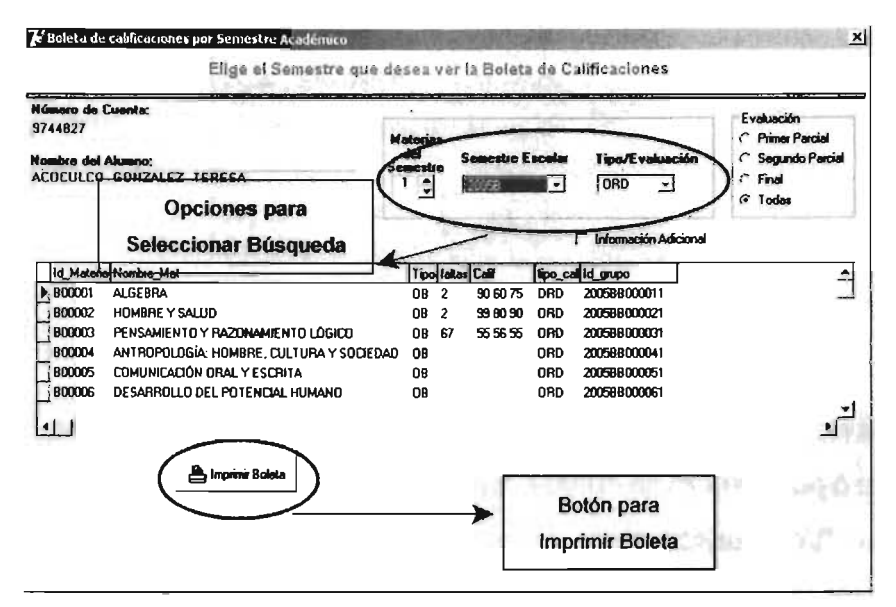

FIGURA MU.6f VENTANA PARA DESPLIEGUE Y BÚSQUEDA DE BOLETA DE CALIFICACIONES

# **MENÚ GRUPOS.**

En este menú (Figura MU.7a), se tienen las opciones para generar, eleiminar e imprimir grupos escolares, así como para asignar alumnos y profesor a los grupos generados.

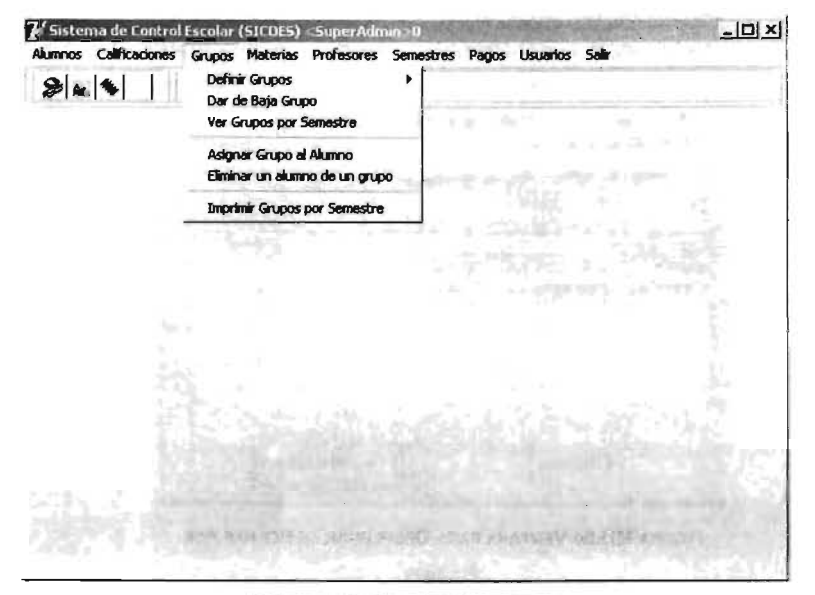

FIGURA MU.7a MENÚ GRUPOS

- Definir Grupos (Figura MU.7b). Para definir grupos, se tienen dos opciones:
	- Definir grupos por materia (especiales), es decir, los grupos se generarán materia por materia, (Figura MU.7c). Para esta opción, primero se selcciona el plan de estudios, después la materia de la que se trate y el profesor, finalmente se selecciona salón y horario. Para guardar los cambios realizados, se da clic sobre el botón "Guardar".
	- Definir grupos por semestre (Figura MU.7d). En esta opción, se selecciona un semestre y un plan de estudios y aparece una lista completa de materias para el semestre y plan selecoionado, la asignación del profesor, salón, horario y días de clase se hace dando clic derecho en cada uno de los campos y seleccionando los datos correspondientes. Para guardar los cambios realizados se da clic sobre el botón "Guardar Grupo" .

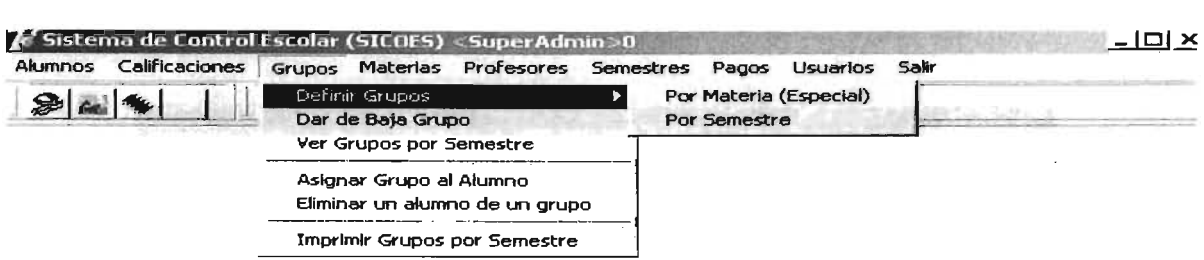

FIGURA Mu.7b. VENTANA PARA DEFINIR GRUPOS

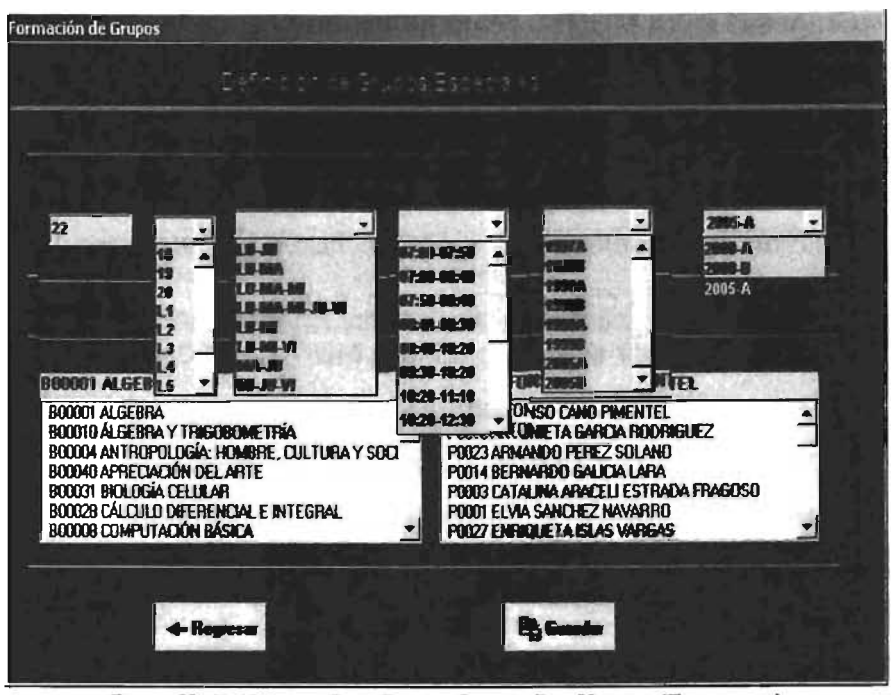

FIGURA MU.7C VENTANA PARA DEFINIR GRUPOS POR MATERIA (ESPECIALES)

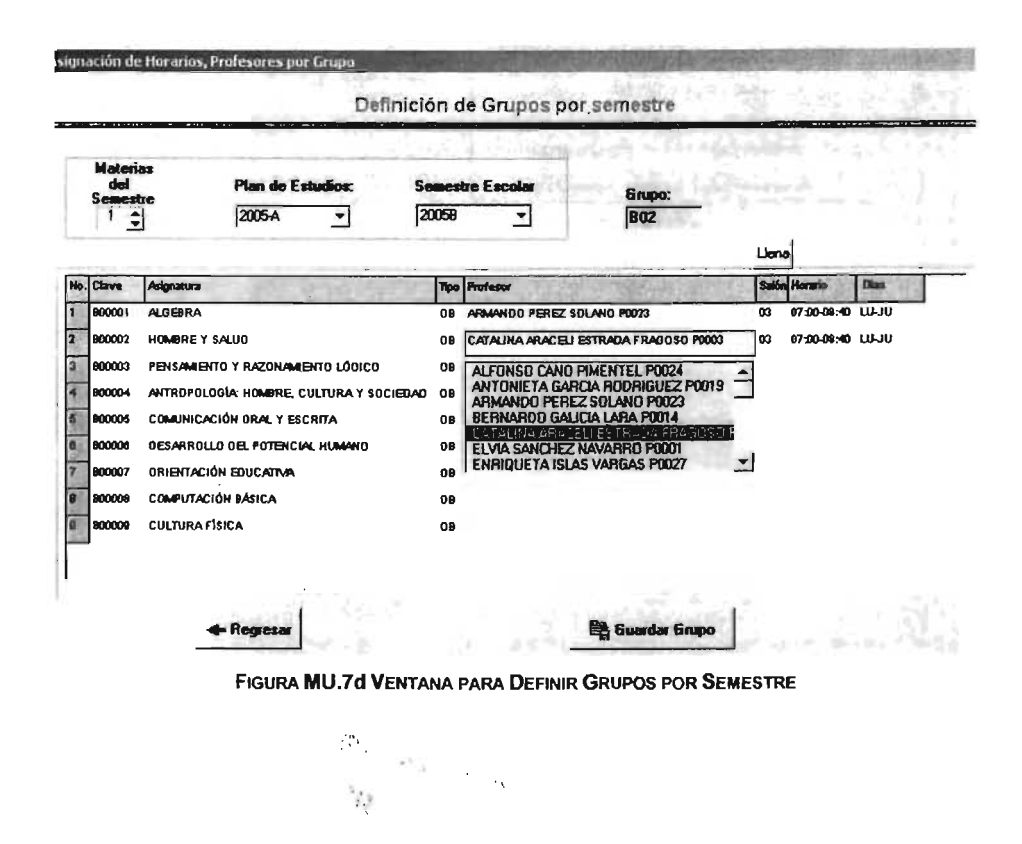

•

• Dar de baja un grupo (Figura MU.7e). Para dar de baja un grupo, se da clic sobre el grupo que se desea eliminar y se da clic sobre el botón "Borrar", para completar la eliminación, el sistema abre una ventana emergente con los datos del grupo que será eliminado (Figura MU.7f). Una vez aceptado la eliminación, el sistema confirmará mediante una ventana emergente (Figura MU.7g).

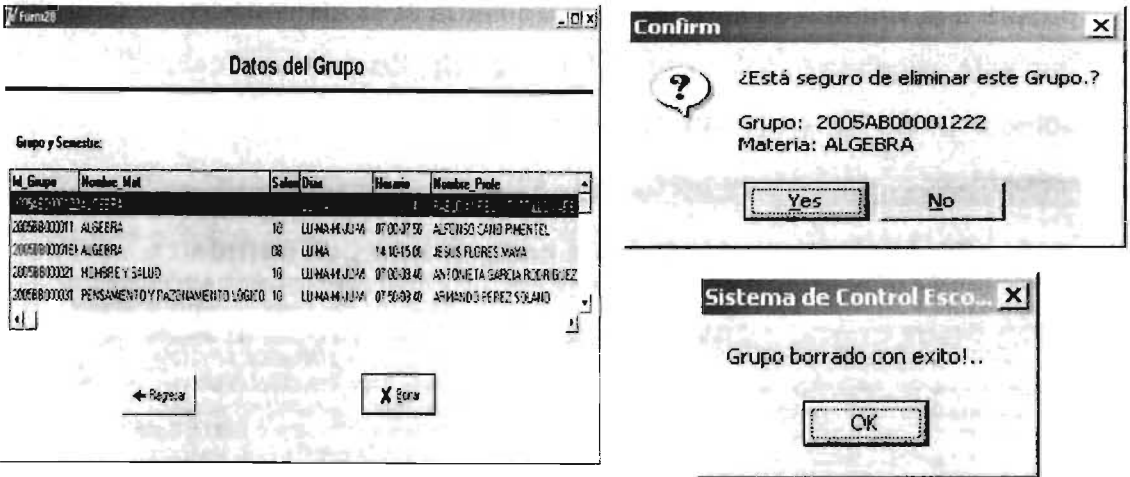

FIGURA MU.7e,f y 9 VENTANAS PARA LA ELIMINACiÓN DE UN GRUPO PREVIAMENTE CREADO

Ver grupos por semestre (Figura MU.7h). Esta opción, tiene el fin de agilizar la búsqueda de grupos, sólo se selecciona el semestre al que pertenece el grupo y se despliega en pantalla. Para imprimir los resultados, se da clic sobre el botón "Imprimir Resultados".

| <b>Semestre:</b>             | Grupos, Materias, Area Académica: |                                                       |           |  |                              |  |  |
|------------------------------|-----------------------------------|-------------------------------------------------------|-----------|--|------------------------------|--|--|
| 20058                        | Id grupo                          | <b>Nombre Mat</b>                                     |           |  | Tipo Plana Nombre Area       |  |  |
| 1997B                        | 2005BB000011                      | <b>ALGEBRA</b>                                        | <b>OB</b> |  | 2005-A TRONCO COMÚN          |  |  |
| <b>1998A</b><br><b>19988</b> | 2005BB00001EH ALGEBRA             |                                                       | <b>OB</b> |  | 2005A TRONCO COMÚN           |  |  |
| 1999A                        |                                   | 2005880001012 ALGEBRAY TRIGOROMETRÍA                  | <b>GR</b> |  | 2005-A TRONCO COMÚN          |  |  |
| 19998<br>2005A               |                                   | 2005BB000041 ANTROPOLOGÍA: HOMBRE, CULTURA Y SOCIEDAD | <b>QB</b> |  | 2005A TRONCO COMÚN           |  |  |
| 20052                        |                                   | 2005 ROLLAND TRANDRESS OF BRANDRESS                   | <b>OR</b> |  | 2005A SERVICIOS COLUMBRICULA |  |  |
|                              | Profesores, Horasios:             |                                                       |           |  |                              |  |  |
|                              |                                   |                                                       |           |  |                              |  |  |

FIGURA MU.7h VENTANA PARA BÚSQUEDA DE GRUPOS POR SEMESTRE

Asignación de grupo a alumnos (Figura MU.7i). En esta opción se asignarán grupos a los alumnos. Primeramente se selecciona un grupo, los datos del mismo aparecerán en la sección inferior. La asignación (o eliminación) se hace, dando clic sobre el alumno de la ventana izquierda (o derecha si es eliminación), posteriormente se da clic sobre el botón "Agrega al Grupo"; el alumno seleccionado pasará a la ventana de la derecha (o izquierda si es eliminación), lo cual significa que está asignado (o no) al grupo. Para guardar los cambios realizados, se da clic sobre el botón "Guardar Grupo(s) Asignado".

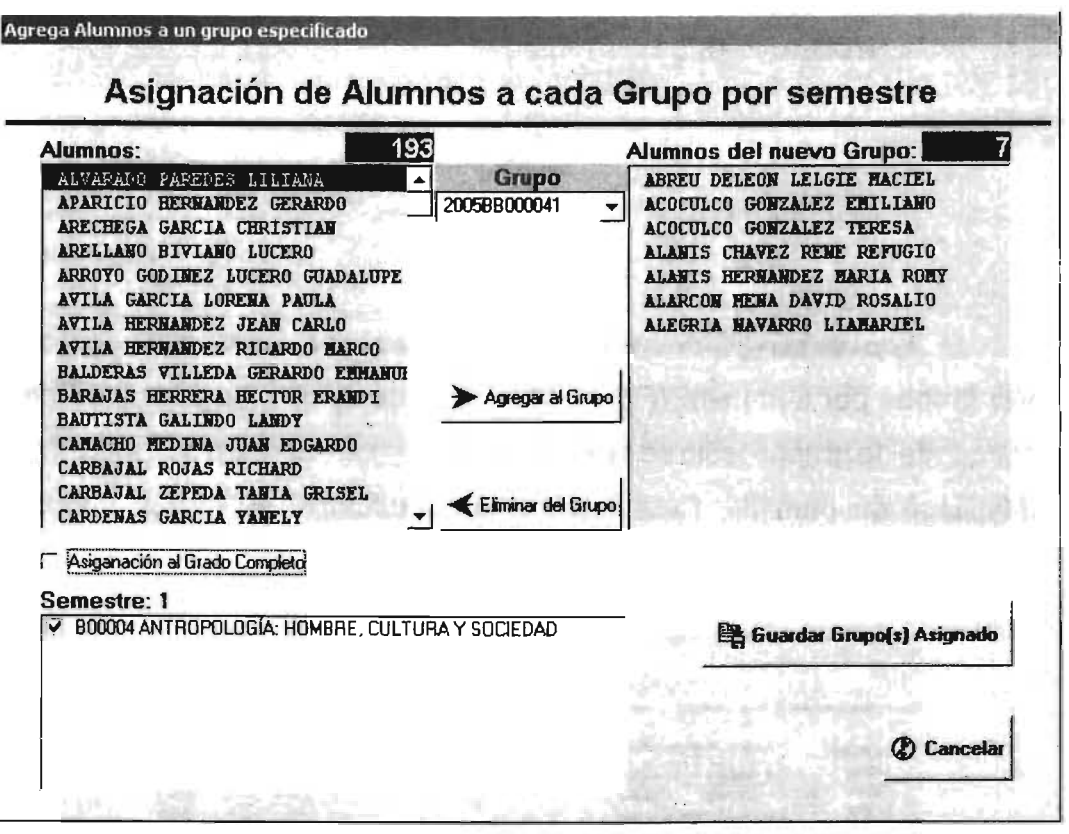

FIGURA MU.71. VENTANA PARA ASIGNAR O ELIMINAR ALUMNOS A UN GRUPO SELECCIONADO

Eliminar un alumno de un grupo previamente creado (Figura MU.7j). Esta opción elimina alumnos asignados a un grupo previamente creado y guardado. Primeramente se busca al alumno que será retirado del grupo, posteriormente se da clic sobre el alumno y para eliminar se da clic sobre el botón "Borrar". Para finalizar, el sistema pide una confirmación de la acción que va a ejecutar.

| <b>Buscar por</b><br><sup>6</sup> Nombre del Alumno<br>요리할<br>C Número de Cuenta |                 |                 | Número de Cuenta:<br><b>Nombre del Alumno:</b> |     |                     | <b>ACAL A</b> |  |  |
|----------------------------------------------------------------------------------|-----------------|-----------------|------------------------------------------------|-----|---------------------|---------------|--|--|
| Selecciona el alumno a ELIMINAR<br>Cuenta Atumno                                 |                 |                 | Id grupo                                       | ls. | Nombre Mat          |               |  |  |
| 9744891 ADDDULDD                                                                 | <b>GONZALEZ</b> | <b>FMILIANO</b> | 2005BB000031                                   |     | 1 PENSAMIENTO YF    |               |  |  |
| 9744881 ADDDJLDD                                                                 | <b>GONZALEZ</b> | <b>EMILIANO</b> | 2005BB000041                                   |     | 1 ANTROPOLOGÍA: H   |               |  |  |
| 9744881 ADDDILDD                                                                 | <b>GONZALEZ</b> | EMILIANO        | 2005BB000051                                   |     | 1 COMUNICACIÓN OF   |               |  |  |
| 9744881 ADDDJLDD                                                                 | GONZAL FZ       | <b>EMILIANO</b> | 2005BB000061                                   |     | 1 DESARROU O DEL    |               |  |  |
| 9744881 ADDDILDD                                                                 | <b>GONZALEZ</b> | <b>FMILIANO</b> | 2005BB000071                                   |     | 1 ORIENTACIÓN EDL   |               |  |  |
| 9744881 ACOCULCO                                                                 | <b>GONZALEZ</b> | <b>EMILIAND</b> | 200588000081                                   |     | 1 COMPUTACIÓN BÁ    |               |  |  |
| 9744881 ACOCULCO                                                                 | GONZAI FZ       | <b>EMILIANO</b> | 2005BB000091                                   |     | 1 CULTURA FÍSICA    |               |  |  |
| 9744827 ADDDULDD                                                                 | <b>GONZALEZ</b> | <b>TERESA</b>   | 2005BB000011                                   |     | 1 ALGEBRA           |               |  |  |
| 9744R27 ADDDJLDD                                                                 | <b>GONZALEZ</b> | <b>TERESA</b>   | 2005BB000021                                   |     | 1 HOMBRE Y SALUD    |               |  |  |
| 9744827 ACOCULCO                                                                 | <b>GONZALEZ</b> | <b>TERESA</b>   | 2005BB000031                                   |     | 1 PENSAMIENTO Y F = |               |  |  |

FIGURA MU.7j VENTANA PARA LA ELIMINAR ALUMNOS DE UN GRUPO PREVIAMENTE CREADO

# **MENÚ MATERIAS.**

En este menú (Figura MU.8a), se encuentran todas las opciones para crear, editar o eliminar materias o áreas del conocimiento.

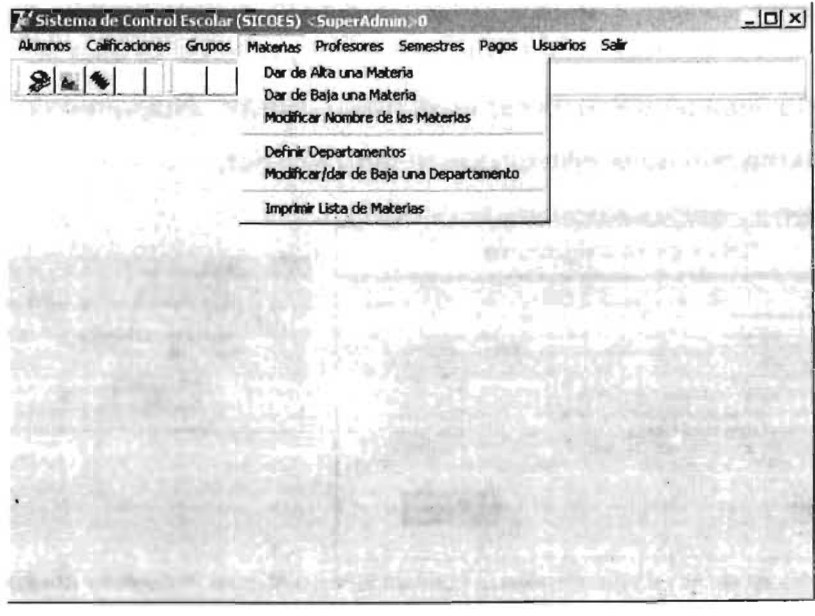

FIGURA MU.8a MENÚ MATERIAS 201

Crear una materia (Figura MU.8b). Para crear una materia, se indica el nombre en el campo indicado, se selecciona el semestre, plan escolar, área de conocimiento al cual va a pertencer y si es optativa u obligatoria. Para guardar los cambios se da clic sobre el botón "Guardar". El sistema asigna un número consecutivo a la clave de asignatura.

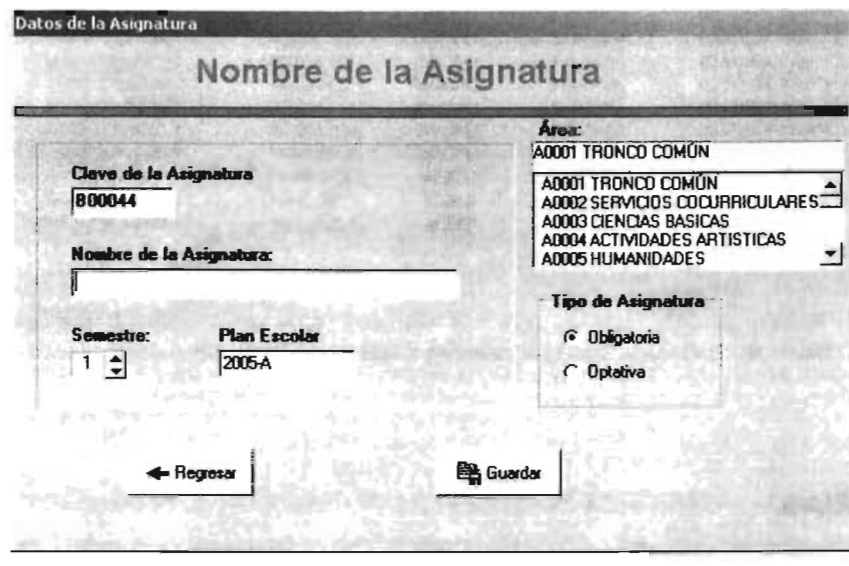

FIGURA MU.8b VENTANA PARA LA CREACIÓN DE MATERIAS

Eliminar una materia (Figura MU.8c). Para eliminar una materia, se da clic sobre la materia, si no aparece a la vista, se da el nombre de la asignatura en el campo designado, finalmente se da clic en el botón "Borrar". Nuevamente, el sistema pide una confirmación de la eliminación (Figura MU.8d).

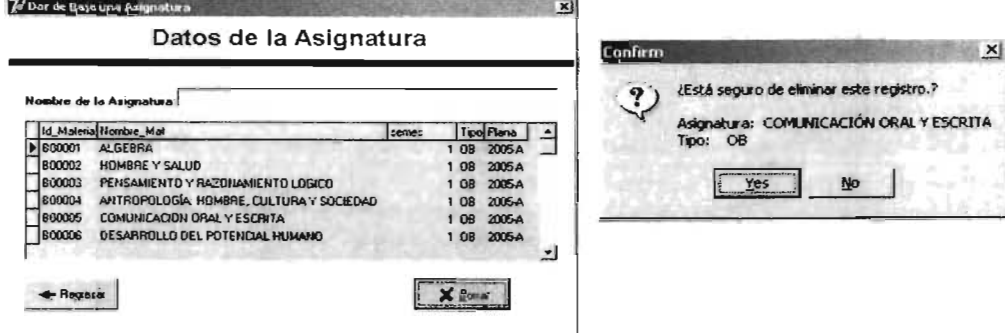

FIGURA MU.8C Y d VENTANAS PARA LA ELIMINACIÓN DE UNA MATERIA PREVIAMENTE CREADA

 $1<sub>1</sub>$ Edición de materias previamente creadas (Figura MU.8e). Para editar una materia previamente creada, se da clic sobre la materia, si no aparece a la vista, se da el nombre de la asignatura en el campo designado y después se da clic en el botón "Modificar", en la pantalla que aparece (Figura MU.8f) se pueden editar los datos previamente generados. Nuevamente, el sistema muestra una ventana para indicar que se editó exitosamente (Figura MU.8g).

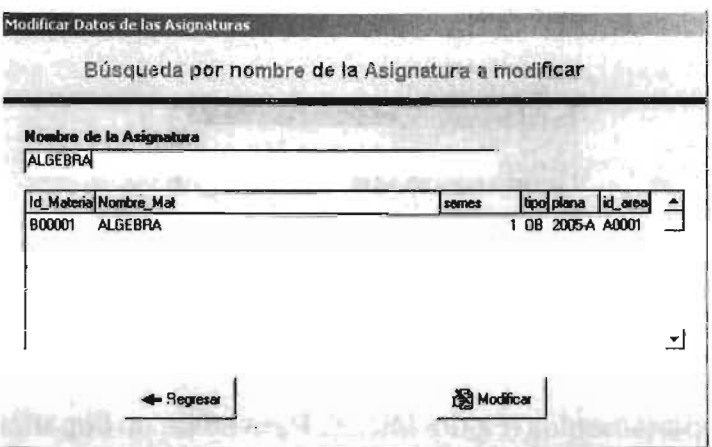

FIGURA MU.8e SELECCIONAR UNA MATERIA PARA EDICIÓN DE DATOS

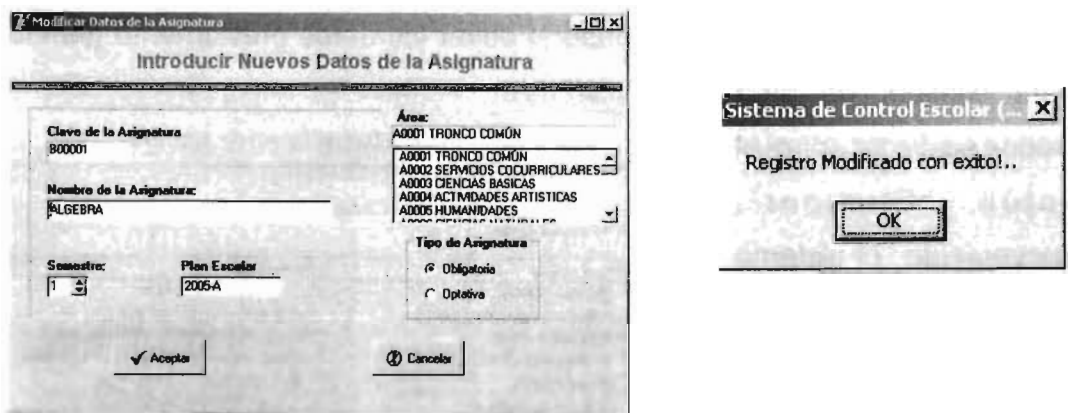

FIGURA MU.8f Y G VENTANAS DE EDICIÓN DE MATERIAS PREVIAMENTE CREADAS.

Definir departamentos (áreas académicas Figura MU.8h). Para la creación o edición de áreas académicas previamente creadas, se ingresa una clave y un nombre de materia, y se da clic sobre el nombre del profesor que será jefe de área. Para finalizar se da clic sobre el botón "Guardar".

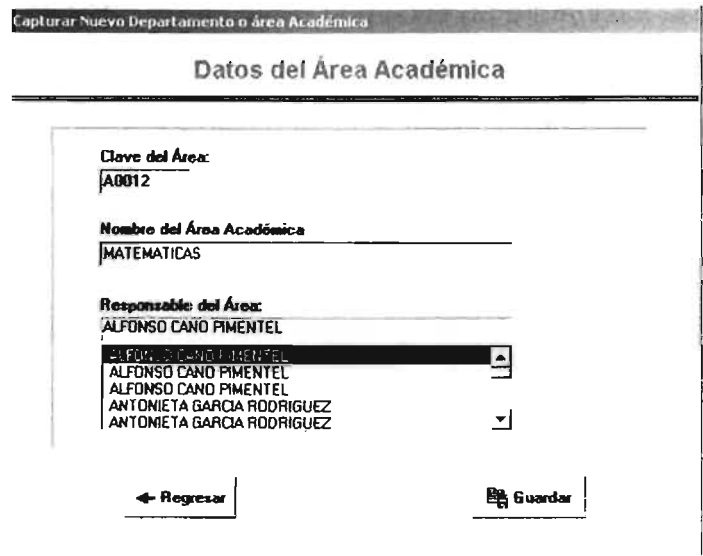

FIGURA MU.8h VENTANA PARA LA CREACIÓN DE ÁREAS ACADÉMICAS

Modificar departamentos (Figura MU.8i). Para editar un departamento previamente creado, se da clic sobre el departamento, si no aparece a la vista, se da el nombre en el campo designado y después se da clic en el botón "Modificar", en la pantalla que aparece (Figura MU.8j) se pueden editar los datos previamente generados.

Para eliminar un área creada se da clic sobre el "Eliminar". botón nuevamente, el sistema pide una confirmación de la eliminación (Figura  $MU.8k$ ).

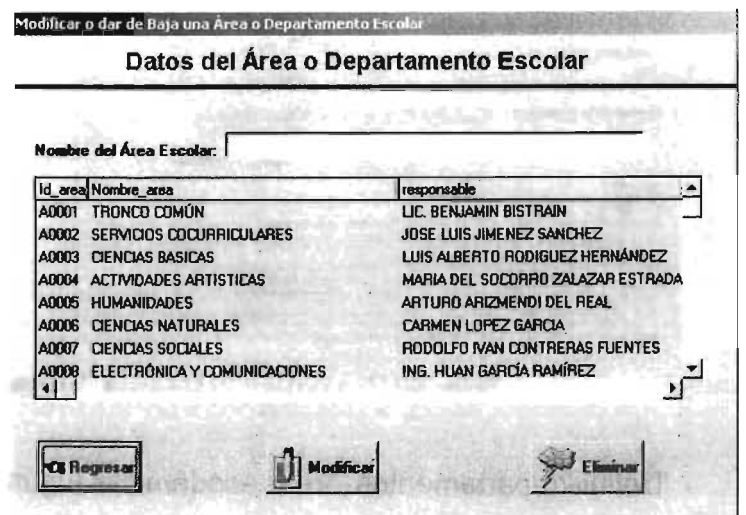

FIGURA MU.81 VENTANA PARA LA SELECCIÓN DE DEPARTAMENTO A EDITAR

| Claye:<br>A0001                                                                                                    |               |                                                                   |
|----------------------------------------------------------------------------------------------------|---------------|-------------------------------------------------------------------|
| Nombro del Departemento e área Escolar:<br>TRONCO COMÚN                                                                                  | Confirm       | $\mathbf{x}$                                                      |
|                                                                                                    |               | ¿Está seguro de eliminar este registro.?                          |
| Responsable del Departamente e área Escolar:<br><b>LIC BENJAMIN BISTRAIN</b>                                                             |               | Area Escolar: TRONCO COMUN<br>Responsable: LIC. BENJAMIN BISTRAIN |
| ALFONSO CAND PIMENTEL<br>ANTONIETA GARCIA RODRIGUEZ<br>ARMANDO PEREZ SOLANO<br>BERNARDO GALICIA LARA<br>CATALINA ARACELI ESTRADA FRAGOSO |               | No<br>Yes                                                         |
| ELVIA SANCHEZ NAVARRO<br><b>CHOMMETA IOI AC VADCAC</b>                                                                                   | $\mathcal{D}$ |                                                                   |

FIGURA MU.8j Y K VENTANA DE EDICIÓN DE DEPARTAMENTO Y VENTAN DE CONFIRMACIÓN DE ELIMINACIÓN

# **MENÚ PROFESORES.**

Con las opciones de este menú (Figura MU.9a), se pueden crear, editar y eliminar los datos de un profesor.

| $T$ Sistema de Control Escolar (SICOES) <superadmin<math>&gt;0</superadmin<math>            |                                                                                        | $  D $ $\times$   |
|---------------------------------------------------------------------------------------------|----------------------------------------------------------------------------------------|-------------------|
| Alumnos Calificaciones Grupos Materias   Profesores Semestres Pagos Usuarios Salir<br>2 1 1 | Alta de un nuevo Profesor<br>Dar de Baja un Profesor<br>Modificar Datos de un Profesor |                   |
|                                                                                             | Imprimir Lista                                                                         |                   |
|                                                                                             |                                                                                        | ARSAY AND NO COLL |
|                                                                                             |                                                                                        |                   |
|                                                                                             |                                                                                        |                   |
|                                                                                             |                                                                                        |                   |
|                                                                                             |                                                                                        |                   |
|                                                                                             |                                                                                        |                   |

FIGURA MU.9a MENÚ PROFESORES

**SICOES** 

Alta de un nuevo profesor (Figura MU.9b). Para capturar los datos de un nuevo profesor, sólo se tienen que ingresar los datos pedidos y al finalizar se da clic sobre el botón "Guardar". Buevamnete el sistema despliega una pantalla informándo que los datos fueron ingresados con éxito (Figura MU.9c).

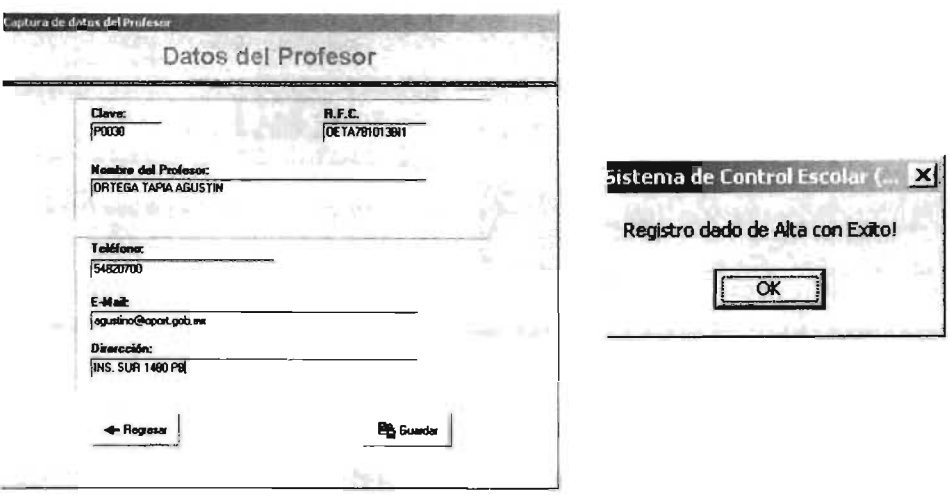

FIGURA MU.9B Y C VENTANA DE DATOS DEL PROFESOR Y CONFIRMACIÓN DE CREACIÓN

Dar de baja un profesor (Figura MU.9d). Para eliminar una profesor, se da clic sobre el nombre del profesor, si no aparece a la vista, se da el nombre en el campo designado, finalmente se da clic en el botón "Borrar". Nuevamente, el sistema pide una confirmación de la eliminación (Figura MU.9e).

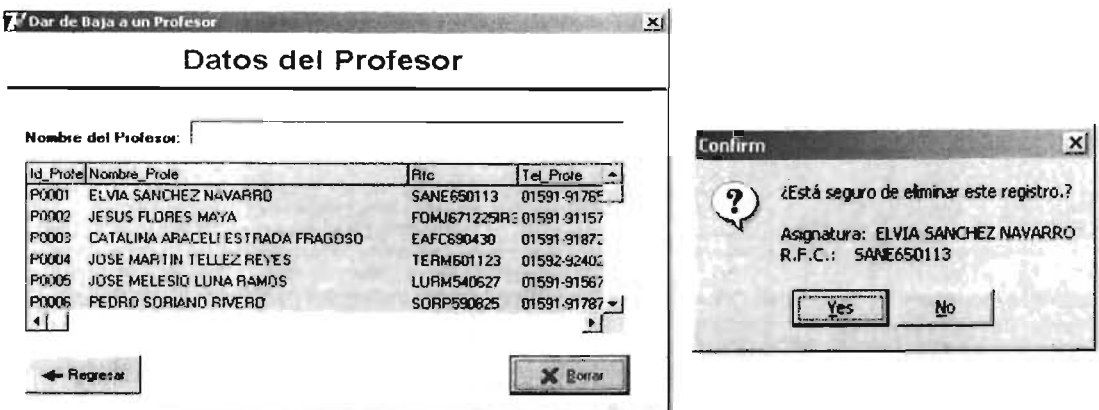

FIGURA MU.9D Y E. VENTANAS PARA LA ELIMINACIÓN DE LOS DATOS DE UN PROFESOR PREVIAMENTE CREADO

Modificar datos del profesor (Figura MU9f). Para editar los datos de un profesor previamente creado, se da clic sobre el nombre, si no aparece a la vista, se da el nombre en el campo designado y después se da clic en el botón "Modificar", en la pantalla que aparece (Figura MU.9g) se pueden editar los datos previamente generados. Para guardar el cambio realizado, se da clic sobre el botón "Guardar", nuevamente, el sistema despliega una pantalla indicando que se realizó el cambio correctamente (Figura MU.9h).

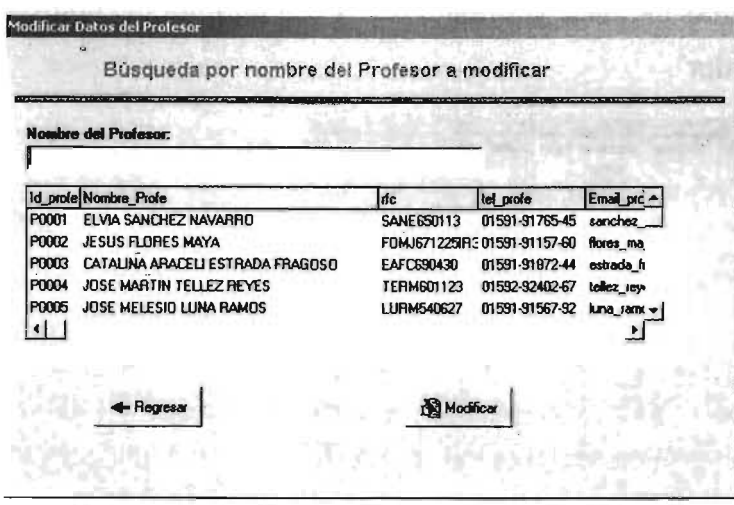

FIGURA MU9f. VENTANA PARA SELECCIONAR UN PROFESOR PARA MODIFICACIÓN DE **DATOS** 

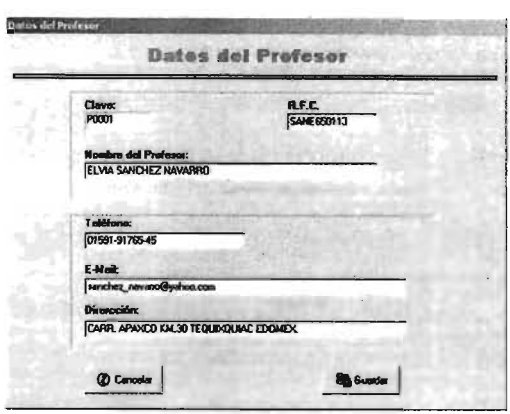

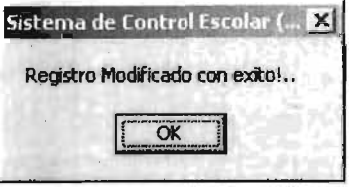

FIGURA MU.9g. VENTANAS DE MODIFICACIÓN DE DATOS Y AVISO EXITOSO DE MODIFICACIÓN

# **MENÚ SEMESTRES.**

Las creaciones de los semestres, sus fechas de inicio y término así como su consulta, se pueden hacer en este menú (Figura MU10a).

Definir Semestre (Figura MU.10b). Para la creación de un semestre, primeramente se selecciona el semestre académico de la lista "Semestre:" Posteriormente se definen las fechas de inicio y terminación. Para guardar los cambios se da clic en el botón "Guardar".

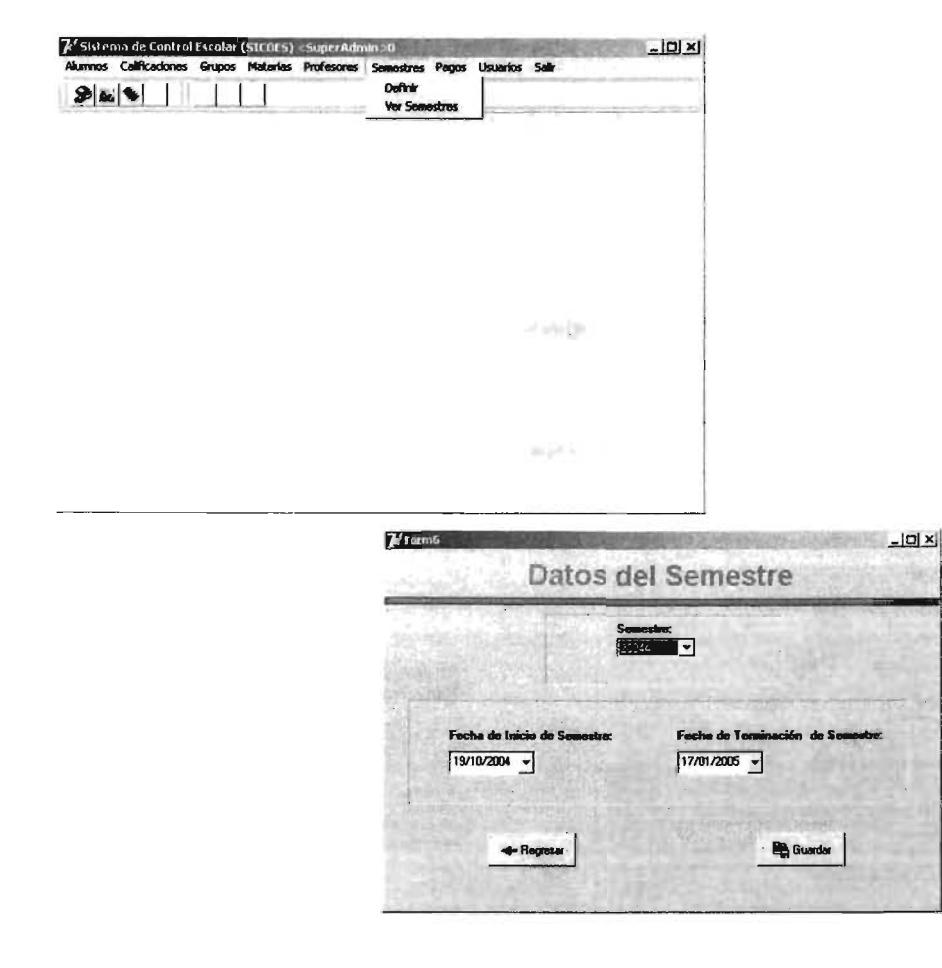

FIGURA MU10a Y b MENÚ SEMESTRES Y VENTANA PARA LA DEFINICIÓN DE UN SEMESTRE

### **MENÚ** PAGOS.

Dependiendo de las funciones de un usuario, se pueden dar privilegios para poder visualizar este menú (Figura MU.11a), ya que, este despliega información financiera de todos los alumnos.

|         |  | / Sistema de Control Escolar (SICOES) < SuperAdmin : 0 | Alumnos Calificaciones Grupos Materias Profesores Semestres Pagos Usuarios Salir |  | $  D $ $\times$ |
|---------|--|--------------------------------------------------------|----------------------------------------------------------------------------------|--|-----------------|
| $8 - 1$ |  |                                                        | Cobro de un servido<br>Impresión de Recibo                                       |  |                 |
|         |  |                                                        | Catalogo de Servicios                                                            |  |                 |
|         |  |                                                        | Estado de Financiero<br><b>Ingresos Por Periodo</b>                              |  |                 |
|         |  |                                                        |                                                                                  |  |                 |
|         |  |                                                        |                                                                                  |  |                 |
|         |  |                                                        |                                                                                  |  |                 |
|         |  |                                                        |                                                                                  |  |                 |
|         |  |                                                        |                                                                                  |  |                 |
|         |  |                                                        |                                                                                  |  |                 |
|         |  |                                                        | of Filteria                                                                      |  |                 |
|         |  |                                                        |                                                                                  |  |                 |
|         |  |                                                        |                                                                                  |  |                 |

FIGURA MU.11a MENÚ PAGOS

• Cobro de un servicio (Figura MU.11b). Para realizar el cobro a un alumno, primero se selecciona de la lista, si no está a la vista se ingresa el nombre en el campo designado. Una vez seleccionado se da clic sobre el botón "Cobrar", esta acción abrirá otra pestaña dentro de la misma ventana (Figura MU.11c). El sistema de manera automática lIenrá el campo de número de cuenta del alumno, nombre del alumno, fecha y hora de la cración del reporte, así como un número consecutivo de recibo. Posteriormente, se selecciona el concepto de cobro, el sistema llena de manera automática los campos de "cantidad" y "cantidad con letra". Para finalizar se da clic sobre el botón "Imprimir Recibo"; el sistema informará que el recibo se imprió correctamente (Figura MU.11d).
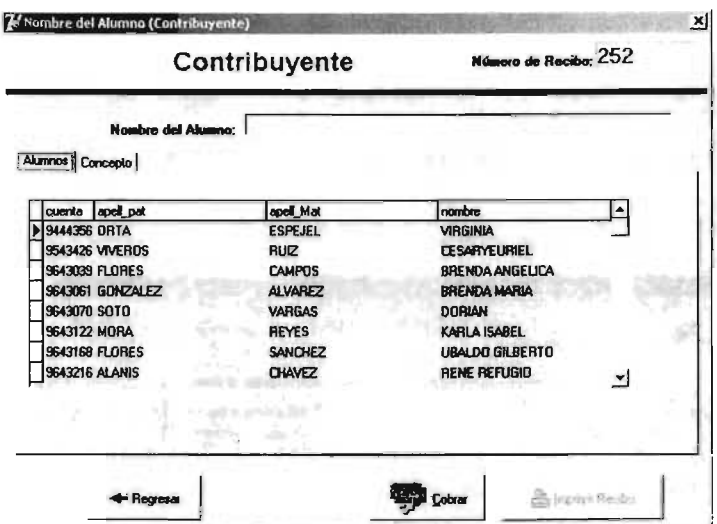

FIGURA MU.11b SELECCIÓN DE ALUMNO PARA REALIZAR EL PAGO

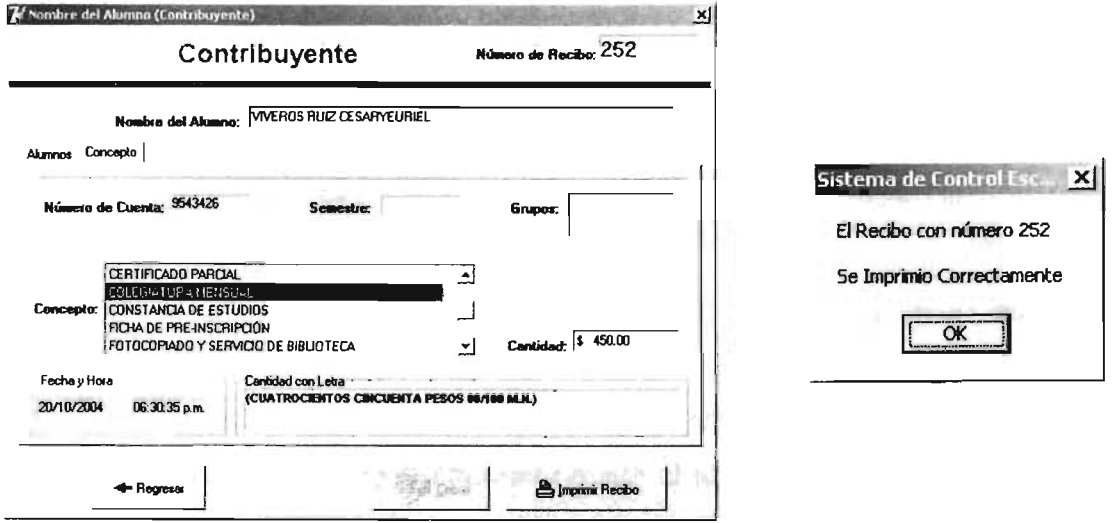

FIGURA MU.11C Y d. SELECCIÓN DE CONCEPTO DE COBRO Y CONFIRMACIÓN DE IMPRESIÓN

Reimpresión de recibo (Figura MU11e). Si se quiere reimprimir un recibo previamente generado, se requiere ingresar el número de recibo para ser reimpreso y se da clic en el botón "Imprimir Recibo".

| Número de Recibo: |                   | <b>Nombre del Alumno:</b><br><b>CARDENAS GARCIA YANELY</b> |                   |                  |                      |  |
|-------------------|-------------------|------------------------------------------------------------|-------------------|------------------|----------------------|--|
| Recibe Fecha Rec  | cantidad concepto |                                                            | Cuenta Apell Pat  | <b>Apell Mat</b> | Nombre               |  |
| 1 BARTZ A 997     |                   |                                                            | 9744757 CARDENAS  | GARCIA           | <b>YANELY</b>        |  |
| 2 04/07/1997      |                   | 9744824 LOPEZ                                              |                   | <b>CRISPIN</b>   | <b>JOANNA</b>        |  |
| 3 84/07/1997      |                   |                                                            | 9744851 RODRIGUEZ | <b>VIVEROS</b>   | ROCIO                |  |
| 4 84/07/1997      |                   |                                                            | 9744875 NORIEGA   | <b>SANCHEZ</b>   | NOEL JESUS           |  |
| 5 04/07/1997      |                   |                                                            | 9744876 RAMIREZ   | <b>ESCOBAR</b>   | <b>NANCY FABIOLA</b> |  |
| 6 04:07/1997      |                   |                                                            | 9744881 ACOCULCO  | <b>GONZALEZ</b>  | <b>EMI IANO</b>      |  |
| 7 04/07/1997      |                   |                                                            | 9744905 ALVARADO  | <b>PARFIXES</b>  | <b>LE LANA</b>       |  |

FIGURA MU11e. VENTANA DE REIMPRESIÓN DE RECIBO

Catálogo de servicios (Figura MU.11f). En esta opciópn se consultan, generan (Figura MU.11g), editan (Figura MU.11h) y eliminan (Figura MU.11i) los conceptos de cobro. Lo único que se tiene que realizar es teclear sobre el concepto y monto (creación y modificación) y en el caso de eliminación de un registro se da clic sobre el botón "Eliminar" para lo cual el sistema pide una confirmación del movimiento (Figura MU.11j).

| Clave        | Concepto                      | Monto |                |                  |
|--------------|-------------------------------|-------|----------------|------------------|
| <b>C0001</b> | <b>COLEGIATURA MENSUAL</b>    | 450   | ab             | <b>Nuevo</b>     |
| C0002        | INSCRIPCIÓN                   | 250   |                |                  |
| 0000         | REMISCRIPCIÓN                 | 180   |                |                  |
| C0004        | HISTORIA ACADÉMICA PARCIAL    | 200   |                | <b>Modificar</b> |
| C0005        | FICHA DE PRE-INSCRIPCIÓN      | 350   |                |                  |
| C0006        | <b>CONSTANCIA DE ESTUDIOS</b> | 50    |                |                  |
| C0007        | <b>CERTIFICADO PARCIAL</b>    | 230   | $\blacksquare$ |                  |

FIGURA MU.11f VENTANA DE VISULIZACIÓN Y BÚSQUEDA DE CONCEPTOS DE COBRO

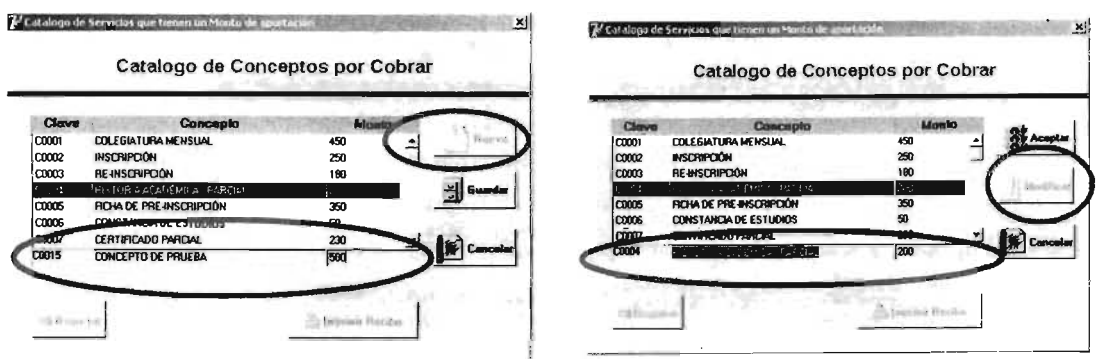

FIGURA MU.11g Y h VENTANAS DE GENERACIÓN Y MODIFICACIÓN DE CONCEPTOS DE COBRO

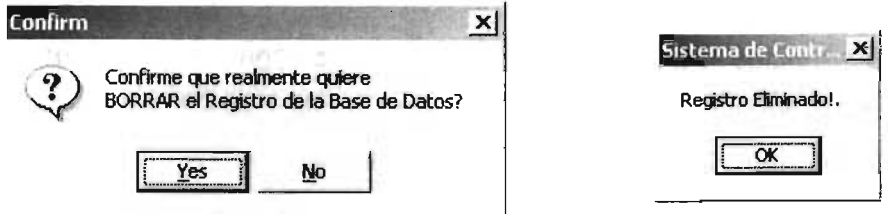

FIGURA MU.11 i y j VENTANAS DE CONFIRMACiÓN DE UN CONCEPTO DE CoBRO ELIMINADO

• Estado financiero (Figura MU.11 k). Para revisar el estado financiero de un a1lumno, se teclea su nombre (si no aparece en pantalla), la suma de todos sus pagos se despliega de manera automática. Para imprimir los resultados se da clic sobre el botón "Imprimir Resultados".

| 9444356<br><b>Nombre del Alumno:</b> |                 |                                        |
|--------------------------------------|-----------------|----------------------------------------|
| cuenta apel pat                      | apel Mat        | nombre<br>≛                            |
| 9444356 OPTA                         | <b>IESPEJEL</b> | · i8Gthea                              |
| 9543426 VIVEROS                      | <b>RUZ</b>      | <b>CESARYEURIEL</b>                    |
| 9643039 FLORES                       | <b>CAMPDS</b>   | BRENDA ANGELICA                        |
| 9643061 GONZALEZ                     | <b>ALVAREZ</b>  | <b>BRENDA MARIA</b>                    |
| 9643070 SOTO                         | <b>VARGAS</b>   | <b>DORIAN</b>                          |
|                                      |                 |                                        |
|                                      |                 | Total de Pagos:<br><b>Monto Total:</b> |
| <b>T</b> Ver Detailes                |                 | 580.00                                 |

FIGURA MU.11 k VENTANA DE ESTADOS FINANCIEROS DE ALUMNOS

**SICOES** 

• Ingresos por periodo (Figura MU.111). Para ver un desgloce del monto total que la institución ha recibido por un concepto de cobro en particular se ingresa el período de búsqueda y los resultados aparecen en pantalla. Para imprimir los resultados se da clic sobre el botón "Imprimir Resultados".

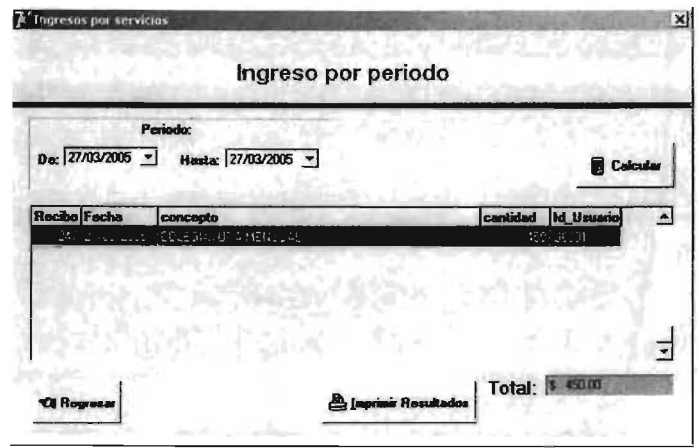

FIGURA Mu.111 VENTANA DE BÚSQUEDA DE INGRESOS POR PERIODO DE TIEMPO

# **MENÚ** USUARIOS.

Este menú (Figura MU.12a) se creó con finalidad de la administración de los usuarios, así como sus privilegios de acceso al sistema.

• Usuario nuevo, modificación y eliminación (Figura MU.12b). En esta opciópn se consultan, generan (Figura MU.12c), editan (Figura MU.12d) y eliminan (Figura MU .12e) los usuarios. Lo único que se tiene que realizar es teclear sobre el campo los datos indicados (creación y modificación) yen el caso de eliminación de un registro se da clic sobre el botón "Eliminar' para lo cual el sistema pide una confirmación del movimiento (Figura MU.12f).

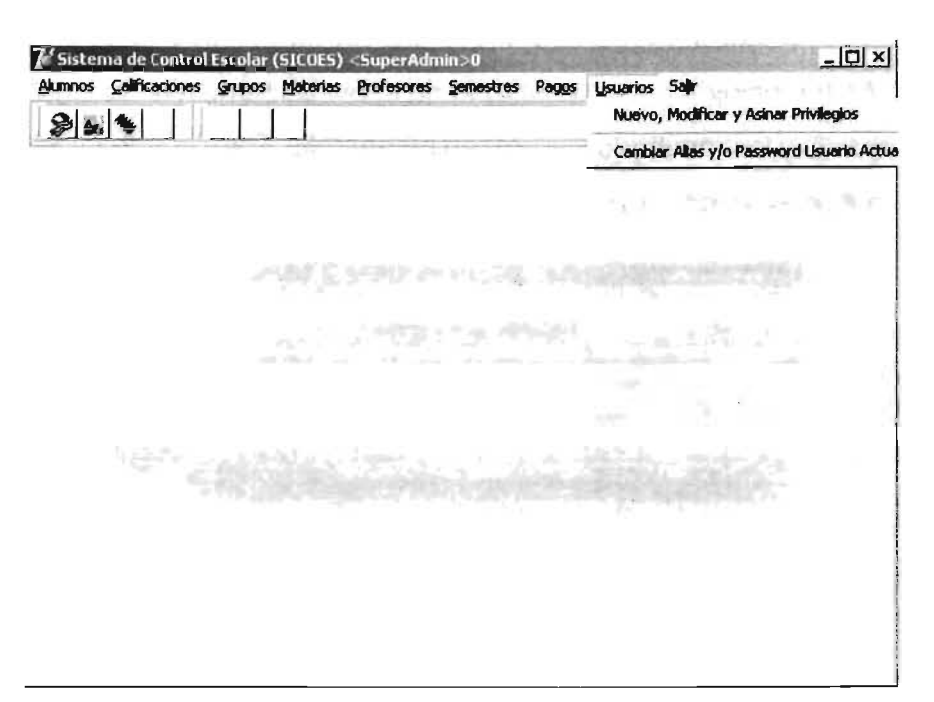

FIGURA MU.12a MENÚ USUARIOS

| Clave        | Nombre de Usuario                       | <b>Alias</b> | Password                          | <b>Privilegios</b> |
|--------------|-----------------------------------------|--------------|-----------------------------------|--------------------|
| <b>U0001</b> | COMPAÑEROS DE TESIS                     | SuperAdmin   | <b>AUTORIA</b><br><b>CONTRACT</b> | lő                 |
| <b>U0002</b> | ISABEL DRTIZ LOPEZT                     | İsa          |                                   |                    |
| U0003        | JUAN GARCIA ARROLLO                     | Juanga       | 8061000                           | 2                  |
| U0004        | KAREN ESTRADA LOPEZ                     | Karen        | <b>DOM:N</b>                      | 3                  |
| U0006        | VERONICA DELGADO PESTAÑAS               | Vern         | <b>EXISTE</b>                     | 3                  |
|              |                                         |              |                                   |                    |
|              |                                         |              |                                   |                    |
|              | コ *情報2ml(+ ) / (Soundale) y / (4) 900 W |              |                                   |                    |

FIGURA MU.12b VENTANA DE VISUALIZACIÓN Y BÚSQUEDA DE USUARIOS

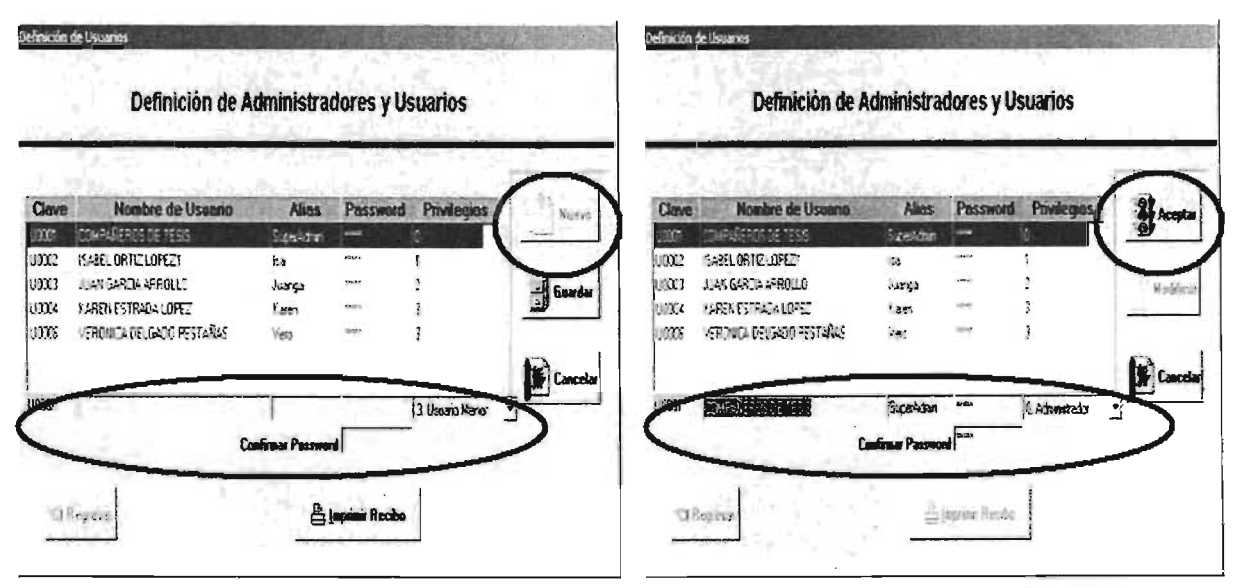

FIGURA MU.12C Y d'VENTANAS DE GENERACIÓN Y MODIFICACIÓN DE USUARIOS

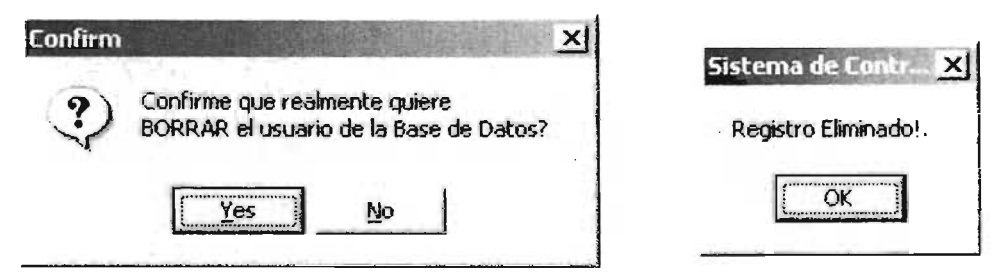

FIG MU.12e Y f VENTANAS DE CONFIRMACIÓN DE LA ELIMINACIÓN DE UN USUARIO

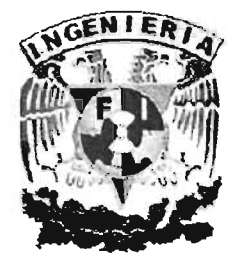

# MANUAL TÉCNICO

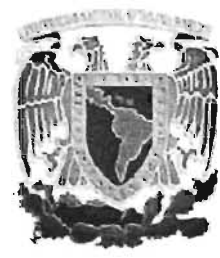

# MANUAL TÉCNICO

### **OBJETIVO DEL MANUAL**

El objetivo de este manual es el de proporcionar la información suficiente y necesaria para conocer la estructura interna del Sistema SIGOES y poder realizar tareas de Mantenimiento y Soporte Técnico, tales como: adaptaciones, actualizaciones y nuevas versiones del sistema.

En el presente documento contiene información sobre, formularios, diseñadores y unidades (módulos) que pertenecen al sistema SIGOES.

La secuencia de pasos a seguir para realizar la instalación y personalización del sistema, los requerimientos técnicos de software y hardware.

A continuación se mostrará la lista de los Formularios de la aplicación, ver tabla 1.

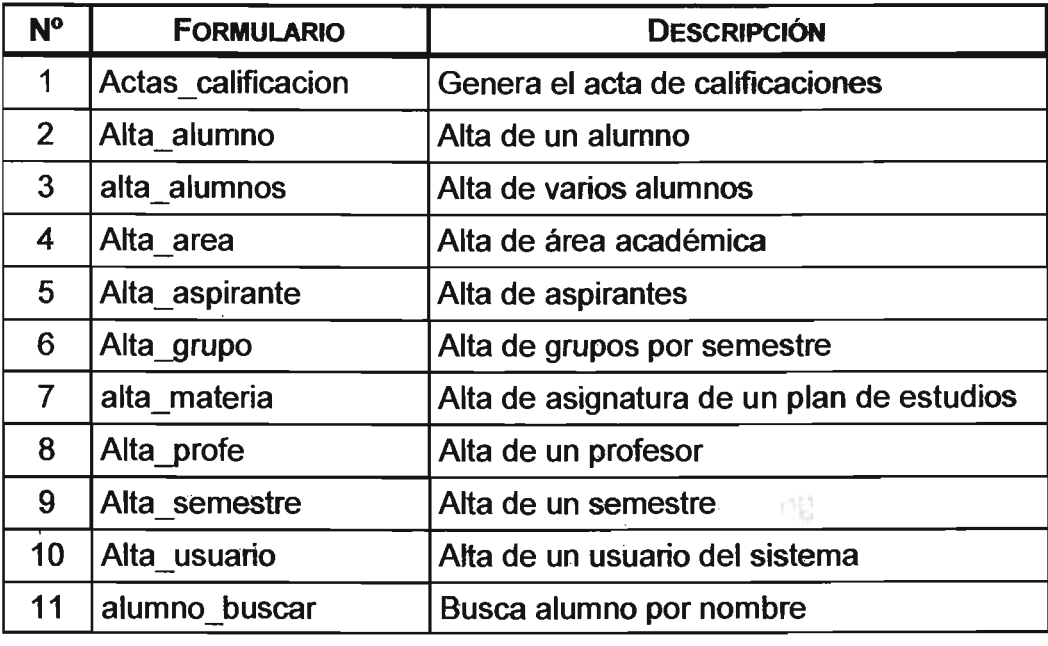

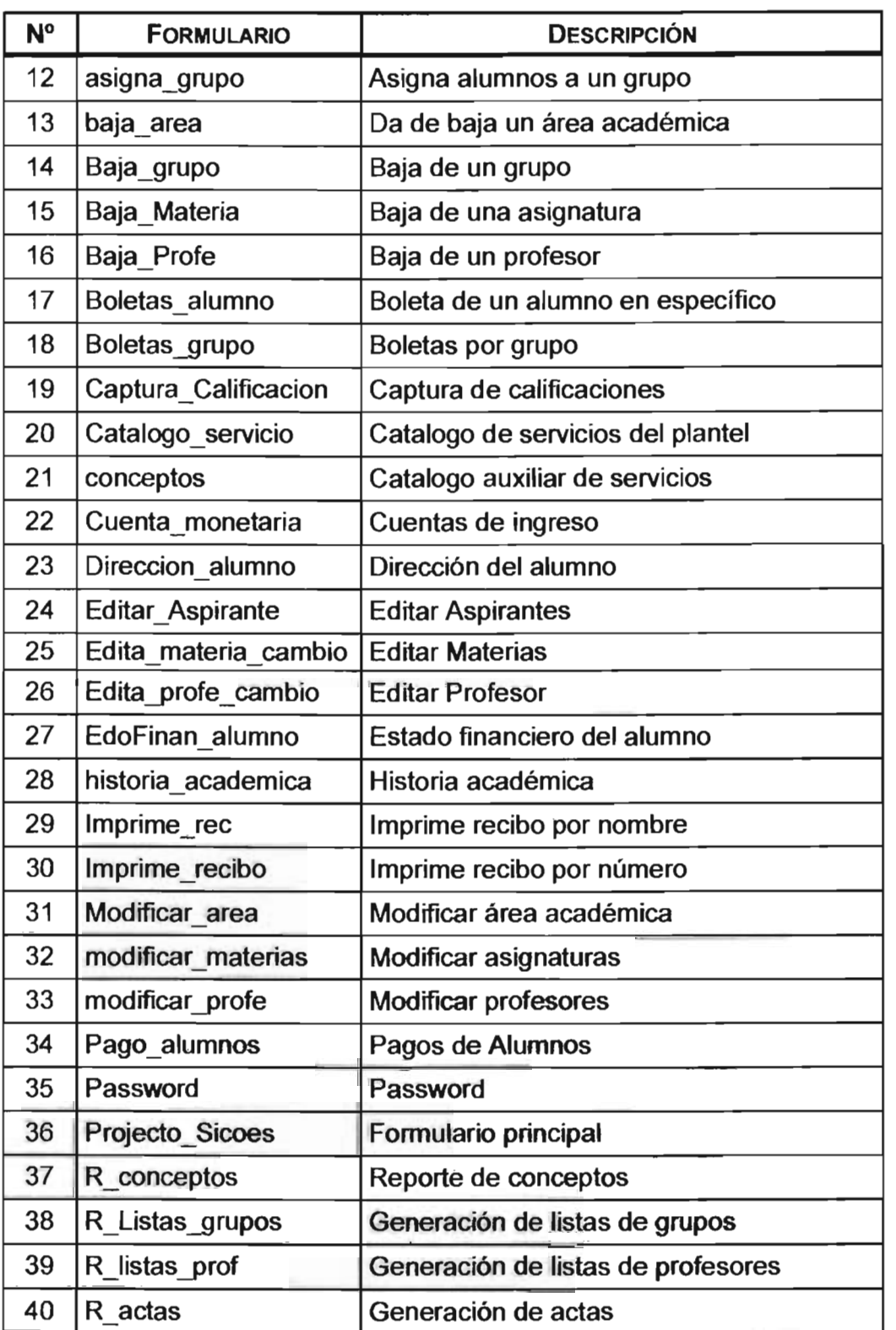

-62

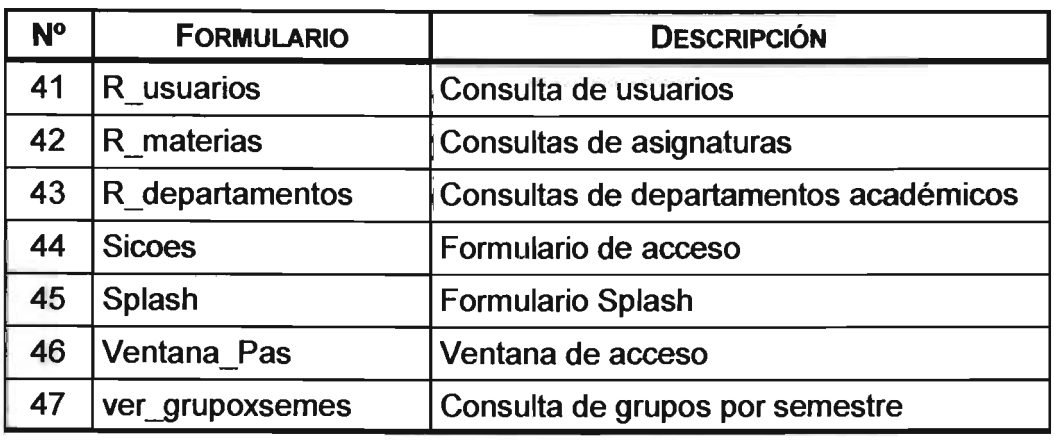

TABLA 1. TABLA DE FORMULARIOS EN El SISTEMA

A continuación se listan los módulos. Ver tabla 2.

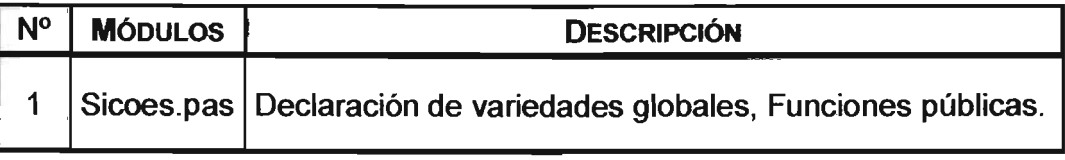

TABLA 2. TABLA DE MODULOS DEL SISTEMA

Estos son los diseñadores. Ver tabla 3.

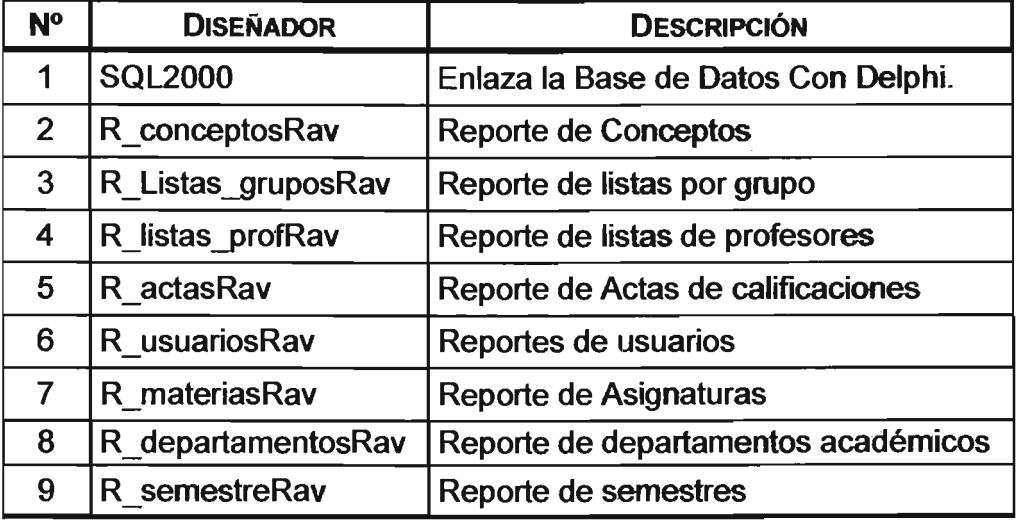

TABLA 3. TABLA DE DIsEÑADORES DE\.. SISTEMA

# REQUERIMIENTOS DE INSTALACIÓN

En la tabla 4 se muestran los requerimientos mínimos para la operación del sistema.

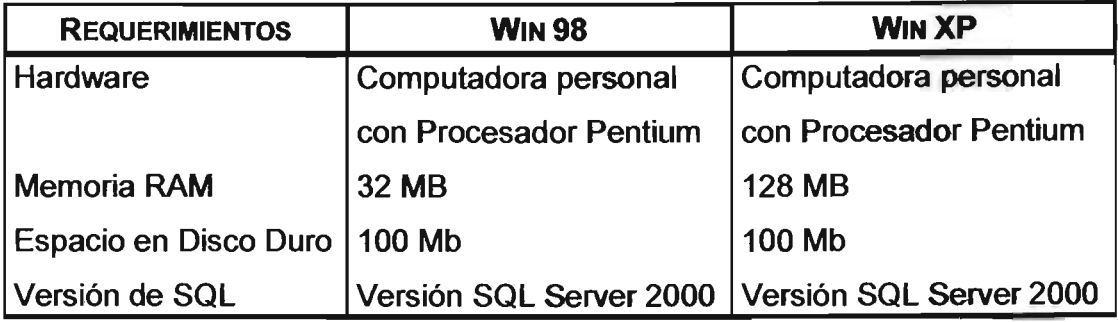

TABLA 4. REQUERIMIENTOS DE LA INSTALACIÓN

# PASOS PARA LA INSTALACIÓN

Insertar el Disco Compacto de instalación en la unidad de CD-ROM, el archivo de instalación se ejecutará automáticamente, ya que contiene un archivo autorun. Antes de comenzar con la instalación copiara algunos archivos necesarios para comenzar la instalación y desplegará la ventana d bienvenida del programa SICOES, ver figura 1.

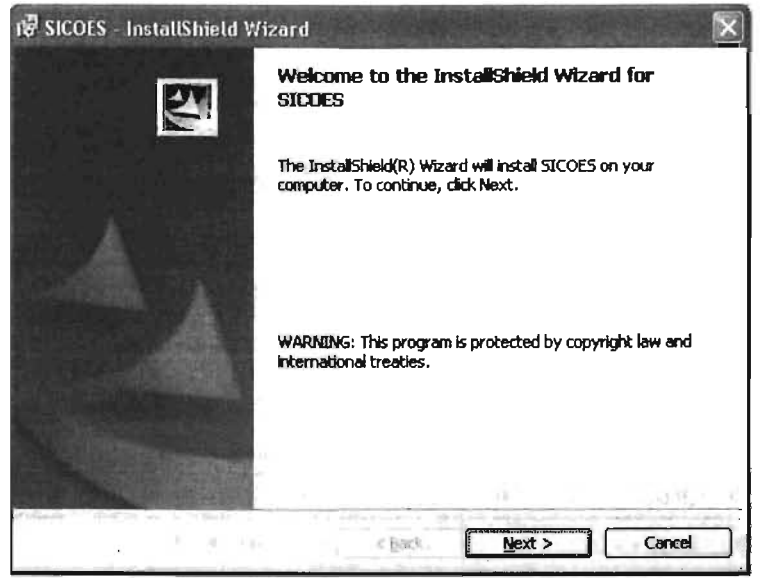

FIGURA 1 INSTALADOR DEL PROGRAMA SICOES

A continuación el Wizard del sistema pedirá si deseamos continuar con la instalación y tecleamos Next (Siguiente) para continuar con la instalación, nos pedirá el tipo de instalación que deseamos realizar. Ver figura 2.

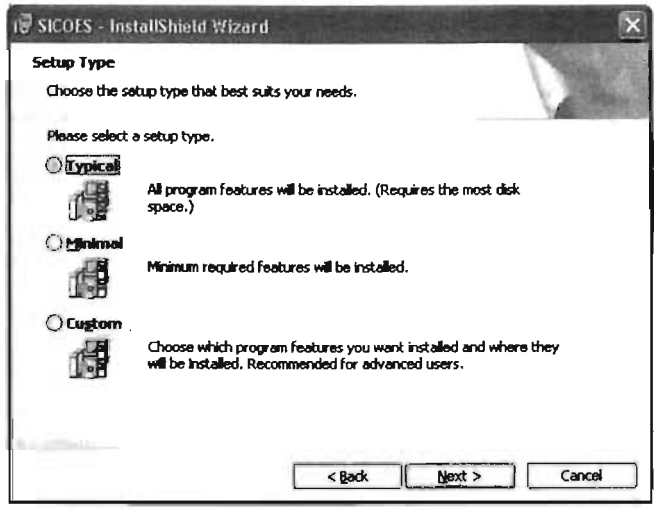

FIGURA 2. VENTANA DE ELECCIÓN DEL TIPO DE INSTALACIÓN

Una vez hecha la elección del tipo de instalación, enseguida presionemos el botón Next para iniciar la instalación del software de SICOES en el directorio especificado, si elegimos Custom nos dará la oportunidad de cambiar el directorio a donde se va instalar el sistema SICOES, posteriormente desplegará una ventana con un resumen de la información de la Instalación, Ver figura 3.

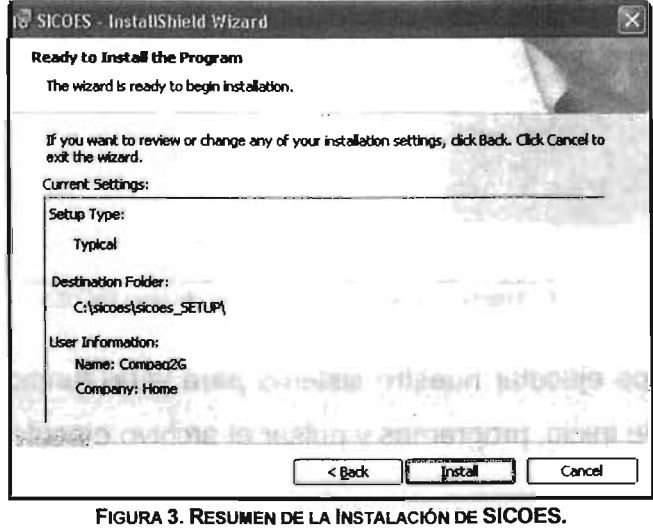

223

Para continuar con la instalación es necesario dar clic en Install (Instalar) para que se copien los archivos del sistema, Ver figura 4.

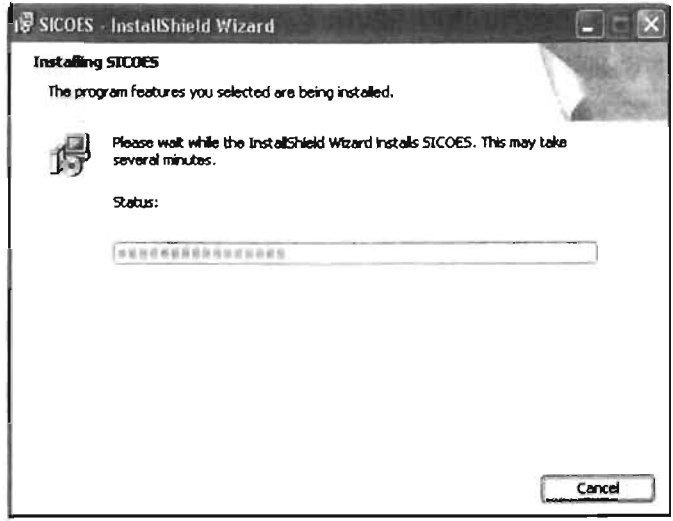

FIGURA 4. INSTALACIÓN DE SICOES

Para saber que terminamos con la instalación el sistema nos mandará un mensaje que indicara que ha finalizado la carga de archivos. Ver figura 5.

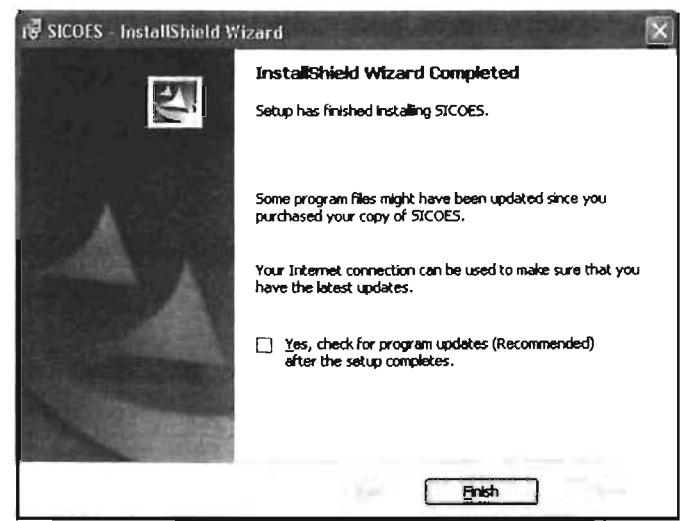

FIGURA 5. TERMINACIÓN DE LA INSTALACIÓN DEL SISTEMA SICOES

Por último si queremos ejecutar nuestro sistema para verlo funcionando tenemos que buscarlo en la barra de inicio, programas y pulsar el archivo ejecutable. Ver figura 6.

#### **MANUAL TÉCNICO**

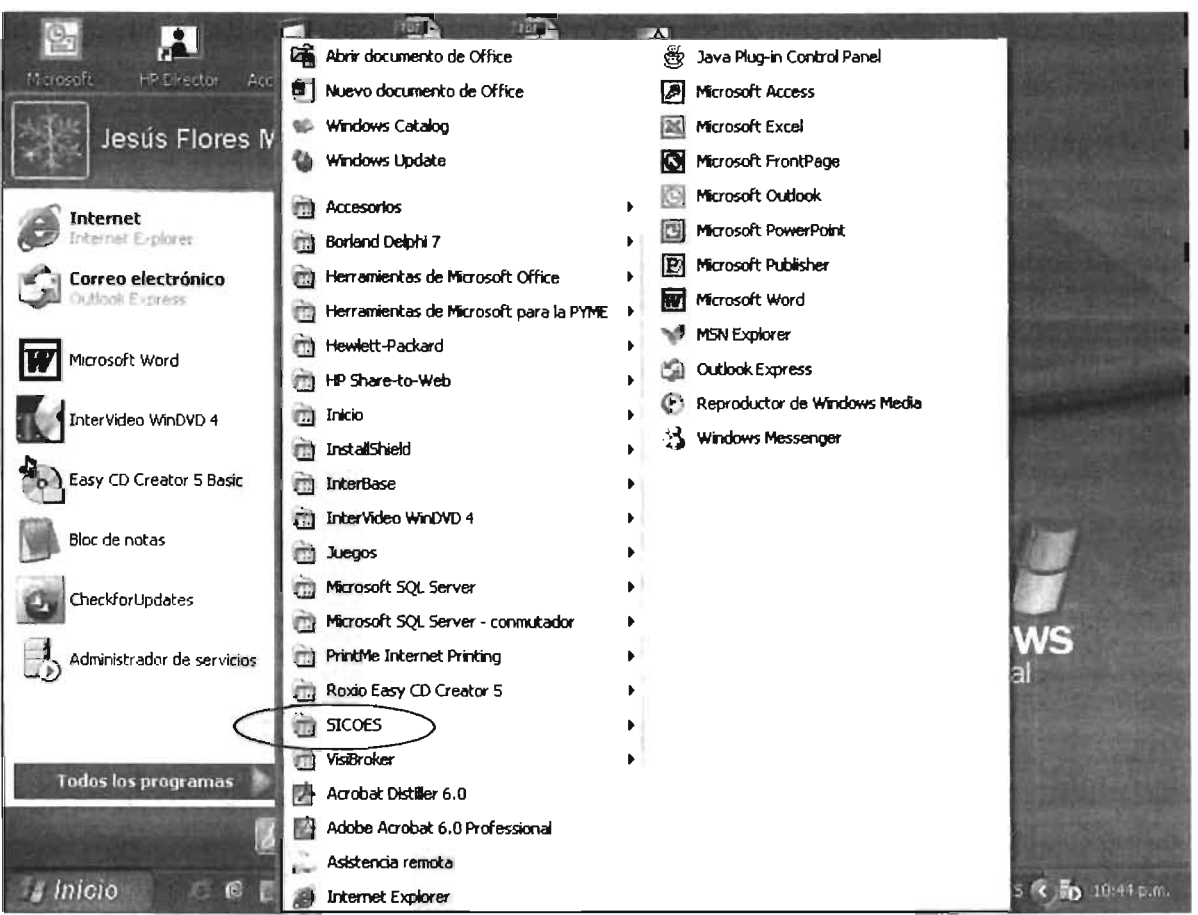

FIGURA 6. INICIALIZACIÓN DEL SISTEMA

Para que se pueda utilizar la base de datos, antes debemos darla de alta para que el Sistema Operativo la toma en cuenta y así este disponible para las llamadas que haga cualquier programa de aplicación, y además, para que la podamos visualizar dentro del Enterprise Manager, es decir, se necesita restaurar la Base de Datos para poder trabajar con ella, para eso realizamos los siguientes pasos.

- Necesitamos levantar el Enterprise Manager.
- Tenemos que levantar el servicio que necesitemos
- Vamos desplegando el árbol de la consola, desplegamos lo que tiene SQL Server, después el SQL Server Group y tendrá que aparecer ya los Componentes de SQL (uno de ellos son las Bases de Datos).

Seleccionamos la opción Bases de Datos, y damos clic en el botón derecho del mouse y seleccionamos la opción Todas las tareas. De ahí seleccionamos Restaurar Base de datos. Ver figura 7.

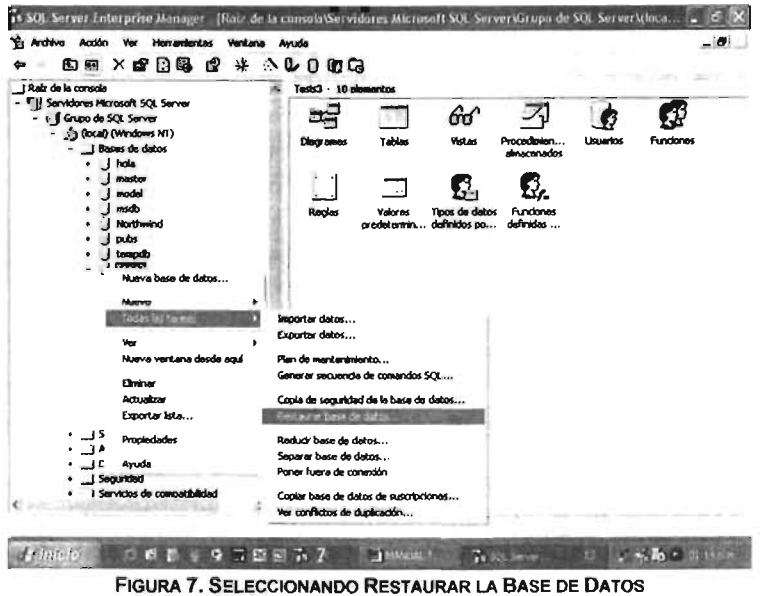

Se nos presenta una pantalla principal para establecer las condiciones de la restauración de la base de datos, como lo muestra la figura 8.

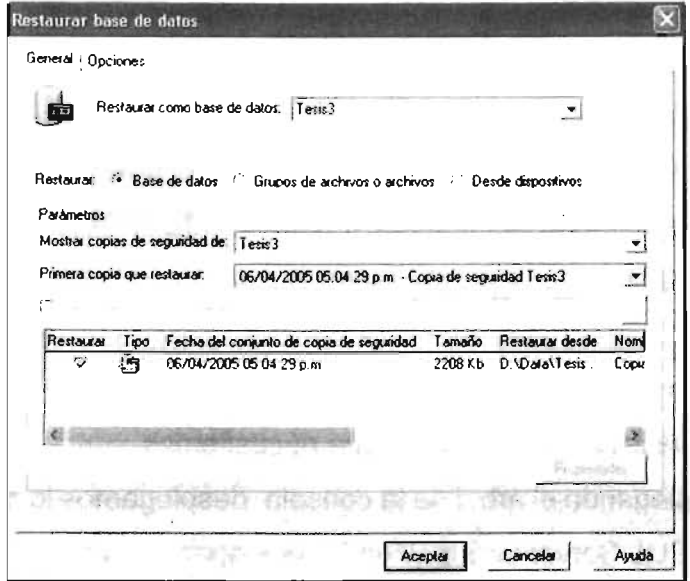

FIGURA 8. PANTALLA DE RESTAURACIÓN DE BASE DE DATOS

<sup>226</sup> 

Podemos observar en la figura 8 que hay opciones de restauración, seleccionamos Desde el Dispositivo, además de un cuadro de texto donde tendremos que seleccionar dispositivos donde se encuentra la copia a restaurar, si no hay dispositivos los agregamos dando click en el botón dispositivos y nos mostrará la figura 9.

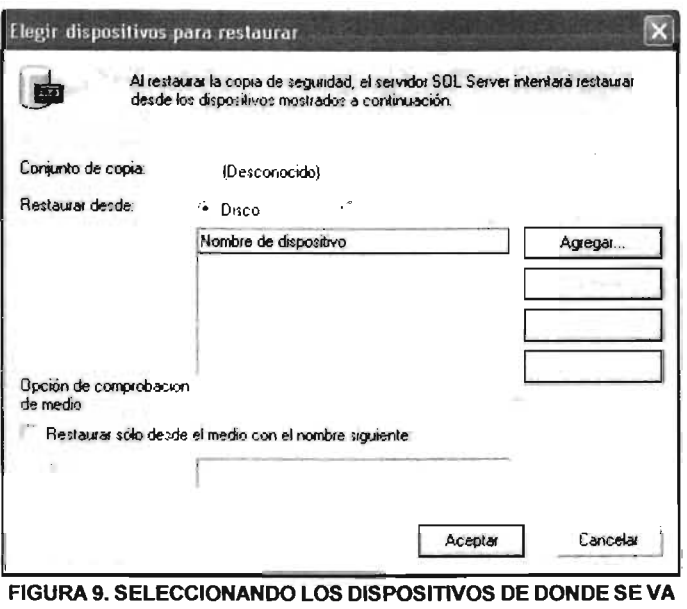

#### **ARESTAURAR**

Una vez que se escoge desde donde se hará la restauración, se presiona el botón Agregar para buscar y seleccionar la base de datos que queremos restaurar, y que por la selección Disco sabemos que esta en un dispositivo de almacenamiento. Mostrando una pantalla que mostramos en la figura 10.

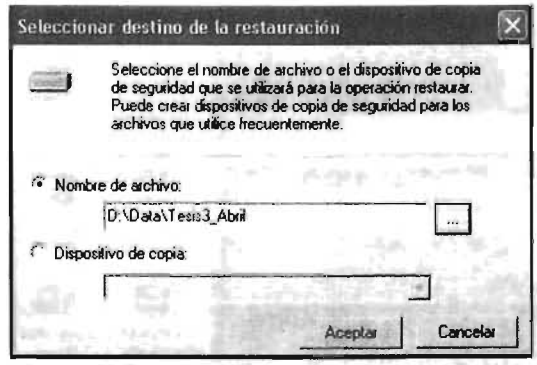

FIGURA 10. SELECCIONANDO LA RUTA DE DONDE SE VA A

**RESTAURAR LA BASE DE DATOS** 

**SICOES** 

Dando click en el botón que tiene como figura unos puntos suspensivos, nos desplegará los directorios de Windows y seleccionaremos aquel lugar en donde esta la base de datos que deseamos restaurar, por último damos click en Aceptar, cuando hayamos seleccionado la base de datos, volvemos con toda esta información a la pantalla principal, donde daremos Aceptar para llevar a cabo la restauración de la base de datos, ver figura 11.

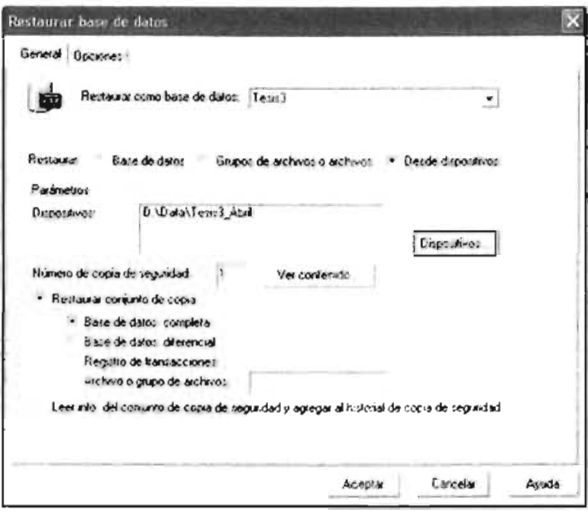

FIGURA 11. PANTALLA FINAL DE LA RESTAURACIÓN

Una vez hecha la restauración de la base de datos e instalado el sistema, se tiene que realizar la conexión de datos entre el servidor de base de datos SQL Server 2000 y la aplicación SICOES, esto se hace en el panel de control en herramientas administrativas, ver figura 12.

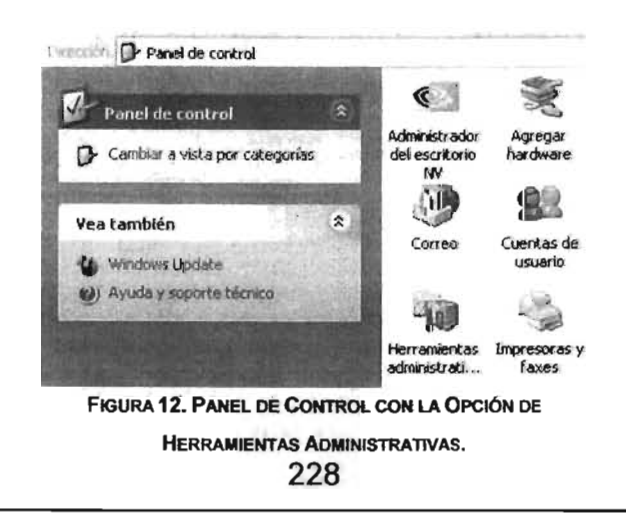

Posteriormente damos clic en el icono Orígenes de datos (ODBC), para agregar nuestro servidor que es el SQL Server 2000, ver figura 13.

| <b>Nombre</b>                                                        | Controlador                                                                                                    | Agregar    |
|----------------------------------------------------------------------|----------------------------------------------------------------------------------------------------|------------|
| <b>dBASE Flex</b><br><b>Excel Files</b><br><b>MS Access Database</b> | Microsoft dBase Driver [".dbf]<br>Microsoft Excel Driver [".xls]                                                                                                    | Quitar     |
| 5062000                                                              | Microsoft Access Driver [".mdb]<br><b>SDL Server</b>                                                                                                    | Configurar |
|                                                                      | Un Origen de datos de usuario ODBC almacena información de conexión<br>al proveedor de datos indicado. Un Origen de datos de usuario sólo es<br>visible y utilizable en el equipo actual por el usuario indicado. |            |

FIGURA 13. AGREGANDO ORIGEN DE DATOS PARA LA CONEXIÓN ENTRE EL

**SERVIDOR SQL2000 Y NUESTRA APLICACIÓN SICOES** 

Seguimos el asistente que aparece, seleccionando el driver para el origen de datos, SQL Server., ver figura 14.

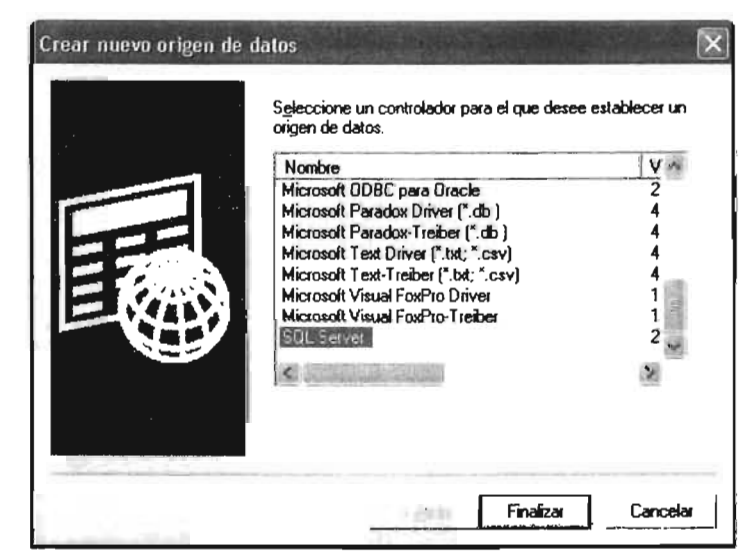

FIGURA 14. SELECCIÓN DEL DRIVER DEL ORIGEN DE DATOS

A continuación asignamos un nombre al origen de datos, descripción y norribre del servidor, ver figura 15.

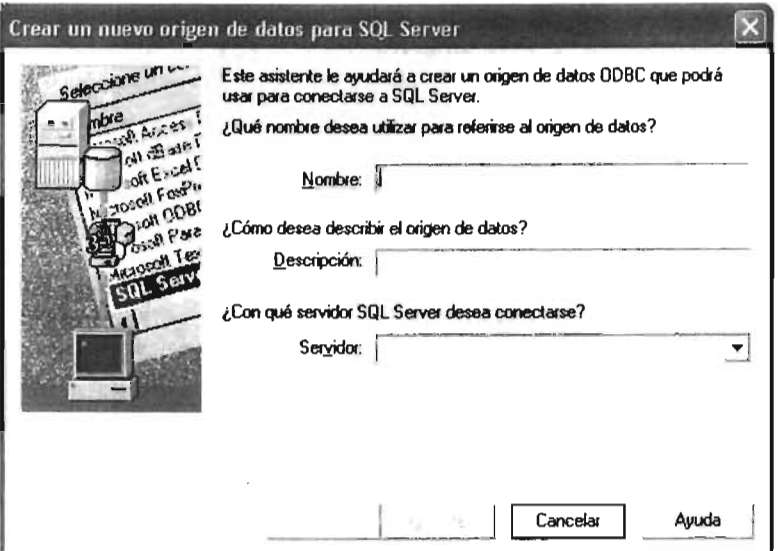

FIGURA 15. NOMBRE DEL ORIGEN DE DATOS Y DEL SERVIDOR

Una vez hecho todo lo anterior basta con ejecutar nuestra aplicación, que ya tiene las conexiones y condiciones necesarias para poder funcionar sin ningún problema.

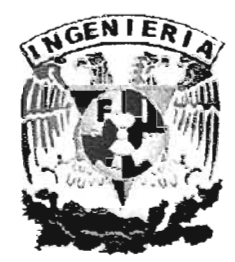

# , BIBLIOGRAFIA

<u> 1980 - Johann Barbara, martxa alemaniar poet</u>

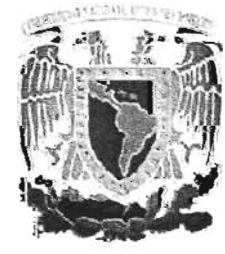

# **BIBLIOGRAFíA**

## LIBROS CONSULTADOS

- "DISEÑO Y ADMINISTRACiÓN DE BASES DE DATOS" Hanson W. Gary Ed. McGraw-HiII
- "Sal SERVER 7" Coffman Gayle Ed. McGraw-Hill
- "GuíA COMPLETA DE MICROSOFT WINDOWS 2000 PROFESIONAL" Peter Norton Ed. Prentice Hall
- ""OBJET ORIENTED SOFTWARE CONSTRUCTIONS" Bertran Meyer Prentice-Hall
- "LA CARA OCULTA DE DElPHI4" lan Marteens Prentice-Hall
- "Analisis Estructurado Moderno" Edward Yourdon Prentice-Hall
- "INTRODUCTION TO CISCO NETWORKING TECHNOlOGIES" Cisco Press. Canada 2004.

# **DIRECCIONES DE INTERNET**

- http://www.eveliux.com/telecom/
- http://web.frm.utn.edu.ar/comunicaciones/modelo\_osi.html#1
- http://usuarios.lycos.es/proyecto2c/paginas%20web/
- http://glasnost.itcarlow.ie/-fogartyj/cnoc1/278, 10,Mesh topology
- http://www.saulo.net/pub/tcpip/b.htm
- http://dns.bdat.net/dhcp/
- http://www.linux.cu/manual/avanzado-html/node29.html
- http://www.geocities.com/txmetsb/req-mgm-references.htm